# **SLCD+/6/43 Command Reference Manual**

**SLCD+, SLCD6, SLCD43 Firmware Version 2.9.0 BMPload Version 1.11.0** 

**January 20, 2011** 

© Copyright Reach Technology Inc. 2003-2011 All Rights Reserved

*Note: the software included with this product is subject to a license agreement as described in this Manual.* 

> www.reachtech.com (503) 675-6464 sales@reachtech.com

# **Table of Contents**

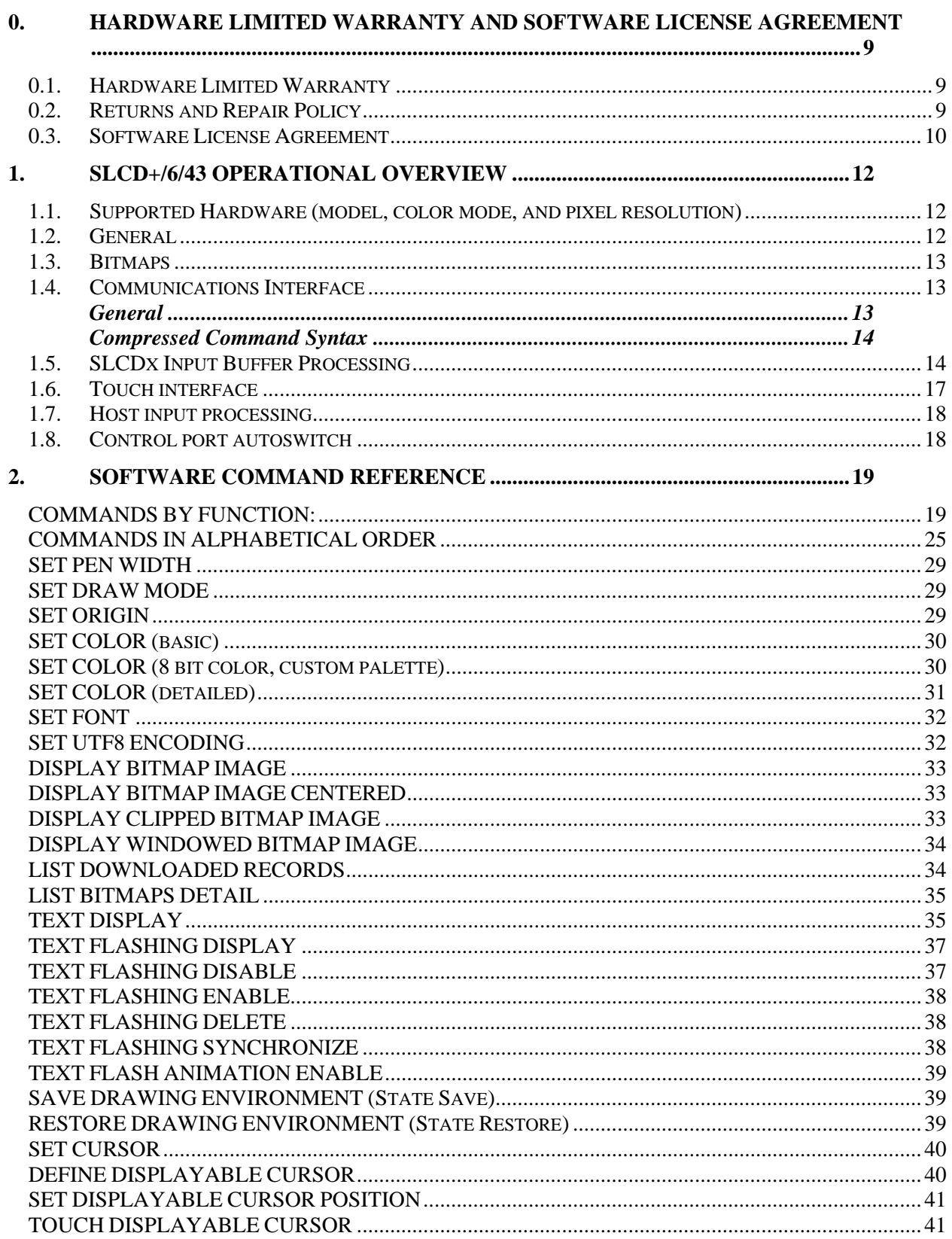

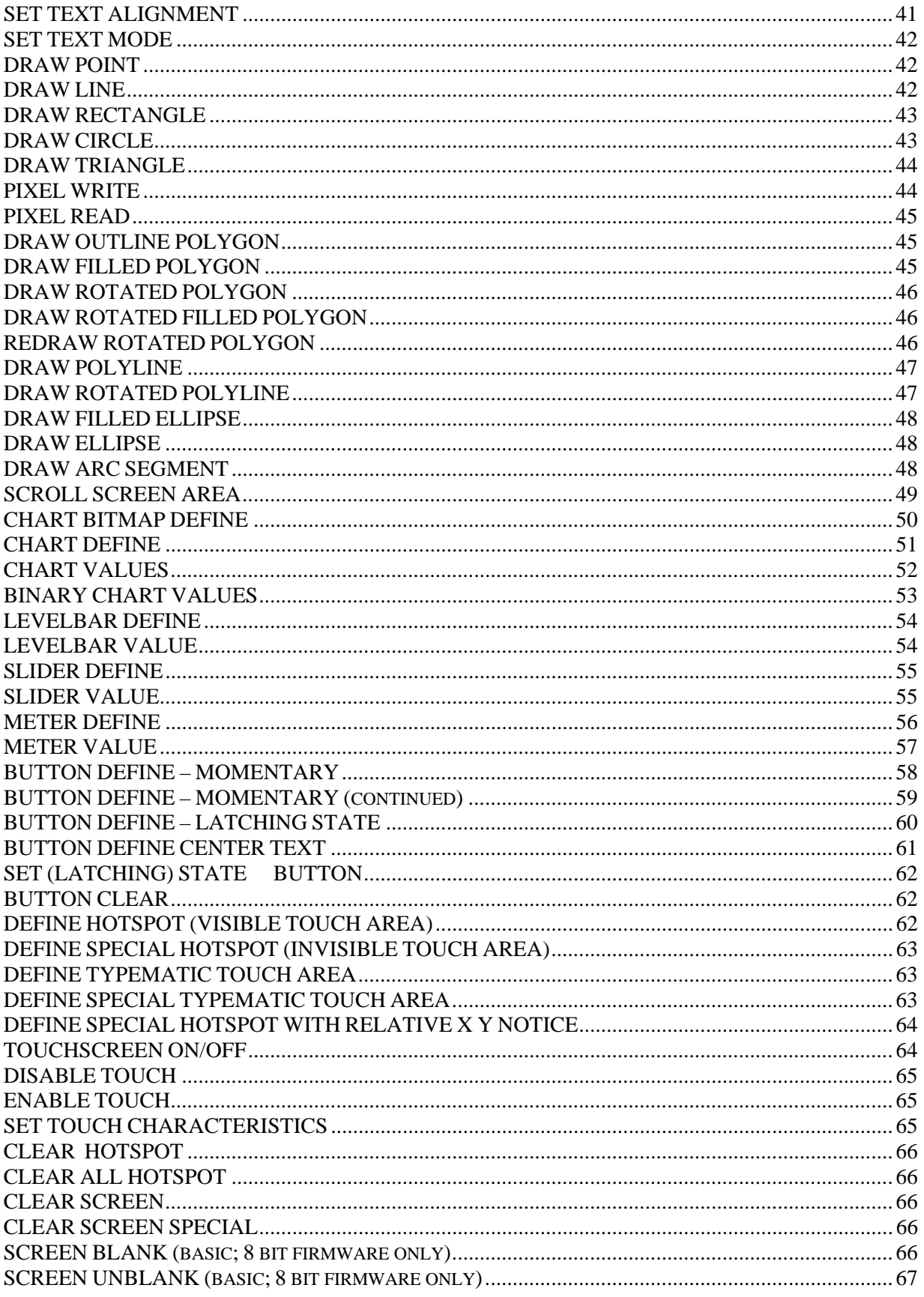

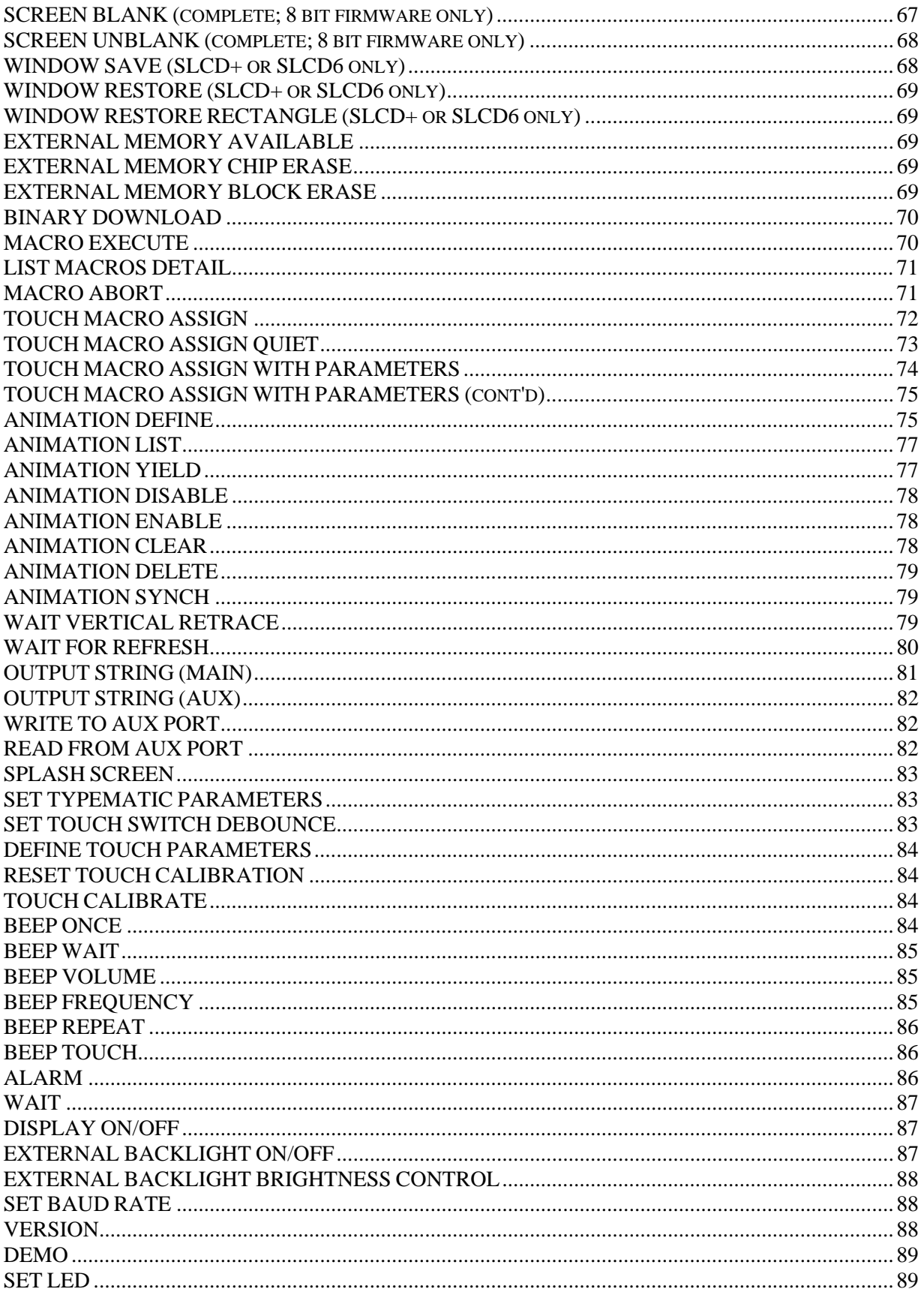

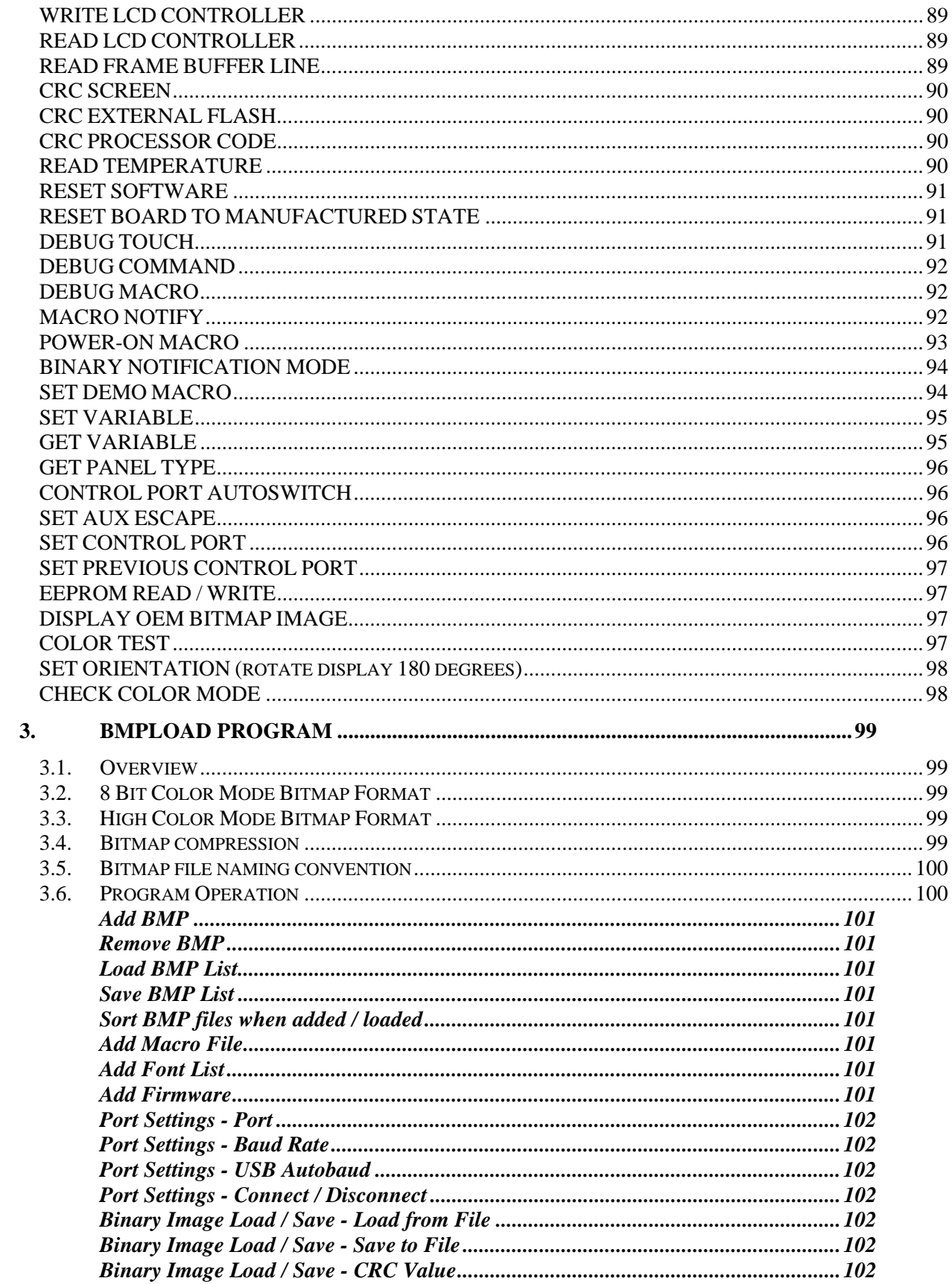

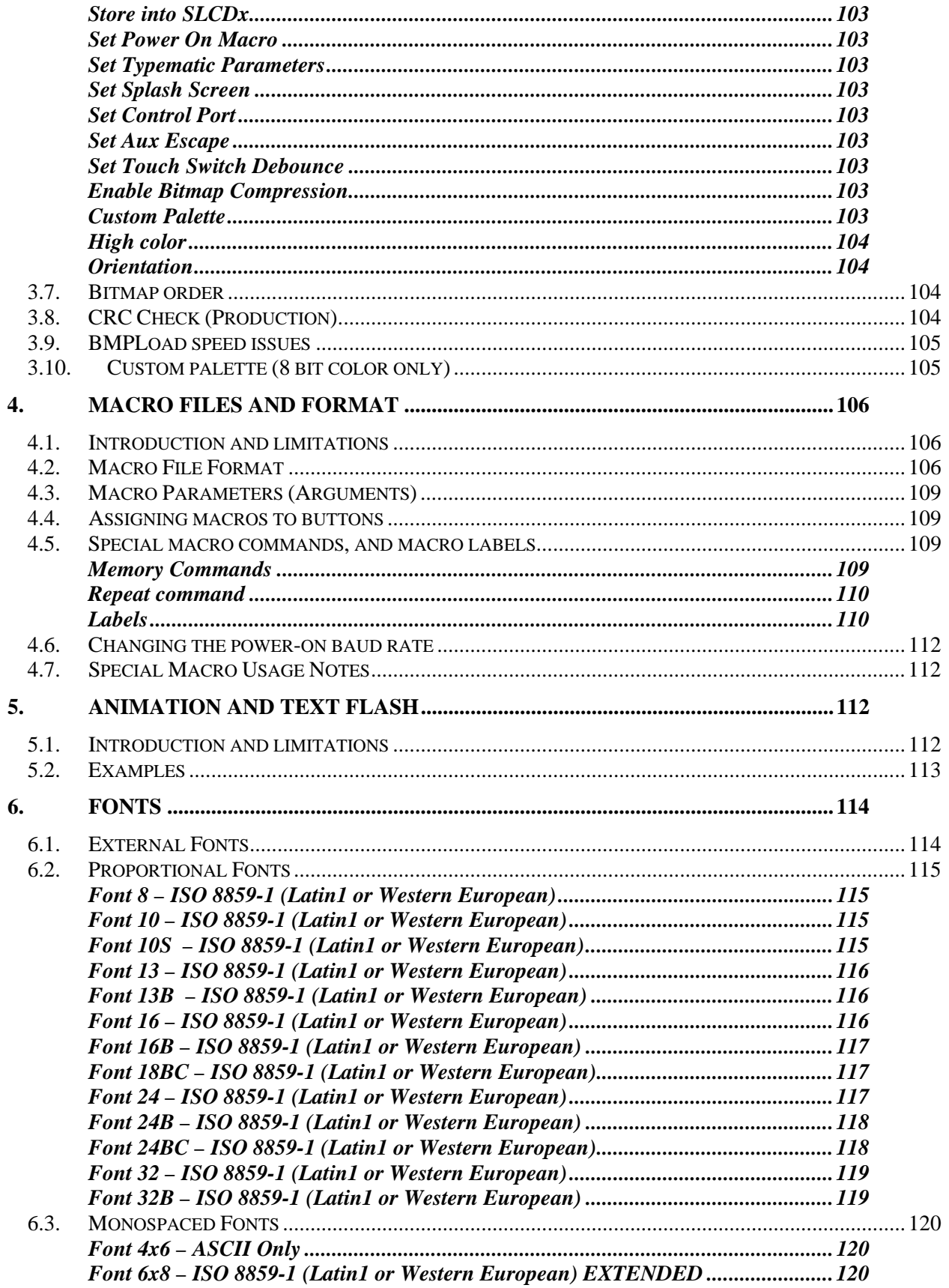

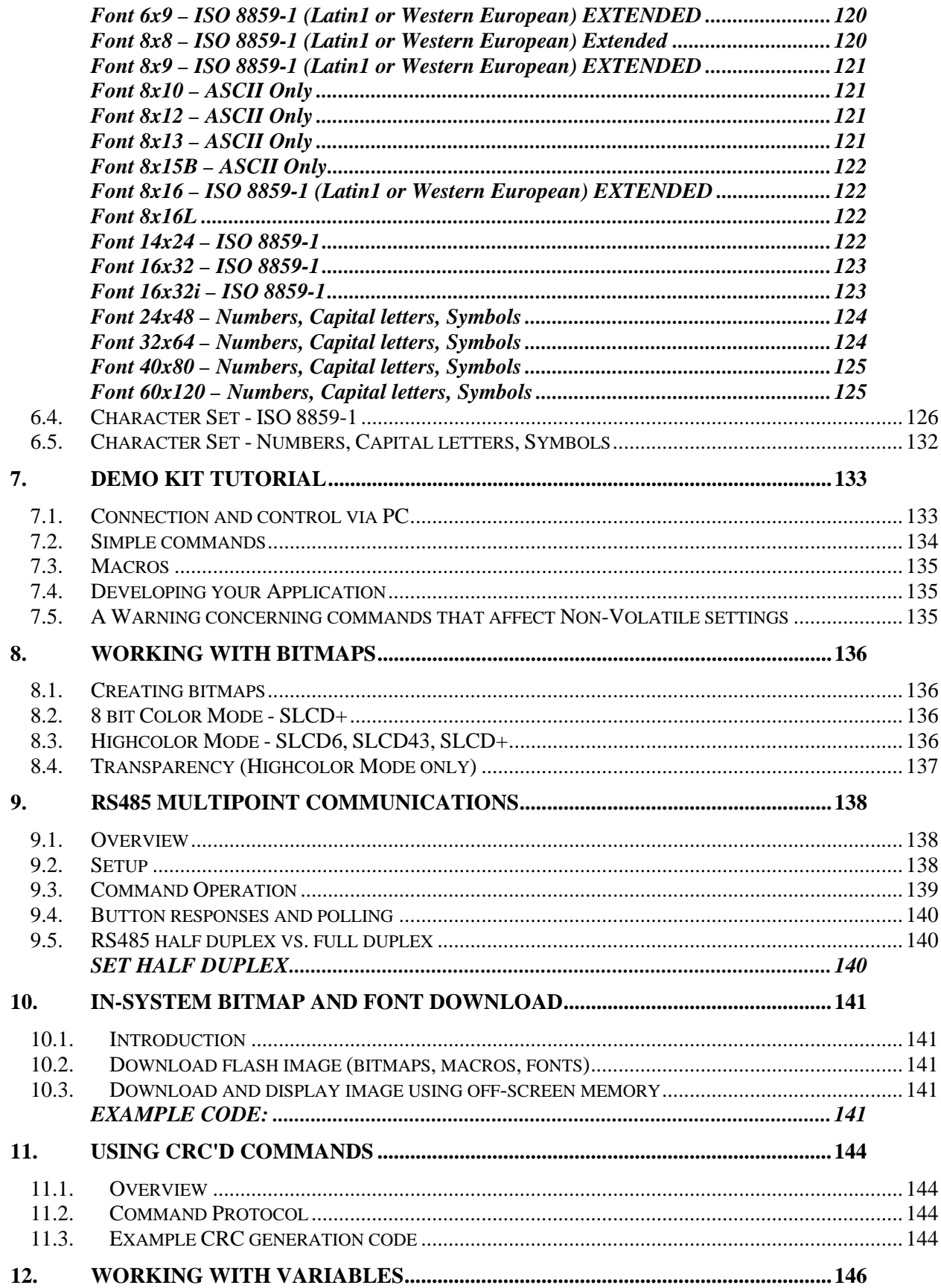

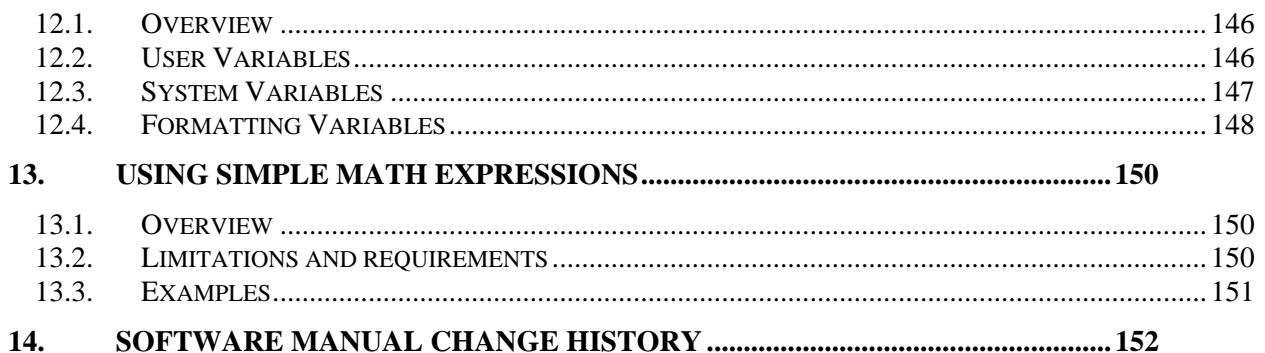

# <span id="page-8-0"></span>**0. HARDWARE LIMITED WARRANTY AND SOFTWARE LICENSE AGREEMENT**

## **0.1.** *Hardware Limited Warranty*

REACH TECHNOLOGY, Inc. warrants its hardware products to be free from manufacturing defects in materials and workmanship under normal use for a period of one (1) year from the date of purchase from REACH. This warranty extends to products purchased directly from REACH or an authorized REACH distributor. Purchasers should inquire of the distributor regarding the nature and extent of the distributor's warranty, if any. REACH shall not be liable to honor the terms of this warranty if the product has been used in any application other than that for which it was intended, or if it has been subjected to misuse, accidental damage, modification, or improper installation procedures. Furthermore, this warranty does not cover any product that has had the serial number altered, defaced, or removed. This warranty shall be the sole and exclusive remedy to the original purchaser. In no event shall REACH be liable for incidental or consequential damages of any kind (property or economic damages inclusive) arising from the sale or use of this equipment. REACH is not liable for any claim made by a third party or made by the purchaser for a third party. REACH shall, at its option, repair or replace any product found defective, without charge for parts or labor. Repaired or replaced equipment and parts supplied under this warranty shall be covered only by the unexpired portion of the warranty. Except as expressly set forth in this warranty, REACH makes no other warranties, expressed or implied, nor authorizes any other party to offer any warranty, including any implied warranties of merchantability or fitness for a particular purpose. Any implied warranties that may be imposed by law are limited to the terms of this limited warranty. This warranty statement supercedes all previous warranties, and covers only the Reach hardware. The unit's software is covered by a separate license agreement.

## **0.2.** *Returns and Repair Policy*

No merchandise may be returned for credit, exchange, or service without prior authorization from REACH. To obtain warranty service, contact the factory and request an RMA (Return Merchandise Authorization) number. Enclose a note specifying the nature of the problem, name and phone number of contact person, RMA number, and return address.

Authorized returns must be shipped freight prepaid to Reach Technology Inc. 4575 Cushing Parkway, Fremont, California 94538 with the RMA number clearly marked on the outside of all cartons. Shipments arriving freight collect or without an RMA number shall be subject to refusal. REACH reserves the right in its sole and absolute discretion to charge a 15% restocking fee, plus shipping costs, on any products returned with an RMA.

Return freight charges following repair of items under warranty shall be paid by REACH, shipping by standard ground carrier. In the event repairs are found to be non-warranty, return freight costs shall be paid by the purchaser.

#### <span id="page-9-0"></span>**0.3.** *Software License Agreement*

PLEASE READ THIS SOFTWARE LICENSE AGREEMENT CAREFULLY BEFORE DOWNLOADING OR USING THE SOFTWARE .

This License Agreement ("Agreement") is a legal contract between you (either an individual or a single business entity) and Reach Technology Inc. ("Reach") for software referenced in this guide, which includes computer software and, as applicable, associated media, printed materials, and "online" or electronic documentation (the "Software").

BY INSTALLING, COPYING, OR OTHERWISE USING THE SOFTWARE, YOU AGREE TO BE BOUND BY THE TERMS OF THIS AGREEMENT. IF YOU DO NOT AGREE TO THE TERMS OF THIS AGREEMENT, DO NOT INSTALL OR USE THE SOFTWARE. IF YOU HAVE PAID A FEE FOR THIS LICENSE AND DO NOT ACCEPT THE TERMS OF THIS AGREEMENT, REACH WILL REFUND THE FEE TO YOU PROVIDED YOU (1) DO NOT INSTALL THE SOFTWARE AND (2) RETURN ALL SOFTWARE, MEDIA AND OTHER DOCUMENTATION AND MATERIALS PROVIDED WITH THE SOFTWARE TO REACH TECHNOLOGY INC AT: REACH TECHNOLOGY INC., 4575 CUSHING PARKWAY, FREMONT, CALIFORNIA 94538.

Reach Technology Inc. ("Reach") and its suppliers grant to Customer ("Customer") a nonexclusive and nontransferable license to use the Reach software ("Software") in object code form on one or more central processing units owned or leased by Customer or otherwise embedded in equipment provided by Reach.

EXCEPT AS EXPRESSLY AUTHORIZED ABOVE, CUSTOMER SHALL NOT: COPY, IN WHOLE OR IN PART, SOFTWARE OR DOCUMENTATION; MODIFY THE SOFTWARE; REVERSE COMPILE OR REVERSE ASSEMBLE ALL OR ANY PORTION OF THE SOFTWARE; OR RENT, LEASE, DISTRIBUTE, SELL, OR CREATE DERIVATIVE WORKS OF THE SOFTWARE.

Customer agrees that aspects of the licensed materials, including the specific design and structure of individual programs, constitute trade secrets and/or copyrighted material of Reach. Customer agrees not to disclose, provide, or otherwise make available such trade secrets or copyrighted material in any form to any third party without the prior written consent of Reach. Customer agrees to implement reasonable security measures to protect such trade secrets and copyrighted material. Title to Software and documentation shall remain solely with Reach.

SOFTWARE LIMITED WARRANTY. Reach warrants that for a period of ninety (90) days from the date of shipment from Reach: (i) the media on which the Software is furnished will be free of defects in materials and workmanship under normal use; and (ii) the Software substantially conforms to its published specifications. Except for the foregoing, the Software is provided AS IS. This limited warranty extends only to Customer as the original licensee. Customer's exclusive remedy and the entire liability of Reach and its suppliers under this limited warranty will be, at Reach's option, repair, replacement, or refund of the Software. In no event does Reach warrant that the Software is error free or that Customer will be able to operate the Software without problems or interruptions.

This warranty does not apply if the software (a) has been altered, except by Reach, (b) has not been installed, operated, repaired, or maintained in accordance with instructions supplied by Reach, (c) has been subjected to abnormal physical or electrical stress, misuse, negligence, or accident, or (d) is used in ultrahazardous activities.

**DISCLAIMER**. EXCEPT AS SPECIFIED IN THIS WARRANTY, ALL EXPRESS OR IMPLIED CONDITIONS, REPRESENTATIONS, AND WARRANTIES INCLUDING, WITHOUT LIMITATION, ANY IMPLIED WARRANTY OF MERCHANTABILITY, FITNESS FOR A PARTICULAR PURPOSE, NONINFRINGEMENT OR ARISING FROM A COURSE OF DEALING, USAGE, OR TRADE PRACTICE, ARE HEREBY EXCLUDED TO THE EXTENT ALLOWED BY APPLICABLE LAW.

IN NO EVENT WILL REACH OR ITS SUPPLIERS BE LIABLE FOR ANY LOST REVENUE, PROFIT, OR DATA, OR FOR SPECIAL, INDIRECT, CONSEQUENTIAL, INCIDENTAL, OR PUNITIVE DAMAGES HOWEVER CAUSED AND REGARDLESS OF THE THEORY OF LIABILITY ARISING OUT OF THE USE OF OR INABILITY TO USE THE SOFTWARE EVEN IF REACH OR ITS SUPPLIERS HAVE BEEN ADVISED OF THE POSSIBILITY OF SUCH DAMAGES.

 In no event shall Reach's or its suppliers' liability to Customer, whether in contract, tort (including negligence), or otherwise, exceed the price paid by Customer. The foregoing limitations shall apply even if the above-stated warranty fails of its essential purpose. SOME STATES DO NOT ALLOW LIMITATION OR EXCLUSION OF LIABILITY FOR CONSEQUENTIAL OR INCIDENTAL DAMAGES.

The above warranty DOES NOT apply to any beta software, any software made available for testing or demonstration purposes, any temporary software modules or any software for which Reach does not receive a license fee. All such software products are provided AS IS without any warranty whatsoever.

This License is effective until terminated. Customer may terminate this License at any time by destroying all copies of Software including any documentation. This License will terminate immediately without notice from Reach if Customer fails to comply with any provision of this License. Upon termination, Customer must destroy all copies of Software.

Software, including technical data, is subject to U.S. export control laws, including the U.S. Export Administration Act and its associated regulations, and may be subject to export or import regulations in other countries. Customer agrees to comply strictly with all such regulations and acknowledges that it has the responsibility to obtain licenses to export, re-export, or import Software.

This License shall be governed by and construed in accordance with the laws of the State of California, United States of America, as if performed wholly within the state and without giving effect to the principles of conflict of law. If any portion hereof is found to be void or unenforceable, the remaining provisions of this License shall remain in full force and effect. This License constitutes the entire License between the parties with respect to the use of the Software.

# <span id="page-11-0"></span>**1. SLCD+/6/43 Operational Overview**

## **1.1.** *Supported Hardware (model, color mode, and pixel resolution)*

This manual pertains to the SLCD+, SLCD6, and SLCD43 controllers. These will be referred to generically as SLCDx controllers.

All SLCDx controllers support Highcolor mode as a standard. The SLCD+ and SLCD6 are available with 8-bit color mode, to support products using the legacy SLCDx controller (which is no longer available).

The SLCD+ and SLCD6 have QVGA resolution (320x240 pixels), whereas the SLCD43 has WVGA resolution (480x272 pixels).

## **1.2.** *General*

An SLCDx controller and attached LCD touch panel make up a module, generically referred to as an SLCDx. An SLCDx acts as a "smart terminal" and is generally connected to a "host" processor that implements the desired Graphical User Interface (GUI). The host can be any kind of processor from an eight bit microcontroller to a PC. The host issues commands to the SLCDx and receives button press responses from the SLCDx. In this manual, the term "host" is used to describe the device connected to the SLCDx.

The SLCDx contains flash memory that is used for bitmap and macro storage. (This is sometimes referred to as "external" flash to distinguish it from the processor's internal flash memory that stores the SLCDx processor firmware.) A bitmap is equivalent to a Windows  $TM$  bitmap file – it is a rectangular image. [Section 3](#page-98-0) describes the BMPload program used to store these into the SLCDx. Macros are a sequence of SLCDx commands and are described in [Section 4](#page-105-0).

The SLCDx is connected to the host processor via a serial port. The number of serial ports is SLCDx model-specific; refer to the board reference manual for each model. There are several reasons for having multiple ports:

- a) Host program development and debugging. One port is connected to the host and another to a PC. The PC is used to download images and macros that the host uses. The two ports allow both the host and PC to be connected without having to switch cables. The PC can also be used for interactive command execution / testing.
- b) The SLCDx supports serial pass-through via the "aout" and "ain" commands. This allows serial peripherals to be attached to the SLCDx and accessed by the host.

### <span id="page-12-0"></span>**1.3.** *Bitmaps*

The look and feel of the interface is created by designing bitmaps (.bmp files) that are used for backgrounds, buttons, and controls. These are designed using a graphics design program such as Adobe PhotoShop or the Open Source GIMP program. As noted above, all SLCDx support Highcolor mode as standard, and 8-bit color mode is available on the SLCD+ and SLCD6 to support products migrating off the older, legacy SLCD. For most new designs, Highcolor bitmaps should be used. *Note that Highcolor bitmaps are designed in 24 bit color space, and the BMPload program converts them into the more space-economical 16 bit (RGB565) format.* For more on bitmaps, see [Section 8.](#page-135-0)

## **1.4.** *Communications Interface*

#### **General**

1

- Default communication is at a baud rate of 115200 with no parity, software (XON/XOFF) flow control<sup>[1](#page-12-1)</sup>, 8 bits of data, and 1 stop bit. The baud rate can be set to a different initial value on power-on by using the [POWER-ON MACRO](#page-92-0) feature.
- Characters are not echoed and all responses end only with a  $\le$ return $\ge$  character (0x0d). This is done to maximize communications line efficiency. To use with terminal emulators such as Hyperterminal, select "half duplex" to echo characters locally and "append LF to CR" to add a line feed to the received Carriage Return.
- ASCII commands consist of a command (one or more ASCII characters) followed by the data associated with that command, followed by a carriage return. In this manual, the return character (value 0x0D, decimal 13) is signified by  $\leq$  return>.
- Screen pixel x and y values start at the upper left-hand corner. This is, point  $x=0$ ,  $y=0$ . The lower right corner is point  $x = (pixel width - 1)$ ,  $y = (pixel height - 1)$ .
- The maximum length of any ASCII command including the termination character is 127 characters.
- The SLCD6 and SLCD43 have a USB slave serial port, implemented via the FTDI FT232R chip. The VCOM drivers make this port look like a standard COM port to the PC. Drivers are available at [http://www.ftdichip.com/Drivers/VCP.htm.](http://www.ftdichip.com/Drivers/VCP.htm) Note the serial port must be COM9 or less to work properly (Windows issue); the com port can be changed under the advanced driver properties in Control Panel->System->Device Manager->USB Serial Port->Properties->Port Settings- >Advanced.

<span id="page-12-1"></span><sup>&</sup>lt;sup>1</sup> Note: Flow control is supported on SLCDx receive only; that is, the SLCDx transmits XON and XOFF to control the receive data pacing, but does not respond to XON or XOFF control bytes from the host.

#### <span id="page-13-0"></span>**Compressed Command Syntax**

 All ASCII commands are shown with a space after the command mnemonic, for example:

p <pixels>

This command sets the line drawing width. This space is optional in all commands where the first argument is numeric (e.g. not text display) and can be removed to reduce code space and transmission overhead. Here is an example:

p2<return>

The above command sets the line width to 2.

## **1.5.** *SLCDx Input Buffer Processing*

#### **Input Buffer**

The SLCDx has a 512 byte input circular buffer. As commands are received, they are queued in the buffer and executed first come first served. After a command has been processed, the SLCDx issues a "prompt" character followed by a <return> indicating the success or failure of the command. The '>' prompt indicates success and the '!' prompt indicates failure. Failure can be due to either a syntax error or an out-of-bounds parameter. Depending on how long a command takes to execute, one or more commands may be stacked in the input buffer. The SLCDx will issue a prompt for each command after it executes. These prompts may be issued while the host is sending a command to the SLCDx (full duplex operation).

The purpose of the circular buffer is to provide overlapped command issue and execution with full duplex communication. If this is not needed, the host can wait for the prompt before sending another command. If interface drawing speed is not an issue, this is the recommended method.

The SLCDx controller issues a prompt when it has finished processing a command. This includes the null command which is a <return>. The null command can always be used to detect the presence and state of the SLCDx.

There is no special "power-on" prompt supplied when the unit first powers on. To detect that the board is available for commands, the host should:

Loop:

- send a null command (single <return> character)
- wait at least 10ms (or longer if the baud rate is very slow)
- look for a received success prompt
- if 3 null commands have been sent without a response, send the abort cmd (\*abt<return>) and look for a received success prompt

 If the SLCDx comes up in the middle of receiving the null command, it may issue a failure prompt, but will issue a success prompt the next time it gets the null command.

#### **Communications Reliability**

Communications reliability is very important in an embedded system. If, for any reason, there is failure to communicate, the host can send the SLCDx a null command and expect either an error or success prompt. If an error is received, a second null command will generate the success prompt. An error indicates either a high or low level protocol problem.

NOTE: as of version 2.6.29, the SLCDx can accept a command with a CRC prefix to verify the command is received exactly as sent by the host (see USING CRC'D [COMMANDS](#page-142-0) for details).

#### **Flow Control**

The SLCDx implements receive software flow control using the XON (decimal 17) and XOFF (decimal 19) characters. When the circular buffer is approximately ¾ full, an XOFF is issued to the host. An XON is then issued when the buffer is approximately  $\frac{1}{4}$  full. If the host cannot or does not want to accommodate software flow control, the host can make sure that no more than 2 commands are outstanding at any time. Given that the maximum length of any command is 127 bytes, this guarantees that the host will never be sent an XOFF character.

#### **Buffer Limit Discussion**

The input buffer can become full and unable to accept more data in two scenarios, both of which will not happen in normal operation. This discussion is presented because buffer overflow issues have presented security and reliability problems in PC and internet devices. The two scenarios are as follows. In both cases, the buffer limit event happens when the buffer is full and one more character is received and has to be thrown away.

Scenario #1: The host sends data that a) does not conform to the command specification, and b) keeps doing so until the buffer size limit is reached, and c) ignores the XOFF request from the SLCDx. ASCII commands are limited to a total of 127 characters including the <return>. Input buffer limit will occur when enough data is sent without a <return> to fill the buffer. This indicates a flaw in the host protocol or a hardware failure (for example, the communication line is chattering).

Scenario #2: The host sends valid commands that take a long time to execute and ignores the XOFF request from the SLCDx. The limit event can occur when the buffer is full of unexecuted commands.

In both of the previous cases, when the SLCDx detects a buffer limit it does the following:

- Discards the received character that caused the limit event, and resets (flushes) the entire input buffer. This is done in an attempt to make the error obvious to the GUI user. If a buffer overflow occurs it is a serious system error.
- Sends an overflow prompt to the host. The overflow prompt is  $\gamma$  < returns. That is, shift-6 or caret followed by a return.
- Sends an XON character to the host (matches the XOFF that was previously sent)

#### **Prompt Summary**

The SLCDx can issue the following prompts. Each prompt starts a new response; that is, it follows a previously sent <return>.

- '>'<return> Indicates the a command has been executed successfully
- '!'<return> Indicates that the command had a syntax or parameter error
- ' $\gamma$ '<return> Indicates that an input buffer full event occurred.
- '?'<return> Indicates that a transmission line error occurred. This includes parity, framing, and receive overrun errors
- '#'<return> Indicates that a command CRC error occurred (see USING) [CRC'D COMMANDS](#page-142-0) for details)
- ':'<human-readable text><return> Provides human-readable error information. Any prompt that starts with a colon can be discarded by the host.

## <span id="page-16-0"></span>**1.6.** *Touch interface*

The SLCDx contains a touch controller that interfaces to a four wire resistive touch screen. Touch sensitive areas of the display are defined as either "hotspots" or "buttons". When either of these is pressed or released, the SLCDx can either notify the host directly or execute a "macro", or both. A macro is a predefined sequence of SLCDx commands.

#### **Hotspot**

The term "hotspot" refers to an area of the display that is touching sensitive. There are two types of "hotspots": visible and invisible. A visible hotspot is the standard type and when touched, the display area of the hotspot is color inverted (technically XOR'd with the foreground color) to provide a visual indication that a hotspot has been activated. An invisible hotspot does not provide any visual indication when touched.

*The invisible hotspot is useful where a touch control is used to switch display screens. If a visible hotspot is used, and the host redraws the screen when the hotspot is pressed, the hotspot area can become inverted when the user removes their finger from the screen.* 

#### **Button**

A button is a touch sensitive area that has two bitmaps associated with it. These bitmaps correspond to the two states of the button  $-1$ ) normal /not pressed and 2) active / pressed. This allows a button to look like any GUI object including pushbuttons, toggle switches, radio buttons, check boxes, and so forth.

There are two major types of buttons: normal (momentary) and latching. A momentary button changes visual state only when pressed. This is like a momentary pushbutton or a keyboard key. A latching button is like a checkbox – press and release it once and the checkbox is filled, press and release again to clear it.

#### **Host Notification**

When a touch sensitive area is pressed or released, the SLCD<sub>x</sub> can either notify the host, execute a macro or both. See the [BUTTON DEFINE](#page-57-0) and [TOUCH MACRO ASSIGN](#page-71-0) commands for details.

## <span id="page-17-0"></span>**1.7.** *Host input processing*

When integrated into a host environment, the SLCDx sends prompts, touch activity notifications, and user-defined text to the host it is connected to. In general, all SLCDx messages are terminated with a <return>.

There can be no guarantee as to the order of arrival for prompts, touch notifications, etc. What is guaranteed is that the messages arrive complete and do not overwrite each other. The debounce timer for touch processing ensures that the host is not overwhelmed by touch notifications.

## **1.8.** *Control port autoswitch*

For added flexibility, the main control port of the SLCDx can be switched on the fly to any of the other serial ports. This is called "control port autoswitch". It is effected by sending four auxEscape characters on the port to be switched to. These characters must not be interrupted by any other auxiliary IO. The first three characters cause the control port to switch and the last generates a success prompt on the new control port. The auxEscape character is the  $\langle$ return $\rangle$  character by default and is programmable via the **SET AUX** [ESCAPE](#page-102-0) command.

# <span id="page-18-0"></span>**2. SOFTWARE COMMAND REFERENCE**

## *COMMANDS BY FUNCTION:*

NOTE:  $\bullet$  Indicates that the command stores the setting in EEPROM (non-volatile); see the warning concerning these commands

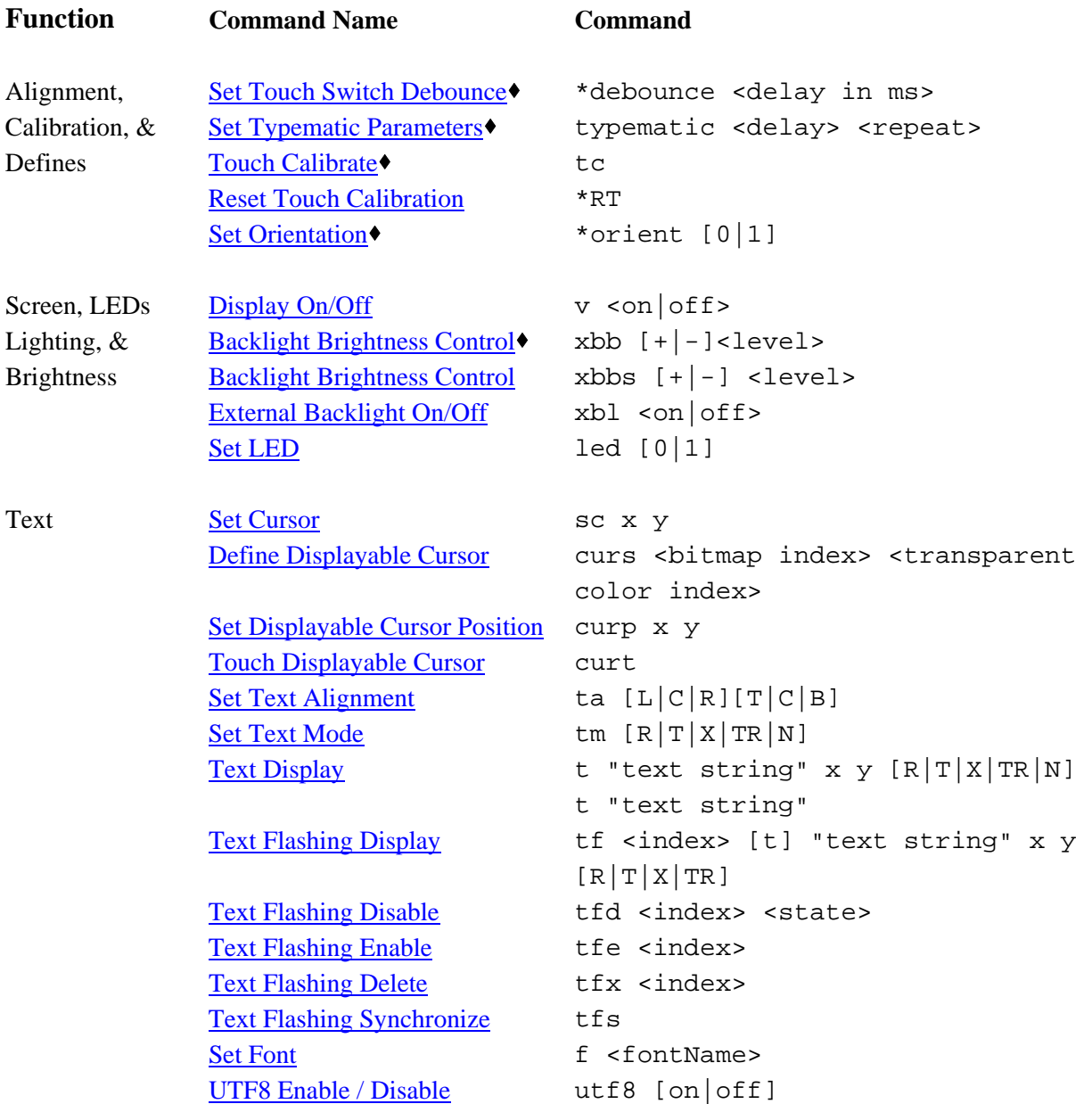

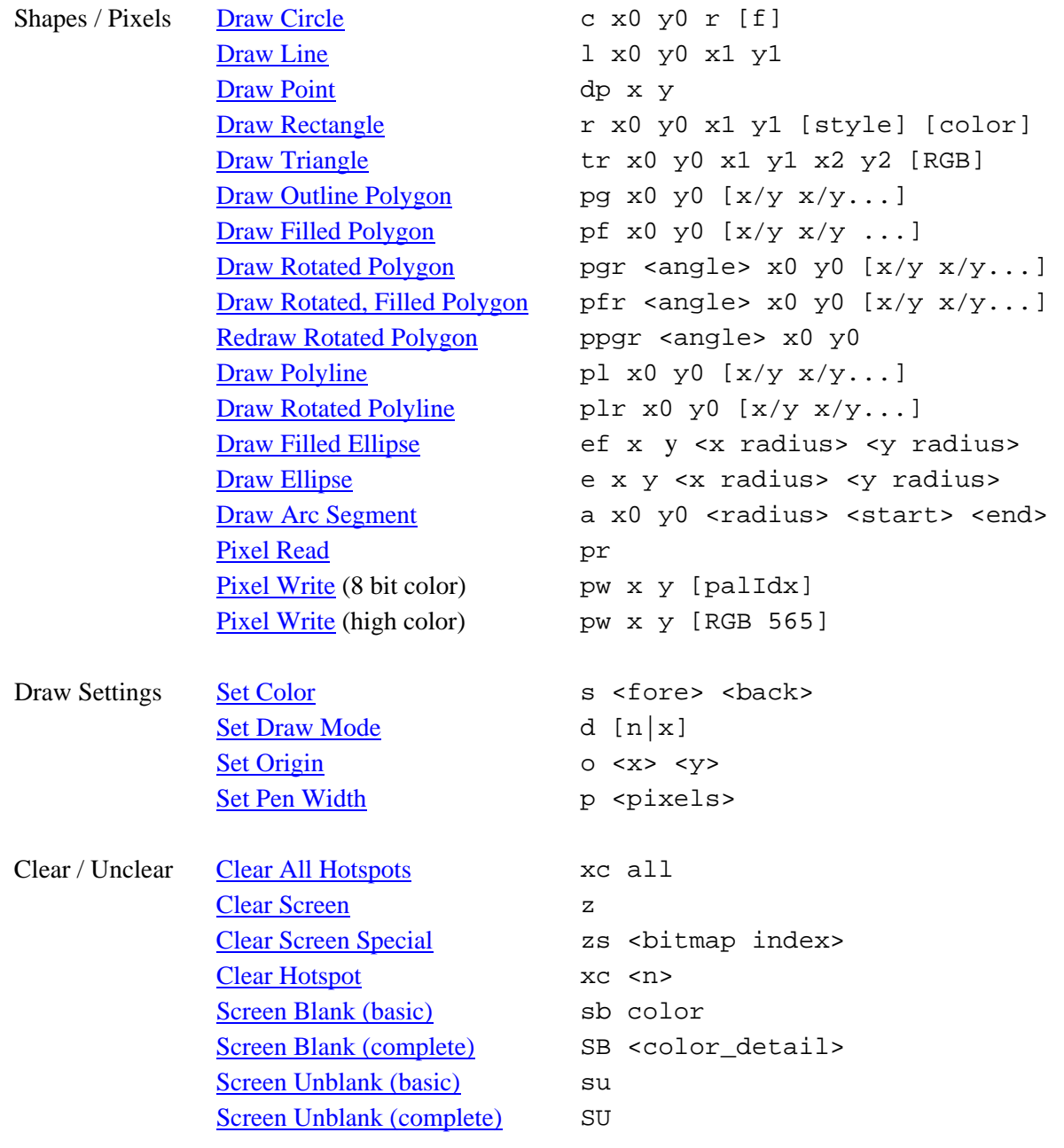

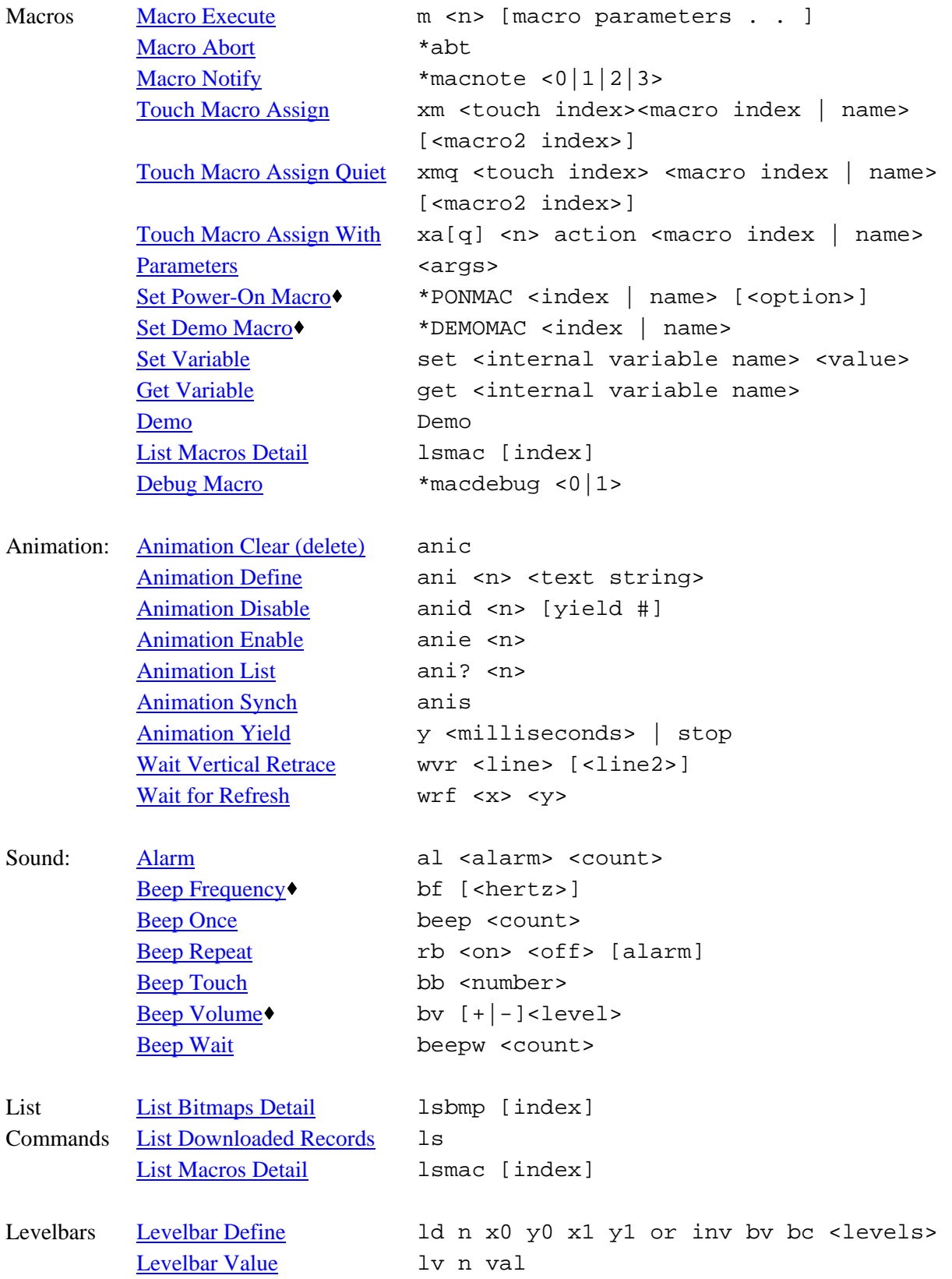

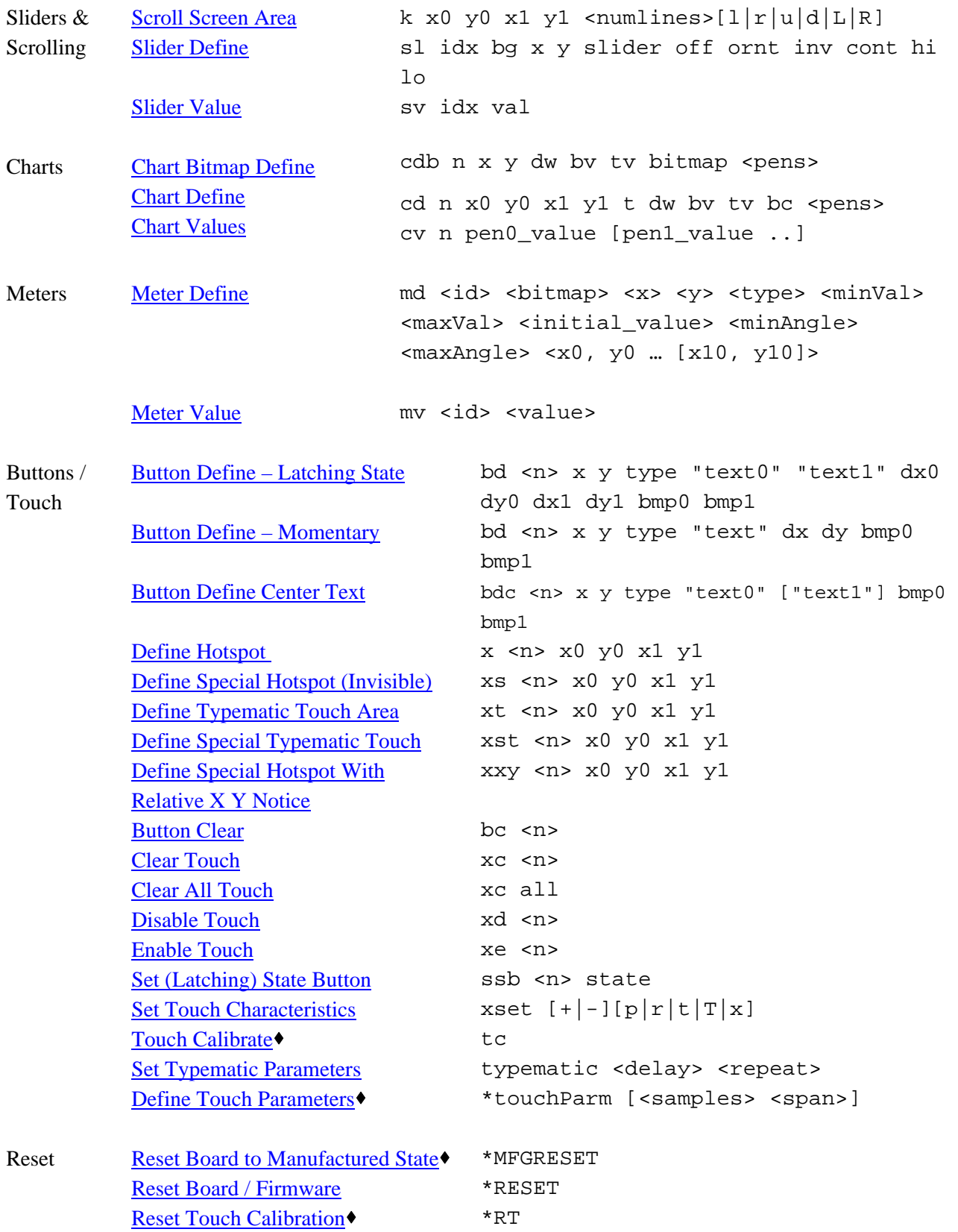

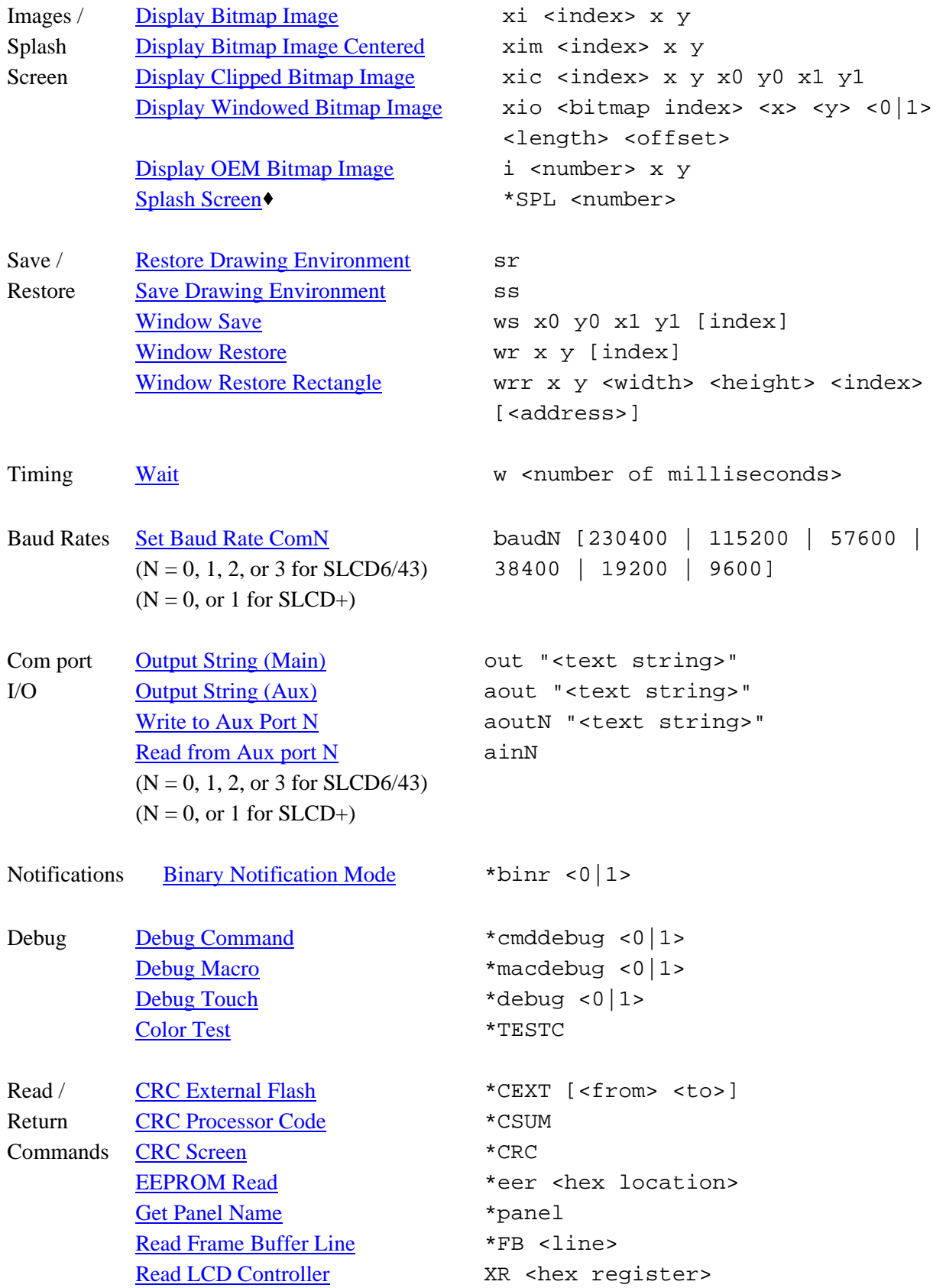

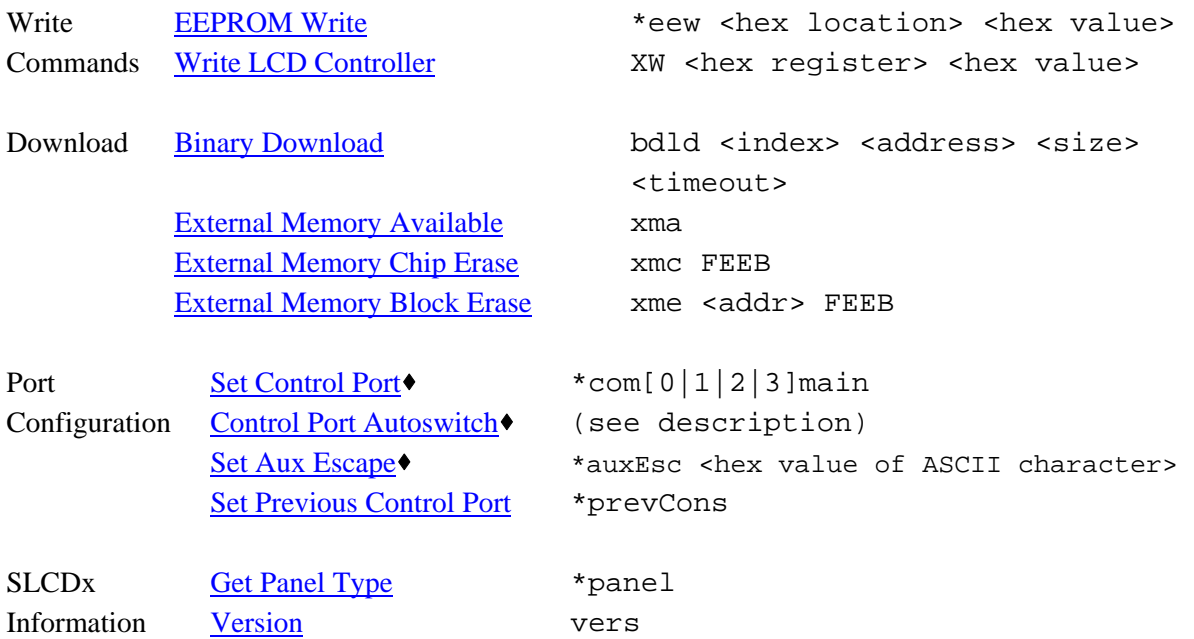

# <span id="page-24-0"></span>*COMMANDS IN ALPHABETICAL ORDER*

#### NOTE:  $\bullet$  Indicates that the command stores the setting in EEPROM (non-volatile); see the warning concerning these commands

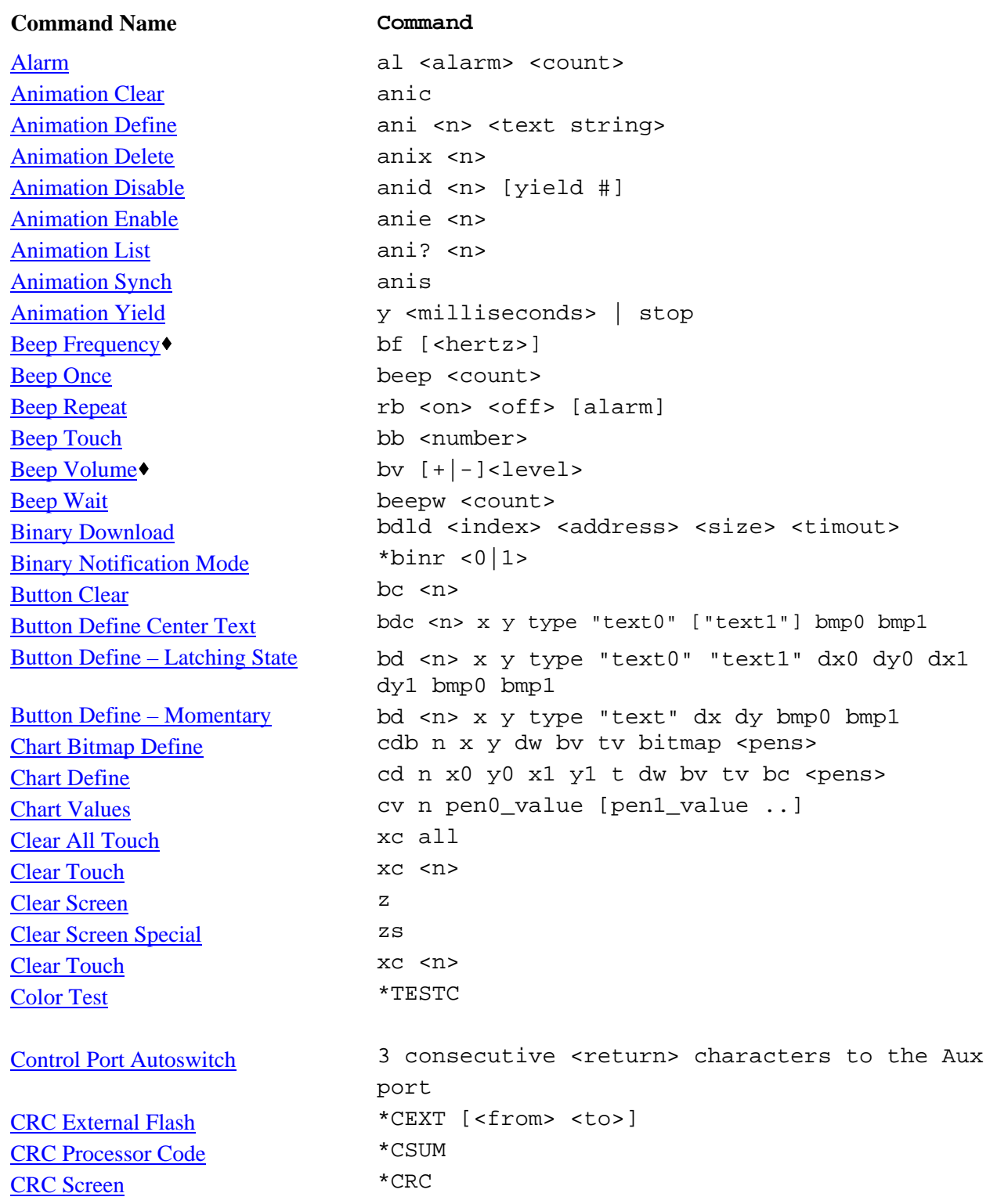

[Debug Command](#page-91-0) [Debug Macro](#page-91-0) [Debug Touch](#page-90-0) [Define Hotspot](#page-61-0)  [Define Displayable Cursor](#page-39-0) [Define Special Hotspots \(Invisible\)](#page-62-0)  [Define Special Hotspot With](#page-63-0)  **[Relative X Y Notice](#page-63-0)** [Define Special Typematic Touch](#page-62-0) [Define Touch Parameters](#page-83-0)<sup>+</sup> [Define Typematic Touch Area](#page-62-0) [Demo](#page-88-0) [Disable Touch](#page-64-0) [Display Bitmap Image](#page-32-0)  [Display Bitmap Image Centered](#page-32-0) [Display Clipped Bitmap Image](#page-32-0) [Display OEM Bitmap Image](#page-96-0) [Display Windowed Bitmap Image](#page-33-0) [Display On/Off](#page-86-0) [Draw Arc Segment](#page-47-0) [Draw Circle](#page-42-0) [Draw Ellipse](#page-47-0) [Draw Filled Ellipse](#page-47-0) [Draw Filled Polygon](#page-44-0) [Draw Line](#page-41-0) [Draw Outline Polygon](#page-44-0) [Draw Point](#page-41-0) [Draw Polyline](#page-46-0) [Draw Rectangle](#page-42-0) [Draw Rotated Polygon](#page-45-0) [Draw Rotated, Filled Polygon](#page-45-0) [Draw Rotated Polyline](#page-46-0) [Draw Triangle](#page-43-0) [EEPROM Read/Write](#page-96-0) [Enable Touch](#page-64-0) [External Backlight Brightness](#page-87-0) [External Backlight On/Off](#page-86-0) [External Memory Available](#page-68-0) [External Memory Block Erase](#page-68-0) [External Memory Chip Erase](#page-68-0)  $*$ cmddebug <0 $1$ >  $*$ macdebug <0 $1$ > \*debug < $0|1$ > \*debug <0 $1$ > x <n> x0 y0 x1 y1 curs <bitmap index> <transparent color index> xs <n> x0 y0 x1 y1 xxy <n> x0 y0 x1 y1 xst <n> x0 y0 x1 y1 \*touchParm [<samples> <span>] xt <n> x0 y0 x1 y1 Demo xd <n> xi <index> x y xim <index> x y xic <index> x y x0 y0 x1 y1 i <number> x y xio <br/> <br/> <br/> xio <br/> <br/>index><br/> <x>><br/></>
<<br/>
</>
<d>
</>
<d>
<d>
<d>
<d>
<d>
<d>
<d</>
<d</>
<d</>
<d</>
<d</>
<d</>
<d</>
<d</>
<d</>
<d</>
<d</>
<d</>
<d</>
<d</>
<d</>
<d</>
<d</>
<d</>
<d</>
<d <offset>  $v \text{con}(off)$ a x0 y0 <radius> <start> <end> c x0 y0 r [f] e x y <x radius> <y radius> ef x y <x radius> <y radius> pf x0 y0 [x/y x/y ...] l x0 y0 x1 y1 pg x0 y0 [x/y x/y...] dp x y pl x0 y0 [x/y x/y...] r x0 y0 x1 y1 [style] [color] pgr  $\langle$ angle> x0 y0 [x/y x/y...] pfr <angle>  $x0$  y0  $[x/y \ x/y...]$ plr x0 y0 [x/y x/y...] tr x0 y0 x1 y1 x2 y2 [RGB] \*eer <hex location> \*eew <hex location> <hex value> xe <n>  $xbb[s]$  [+ $|-$ ]<level>  $xb1$  <on | of f> xma xme <addr> FEEB xmc FEEB

[Get Panel Type](#page-94-0) [Get Variable](#page-94-0) [Levelbar Define](#page-53-0) [Levelbar Value](#page-53-0) [List Bitmaps Detail](#page-34-0) [List Downloaded Records](#page-33-0) [List Macros Detail](#page-70-0) [Macro Abort](#page-70-0) **[Macro Execute](#page-69-0)** [Macro Notify](#page-91-0) **[Meter Define](#page-55-0)** [Meter Value](#page-56-0) **[Output String \(Aux\)](#page-81-0)** [Output String \(Main\)](#page-80-0) [Pixel Read](#page-44-0) [Pixel Write](#page-43-0) [Power-On Macro](#page-91-0) [Read Frame Buffer Line](#page-88-0) [Read from Aux port N](#page-81-0) [Read LCD Controller](#page-88-0) [Redraw Rotated Polygon](#page-45-0) [Reset Board to Manufactured State](#page-90-0) [Reset Board / Firmware](#page-90-0) [Reset Touch Calibration](#page-83-0) [Restore Drawing Environment](#page-38-0) [Save Drawing Environment](#page-38-0) [Screen Blank \(basic\)](#page-65-0) [Screen Blank \(complete\)](#page-66-0) [Screen Unblank \(basic\)](#page-66-0) [Screen Unblank \(complete\)](#page-67-0) **[Scroll Screen Area](#page-48-0)** [Set Aux Escape](#page-95-0)<sup>•</sup> [Set Baud Rate port N](#page-87-0) [Set Color \(Detailed\)](#page-30-0) [Set Color \(basic\)](#page-29-0) [Set Control Port N](#page-95-0) ♦ [Set Cursor](#page-39-0) [Set Demo Macro](#page-93-0)◆ [Set Displayable Cursor Position](#page-40-0) [Set Draw Mode](#page-28-0) [Set Font](#page-31-0) \*panel get <internal variable name> ld n x0 y0 x1 y1 or inv bv bc <levels> lv n val lsbmp [index] ls lsmac [index] \*abt m <n> [macro parameters . . ] \*macnote  $\langle 0|1|2|3\rangle$ md <id> <br/> <br/> <br/> <br/> <br/> <<br/>x>> <type><minVal> <maxVal> <initial\_value> <minAngle> <maxAngle> <x0, y0 … [x10, y10]> mv <id> <value> aout "<text string>" out "<text string>" pr pw x y [color] \*PONMAC <index> [<option>] \*FB <line> ain? XR <hex register> ppgr <angle> x0 y0 \*MFGRESET \*RESET  $*$ RT sr ss sb color SB <color\_detail> su SU k x0 y0 x1 y1 <numlines> $[1|r|u|d|L|R]$ \*auxEsc <hex value of ASCII character> baudN [230400|115200|57600|38400|19200|9600] S <fore\_detail> <back\_detail> s <fore> <back> \*comNmain sc x y \*DEMOMAC <index> curp x d  $[n|x]$ f <type>

[Set \(Latching\) State Button](#page-60-0) [Set LED](#page-88-0) [Set Orientation](#page-97-0) • [Set Origin](#page-28-0) [Set Pen Width](#page-28-0)  [Set Previous Control Port](#page-96-0) [Set Text Alignment](#page-40-0) [Set Text Mode](#page-41-0) [Set Touch Characteristics](#page-64-0) [Set Touch Switch Debounce](#page-82-0) [Set Typematic Parameters](#page-82-0) [Set Variable](#page-93-0) [Slider Define](#page-54-0) [Slider Value](#page-54-0) [Splash Screen](#page-82-0) **[Text Display](#page-34-0)** [Text Flashing Display](#page-35-0) [Text Flashing Disable](#page-36-0) [Touch Calibrate](#page-83-0) [Touch Displayable Cursor](#page-40-0) [Touch Macro Assign](#page-71-0) [Touch Macro Assign Quiet](#page-72-0) [Touch Macro Assign w/ Parameters](#page-73-0) [UTF8 Enable / Disable](#page-31-0) [Version](#page-87-0) [Wait](#page-86-0) [Wait for Refresh](#page-79-0) [Window Restore](#page-68-0) [Window Restore Rectangle](#page-68-0) [Window Save](#page-67-0) [Write LCD Controller](#page-88-0)

[Write to Aux Port N](#page-81-0)

ssb <n> state led [0|1] \*orient [0|1] o <x> <y> P <pixels> \*prevCons  $ta [L|C|R][T|C|B]$  $tm [R]T[X]TR[N]$ xset  $[-|-][p|r|t|T|x]$ \*debounce <delay> typematic <delay> <repeat> set <internal variable name> <value> sl idx bg x y slider off ornt inv cont hi lo sv idx val \*SPL <index> t "text string" x y [R|T|X|TR|N] t "text string" tf <index> [t] "text string" x y  $[R|T|X|TR]$ tfd <index> <state> tc curt xm <touch index><macro index | name> [<macro2 index | name>] xmq <touch index><macro index> [<macro2 index>] xa[q] <n> action <args> utf8 [on|off] vers w <number of milliseconds> wrf <x> <y> wr x y [index] wrr x y <width> <height> <index> [<address>] ws x0 y0 x1 y1 [index] XW <hex register> <hex value> aoutN "<text string>"

## <span id="page-28-0"></span>*SET PEN WIDTH*

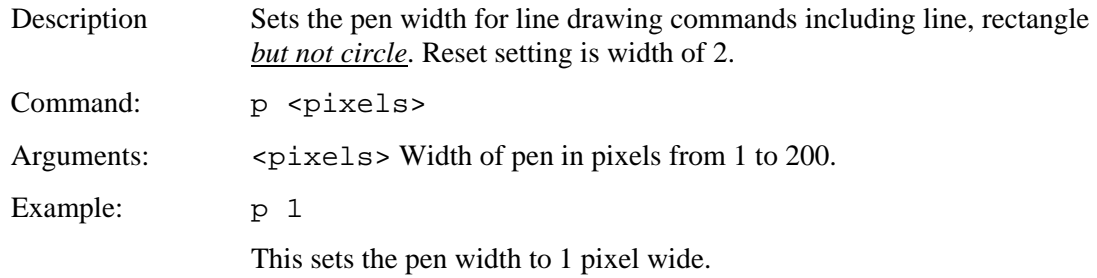

# *SET DRAW MODE*

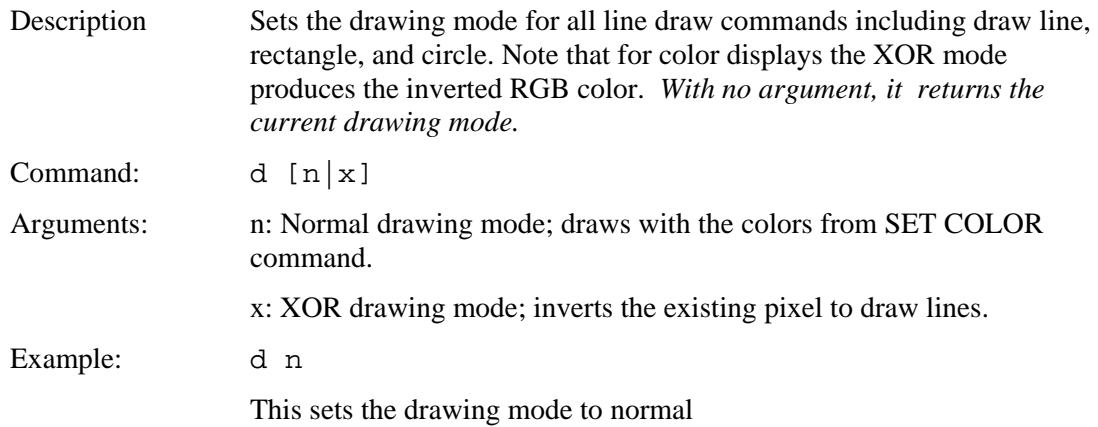

# *SET ORIGIN*

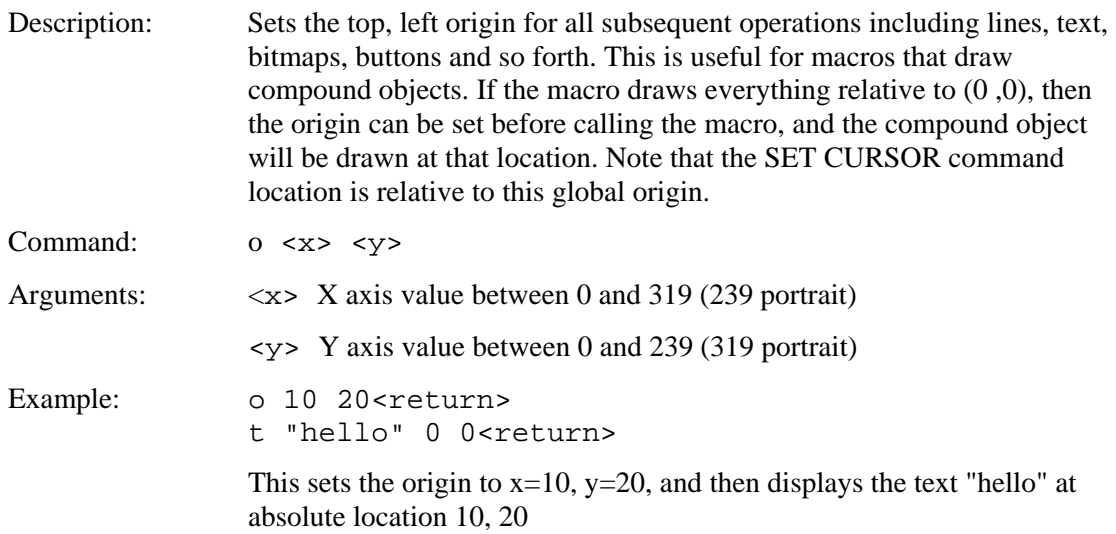

# <span id="page-29-0"></span>*SET COLOR (basic)*

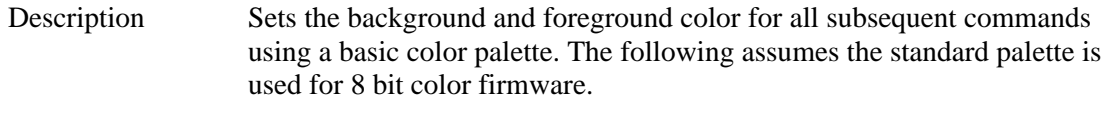

Command s <foreground> <background>

Arguments: <br/> <foreground> = foreground color value per the table below

 $\langle$ background $\rangle$  = background color value per the table below

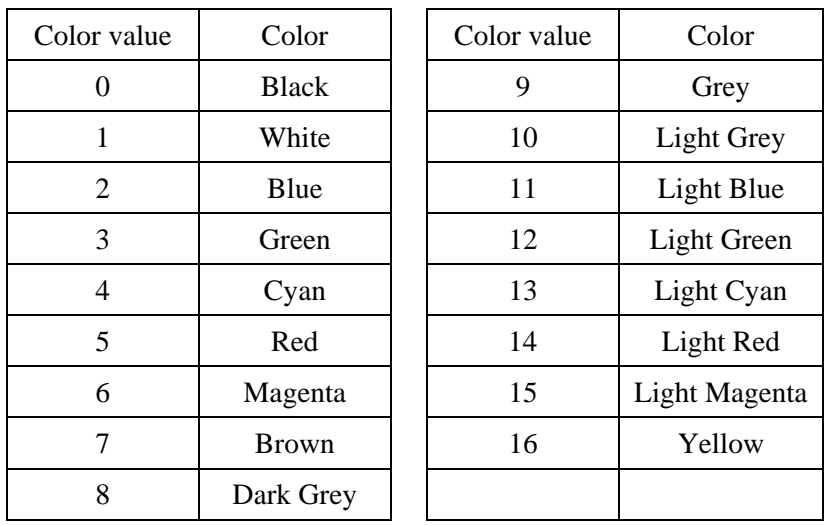

Note: To reset the background after changing the color, the screen can be cleared using the command, 'z'.

Example: s 0 1 Form this point on, all objects will be drawn in black with a white background if applicable.

## *SET COLOR (8 bit color, custom palette)*

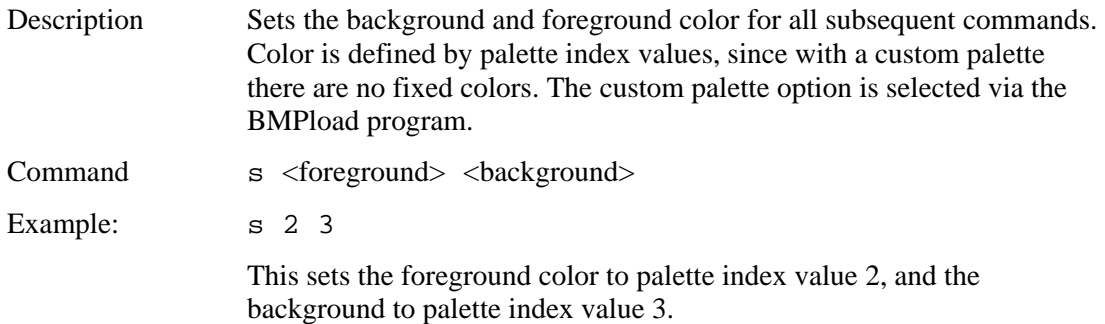

# <span id="page-30-0"></span>*SET COLOR (detailed)*

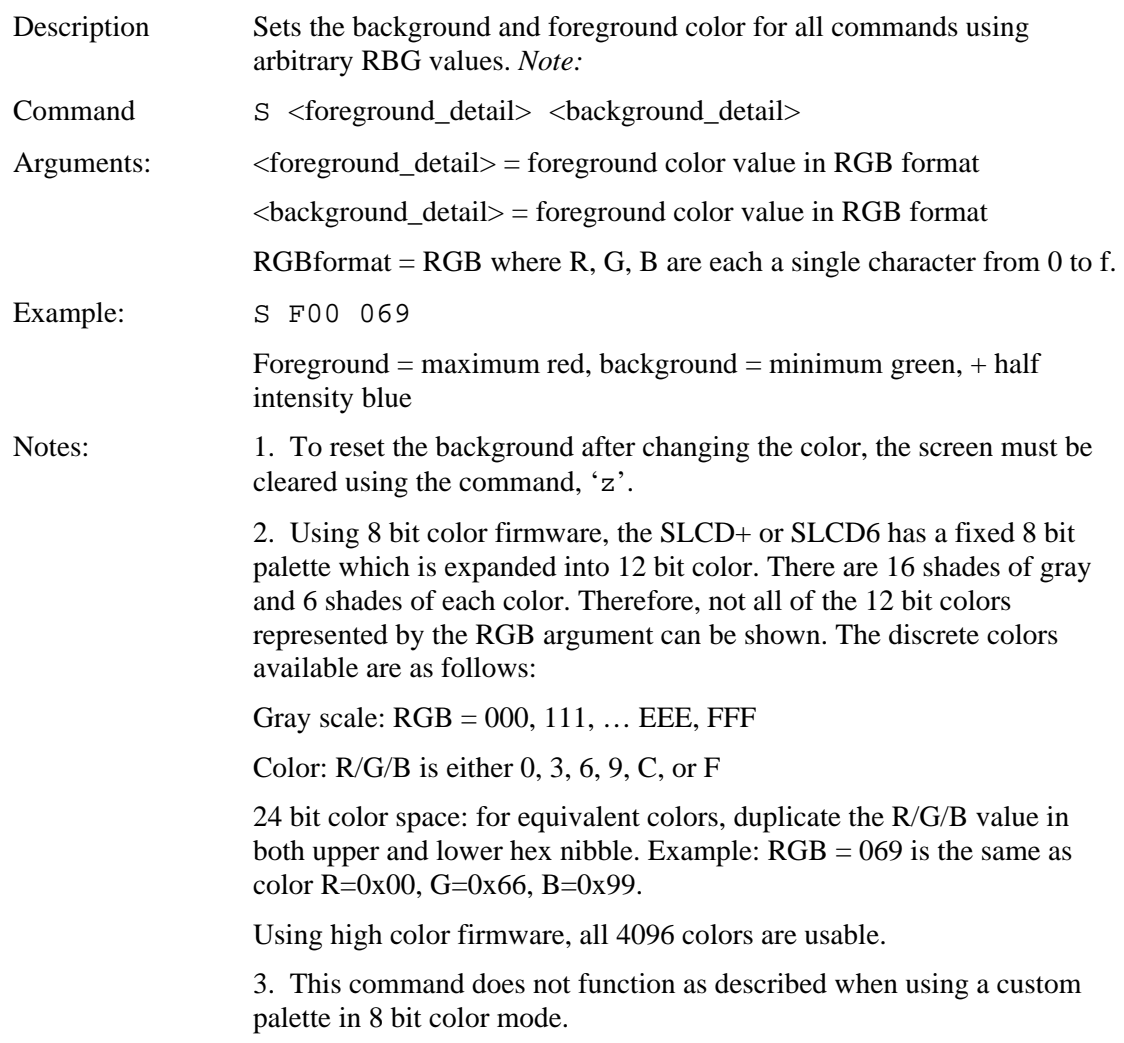

# <span id="page-31-0"></span>*SET FONT*

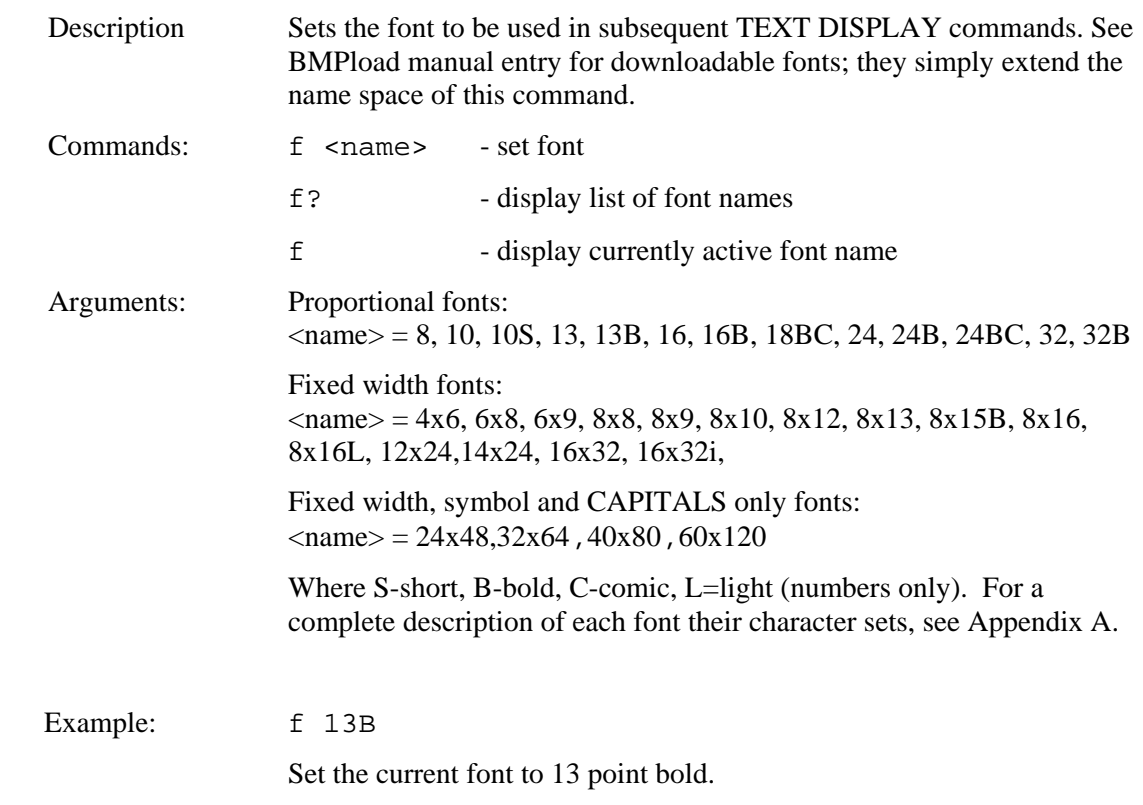

# *SET UTF8 ENCODING*

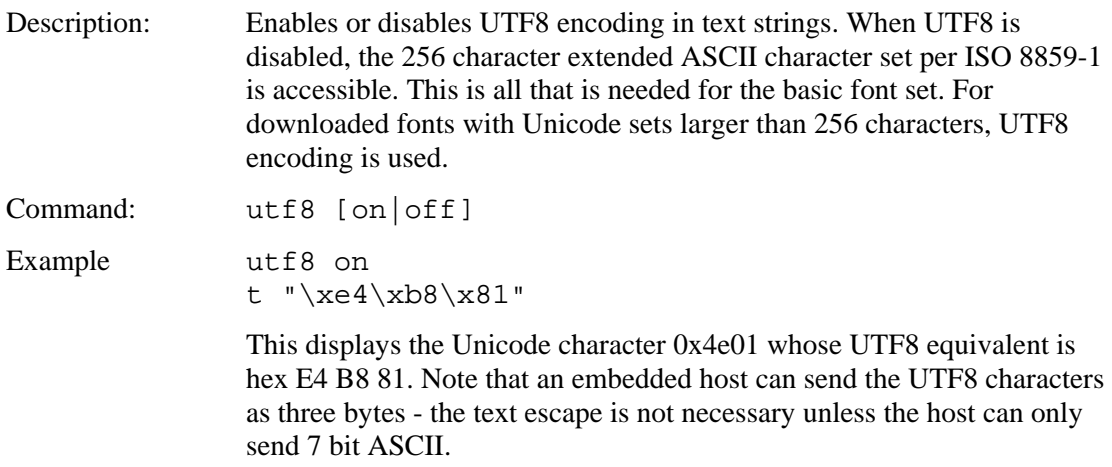

# <span id="page-32-0"></span>*DISPLAY BITMAP IMAGE*

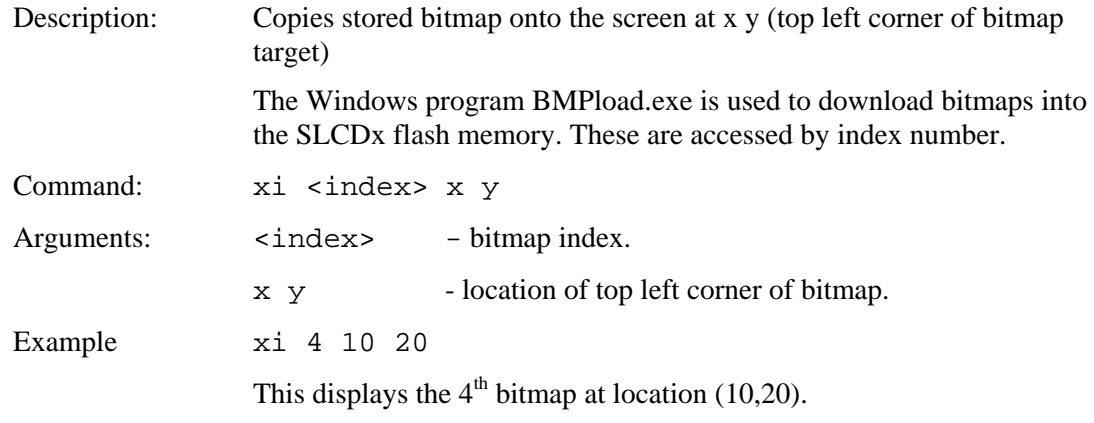

# *DISPLAY BITMAP IMAGE CENTERED*

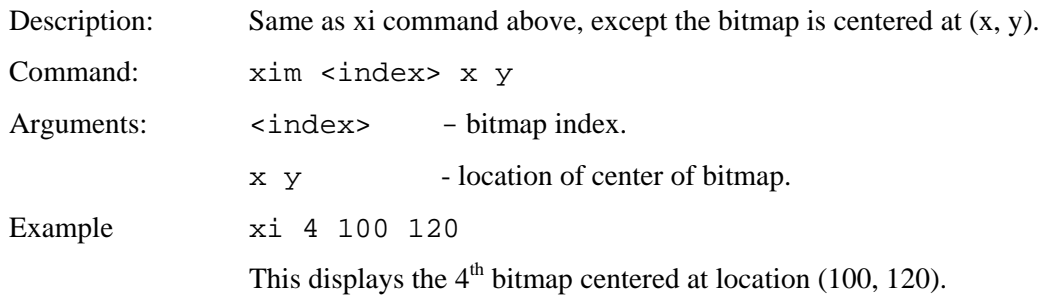

## *DISPLAY CLIPPED BITMAP IMAGE*

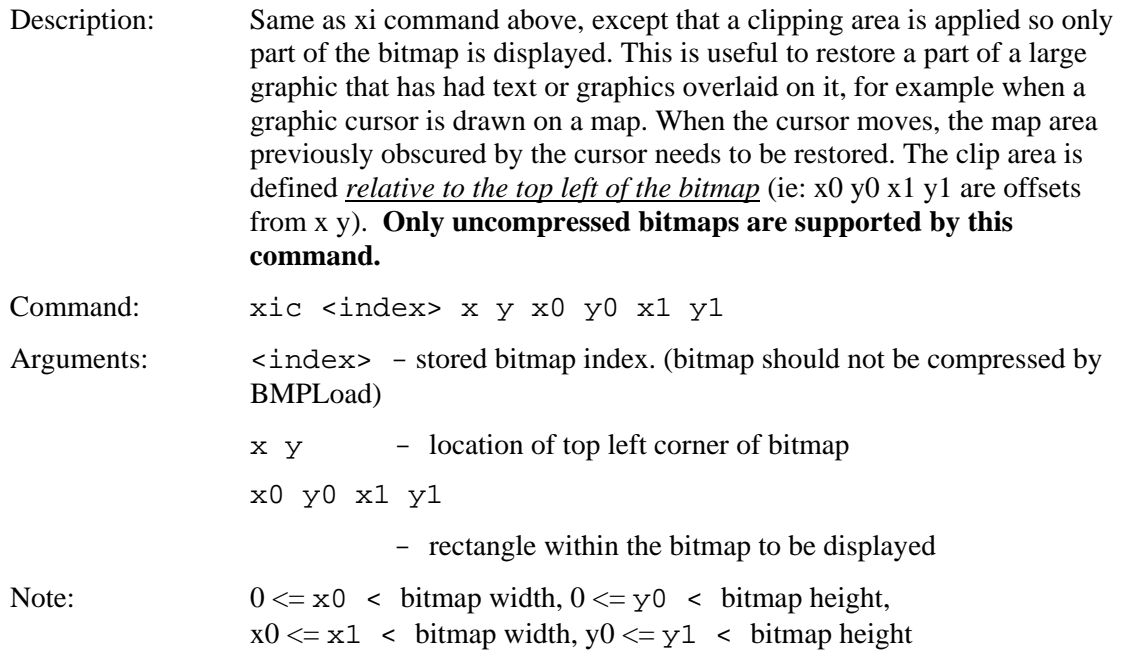

<span id="page-33-0"></span>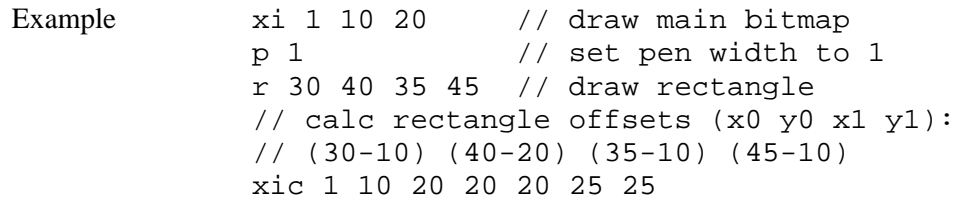

This example draws a main bitmap #1. Then it places a rectangle on top of it. Then, instead of redrawing the entire bitmap to erase the rectangle, the xic command is used to only redraw a part of it.

#### *DISPLAY WINDOWED BITMAP IMAGE*

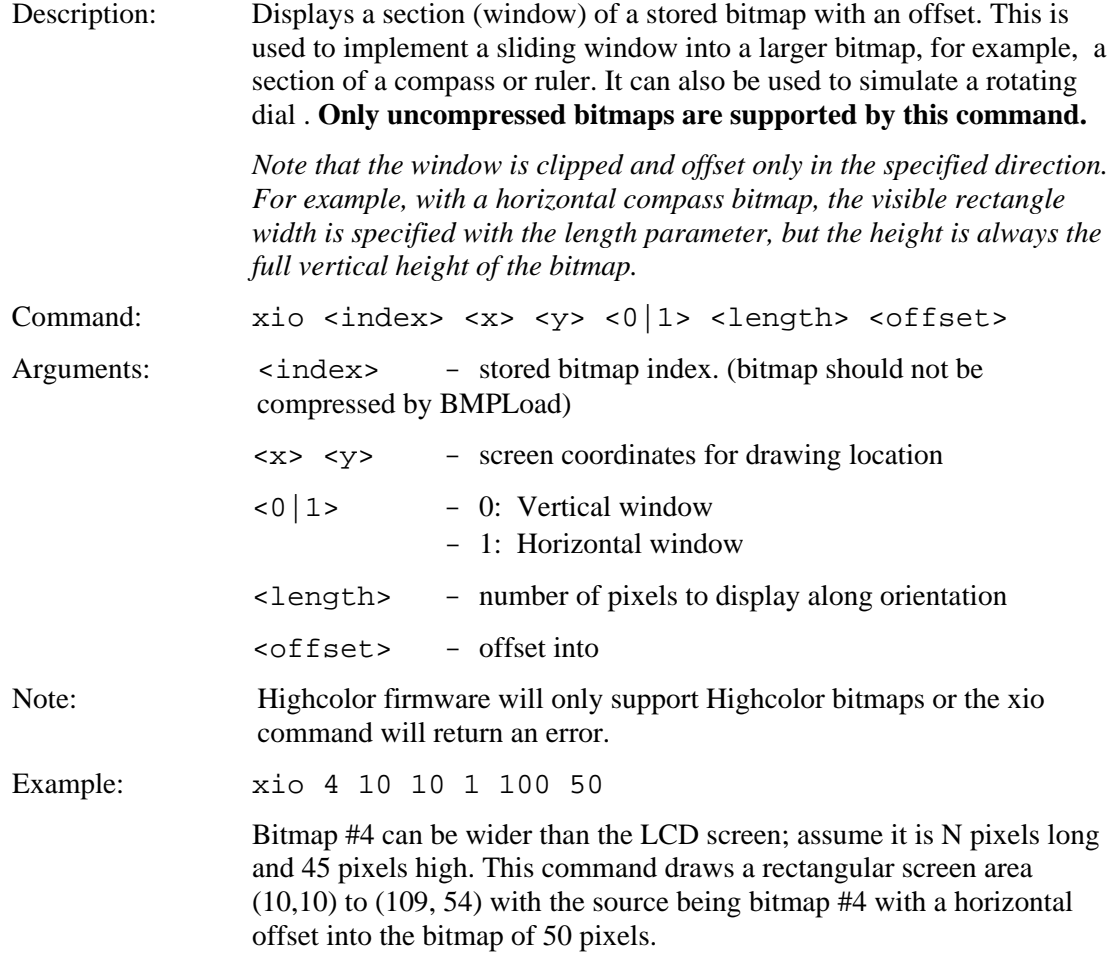

## *LIST DOWNLOADED RECORDS*

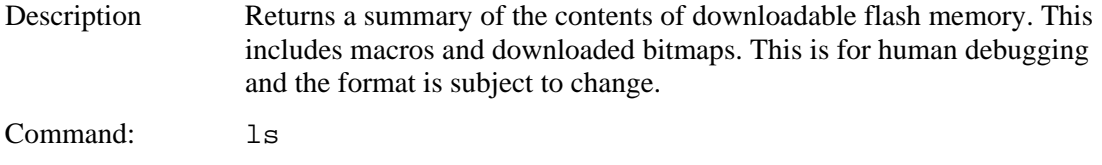

# <span id="page-34-0"></span>*LIST BITMAPS DETAIL*

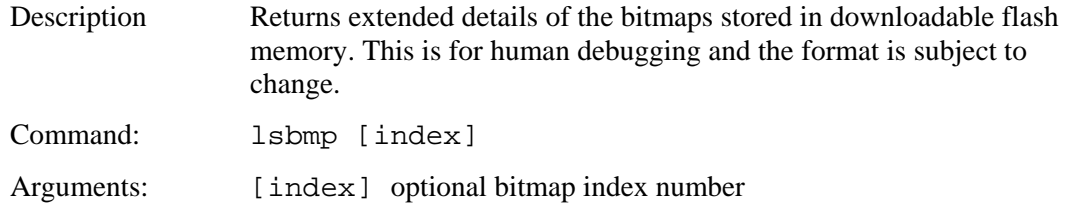

# *TEXT DISPLAY*

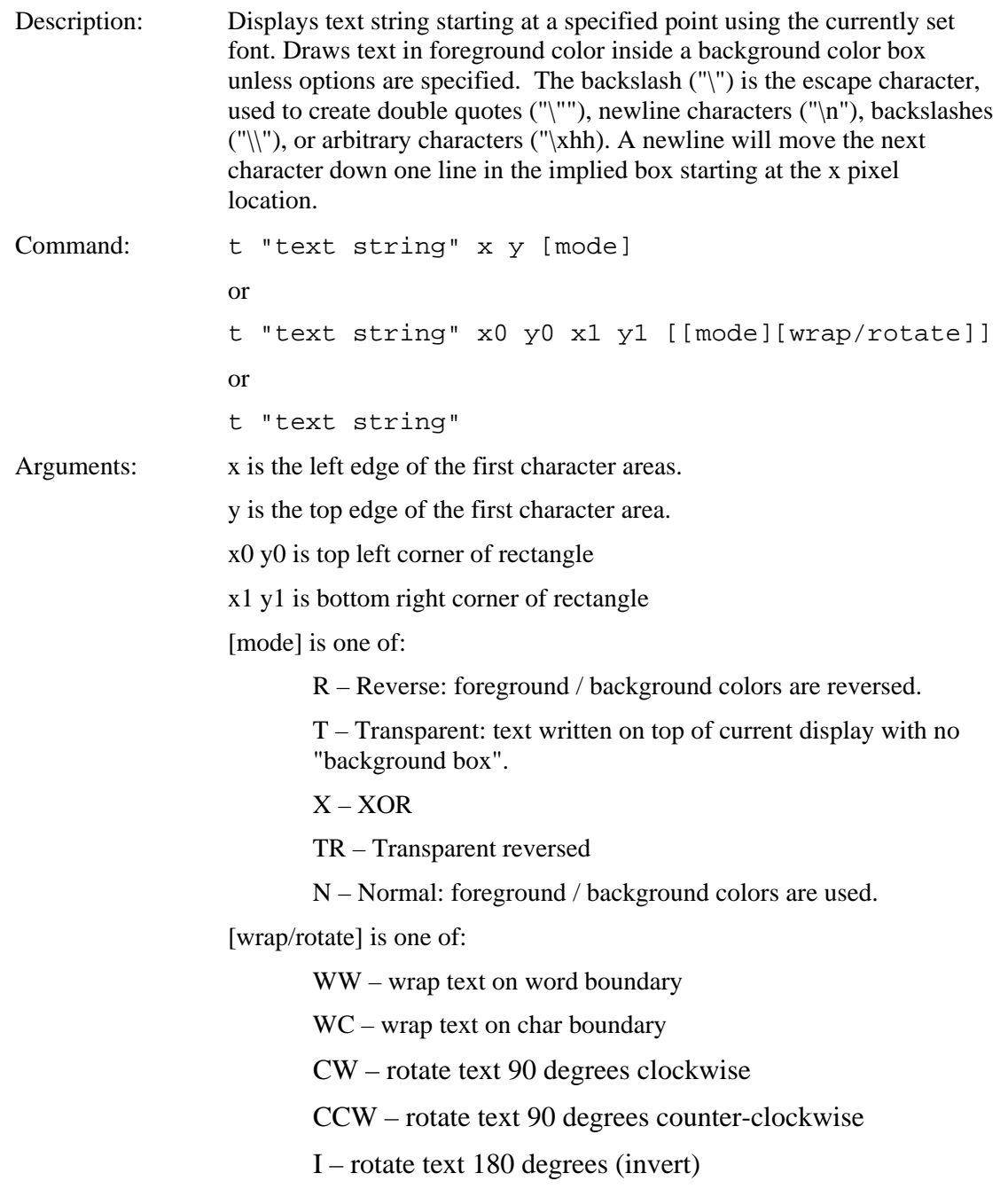

<span id="page-35-0"></span>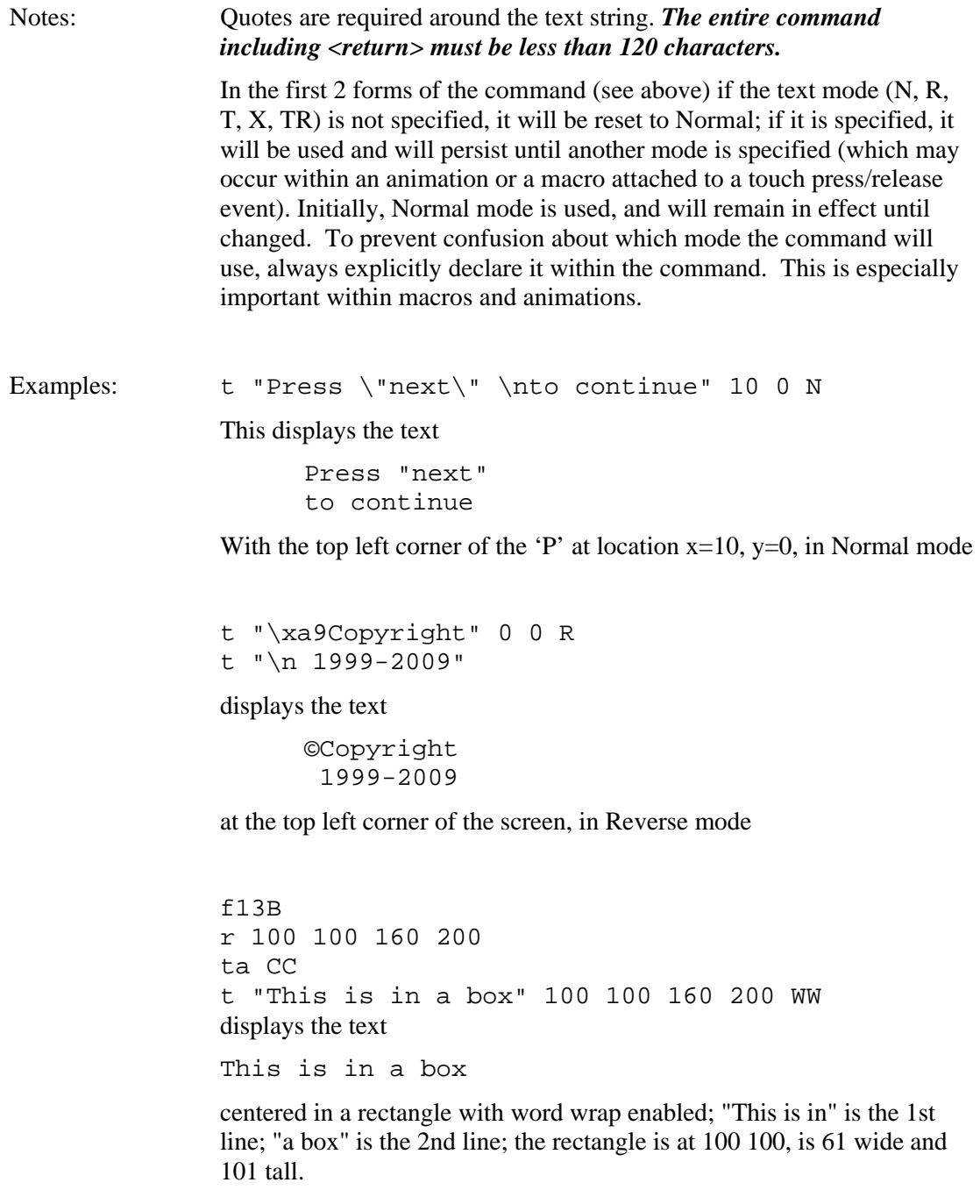
### *TEXT FLASHING DISPLAY*

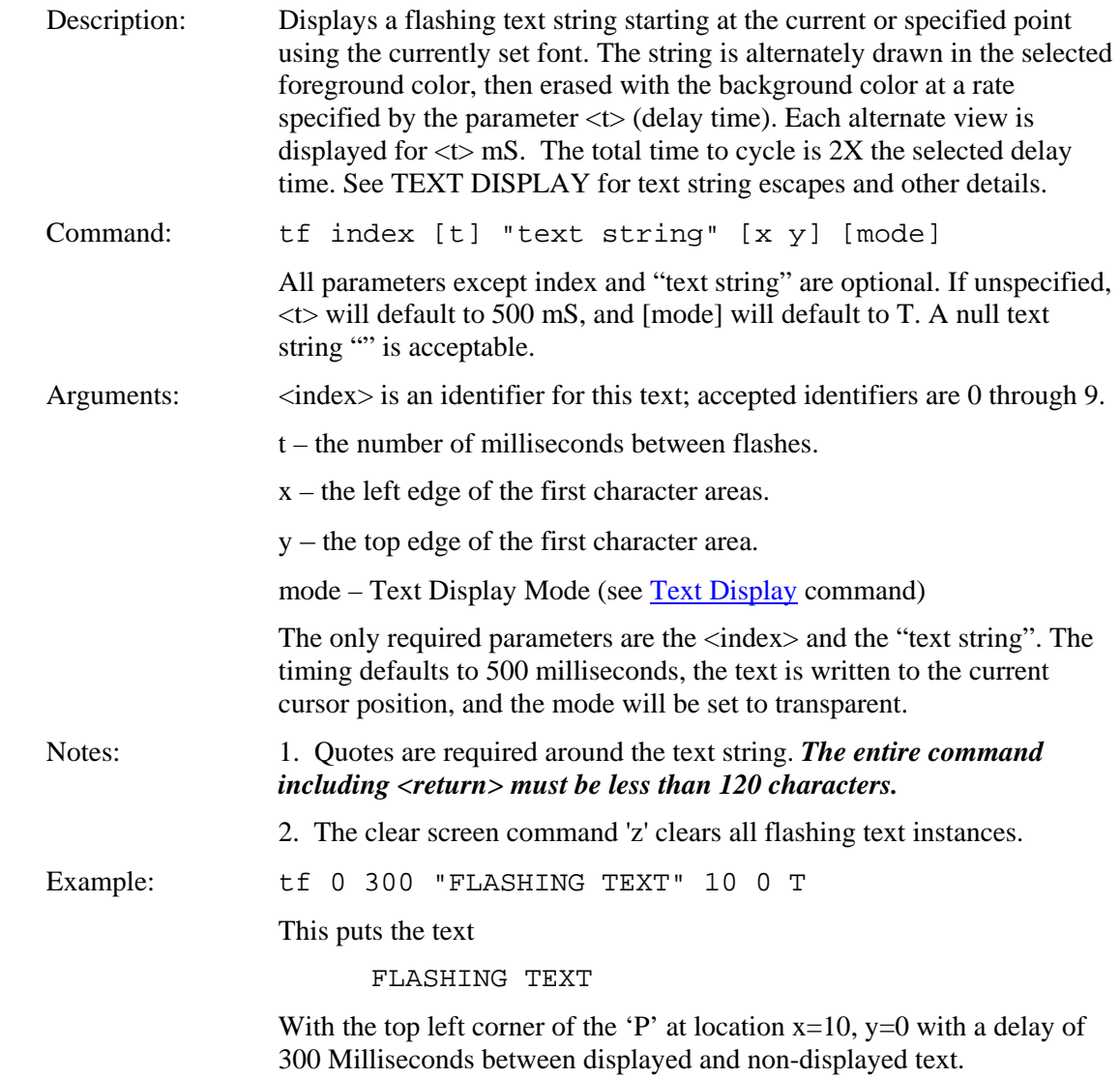

### *TEXT FLASHING DISABLE*

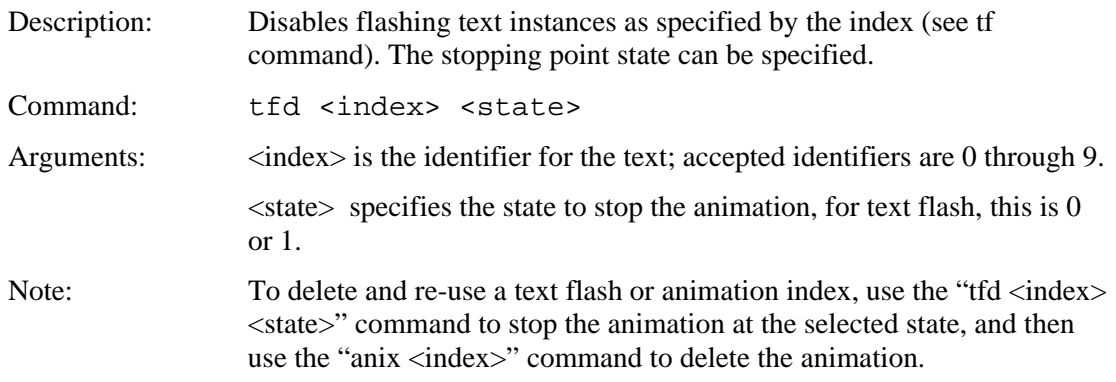

Examples: tfd 0 0

This stops the text flash animation at the first state with text in selected foreground color.

tfd 0 1

This stops the test flash animation at the second state with text in the selected background color.

#### *TEXT FLASHING ENABLE*

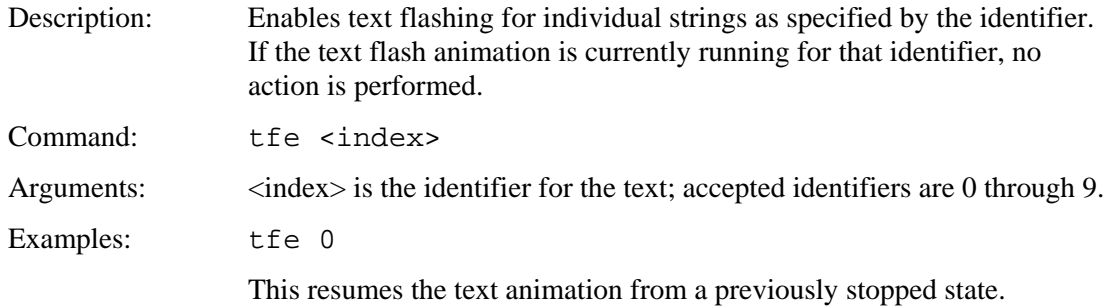

#### *TEXT FLASHING DELETE*

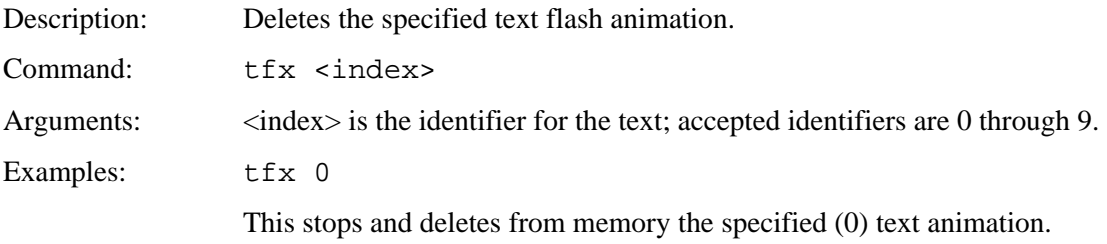

### *TEXT FLASHING SYNCHRONIZE*

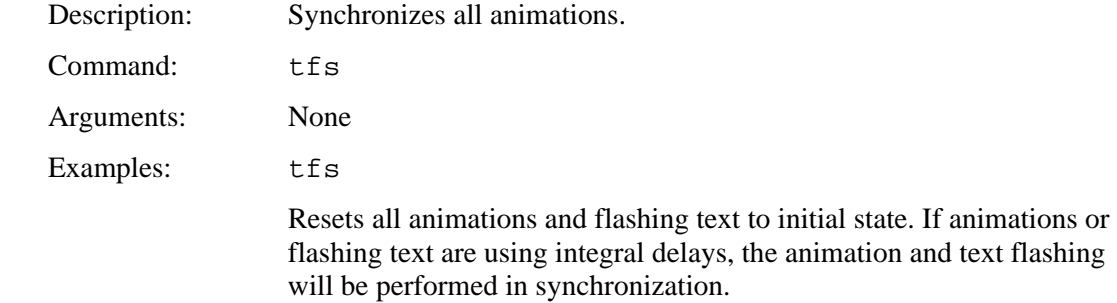

### *TEXT FLASH ANIMATION ENABLE*

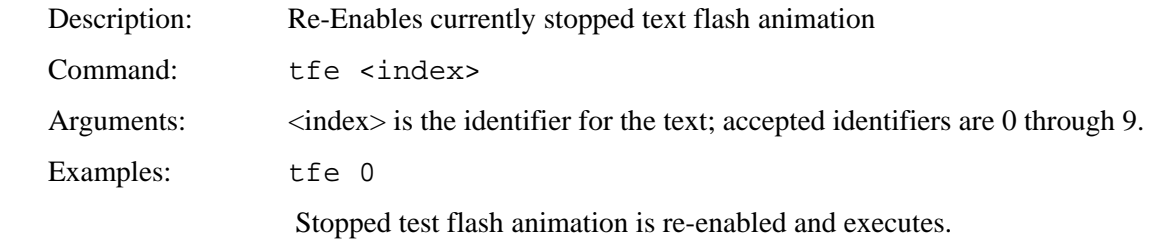

#### *SAVE DRAWING ENVIRONMENT (State Save)*

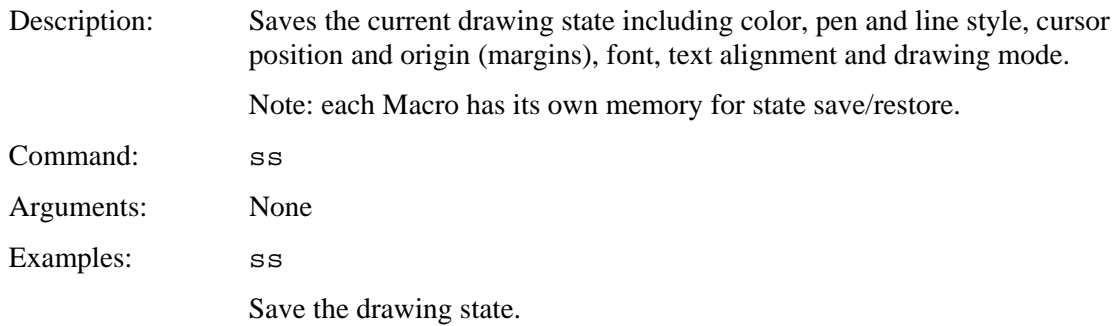

### *RESTORE DRAWING ENVIRONMENT (State Restore)*

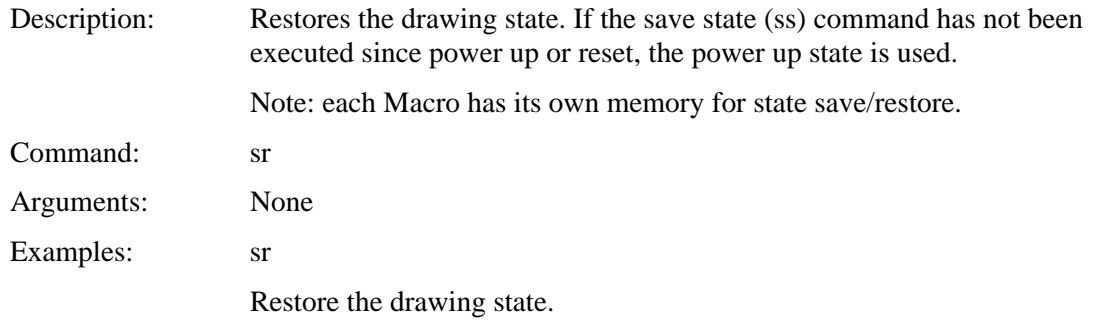

#### *SET CURSOR*

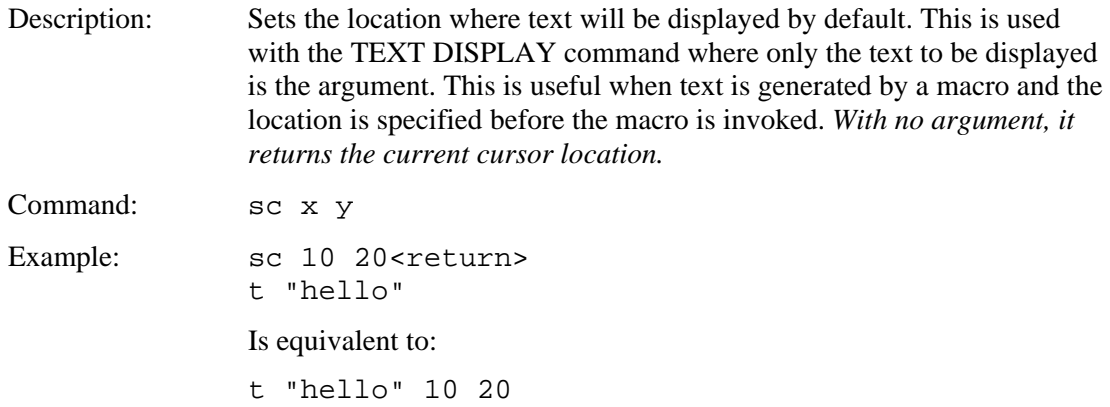

#### *DEFINE DISPLAYABLE CURSOR*

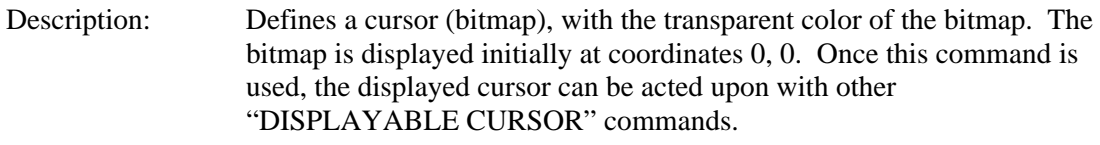

#### **The DISPLAYABLE CURSOR commands have significant restrictions. Refer to the notes below for use.**

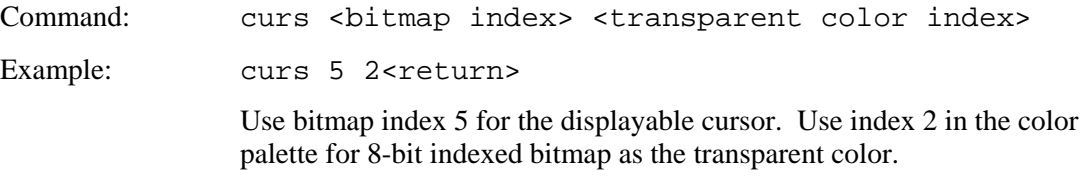

#### Notes:

- 1. Bitmap must be 8 bits per pixel, indexed.
- 2. Only first 3 colors in color table are used.
- 3. The width and height must be a multiple of 16 pixels (e.g. 16x16 or 32x32 or 48x48). This is due to a hardware limitation.
- 4. Maximum cursor size is 64x64.
- 5. Bitmap index value 0 is used to clear the cursor.

### *SET DISPLAYABLE CURSOR POSITION*

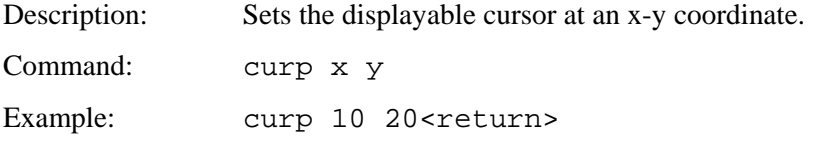

This sets the top left corner of the displayable cursor to (10, 20).

### *TOUCH DISPLAYABLE CURSOR*

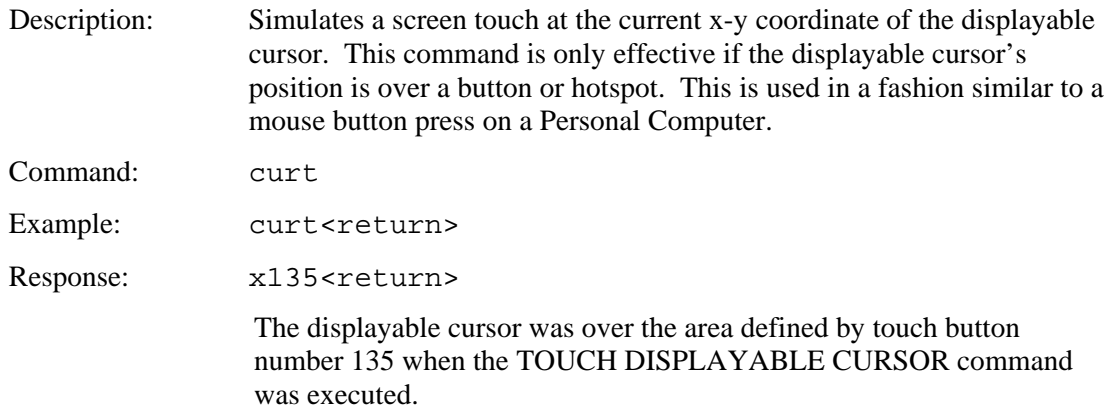

### *SET TEXT ALIGNMENT*

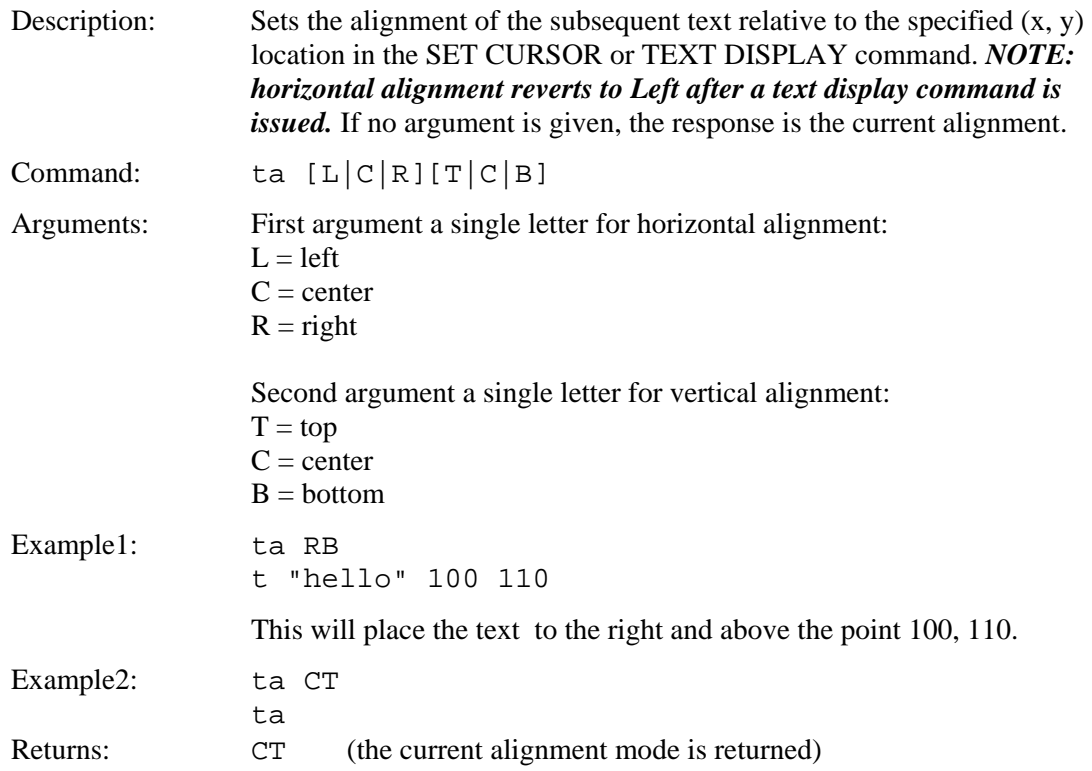

### *SET TEXT MODE*

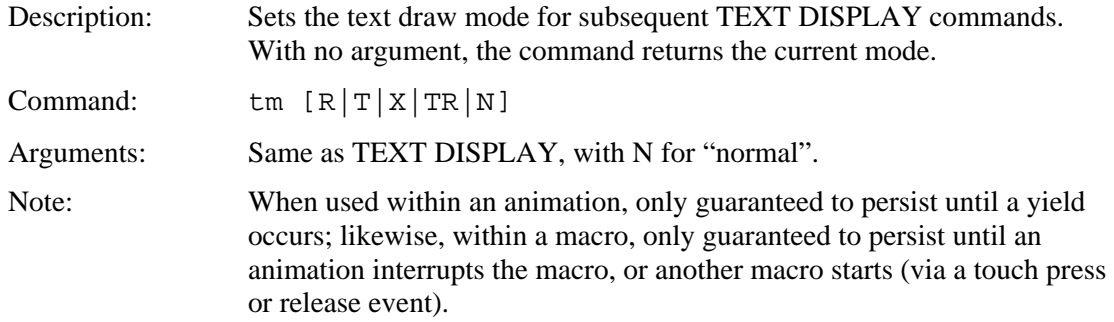

#### *DRAW POINT*

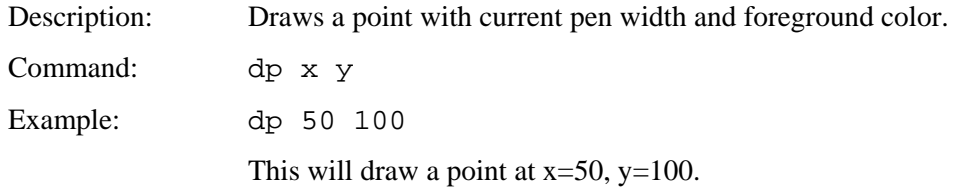

#### *DRAW LINE*

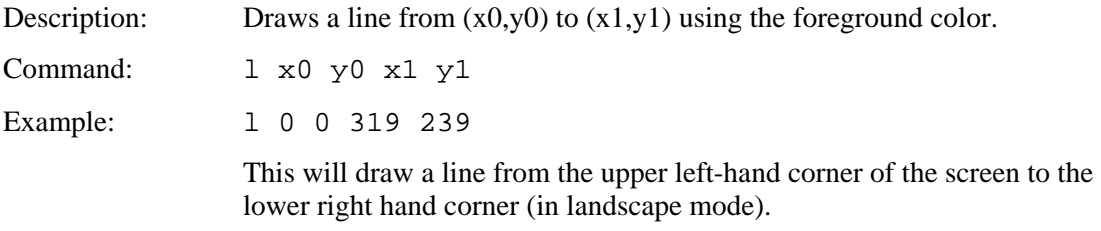

### *DRAW RECTANGLE*

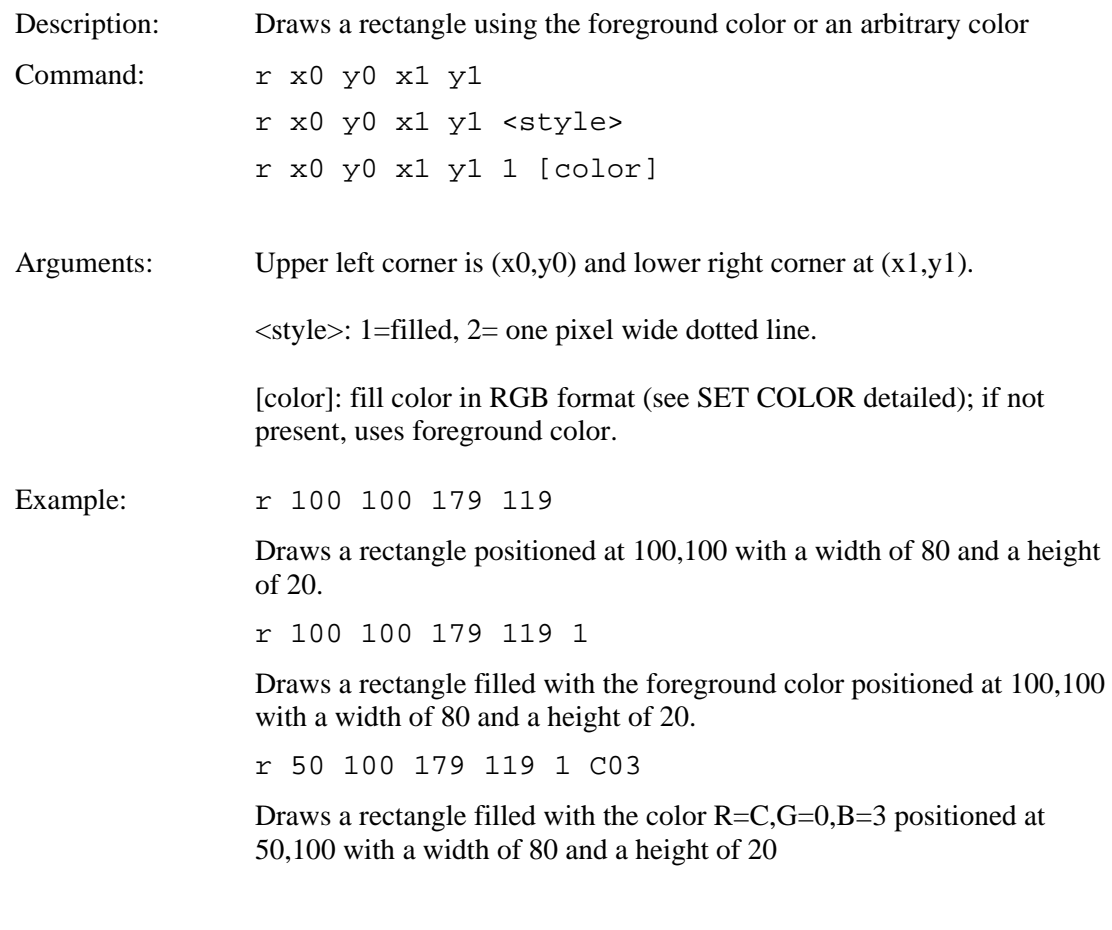

## *DRAW CIRCLE*

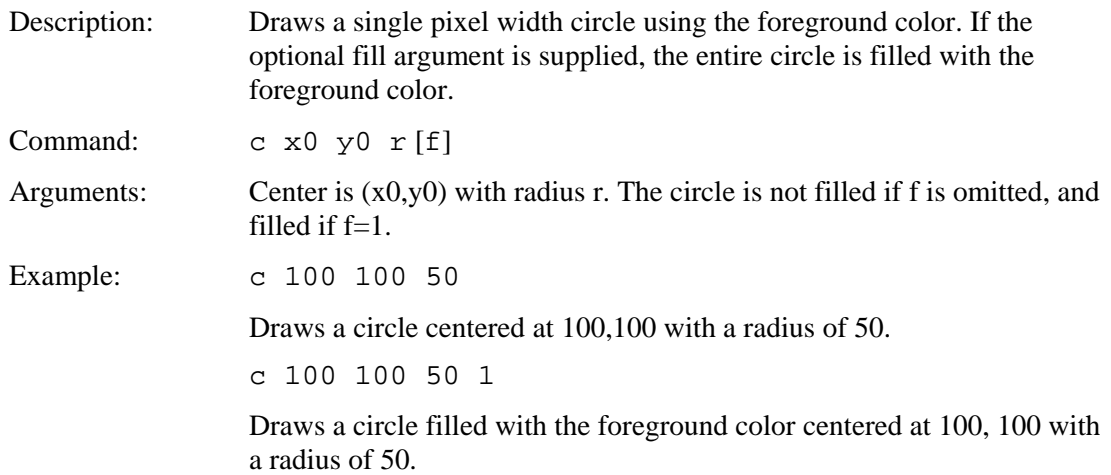

### *DRAW TRIANGLE*

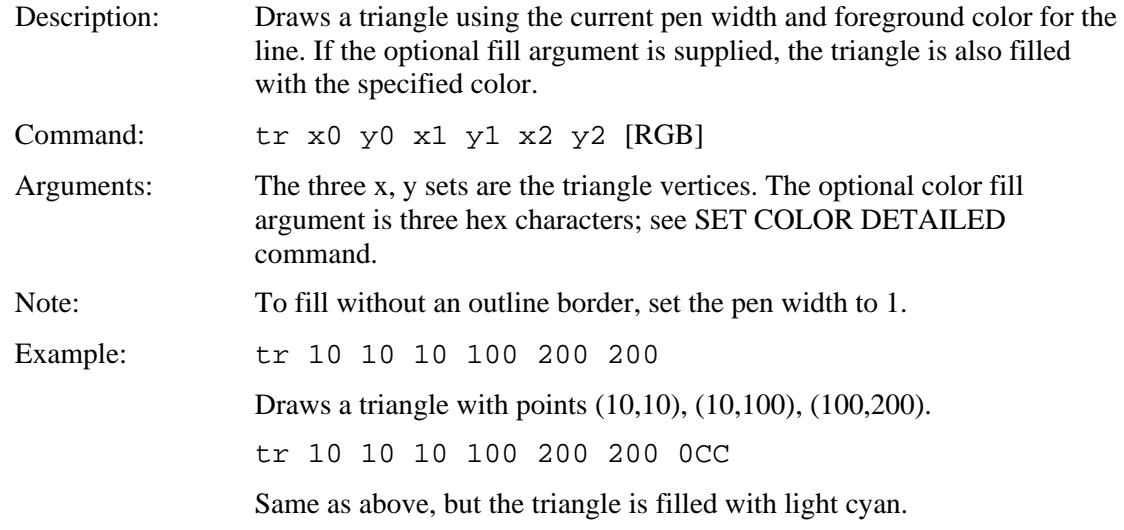

### *PIXEL WRITE*

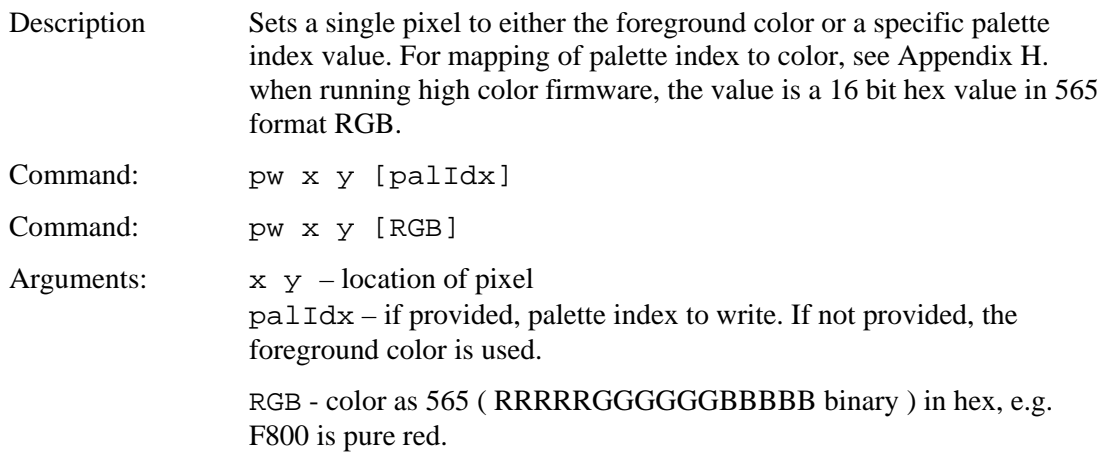

## *PIXEL READ*

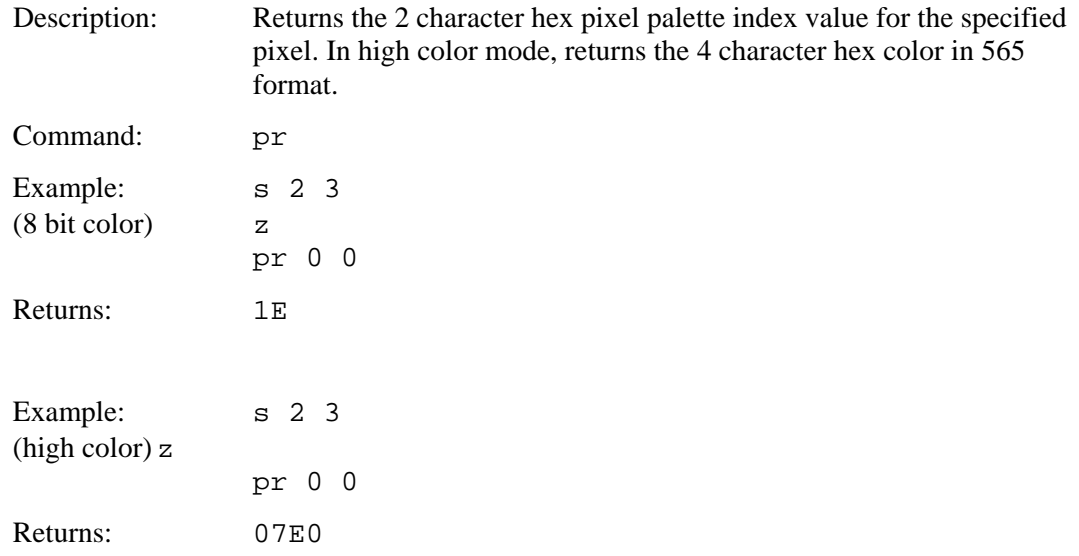

#### *DRAW OUTLINE POLYGON*

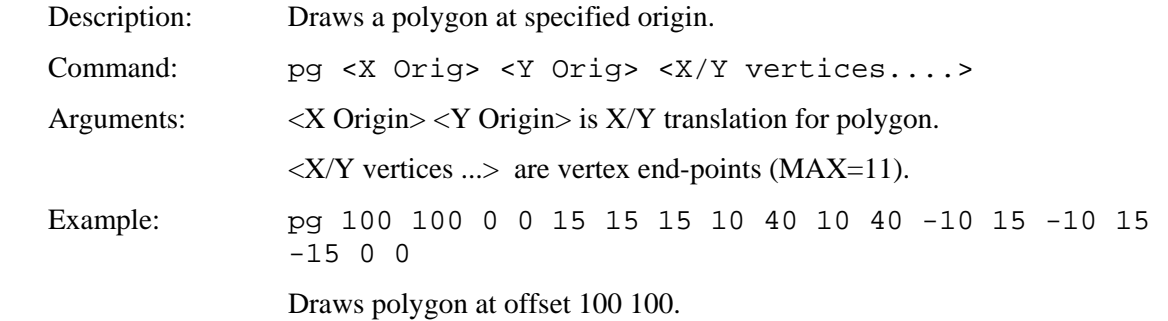

### *DRAW FILLED POLYGON*

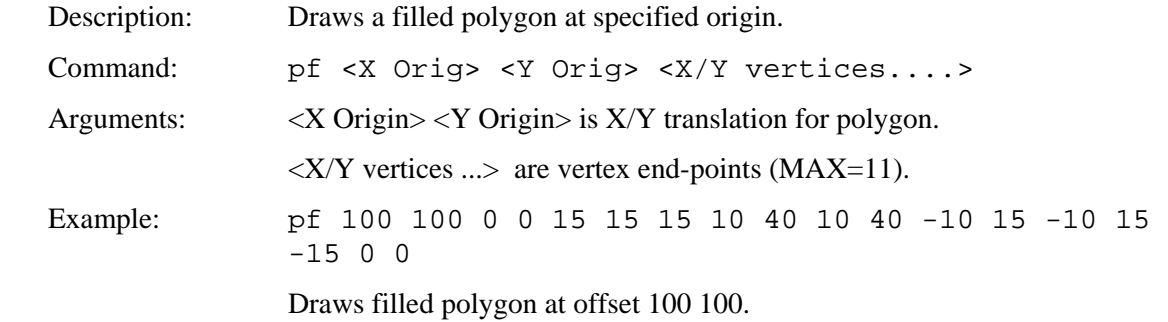

### <span id="page-45-0"></span>*DRAW ROTATED POLYGON*

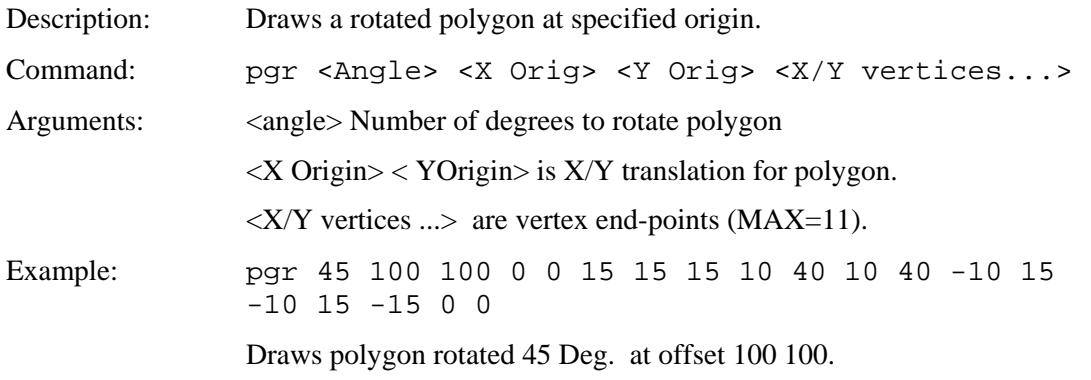

#### *DRAW ROTATED FILLED POLYGON*

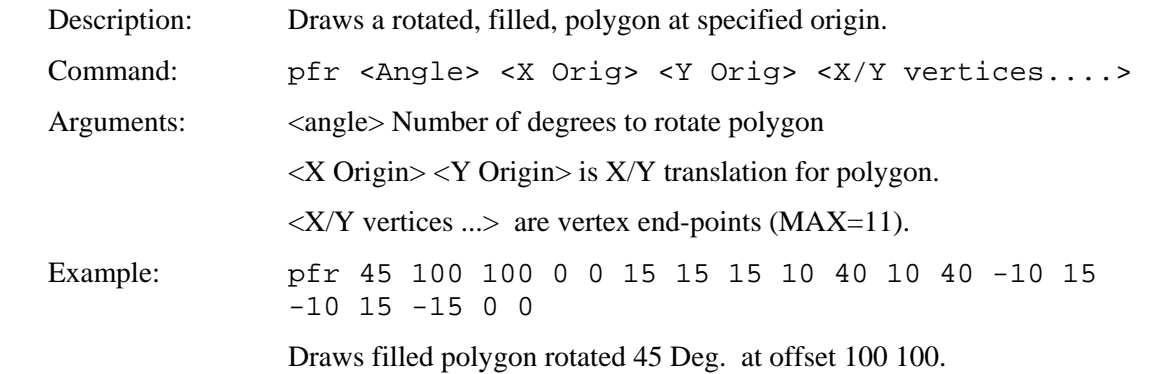

## *REDRAW ROTATED POLYGON*

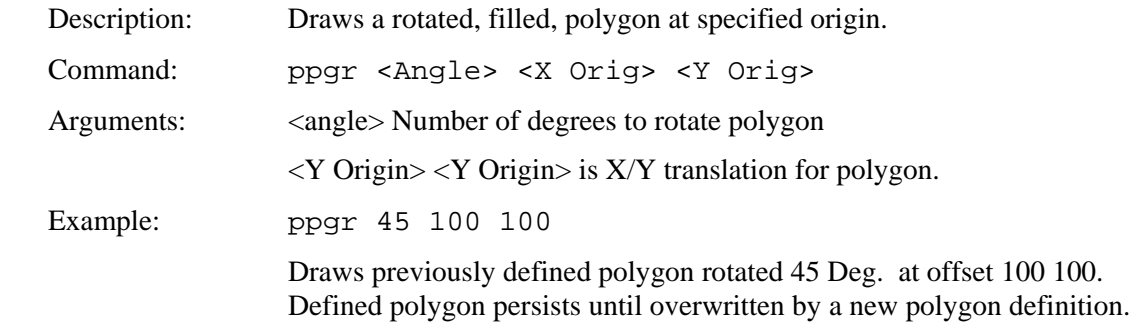

### *DRAW POLYLINE*

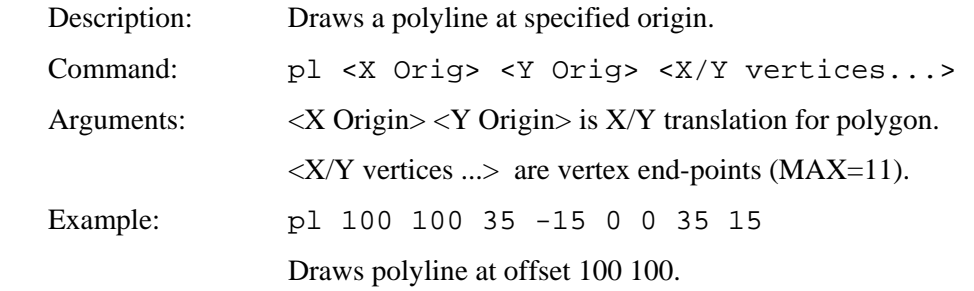

### *DRAW ROTATED POLYLINE*

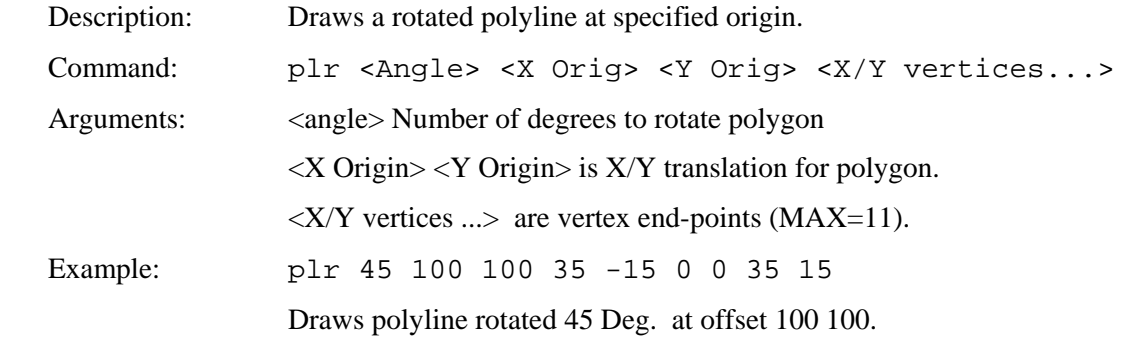

### *DRAW FILLED ELLIPSE*

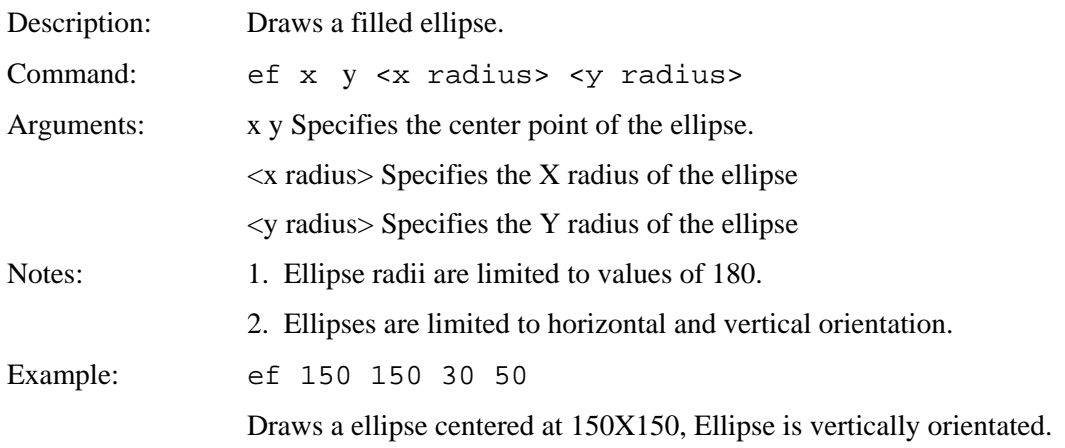

### *DRAW ELLIPSE*

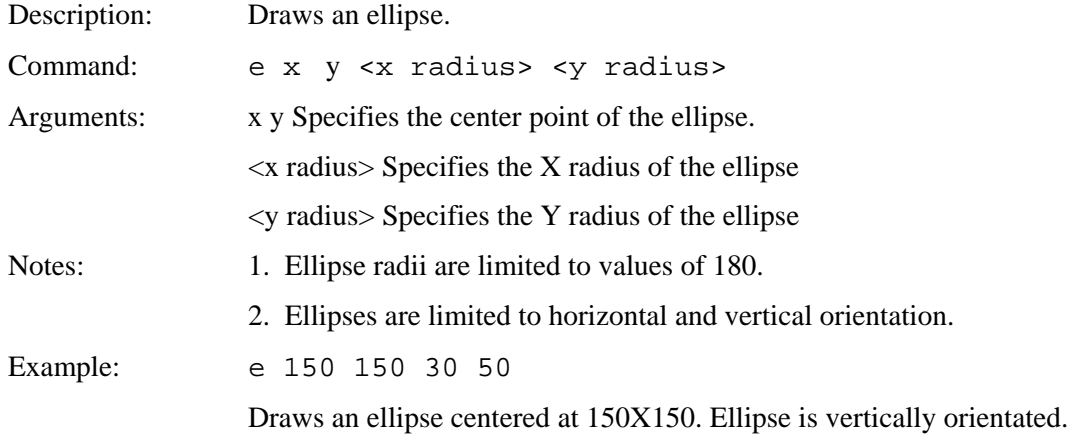

### *DRAW ARC SEGMENT*

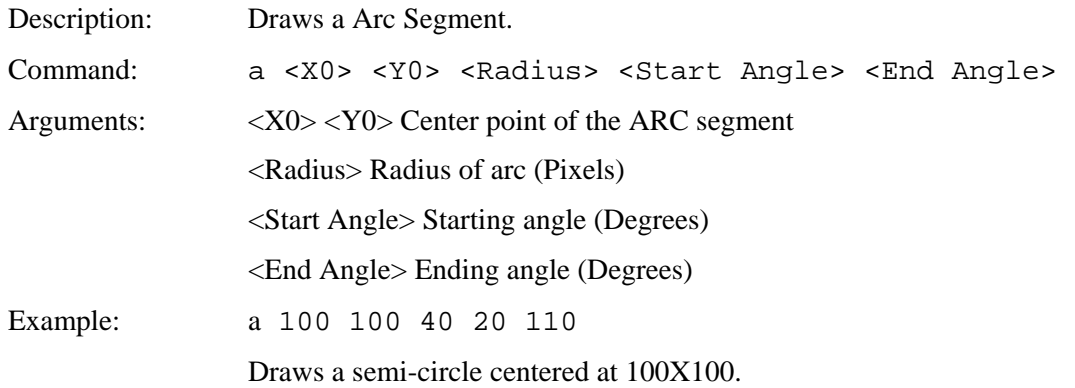

### *SCROLL SCREEN AREA*

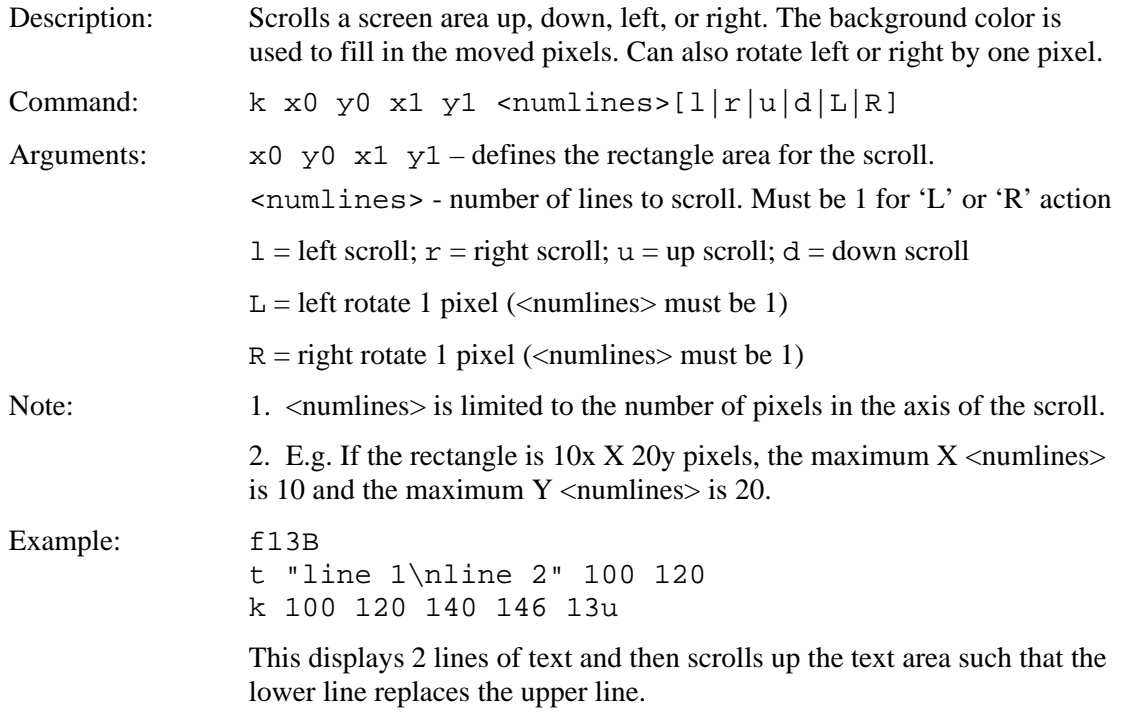

### *CHART BITMAP DEFINE*

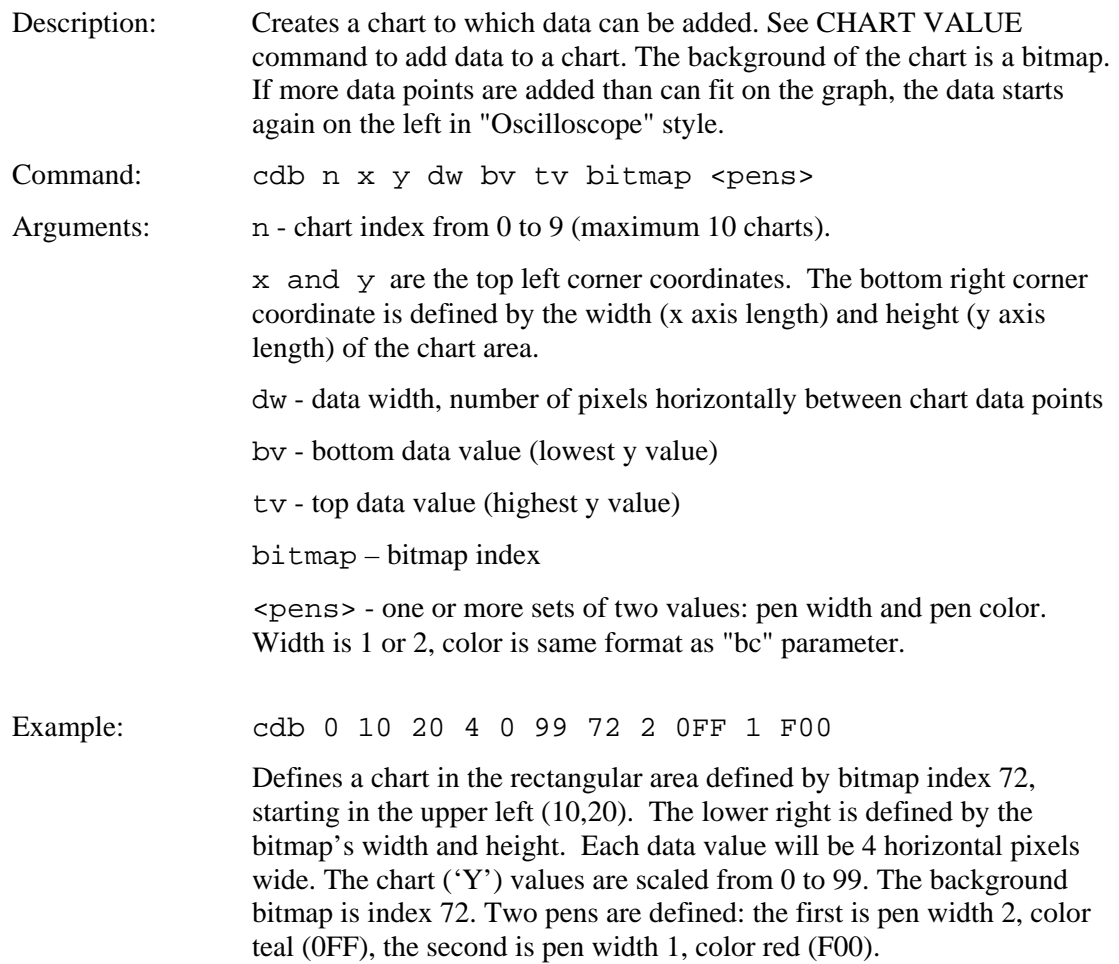

### *CHART DEFINE*

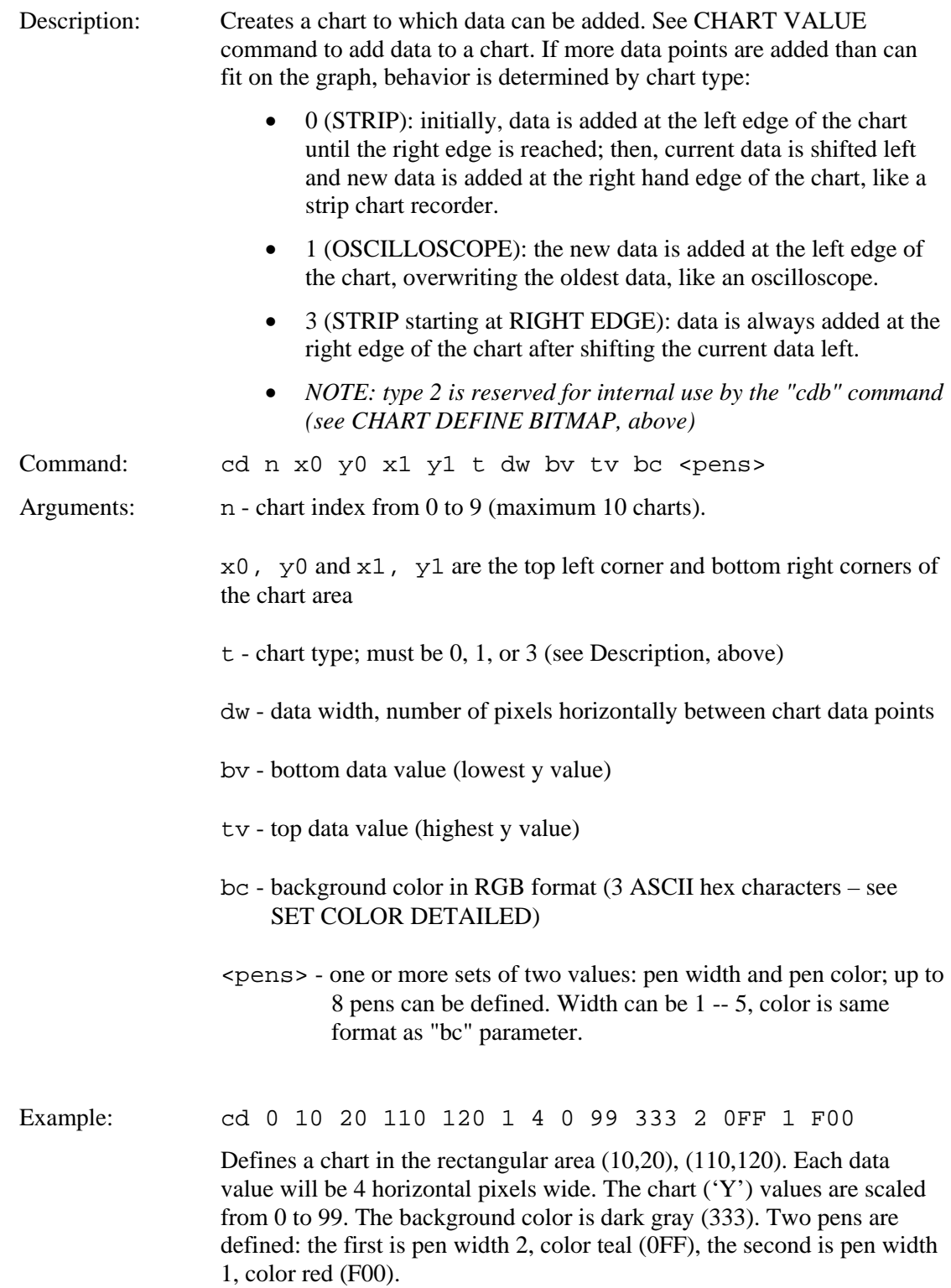

### *CHART VALUES*

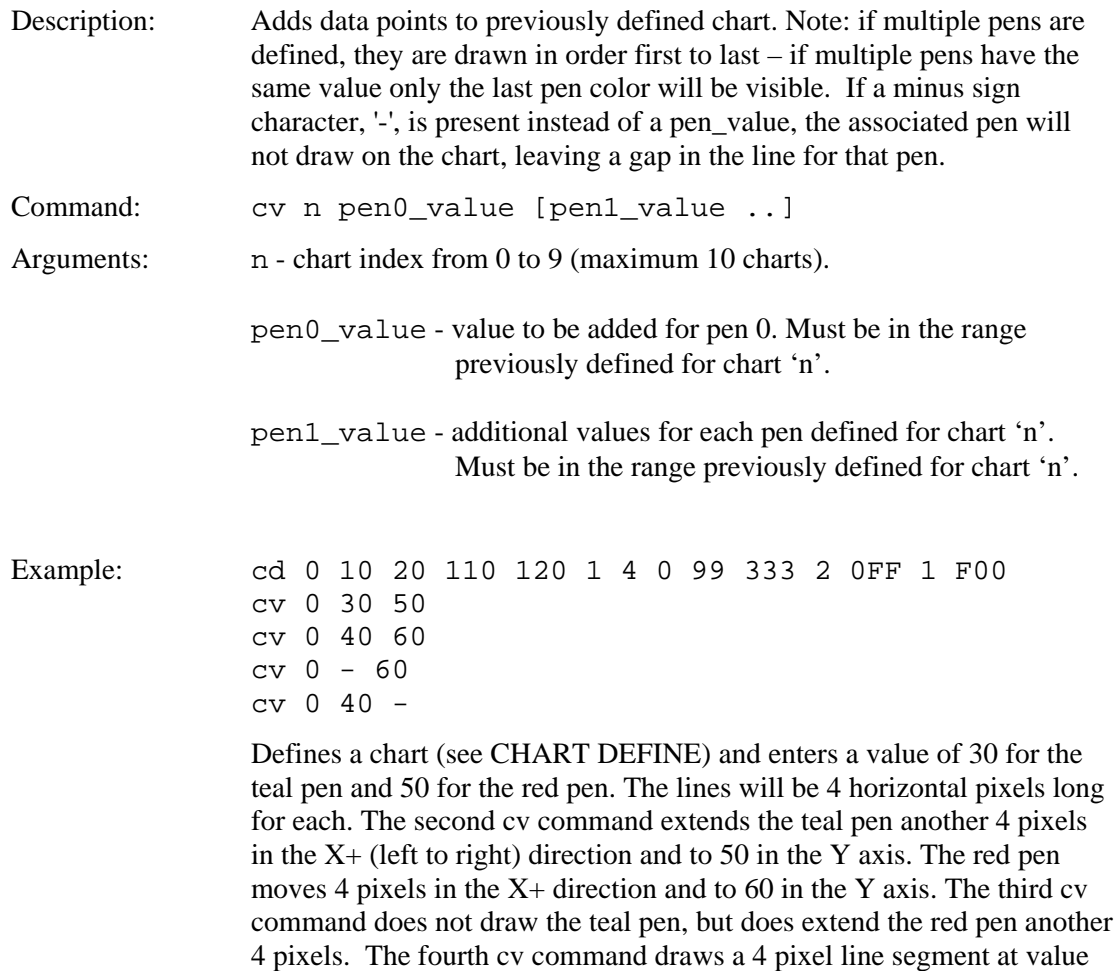

40 with the teal pen, but does not draw the red pen.

### *BINARY CHART VALUES*

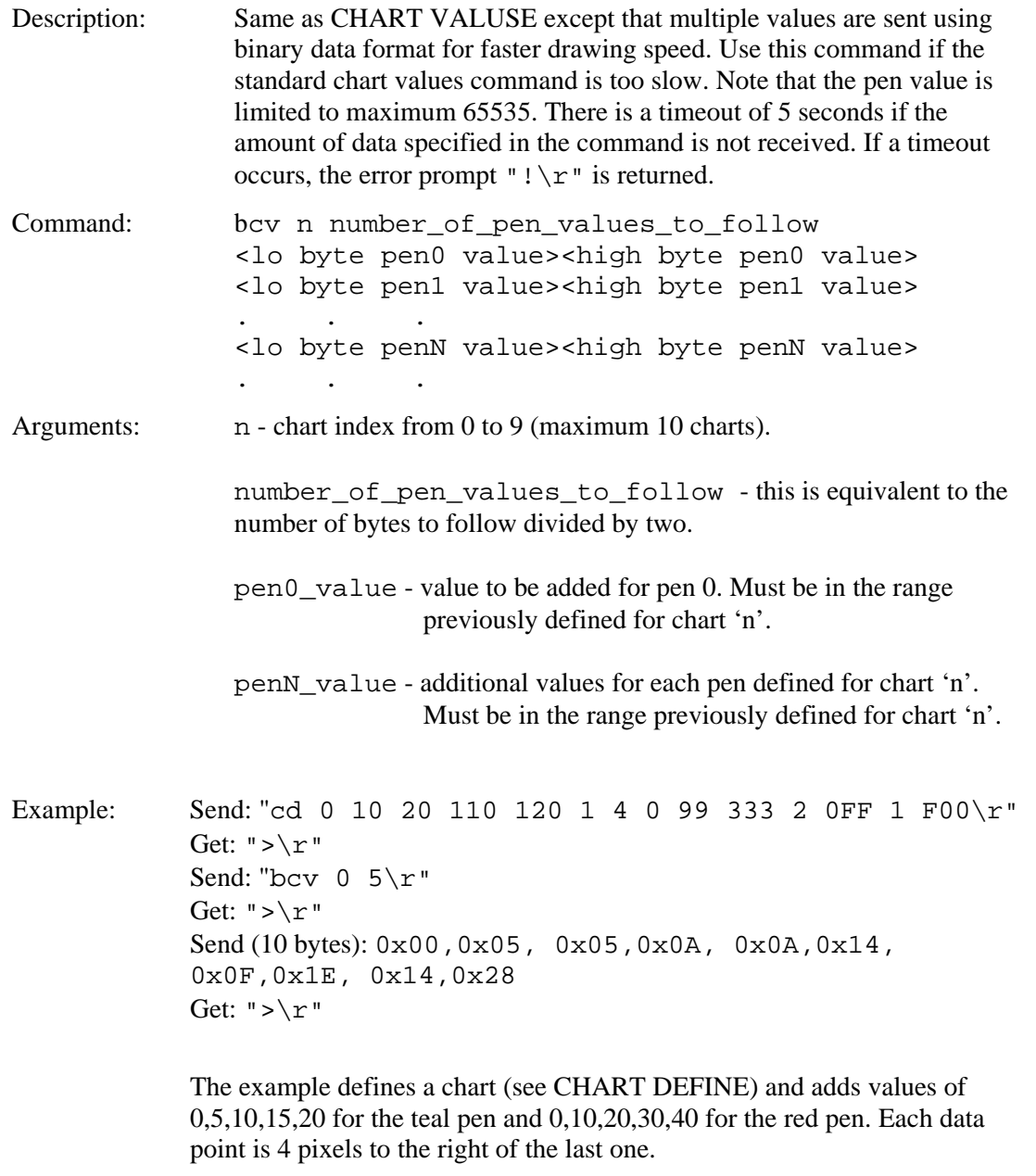

## *LEVELBAR DEFINE*

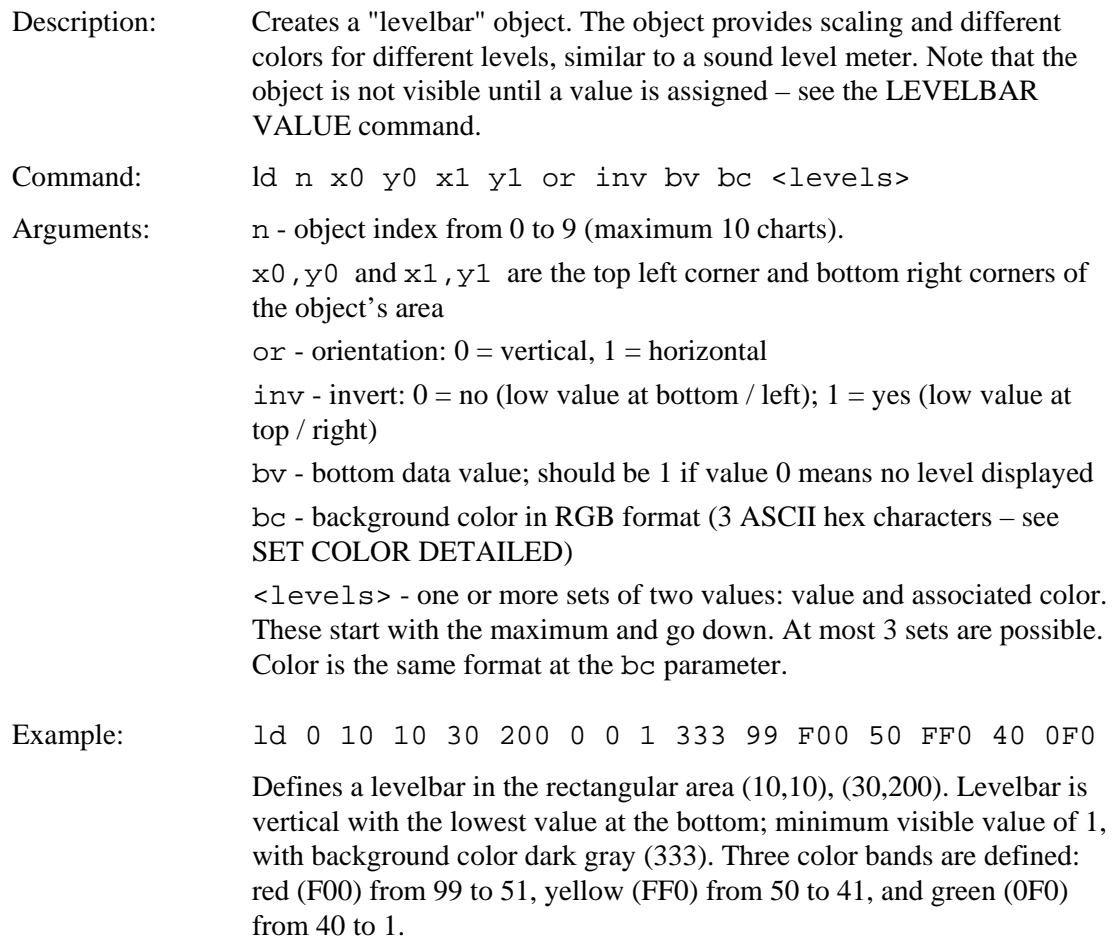

### *LEVELBAR VALUE*

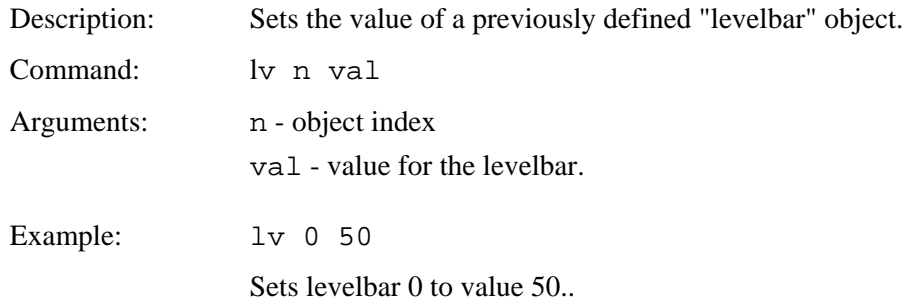

### <span id="page-54-0"></span>*SLIDER DEFINE*

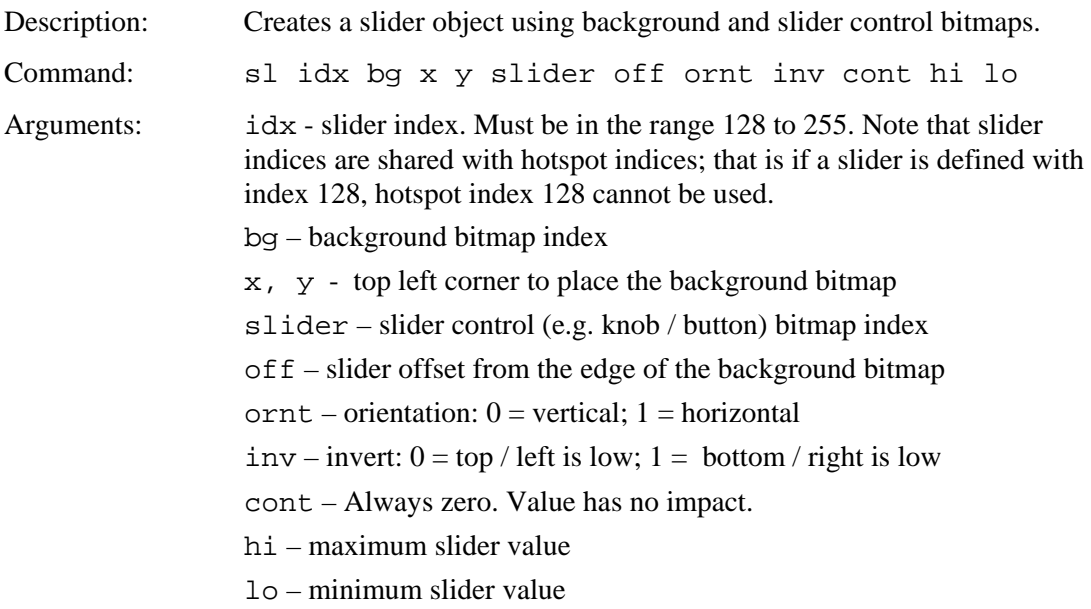

Host notification when slider value is changed:

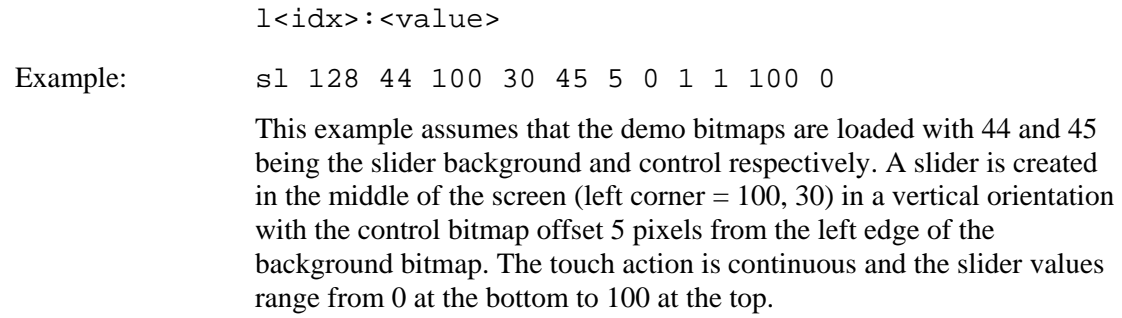

Example notification: l128:50

#### *SLIDER VALUE*

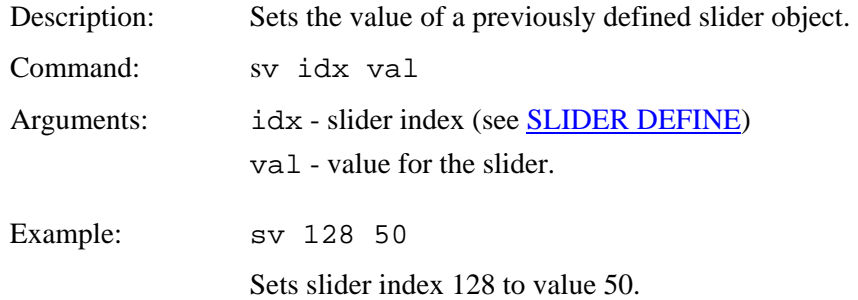

## *METER DEFINE*

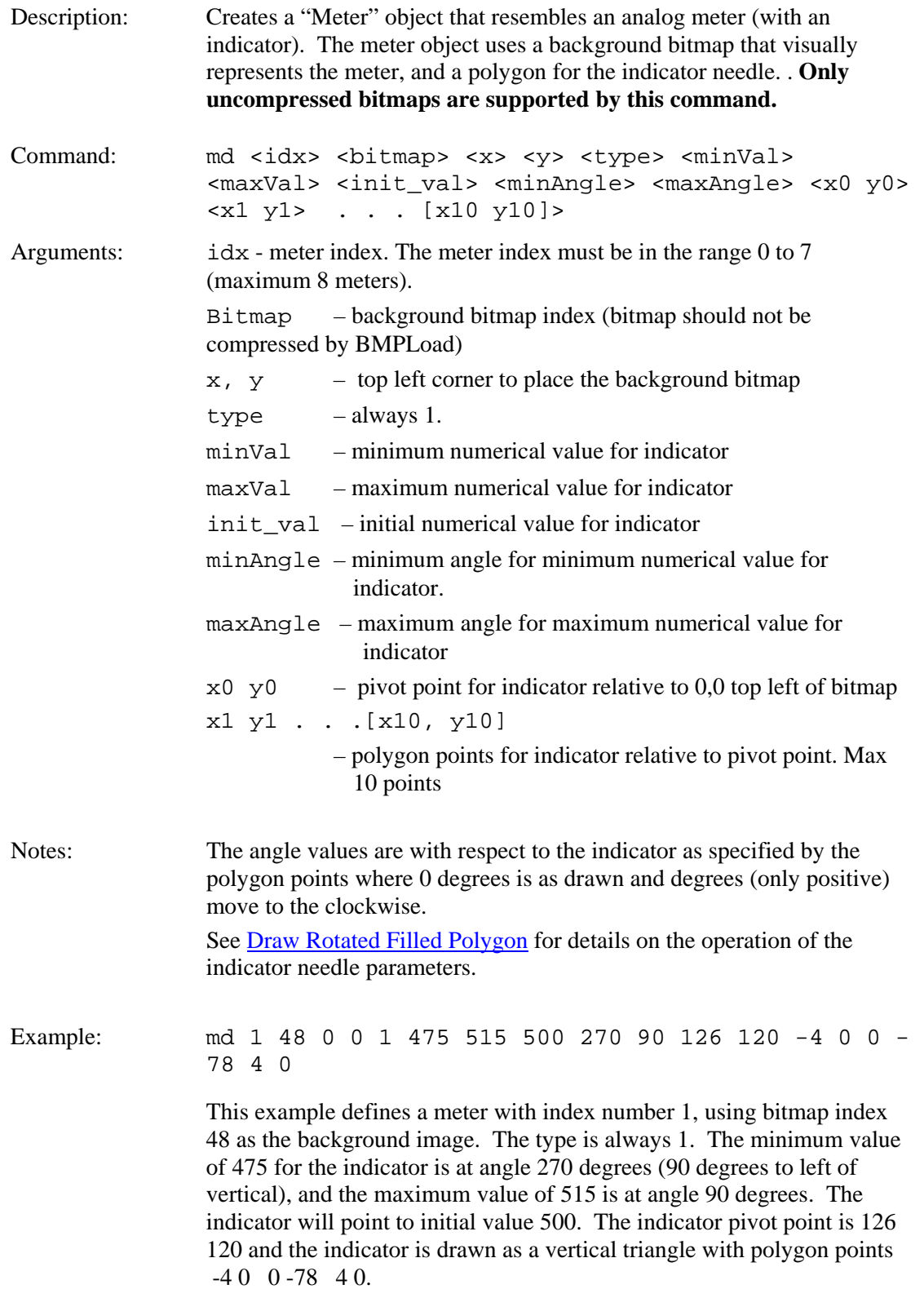

### *METER VALUE*

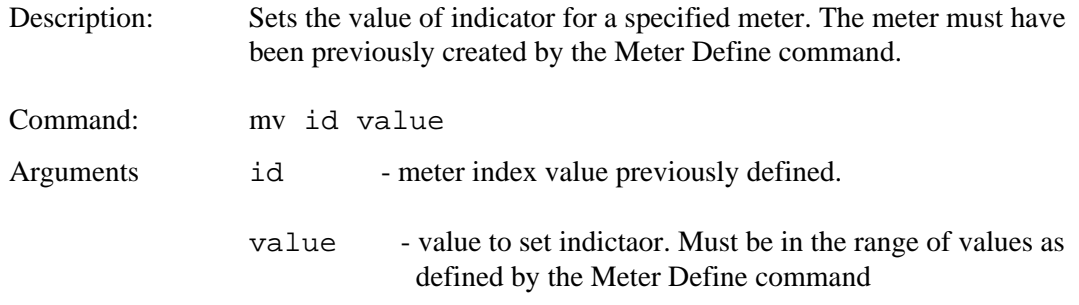

### *BUTTON DEFINE – MOMENTARY*

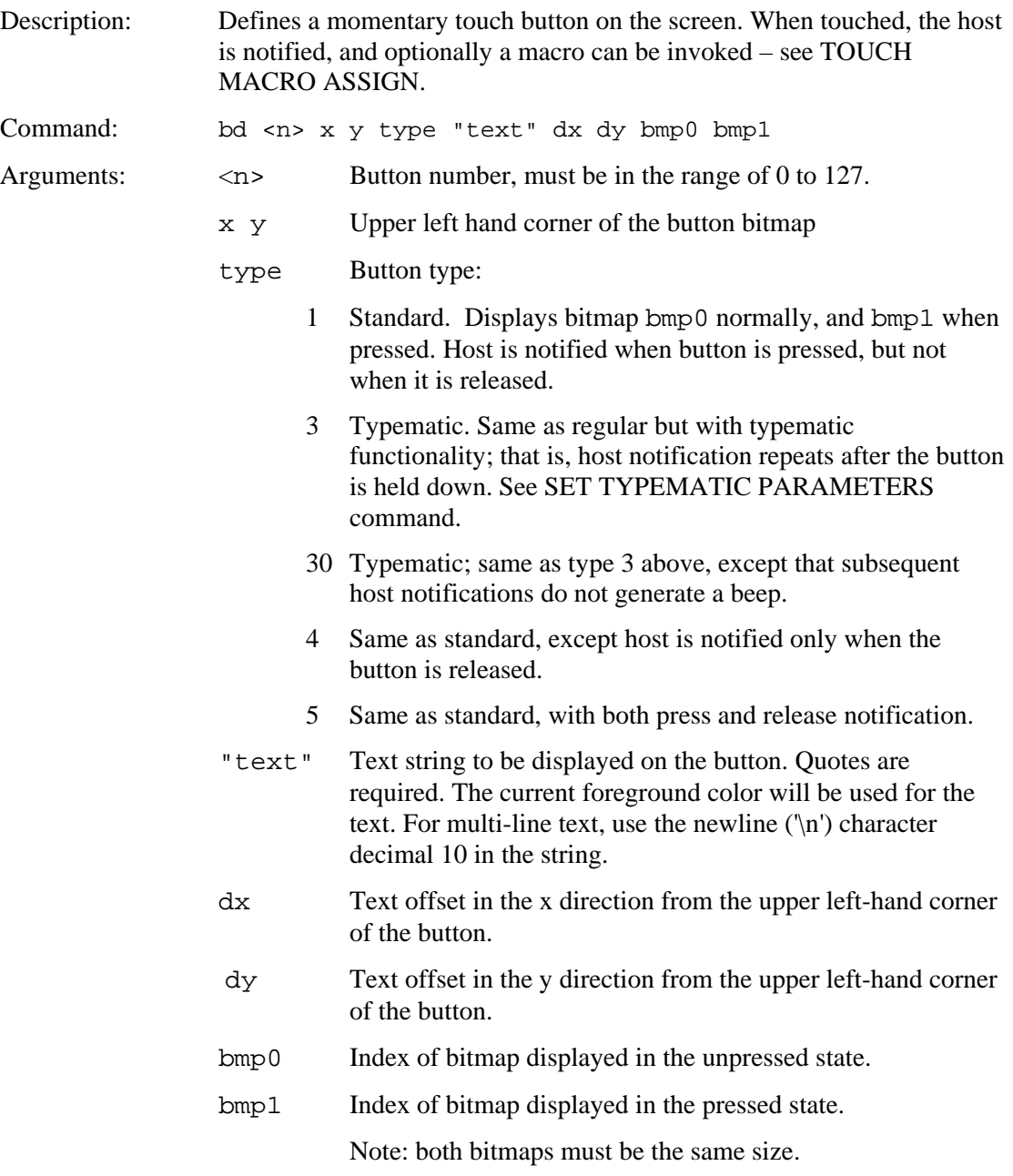

Host notification, type 1, 3, or 5 when button pressed:

x<n><return>

Host notification, type 4, 5 when button released:

r<n><return>

## *BUTTON DEFINE – MOMENTARY (continued)*

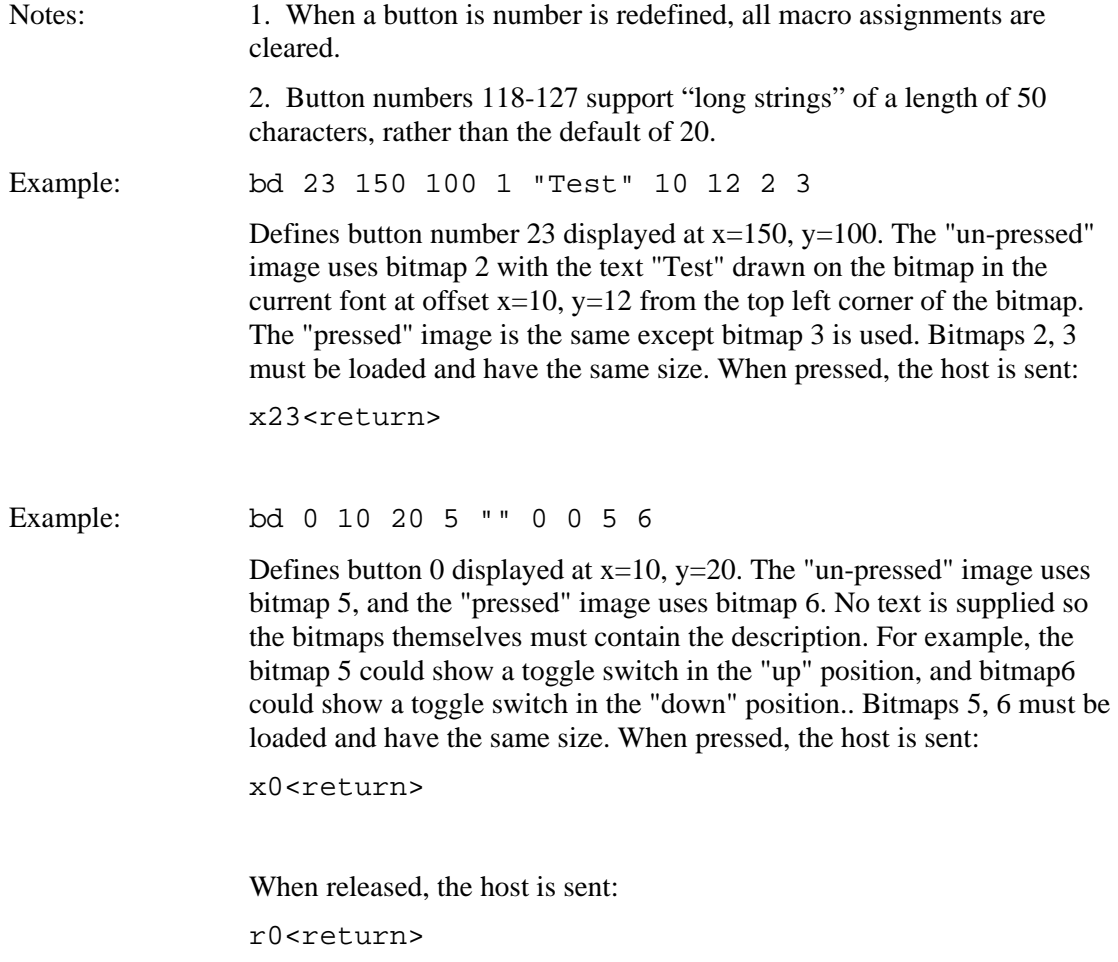

### *BUTTON DEFINE – LATCHING STATE*

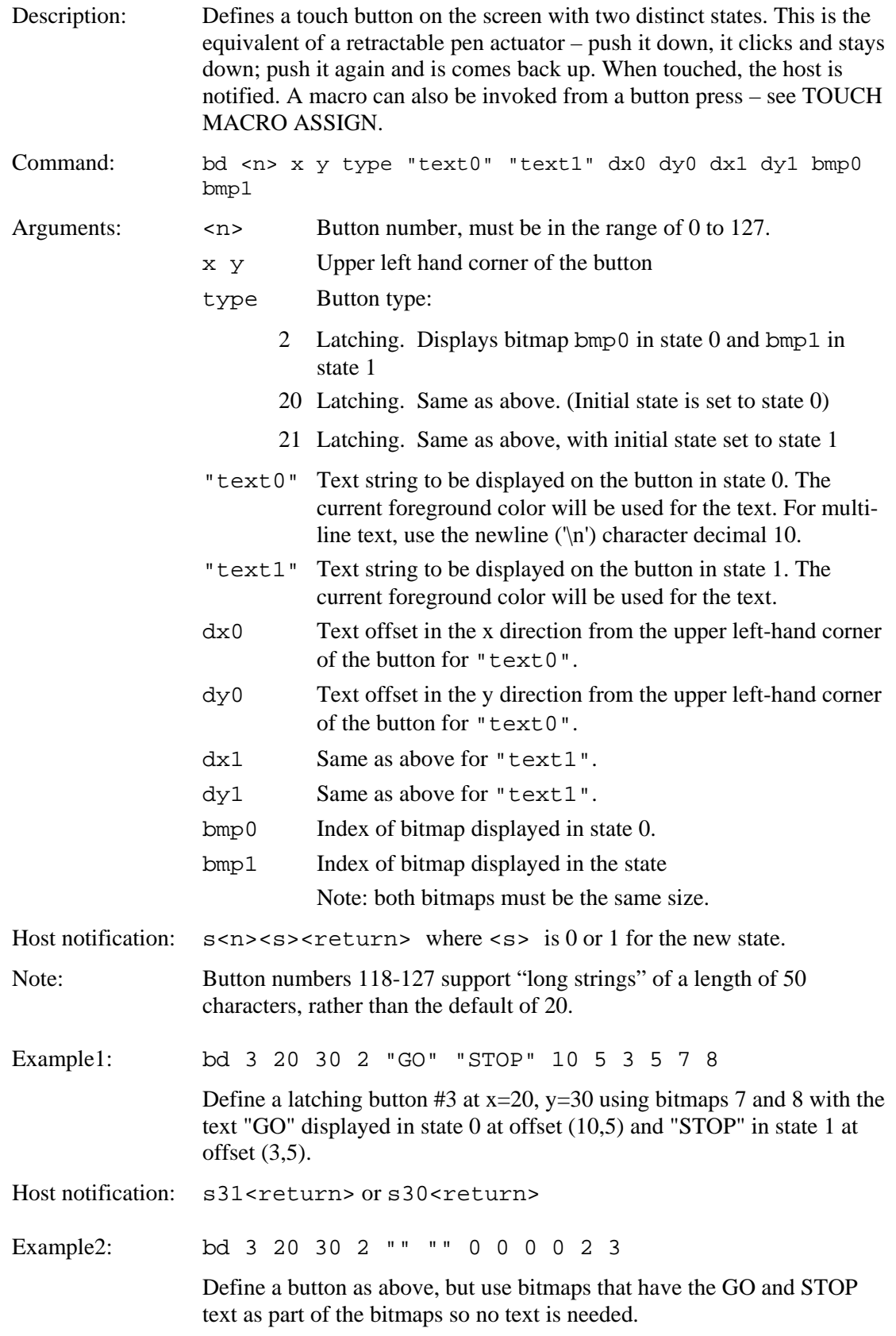

### *BUTTON DEFINE CENTER TEXT*

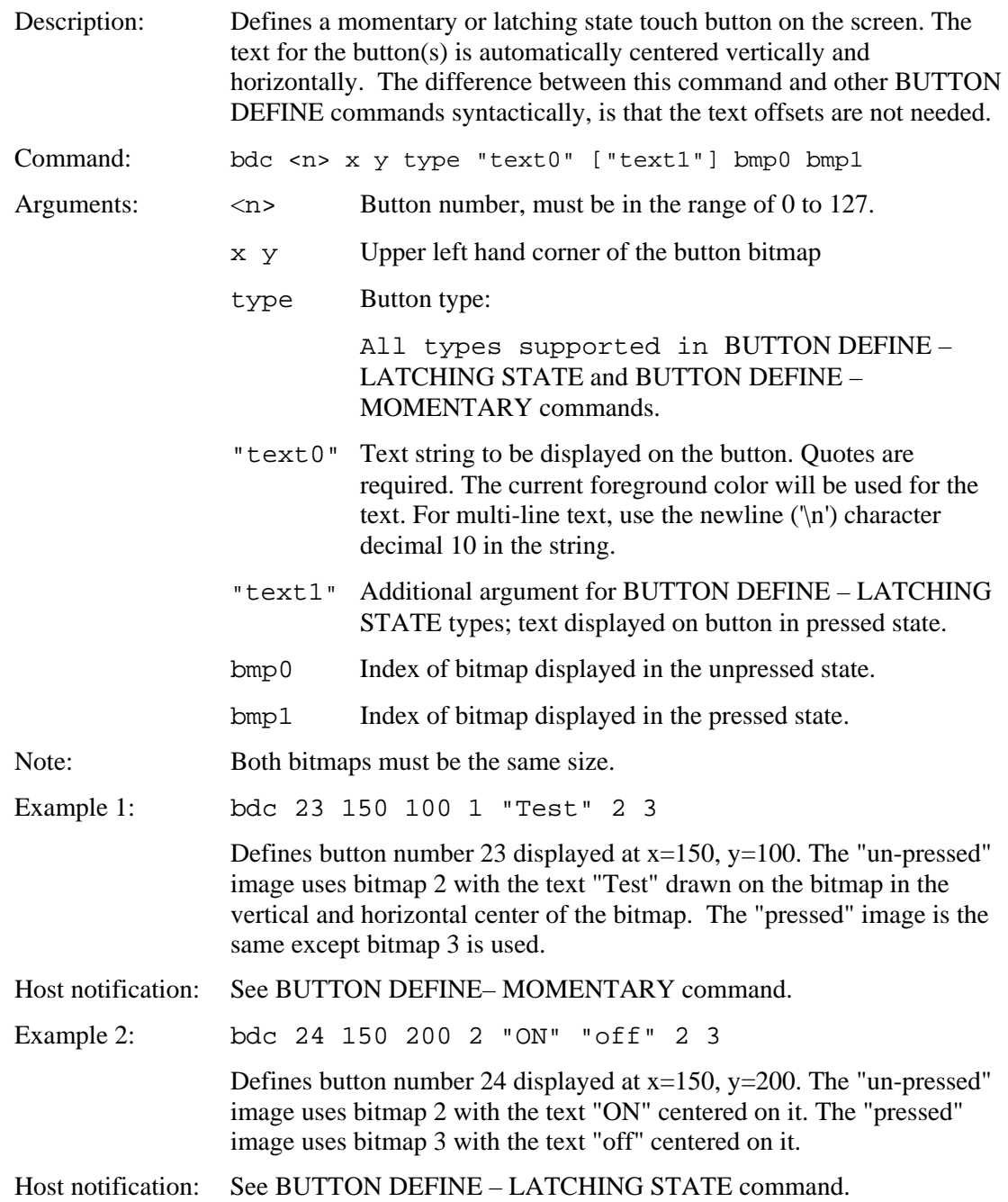

## **SET (LATCHING) STATE BUTTON**

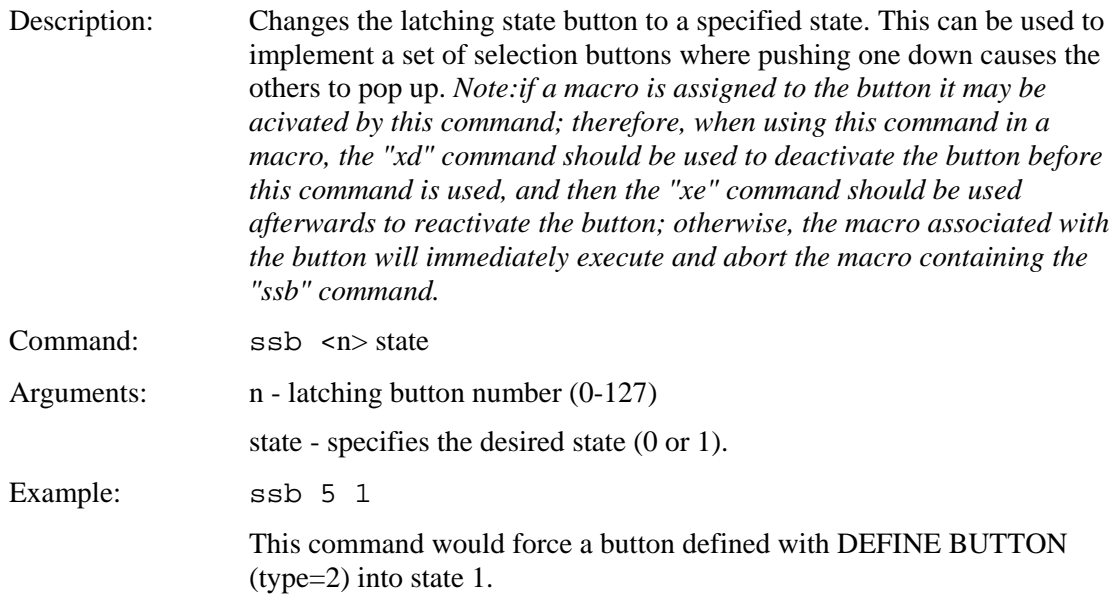

## *BUTTON CLEAR*

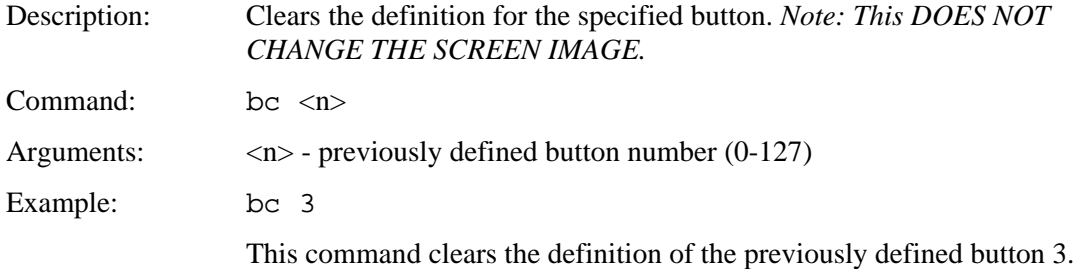

### *DEFINE HOTSPOT (VISIBLE TOUCH AREA)*

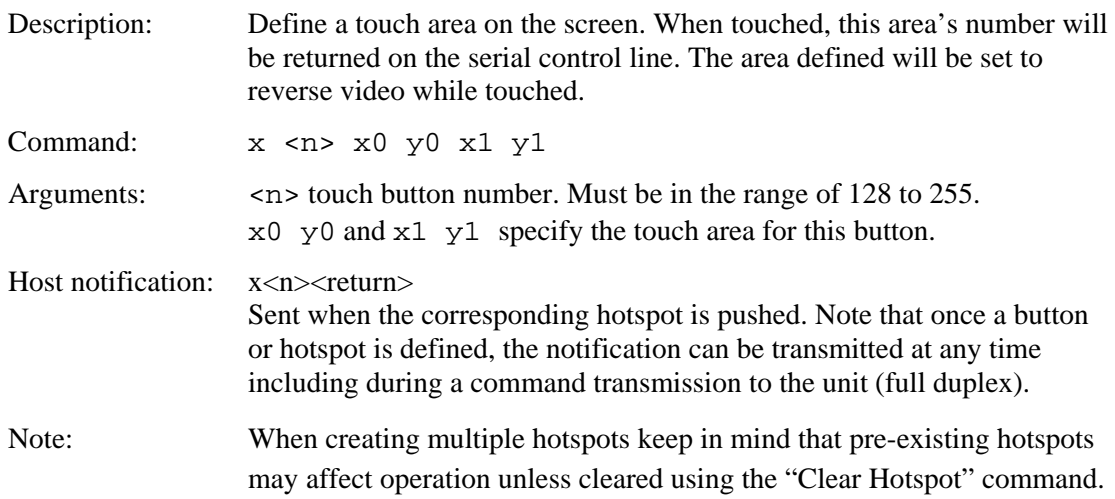

Example: x 135 100 100 179 139

Draws a rectangular hotspot with height of width of 80 and height of 40.

Example notification when hotspot is pressed:

x135<return>

#### *DEFINE SPECIAL HOTSPOT (INVISIBLE TOUCH AREA)*

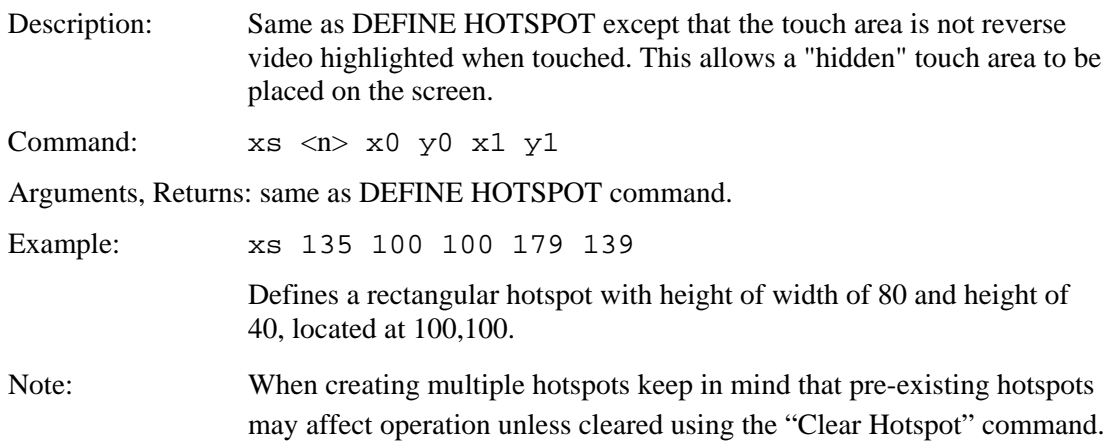

#### *DEFINE TYPEMATIC TOUCH AREA*

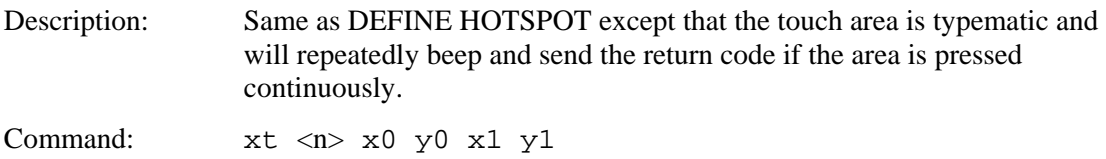

Arguments, Returns: same as DEFINE HOTSPOT command.

#### *DEFINE SPECIAL TYPEMATIC TOUCH AREA*

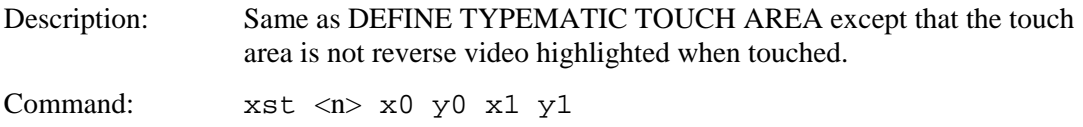

Arguments, Returns: same as DEFINE HOTSPOT command.

#### *DEFINE SPECIAL HOTSPOT WITH RELATIVE X Y NOTICE*

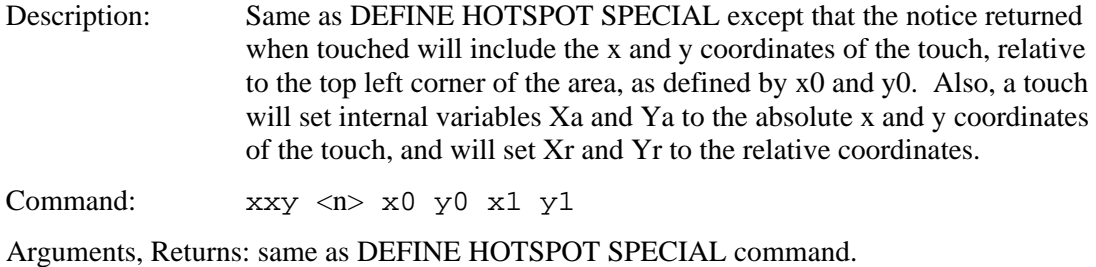

Example: xxy 135 100 100 179 139

Defines a rectangular hotspot with height of width of 80 and height of 40.

Example notification when hotspot is pressed at screen coordinates  $x=105$ ,  $y=110$ :

x135 5 10<return>

#### *TOUCHSCREEN ON/OFF*

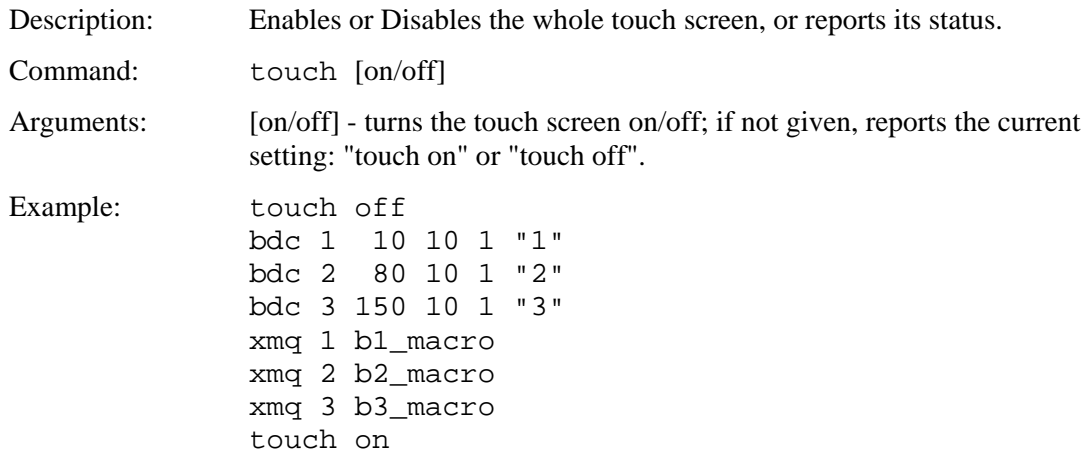

This example causes all touches to be ignored until after the buttons are defined and attached to macros.

### *DISABLE TOUCH*

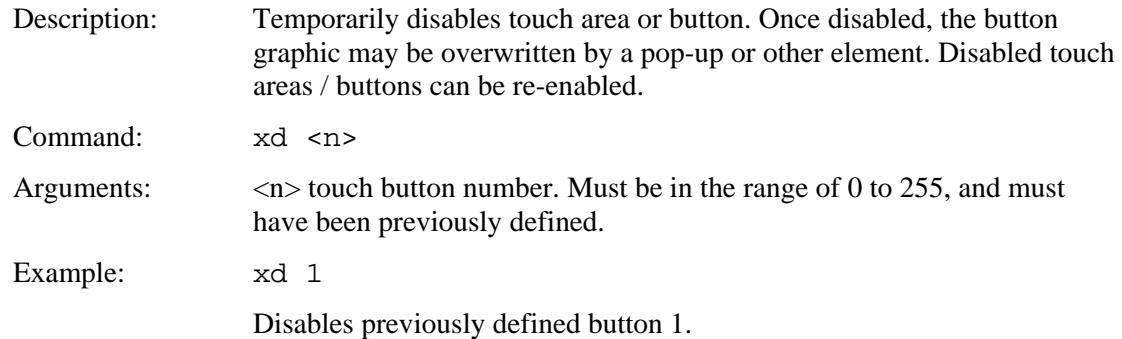

### *ENABLE TOUCH*

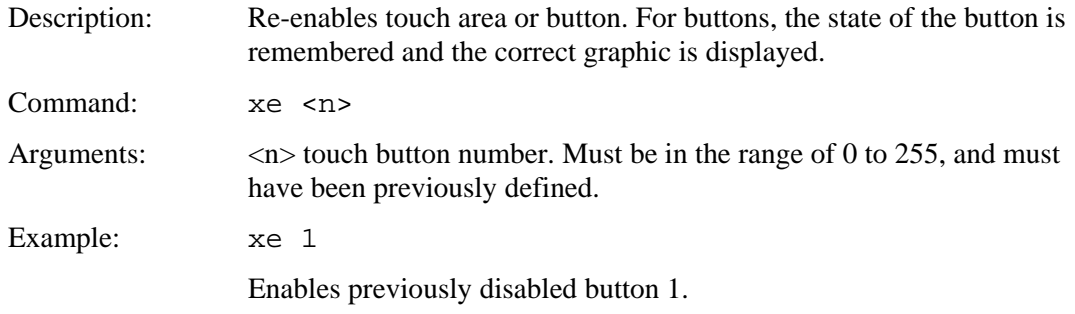

## *SET TOUCH CHARACTERISTICS*

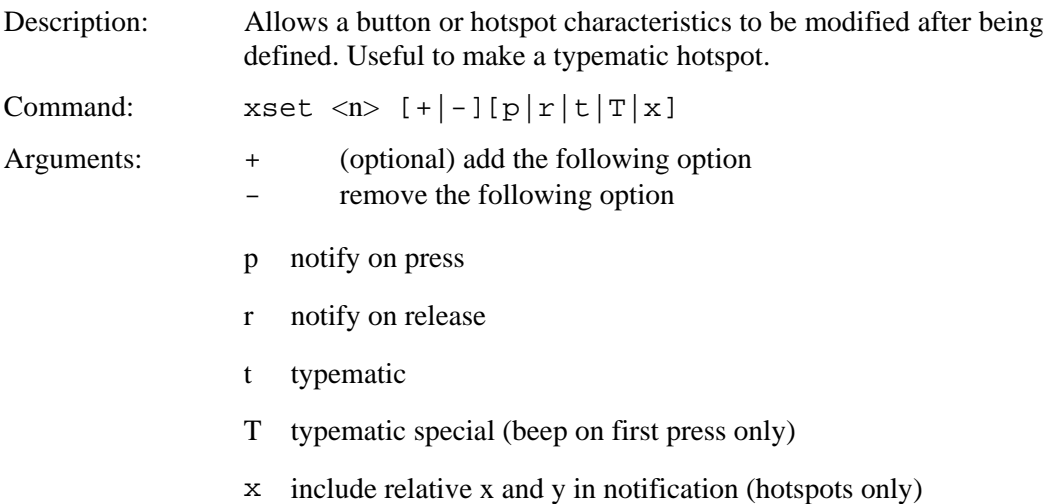

### *CLEAR HOTSPOT*

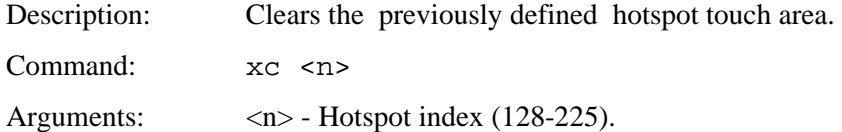

### *CLEAR ALL HOTSPOT*

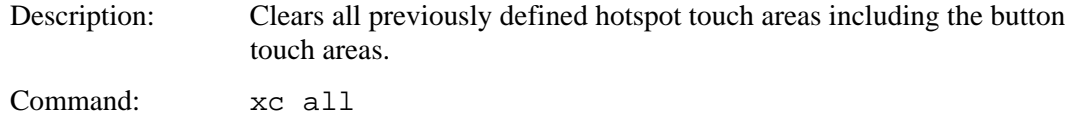

#### *CLEAR SCREEN*

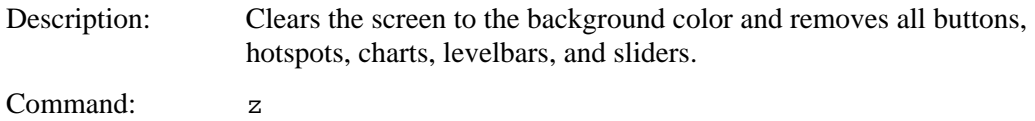

#### *CLEAR SCREEN SPECIAL*

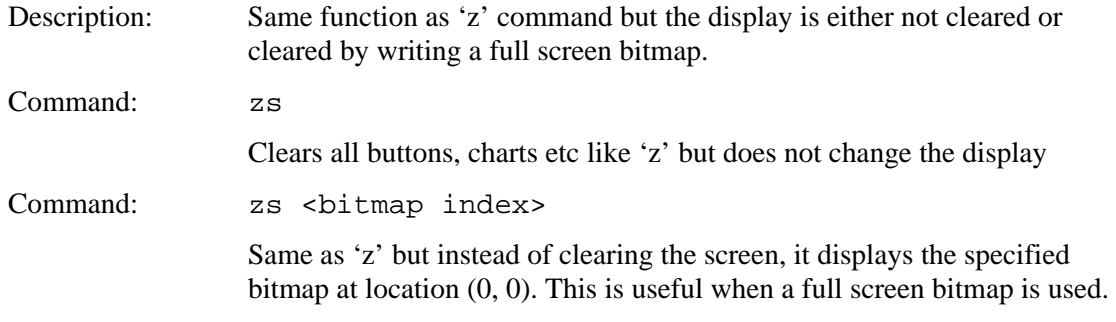

# *SCREEN BLANK (basic; 8 bit firmware only)*

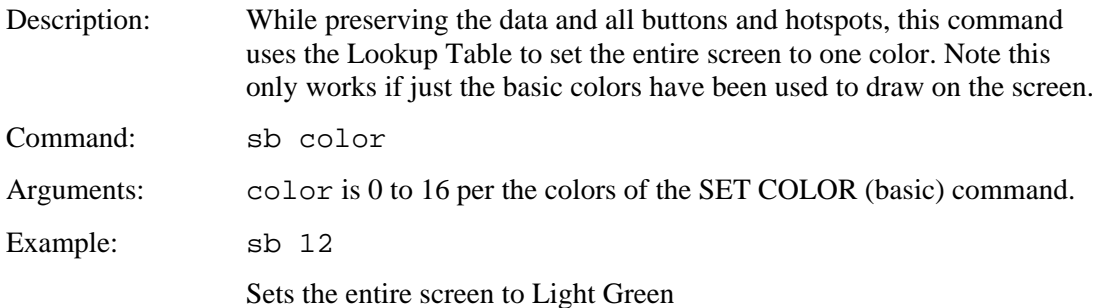

## *SCREEN UNBLANK (basic; 8 bit firmware only)*

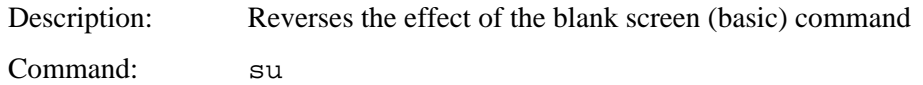

### *SCREEN BLANK (complete; 8 bit firmware only)*

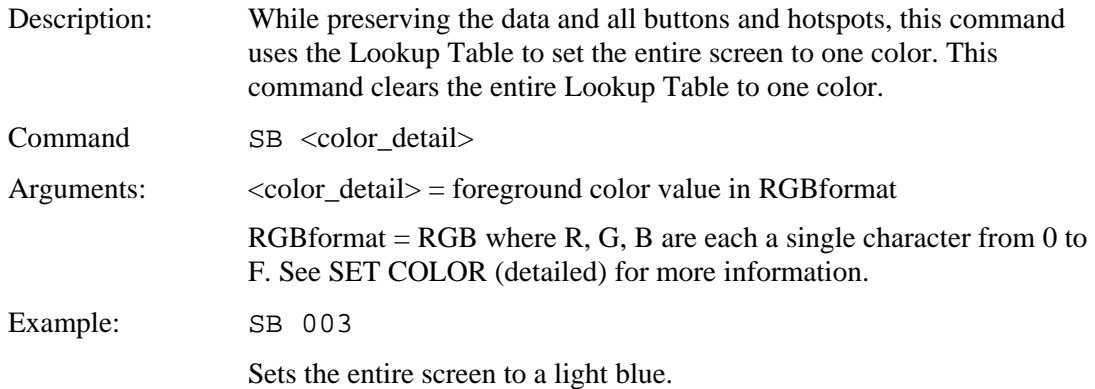

#### *SCREEN UNBLANK (complete; 8 bit firmware only)*

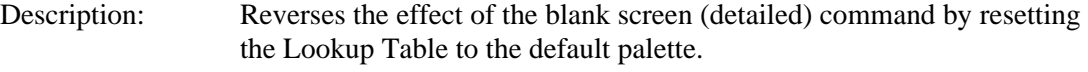

Command: SU

#### *WINDOW SAVE (SLCD+ or SLCD6 only)*

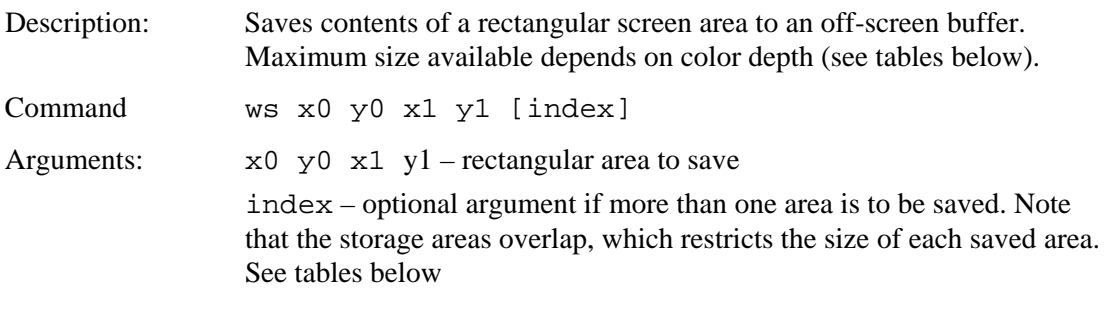

For example, if two areas are to be saved, use index 0 and 2 and observe the size restriction below. Note that the limit is the product of the screen area's width  $(x1 - x0 + 1)$  and its height  $(y1 - y0 + 1)$ . As long as that product is less than the max value shown for the target save area, it will fit.

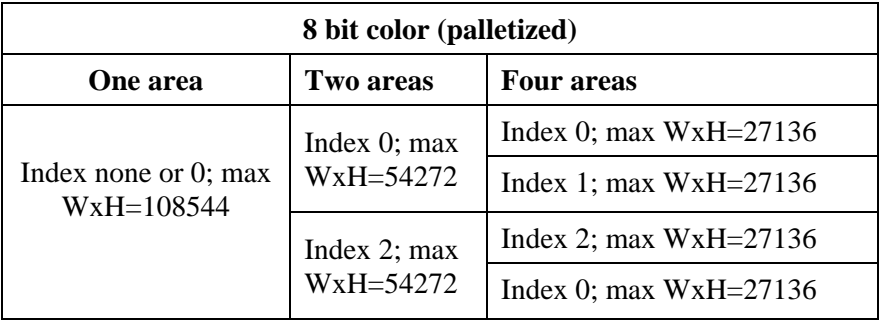

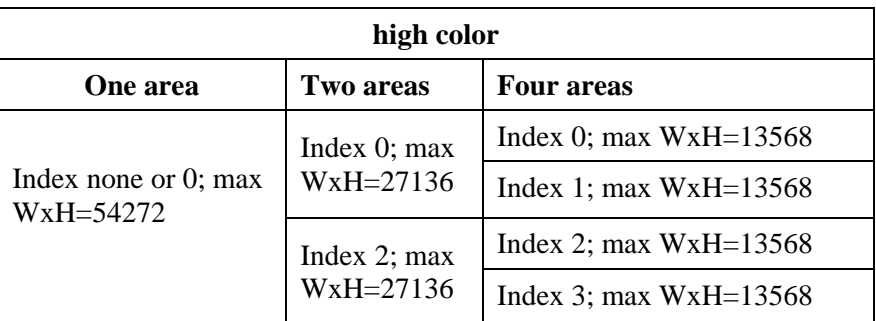

Example: ws 0 180 160 239

Saves the lower left eighth of the screen to index area 0.

### *WINDOW RESTORE (SLCD+ or SLCD6 only)*

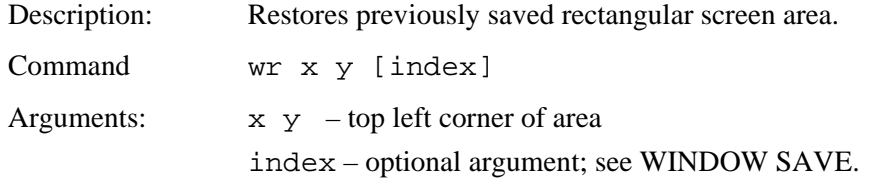

#### *WINDOW RESTORE RECTANGLE (SLCD+ or SLCD6 only)*

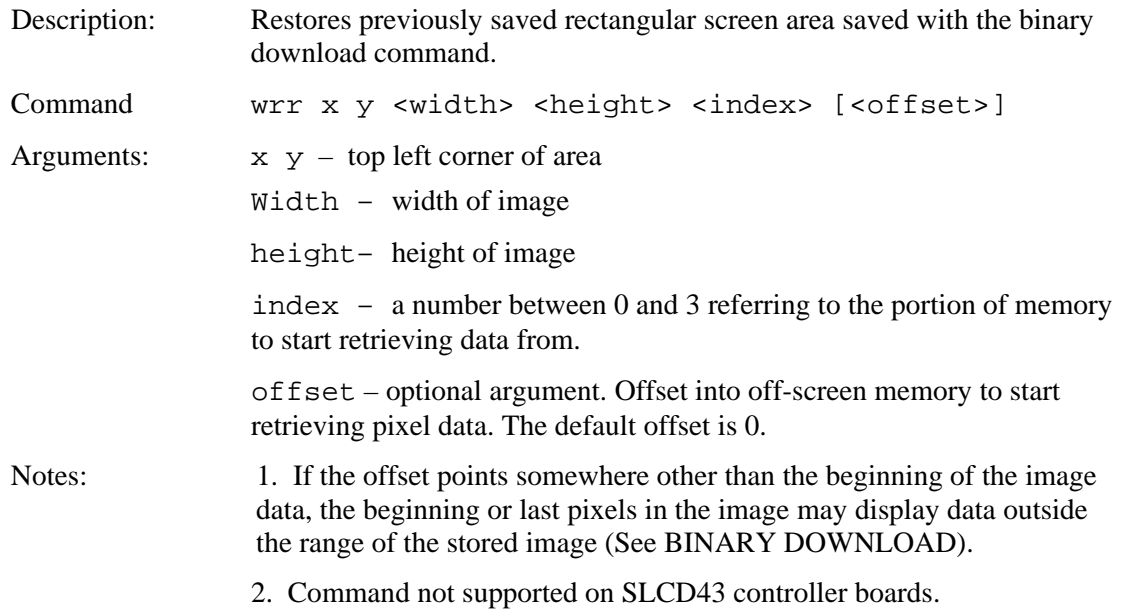

#### *EXTERNAL MEMORY AVAILABLE*

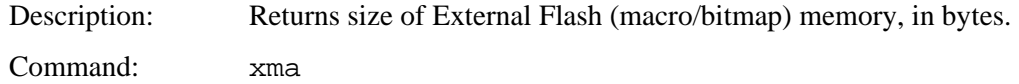

#### *EXTERNAL MEMORY CHIP ERASE*

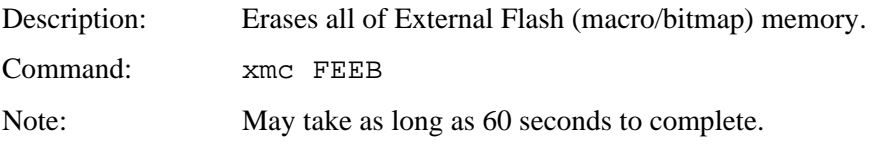

#### *EXTERNAL MEMORY BLOCK ERASE*

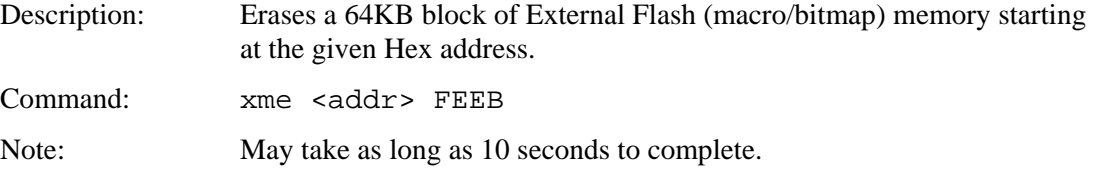

#### *BINARY DOWNLOAD*

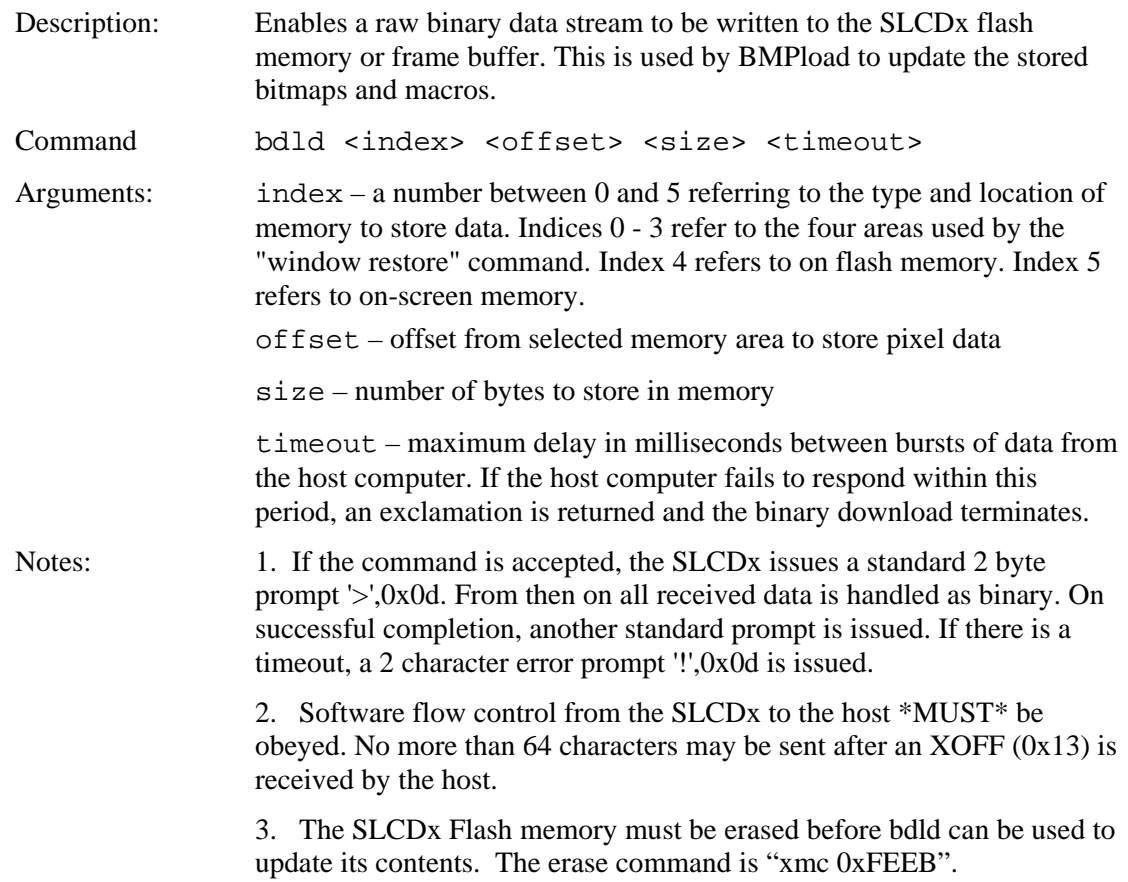

### *MACRO EXECUTE*

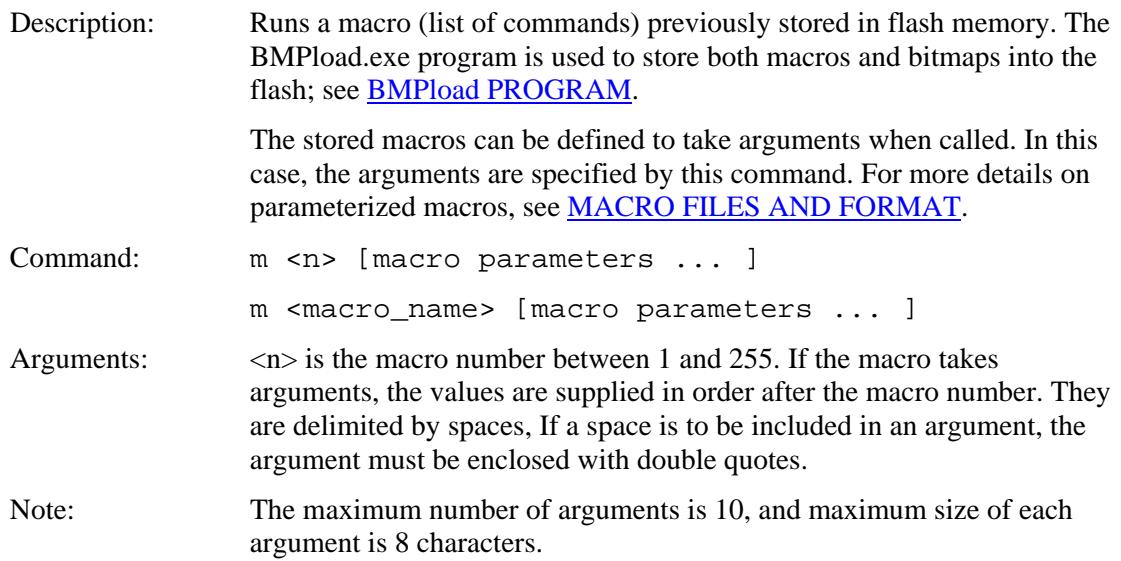

#### Examples: m2

This causes macro #2 to execute.

m abc\_xyz " " 2

This causes the macro named "abc\_xyz" to execute with a value for the first parameter of a space character, and the value of the second parameter the number 2.

#### *LIST MACROS DETAIL*

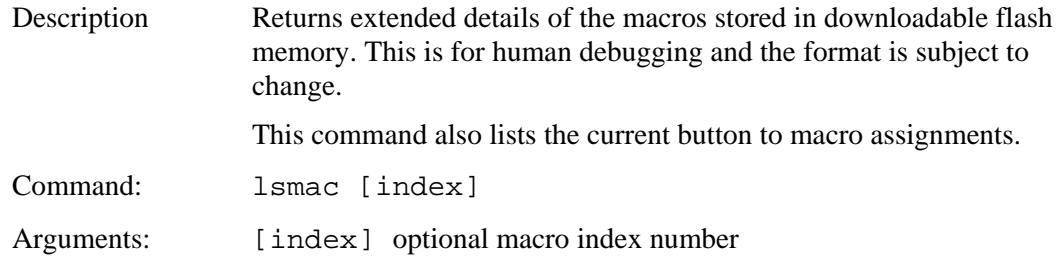

#### *MACRO ABORT*

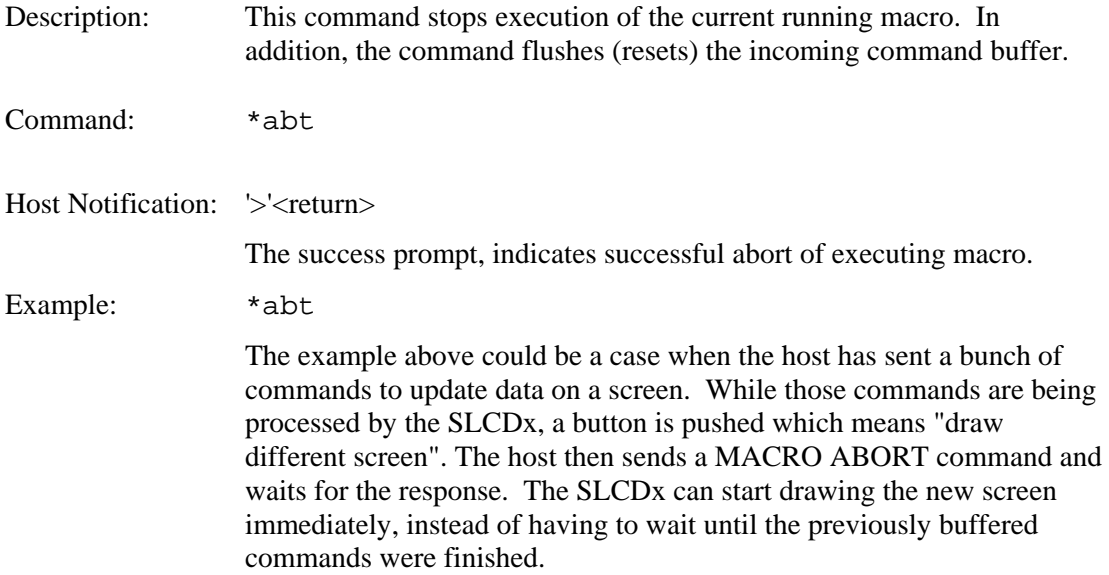

### *TOUCH MACRO ASSIGN*

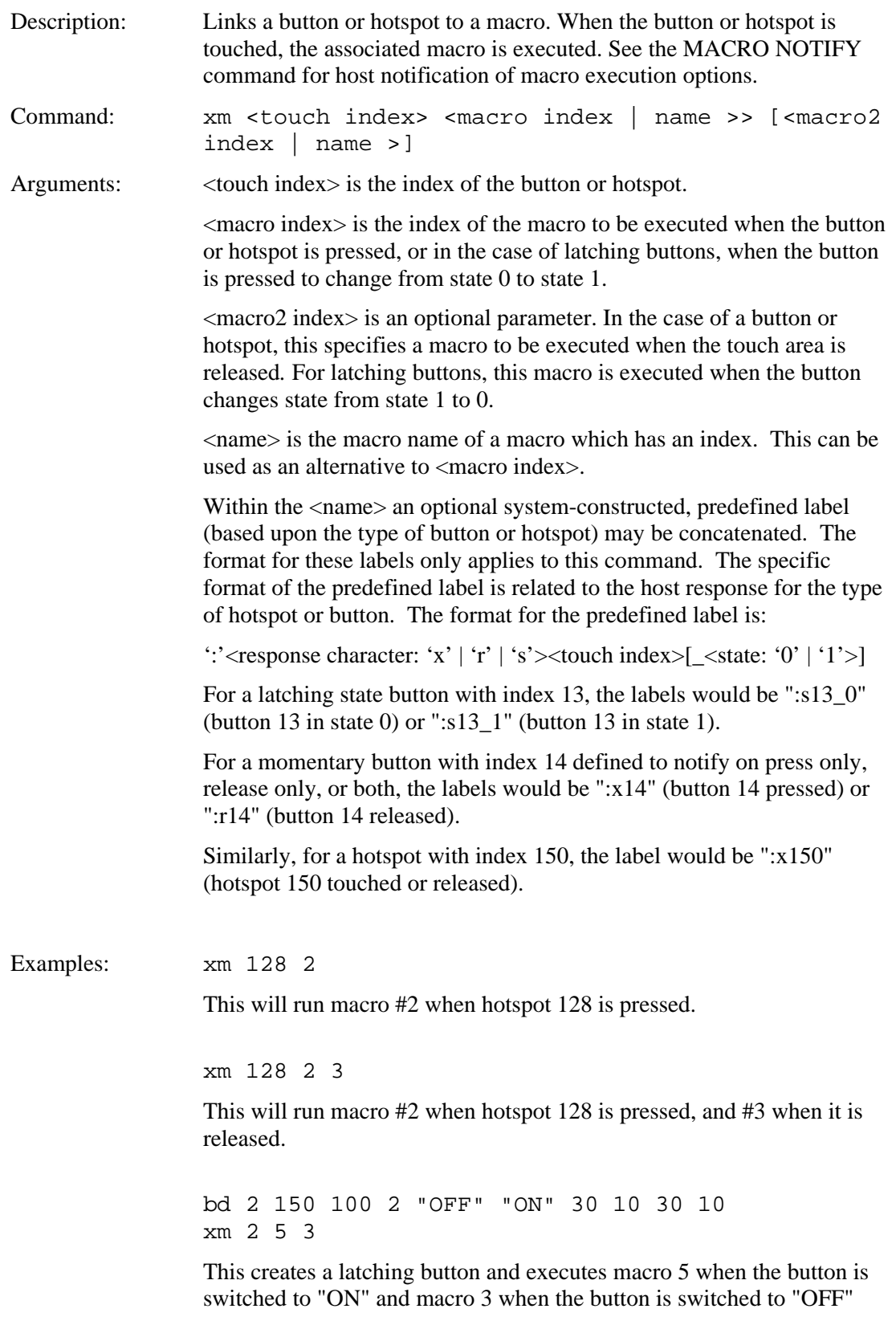
bdc 1 100 100 20 "TURN ON" "TURN OFF" xm 1 button\_laction:s1\_1 button\_laction:s1\_0

This creates a latching button with centered text. The initial state is 0. When the button is pressed and the state becomes 1, macro "button\_laction" is executed, including the macro statements following the label " $s1_1$ ".

#### *TOUCH MACRO ASSIGN QUIET*

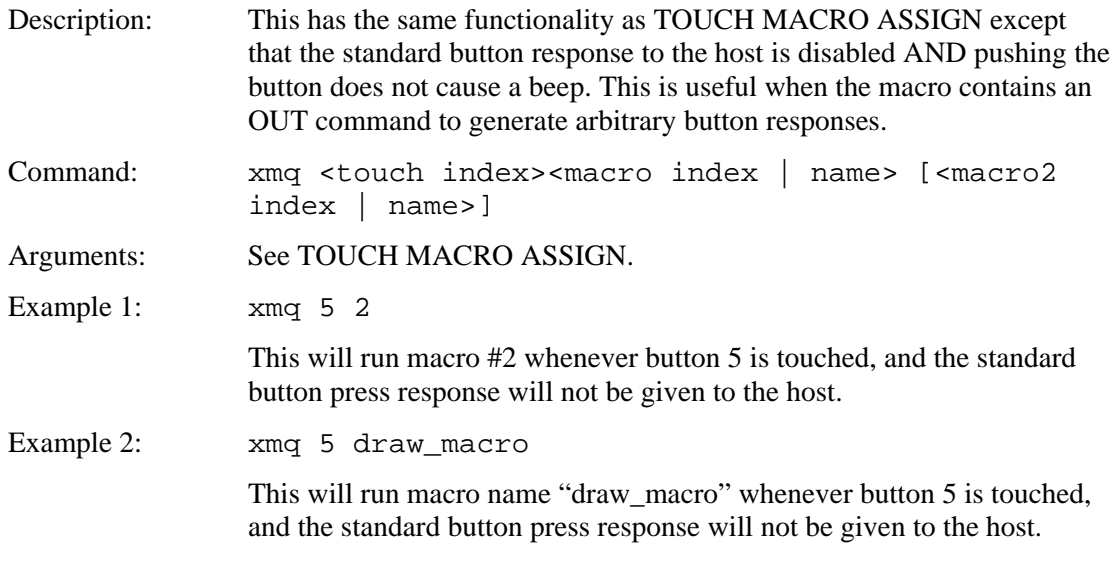

# *TOUCH MACRO ASSIGN WITH PARAMETERS*

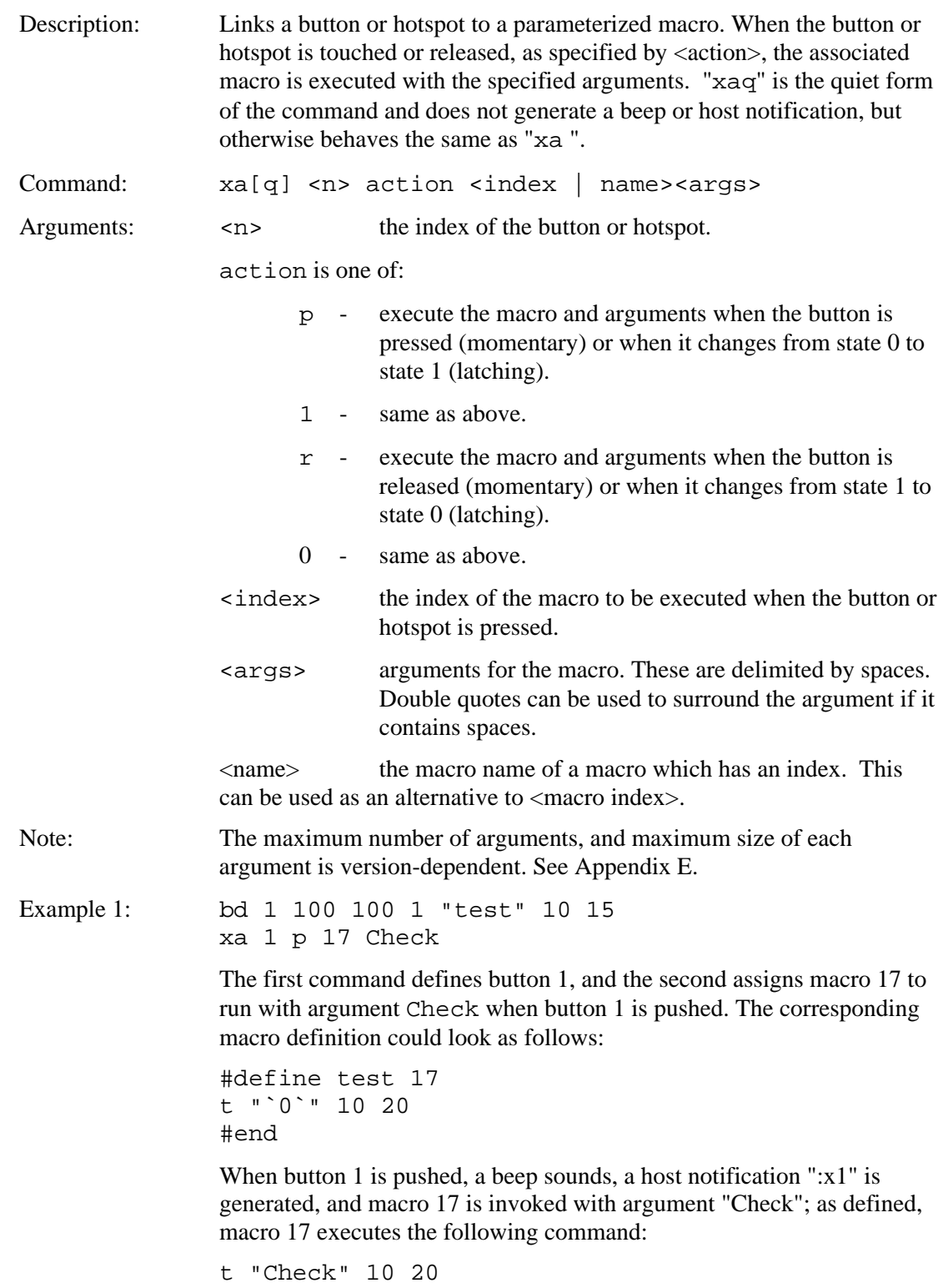

## *TOUCH MACRO ASSIGN WITH PARAMETERS (cont'd)*

Example 2: xaq 1 p 17 Check

Assuming button 1 and macro 17 have been defined as in the previous example, this causes the 't' command to execute as before, but no beep or host notification will be generated.

#### *ANIMATION DEFINE*

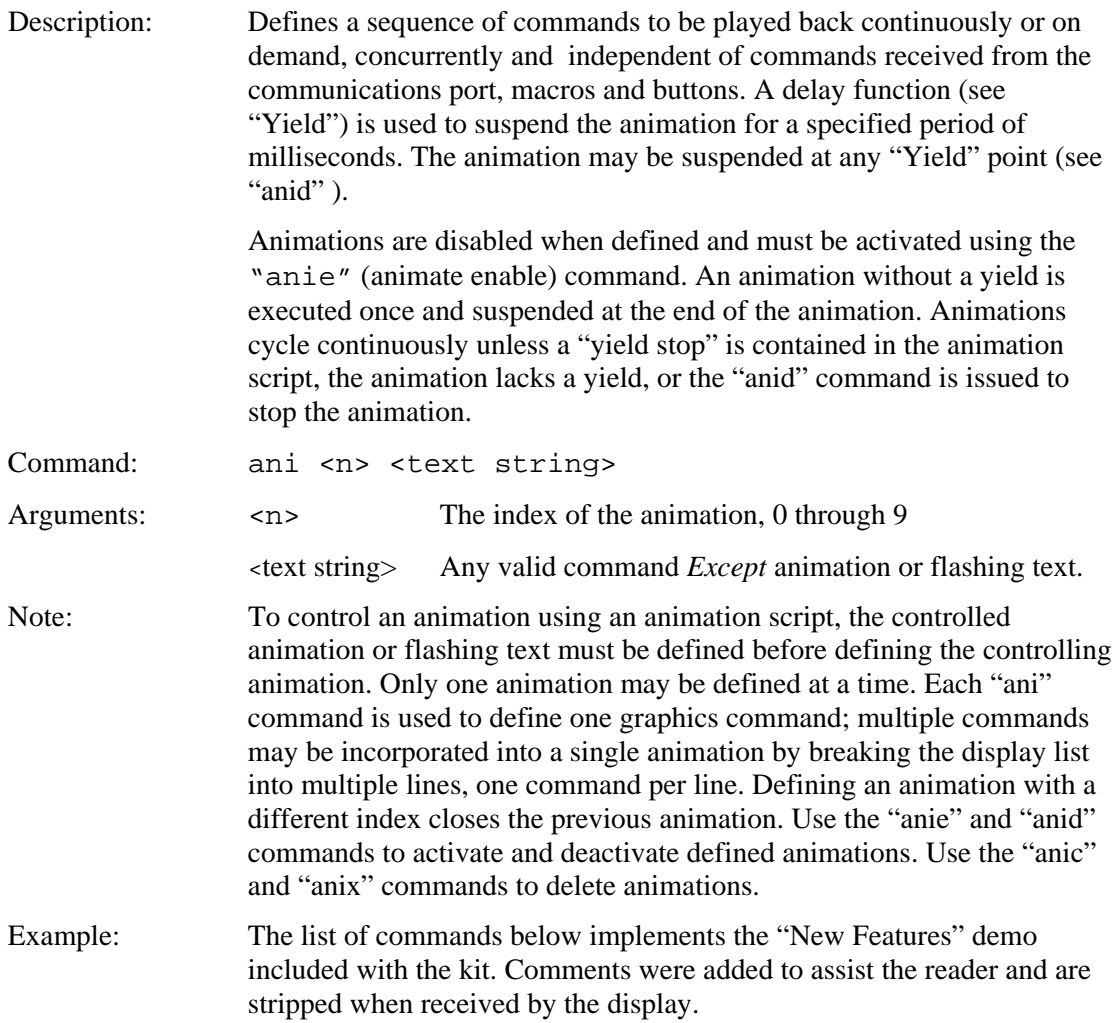

xi 7 0 0 // Background bitmap anic  $\frac{1}{2}$  Clear animation // setup font and color for TF command f 24B S 0f0 fff // Green text tf 0 "FLASHING TEXT" 45 110 T // Define animation #1 – Flashing LEDS ani 1 xi 27 150 130 // Left LED On<br>ani 1 y 50 // wait 50 MS ani 1 y 50 *// wait 50 MS* ani 1 xi 26 150 130 // Left LED Off ani 1 xi 27 210 130 // Middle LED On ani 1 y 50 *// Wait 50 MS* ani 1 xi 26 210 130 // Middle LED Off ani 1 xi 27 270 130 // Right LED On ani 1 y 50 *// Wait 50 MS* ani 1 xi 26 270 130 // Right LED Off ani 1 y 50 // Wait 50 MS // End of animation #1 anie 1 // Start animation 1 // Define animation #2 – "ROTATE" left continuously ani 2 k 226 70 300 100 1 L // "ROTATE" left ani 2 y 50 // Wait 50 MS // End of animation #2 anie 2 // Start animation 2 k 100 60 180 110 10 u // Move "scroll" up // Define animation #3 – "SCROLL" moves Down // Scroll fill color ani 3 k 100 60 180 110 1 d // Scroll Down ani 3 y 50 // Wait 50 MS // End of animation #3 // Define animation #4 – "SCROLL" moves Up ani 4 s 0 1 // Scroll fill color ani 4 k 100 60 180 110 1 u // Scroll Up ani 4 y 50 // Wait 50 MS // End of animation #4 // Define Controlling animation #5, This animation // selectively enables and disables animation scripts // 3 and 4 successively for a period of ½ second. // The effect is "SCROLL" scrolls up for a period // ½ second, down for ½ second and repeats. ani 5 anie 3 // Enable Scroll Down ani 5 y 500  $\pi$  ani 5 anid 3 0  $\pi$  // stop at firm ani 5 anie 4  $\pi$  // Enable Scro ani 5 anid 3 0 // Stop at first yield ani 5 anie 4 // Enable Scroll Up ani 5 y 500  $\frac{1}{10}$  Wait for  $\frac{1}{2}$  Sec. ani 5 anid 4 0  $\frac{1}{2}$  // Stop at first yield // end of animation #5 anie 5 // Start animation #5 S 000 fff

# *ANIMATION LIST*

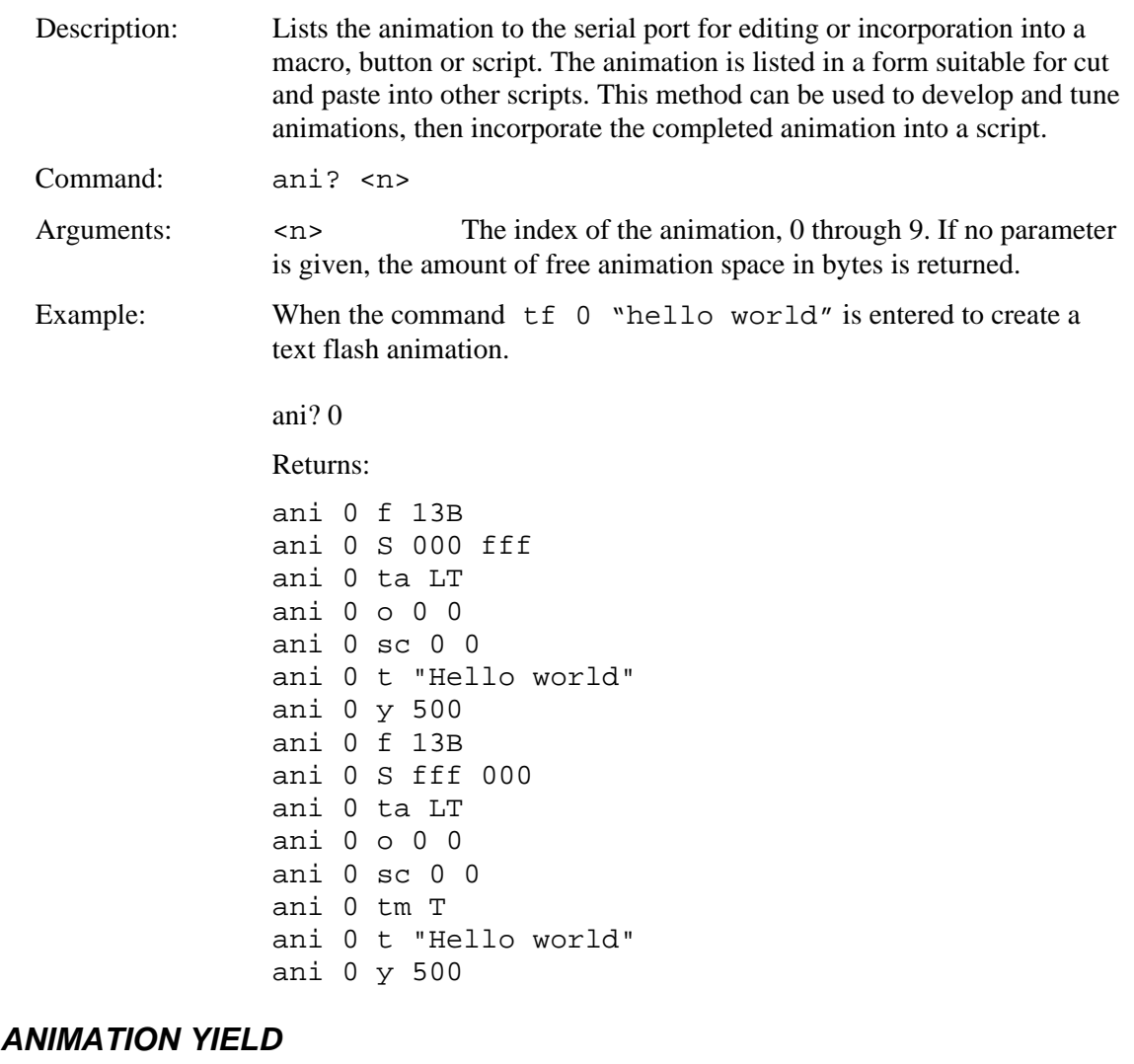

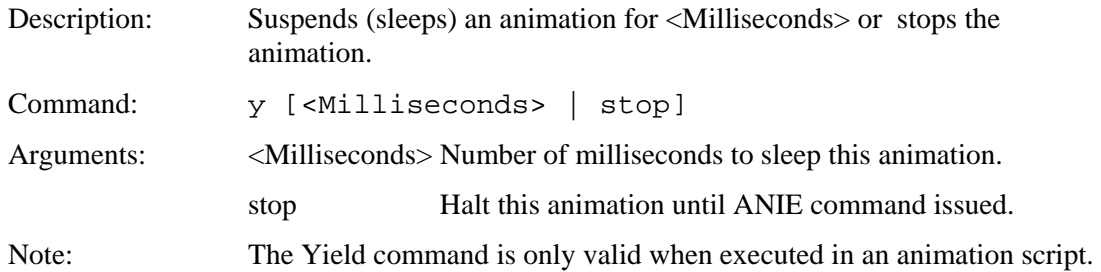

# *ANIMATION DISABLE*

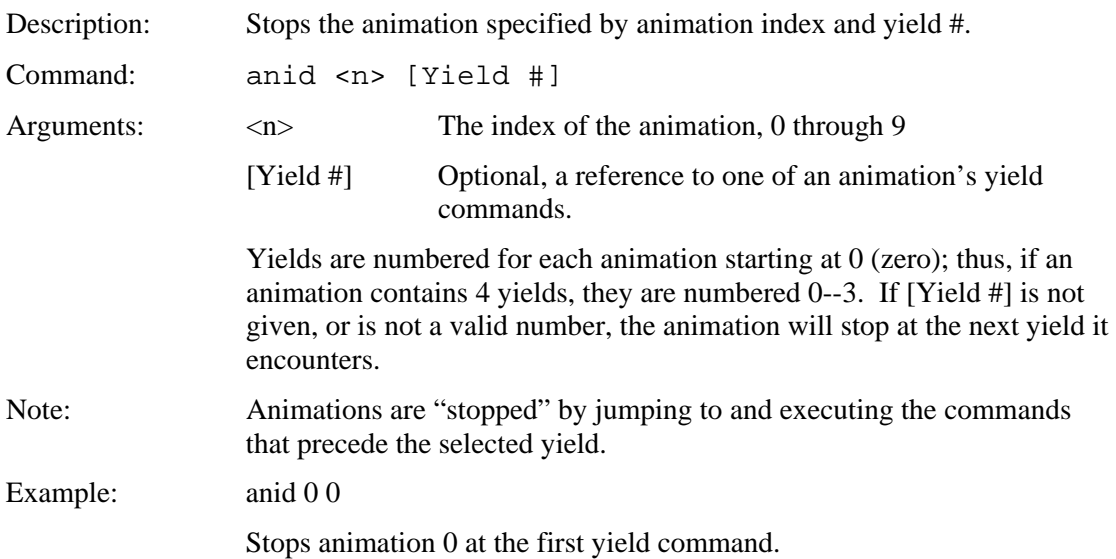

### *ANIMATION ENABLE*

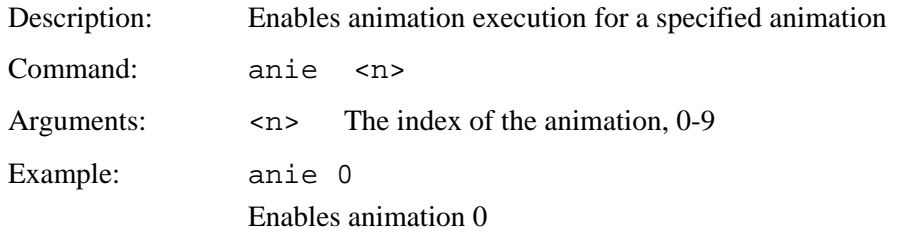

### *ANIMATION CLEAR*

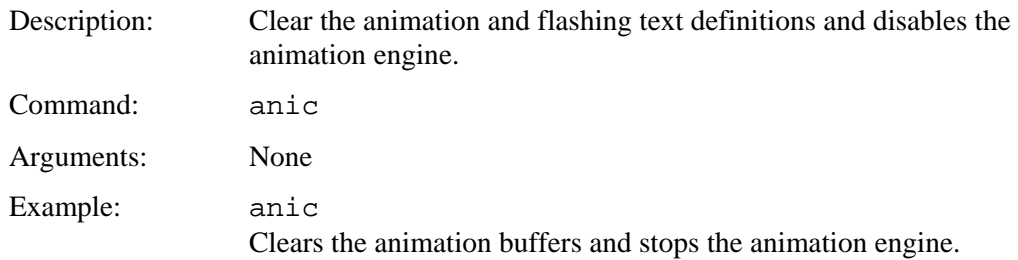

### *ANIMATION DELETE*

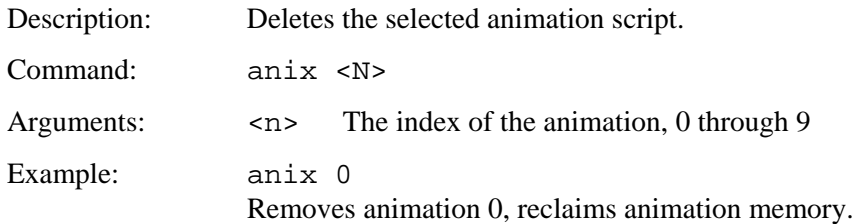

# *ANIMATION SYNCH*

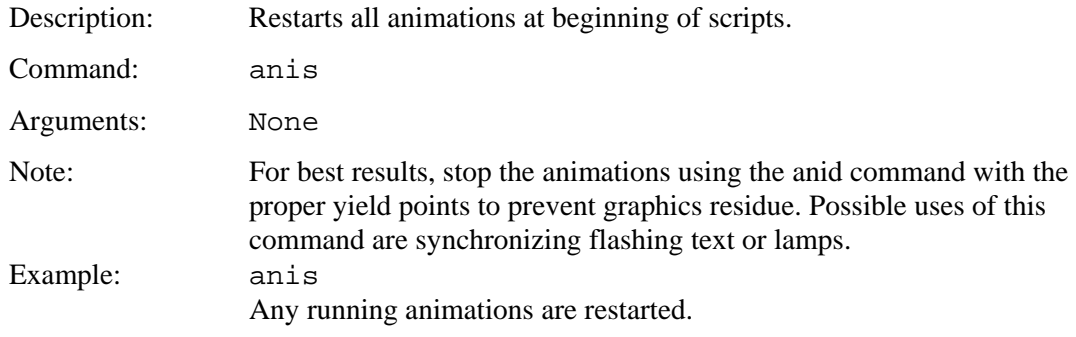

# *WAIT VERTICAL RETRACE*

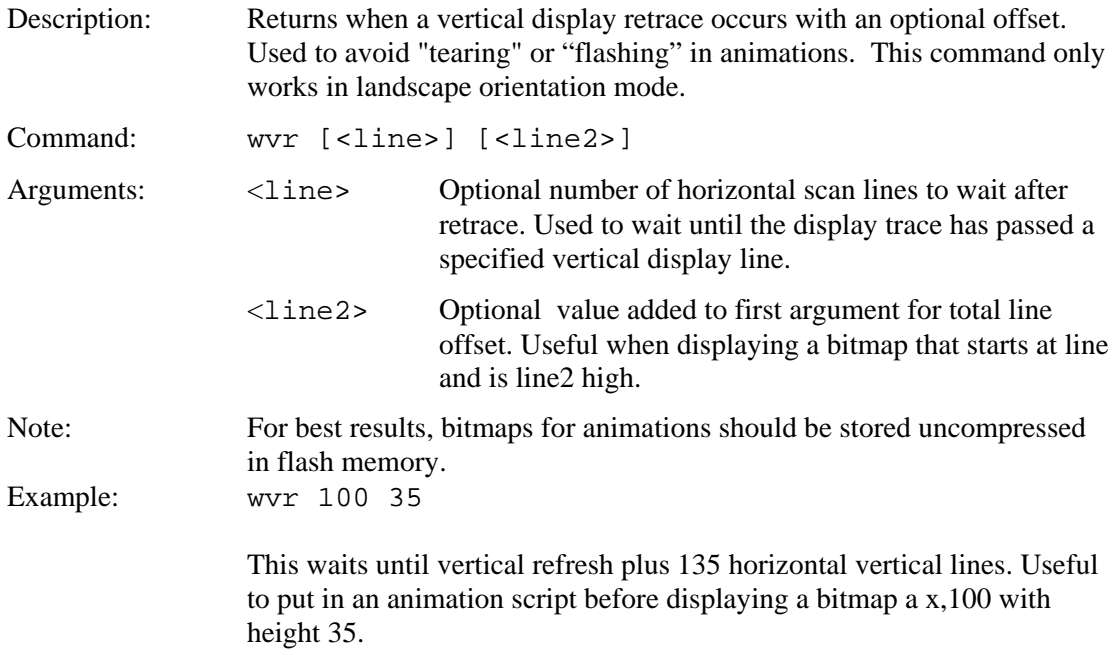

### *WAIT FOR REFRESH*

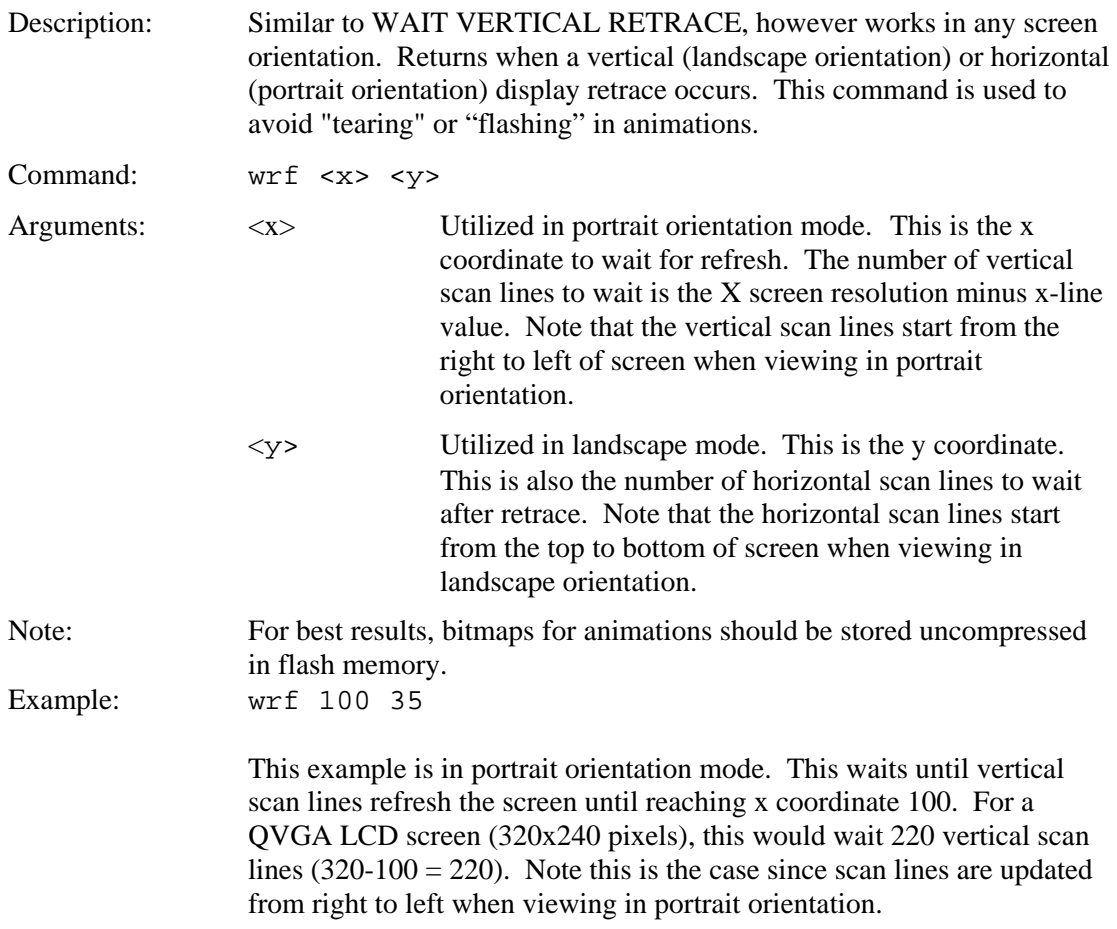

# *OUTPUT STRING (MAIN)*

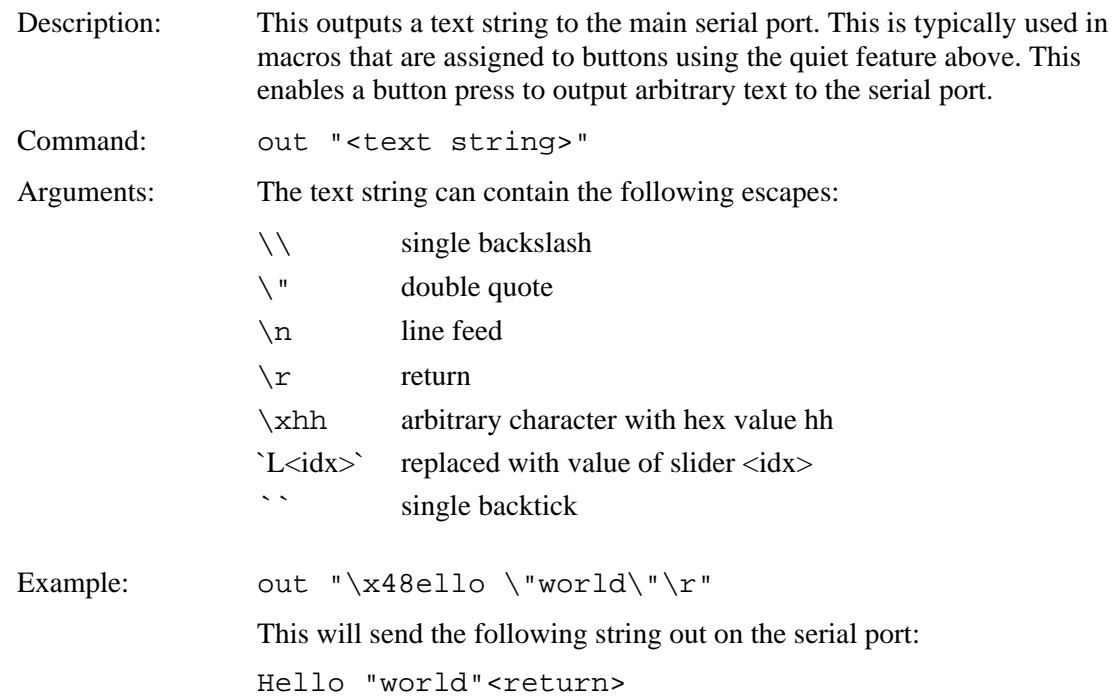

# *OUTPUT STRING (AUX)*

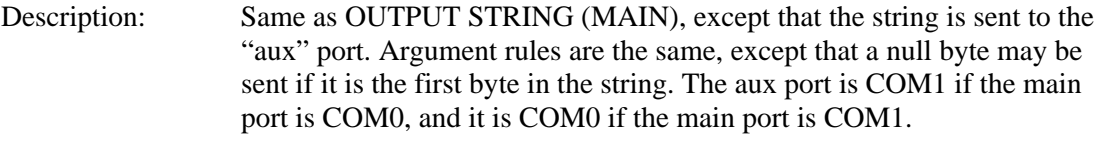

Command: aout "<text string>"

# *WRITE TO AUX PORT*

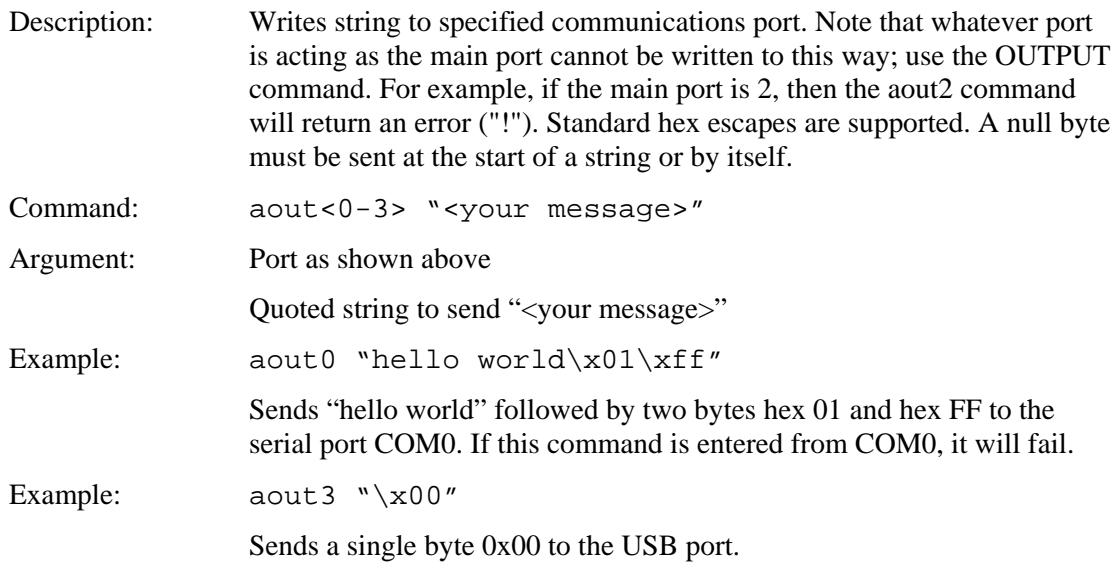

### *READ FROM AUX PORT*

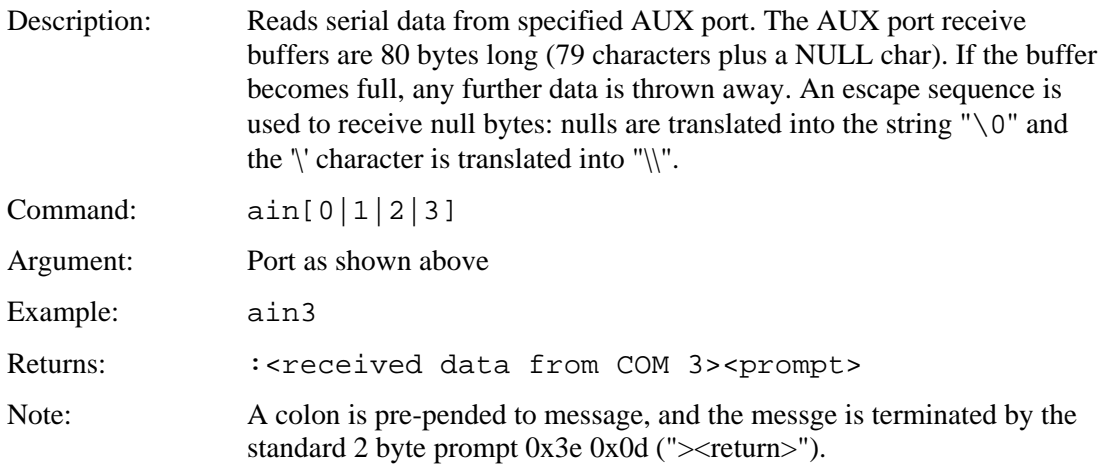

### *SPLASH SCREEN*

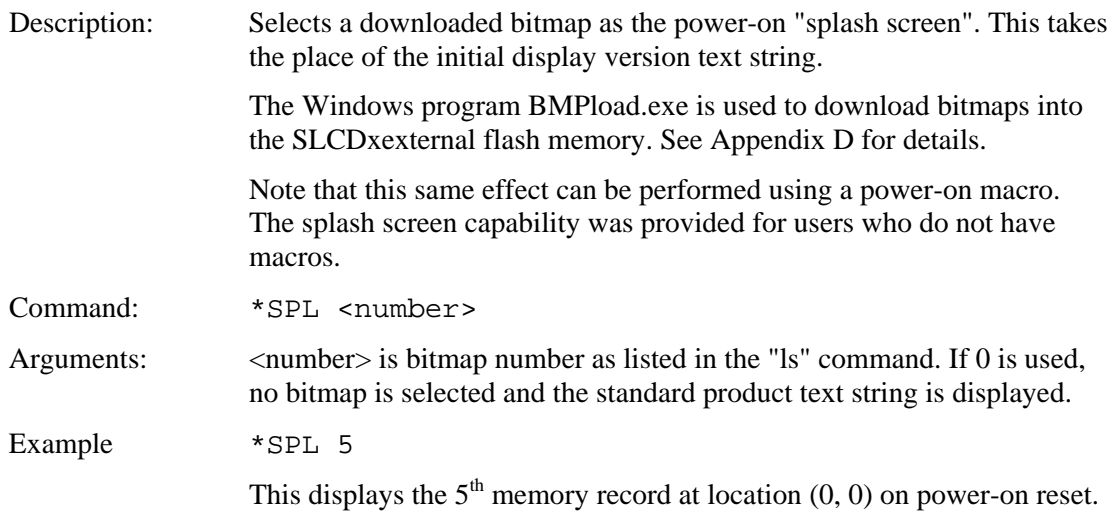

### *SET TYPEMATIC PARAMETERS*

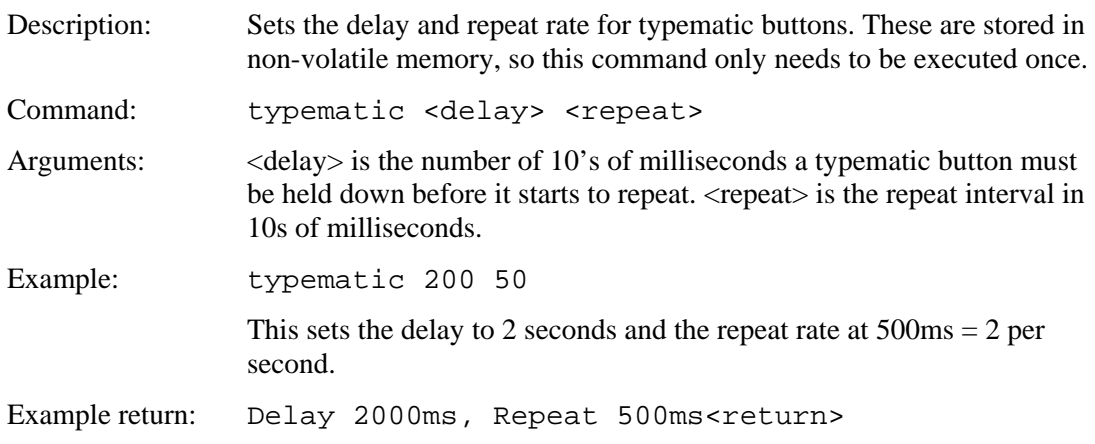

#### *SET TOUCH SWITCH DEBOUNCE*

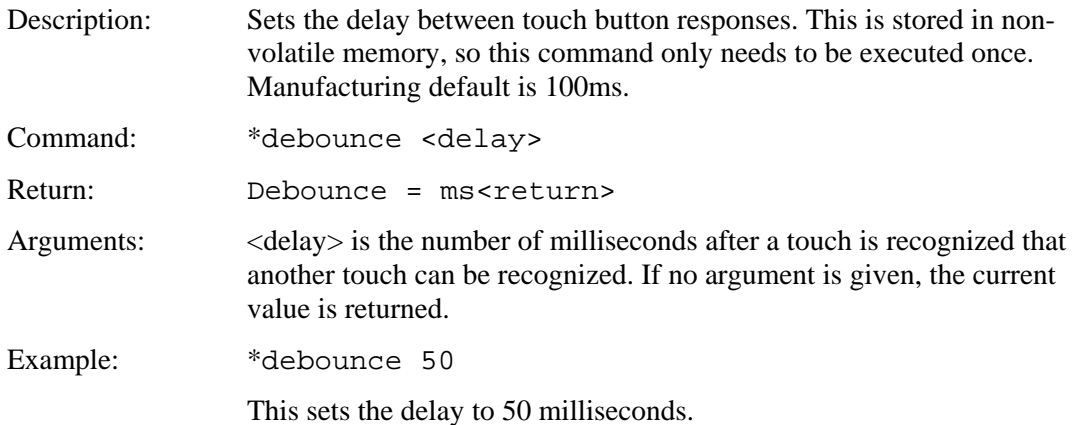

### *DEFINE TOUCH PARAMETERS*

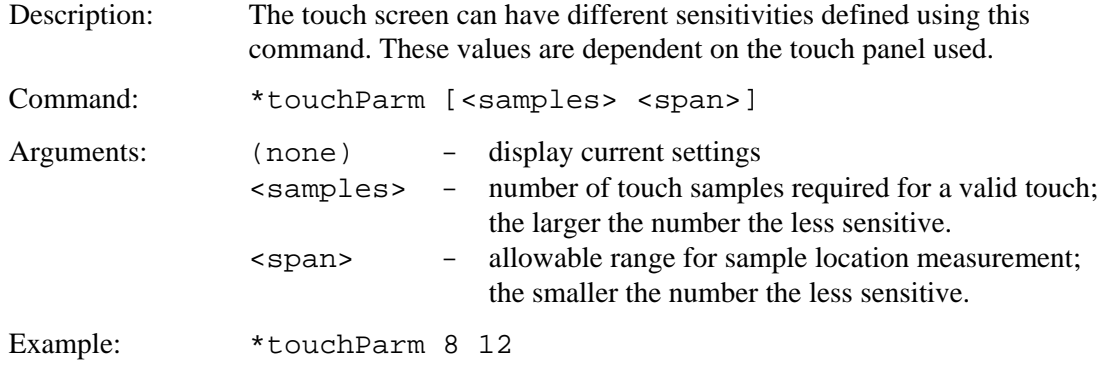

# *RESET TOUCH CALIBRATION*

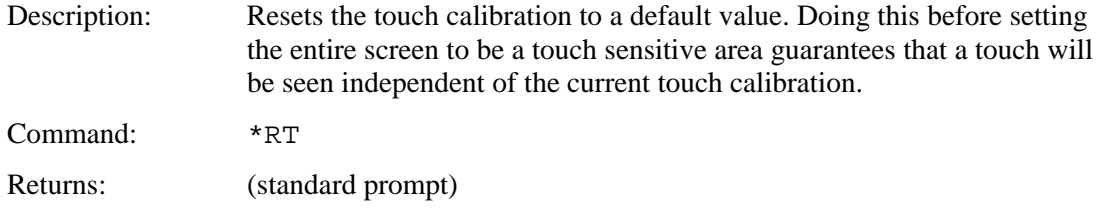

# *TOUCH CALIBRATE*

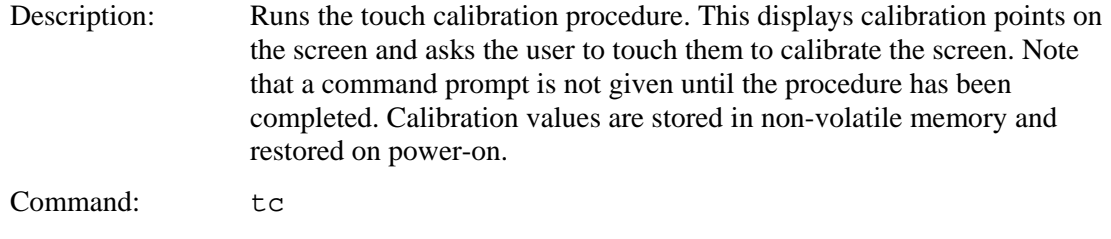

# Returns: (nothing)

### *BEEP ONCE*

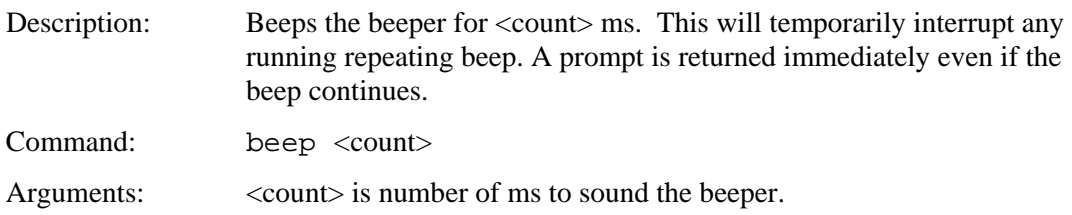

#### *BEEP WAIT*

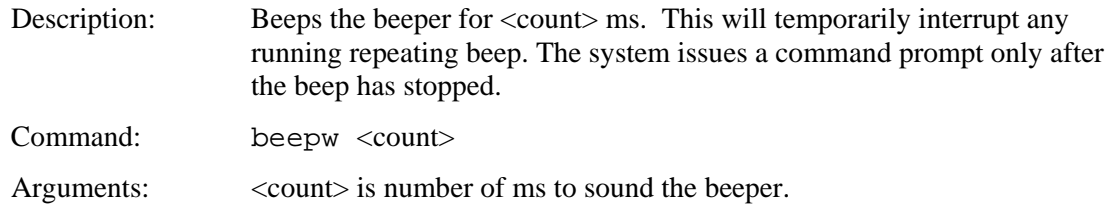

# *BEEP VOLUME*

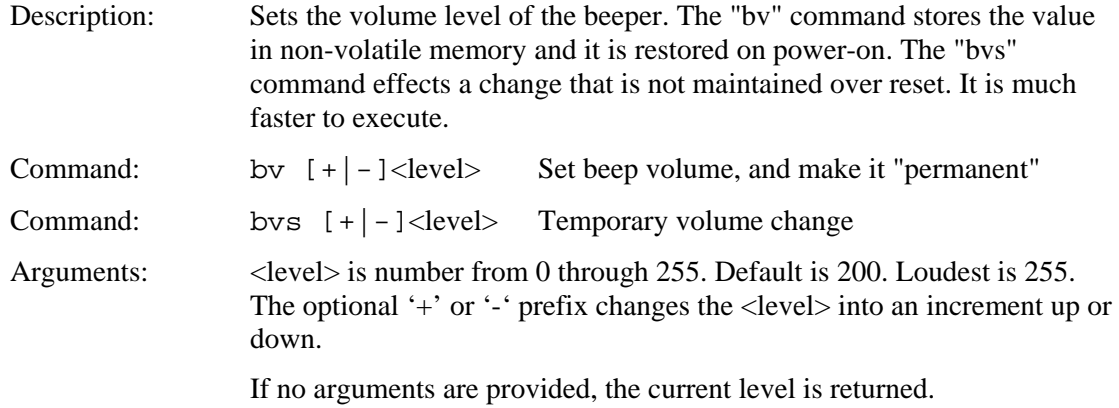

### *BEEP FREQUENCY*

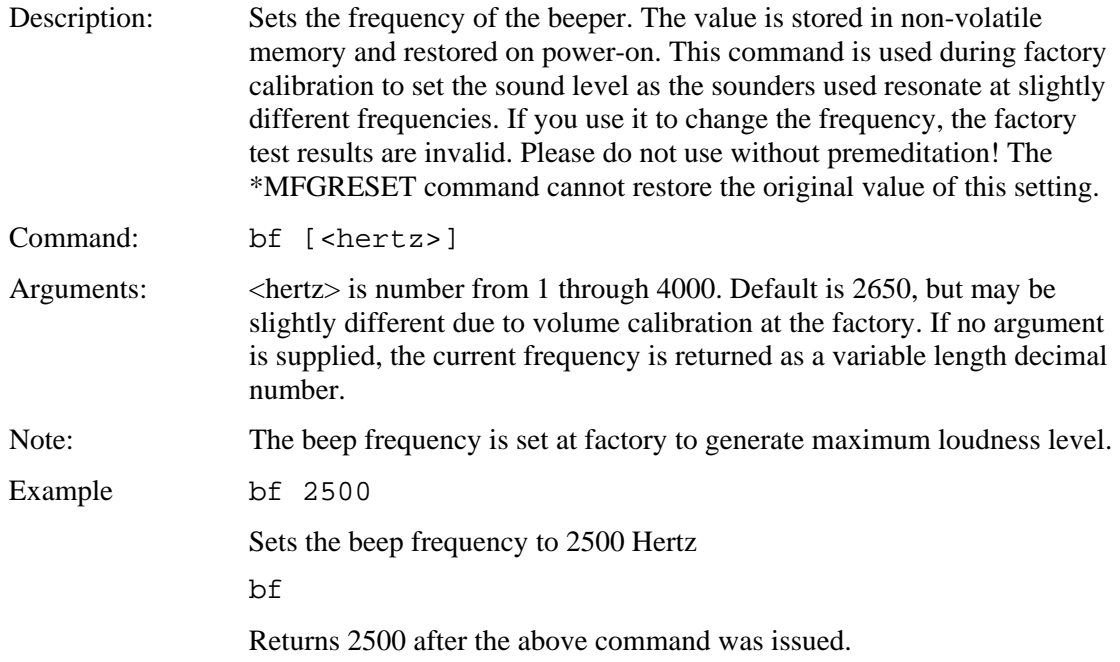

# *BEEP REPEAT*

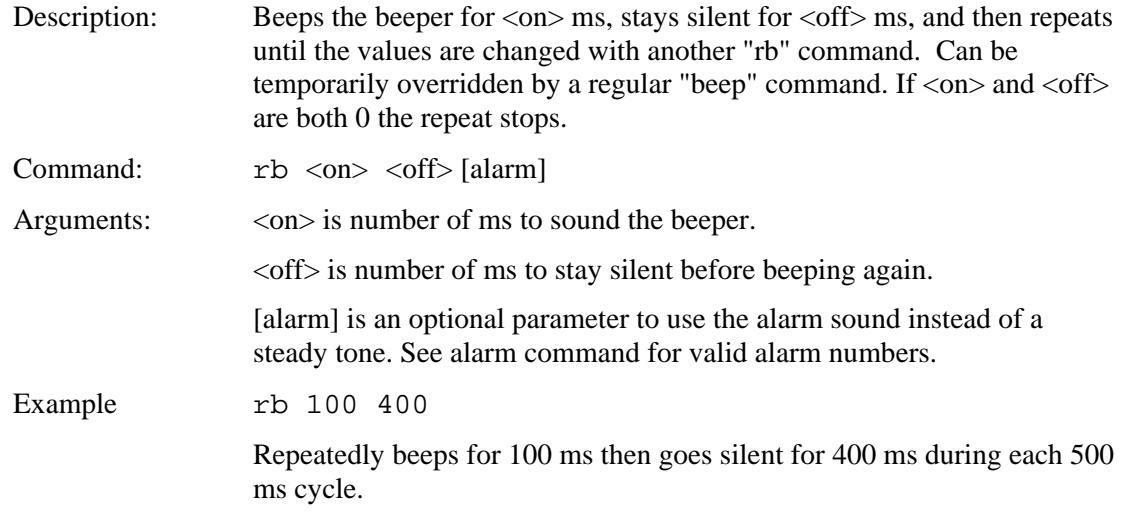

# *BEEP TOUCH*

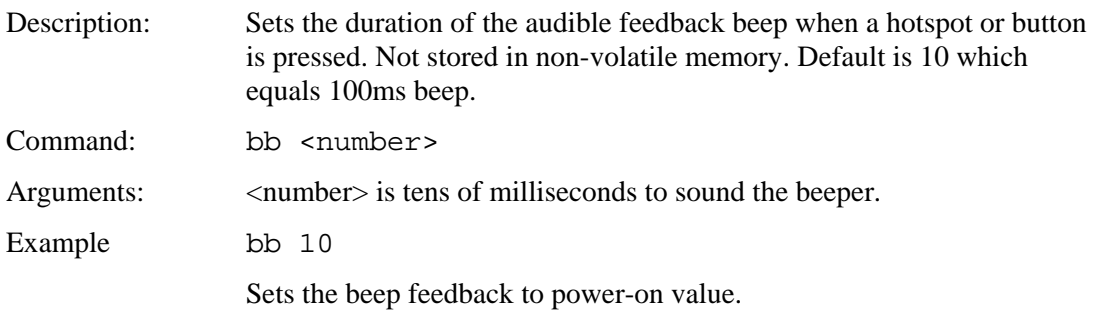

# *ALARM*

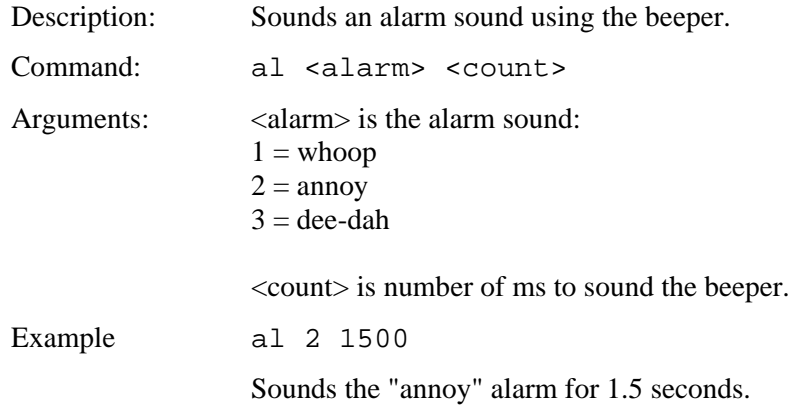

#### *WAIT*

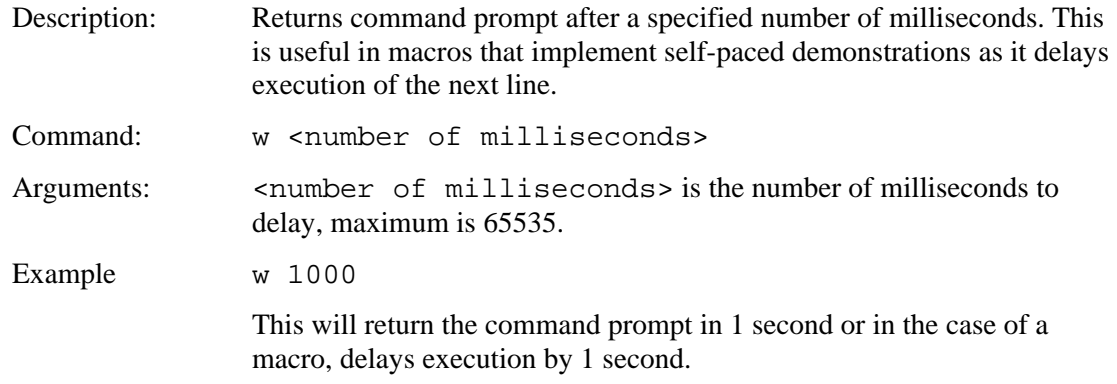

### *DISPLAY ON/OFF*

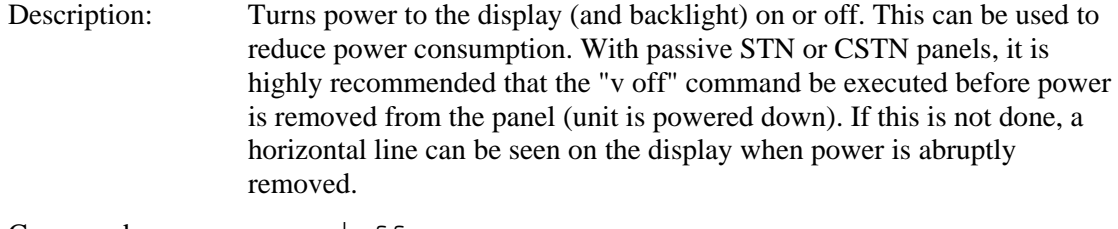

Command: v <on | of f >

# *EXTERNAL BACKLIGHT ON/OFF*

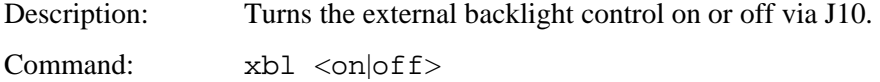

# *EXTERNAL BACKLIGHT BRIGHTNESS CONTROL*

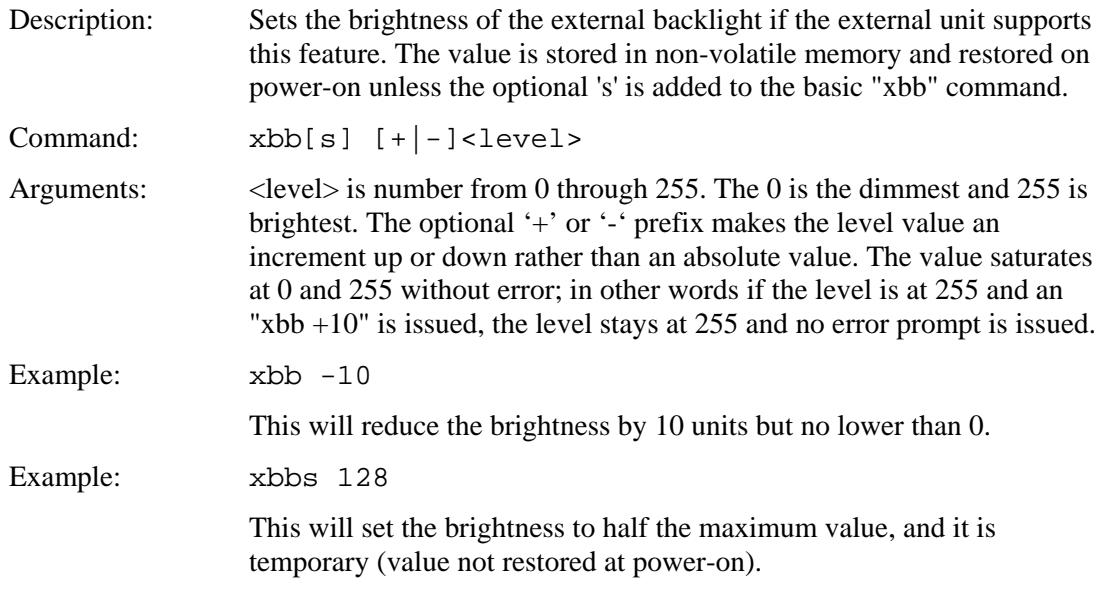

# *SET BAUD RATE*

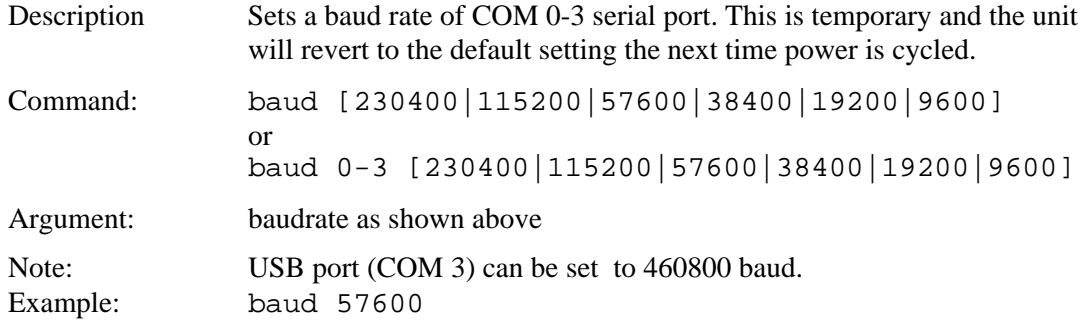

#### *VERSION*

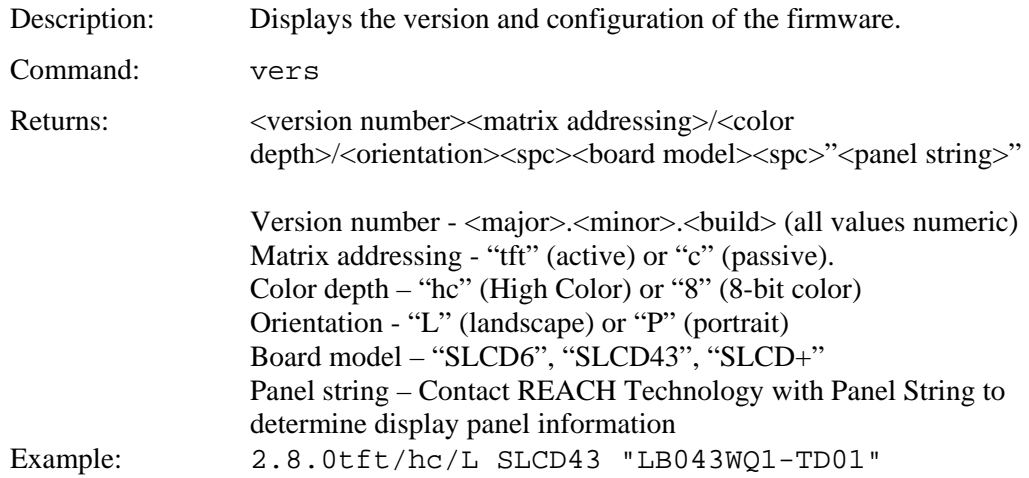

#### *DEMO*

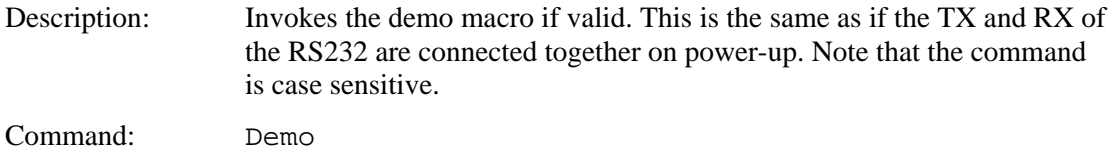

### *SET LED*

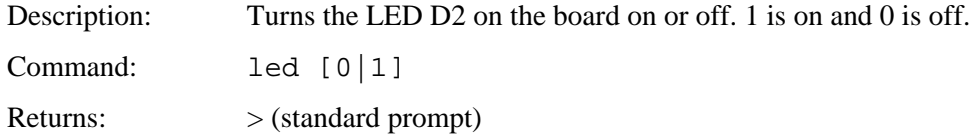

### *WRITE LCD CONTROLLER*

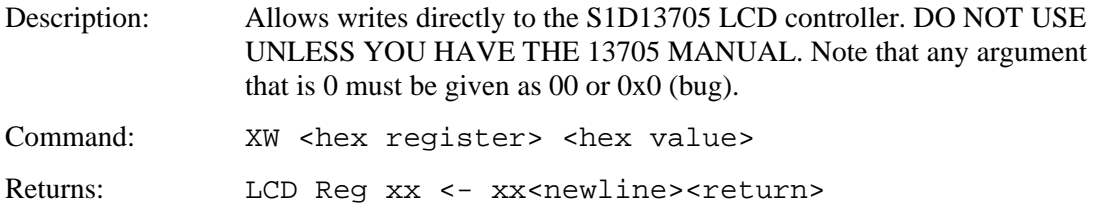

### *READ LCD CONTROLLER*

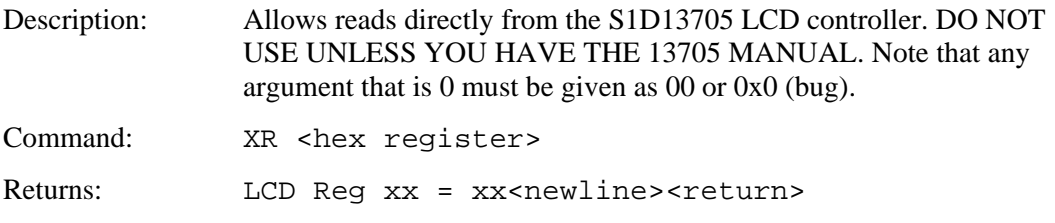

# *READ FRAME BUFFER LINE*

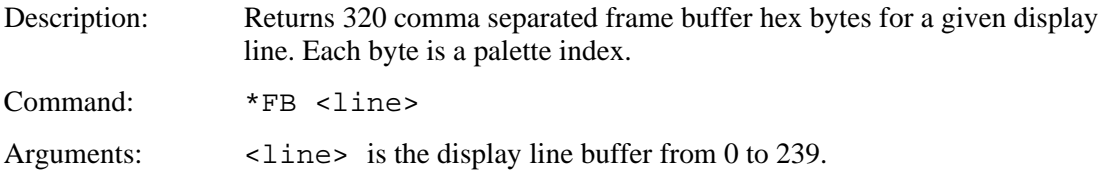

### *CRC SCREEN*

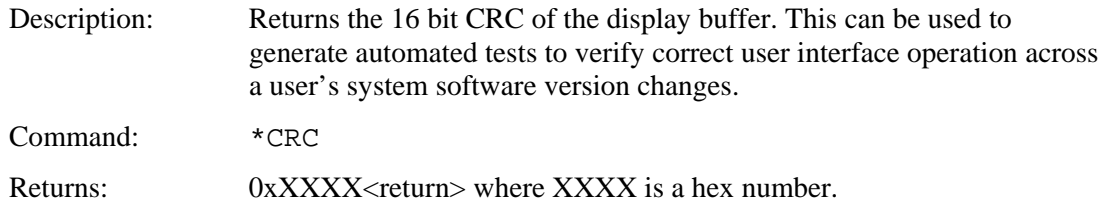

### *CRC EXTERNAL FLASH*

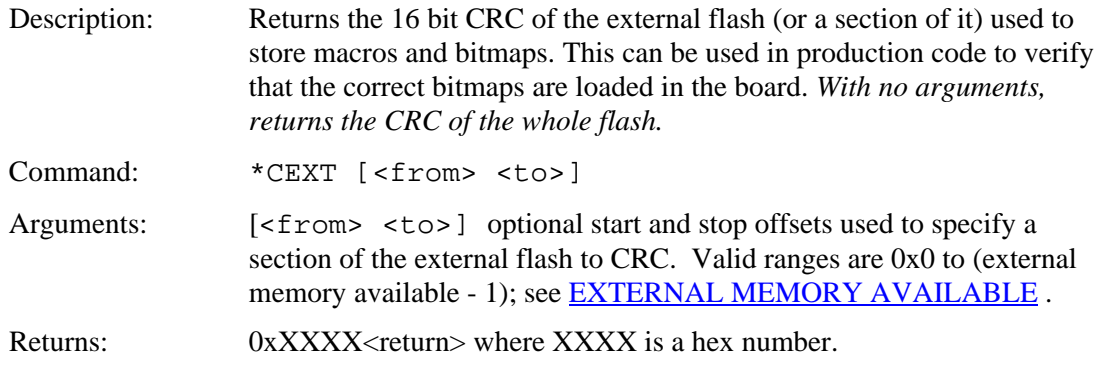

# *CRC PROCESSOR CODE*

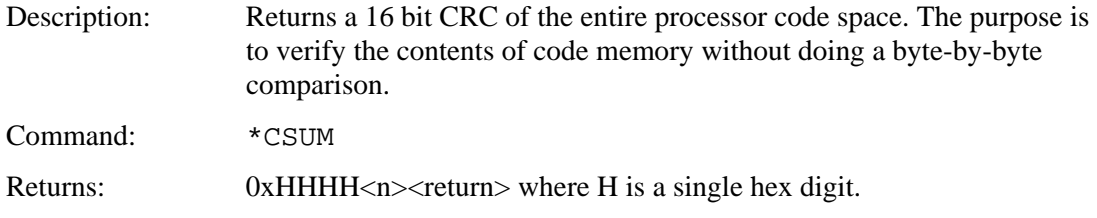

### *READ TEMPERATURE*

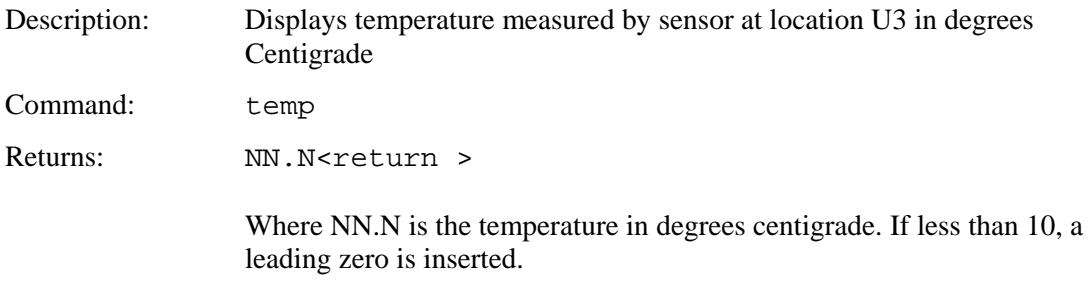

#### *RESET SOFTWARE*

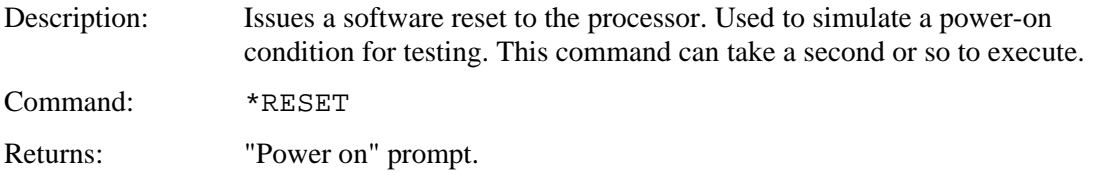

#### *RESET BOARD TO MANUFACTURED STATE*

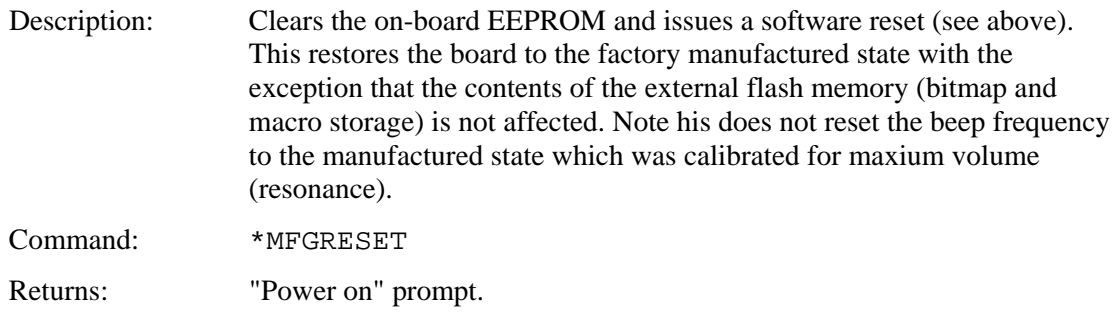

# *DEBUG TOUCH*

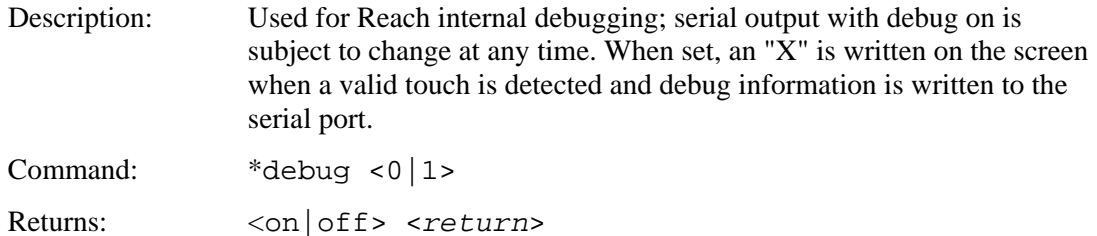

### *DEBUG COMMAND*

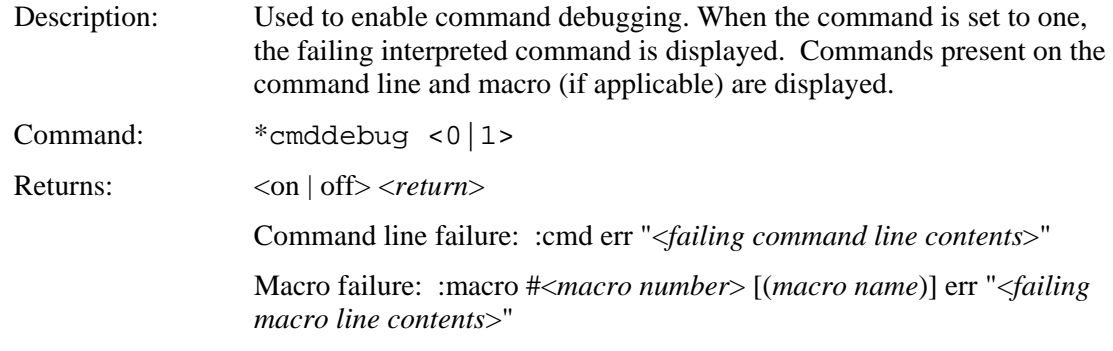

### *DEBUG MACRO*

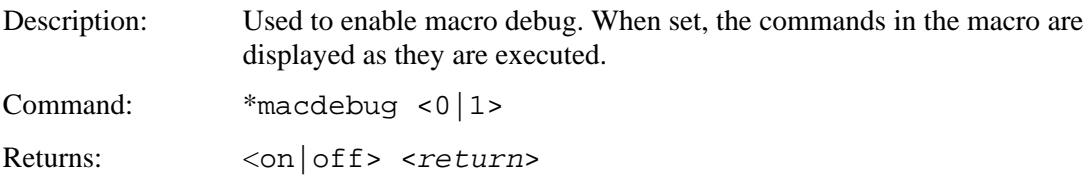

# *MACRO NOTIFY*

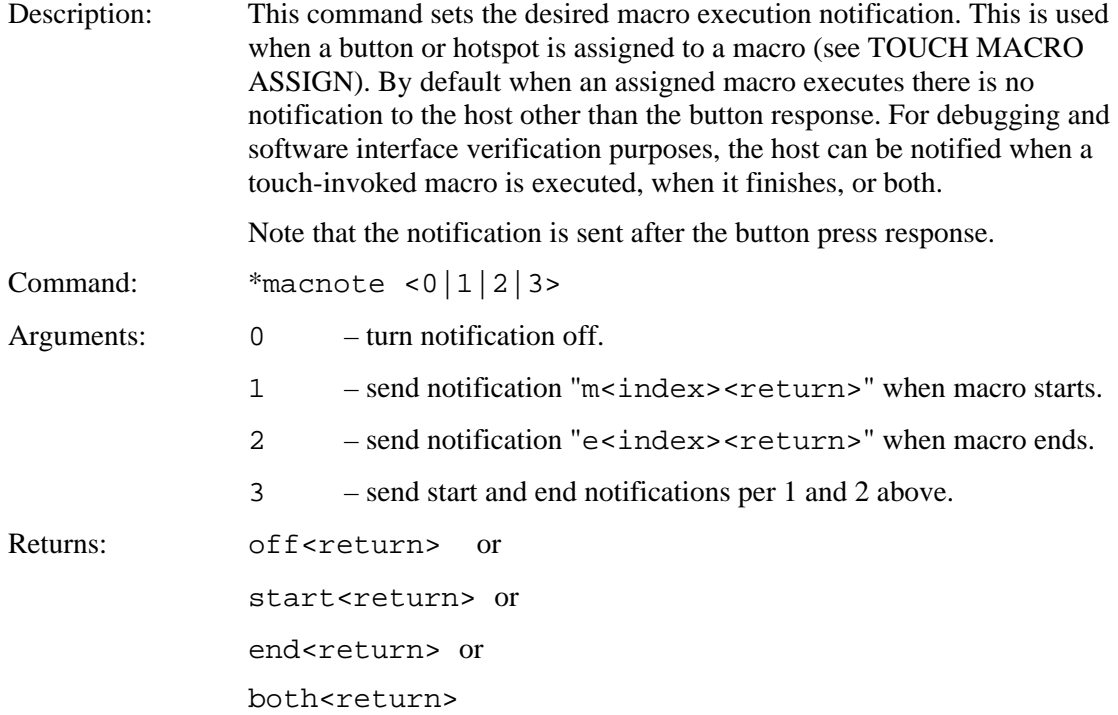

# *POWER-ON MACRO*

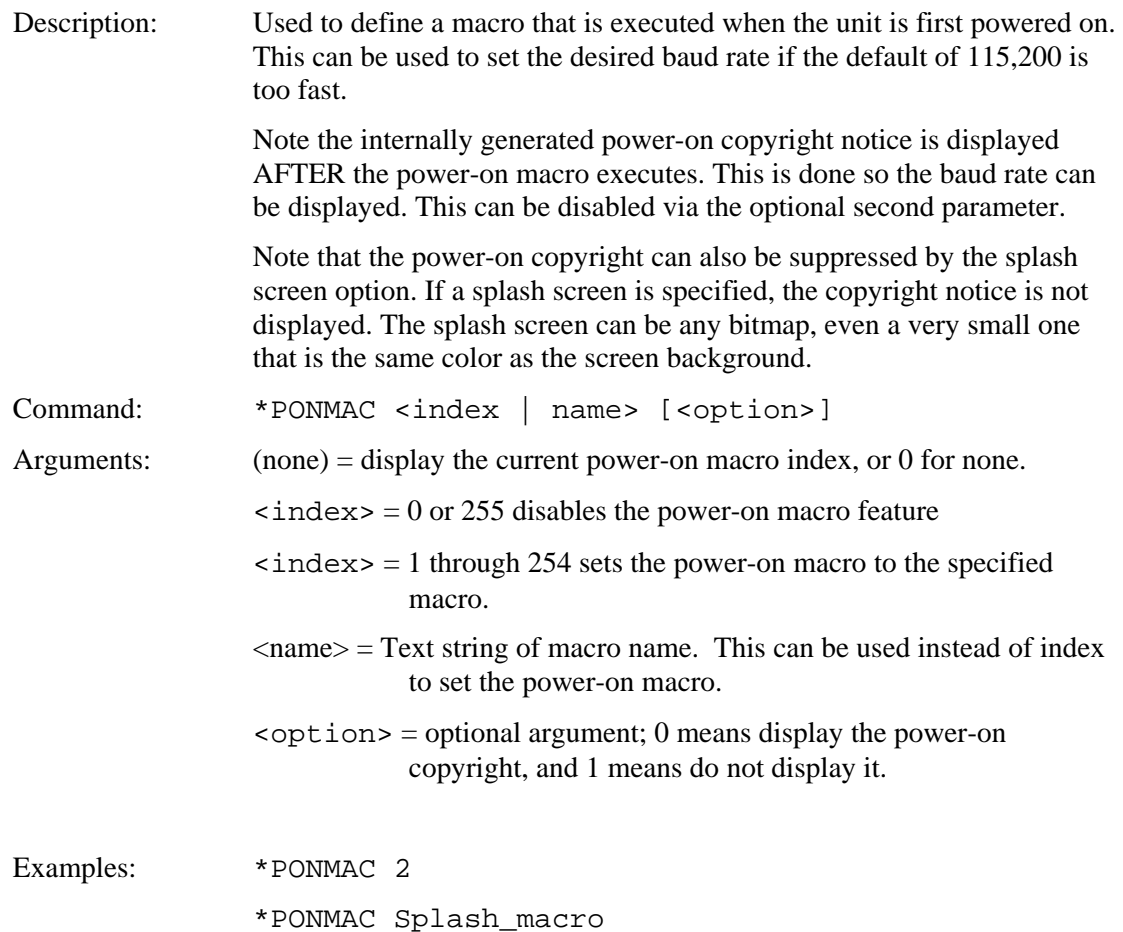

### *BINARY NOTIFICATION MODE*

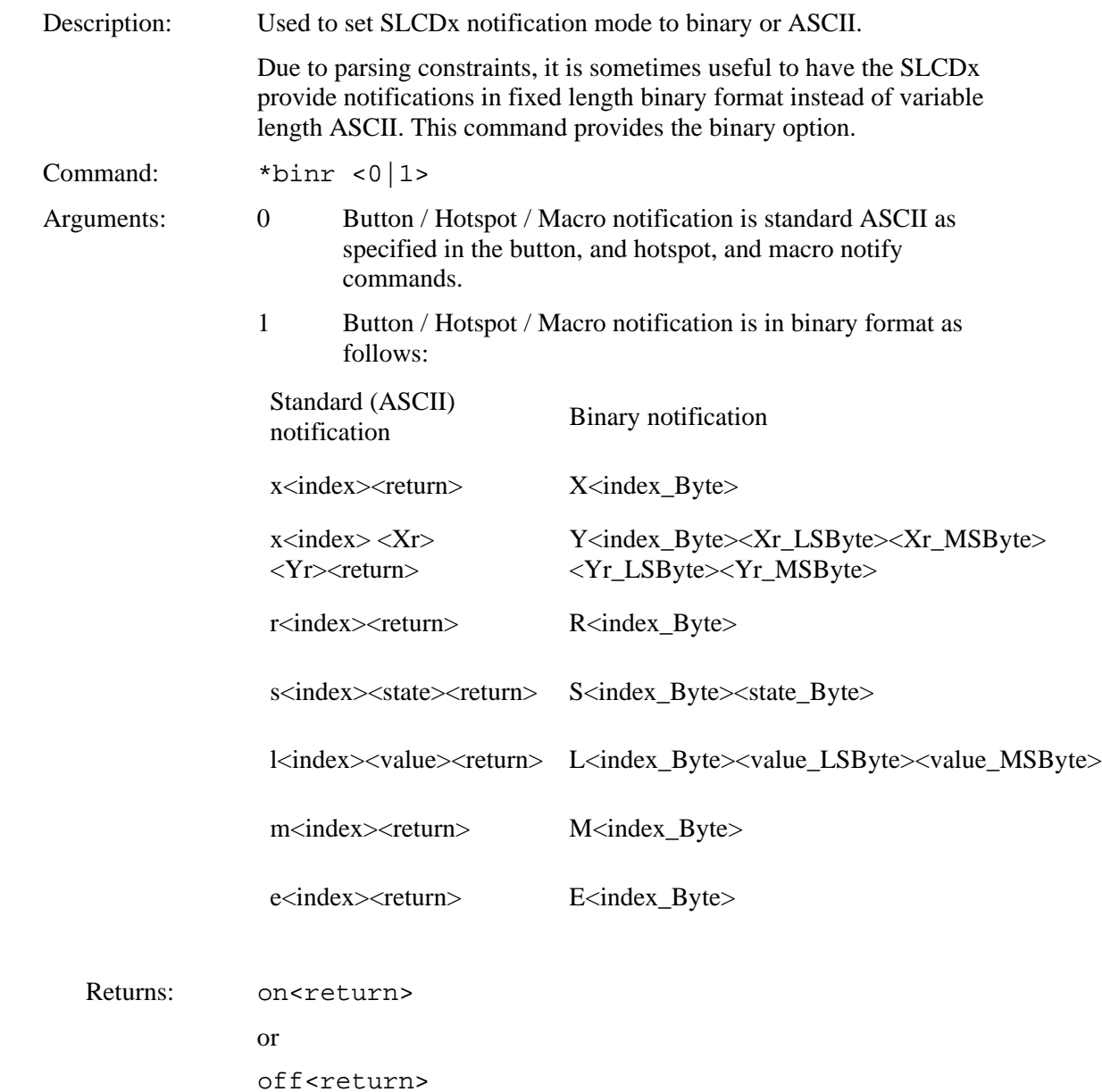

#### *SET DEMO MACRO*

Description: Used to set the macro used for power-on demo. This macro will be executed if valid when the unit powers on and sees that the serial input is looped back. This is a simple way to include an optional self-running demo with evaluation kits. This command's argument is the a macro index or name. Command: \*DEMOMAC <index | name>

#### *SET VARIABLE*

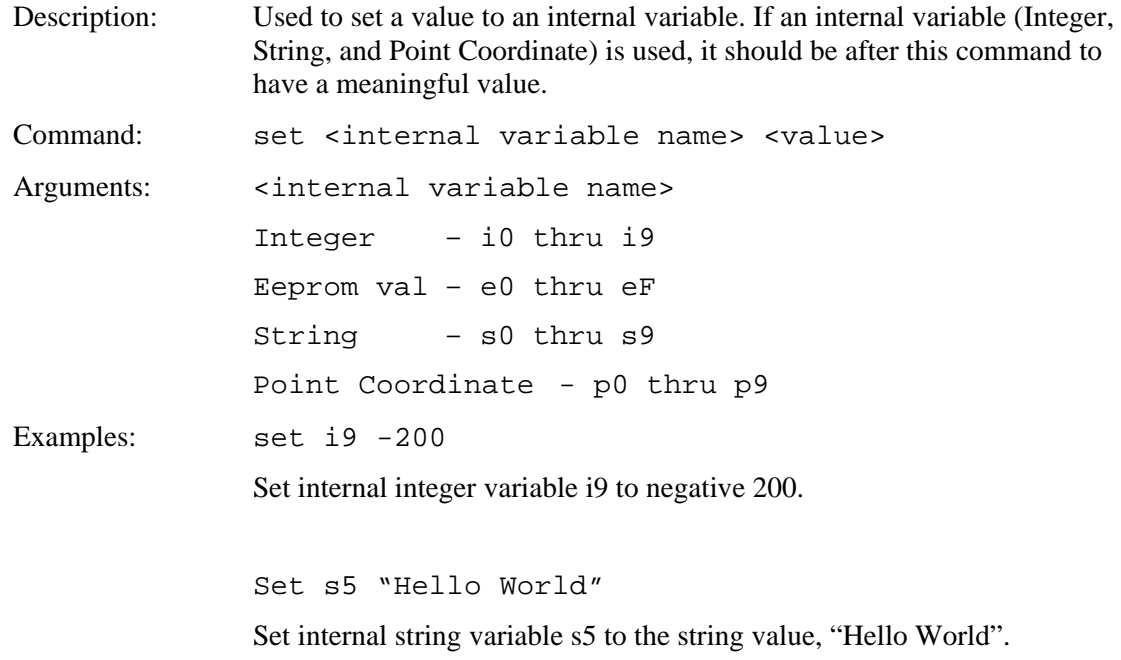

#### *GET VARIABLE*

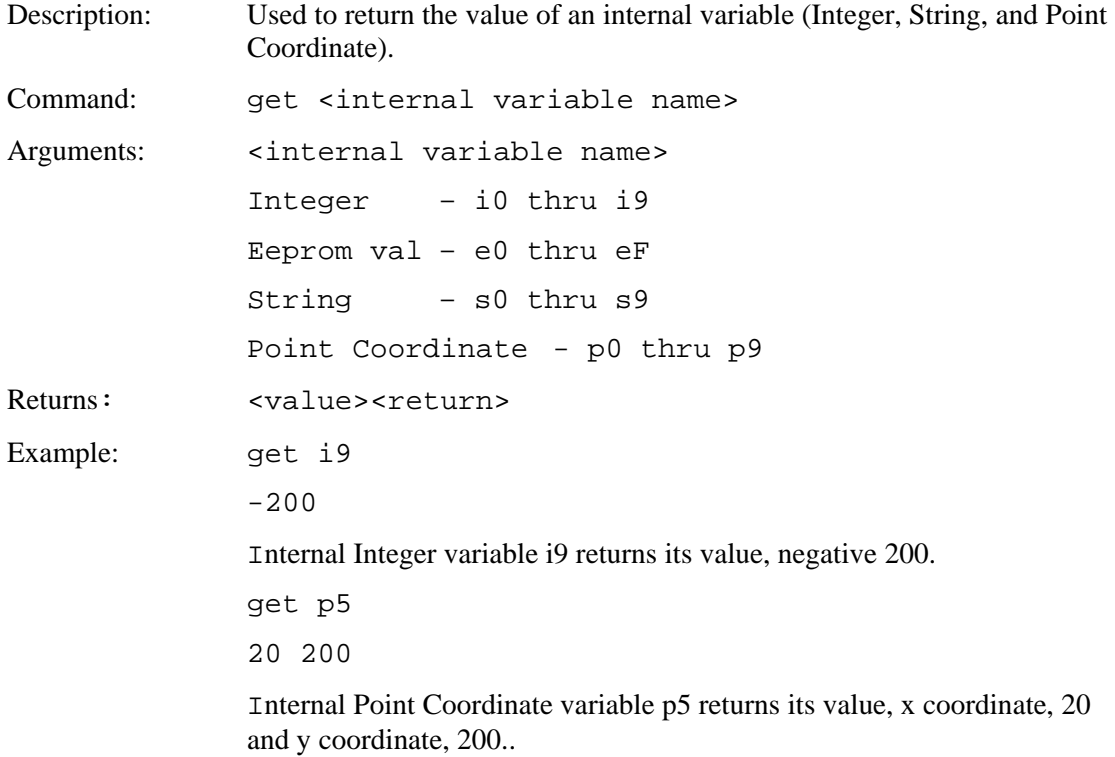

### *GET PANEL TYPE*

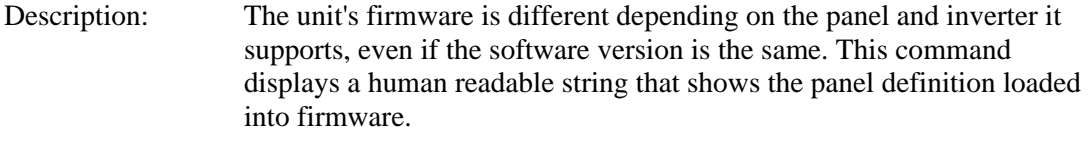

Command: \*panel

### *CONTROL PORT AUTOSWITCH*

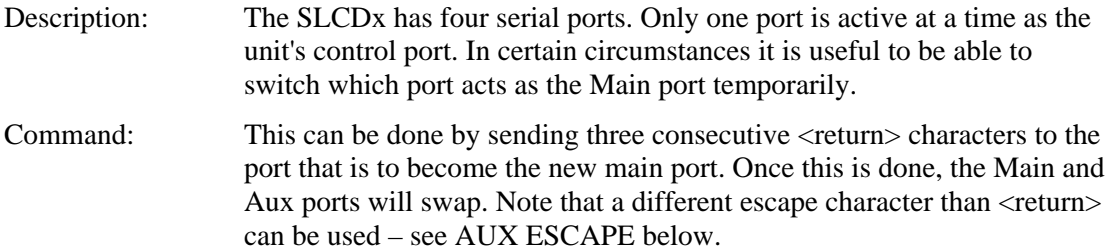

# *SET AUX ESCAPE*

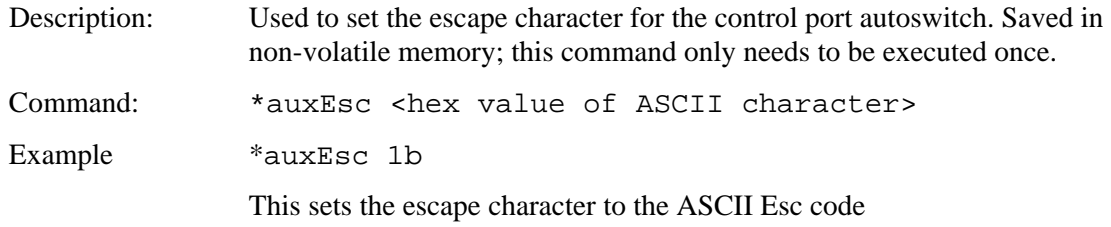

### *SET CONTROL PORT*

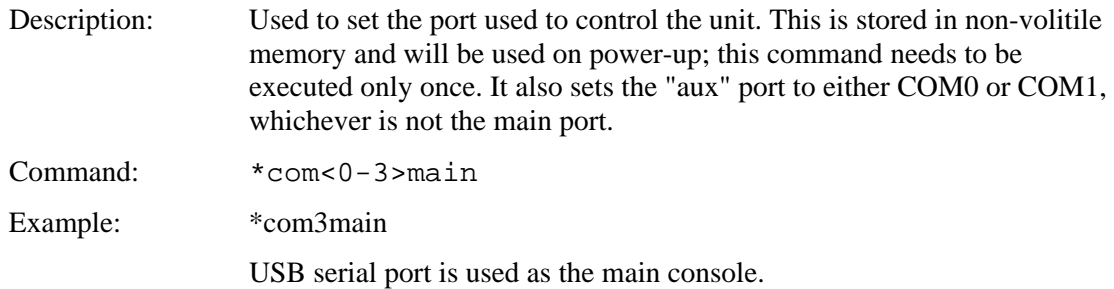

### *SET PREVIOUS CONTROL PORT*

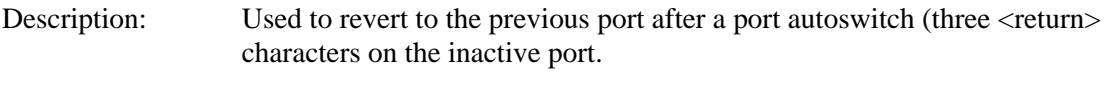

Command: \*prevCons

#### *EEPROM READ / WRITE*

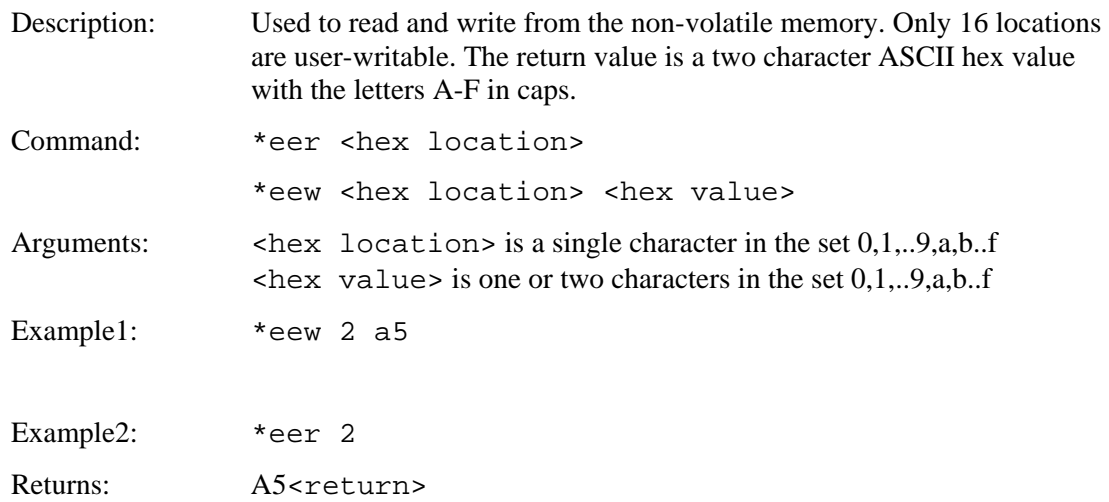

### *DISPLAY OEM BITMAP IMAGE*

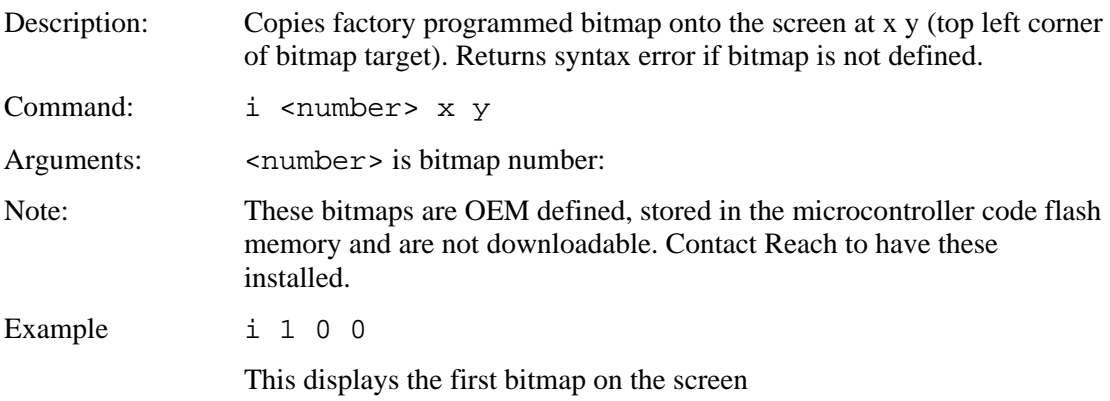

### *COLOR TEST*

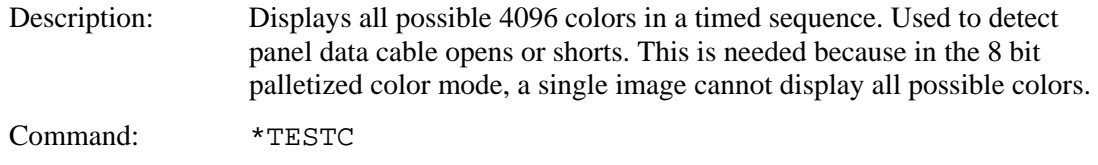

# <span id="page-97-0"></span>*SET ORIENTATION (rotate display 180 degrees)*

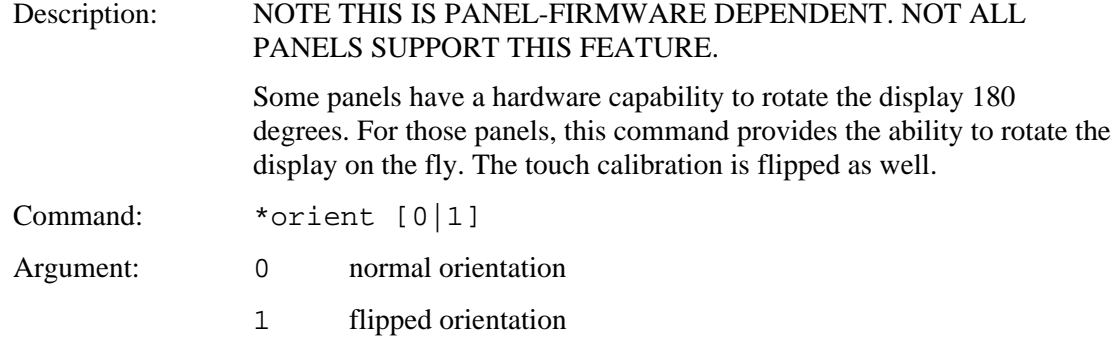

# *CHECK COLOR MODE*

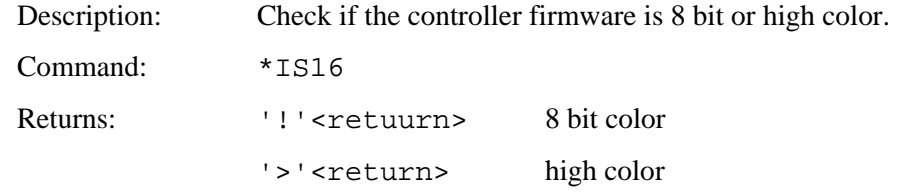

# **3. BMPload PROGRAM**

#### **3.1.** *Overview*

The SLCDx contains flash memory used for storing bitmaps, macros, and fonts. Stored bitmaps are displayed on the screen using the ["xi" command](#page-32-0) and are used in creating objects such as buttons, meters, and sliders. The BMPload.exe program generates a load image containing the bitmaps, an optional macro file, and optional font files. This image is then either stored in a file or loaded into the SLCDx flash memory. Once downloaded, the image is non-volatile; that is the contents are permanently stored even if power is off.

The download process clears the entire flash memory.

The SLCDx can operate in 8 bit palletized color mode, or in high color mode. The selection is made by downloading the appropriate firmware into the controller. The high color firmware has "\_hc" in the file name.

#### **3.2.** *8 Bit Color Mode Bitmap Format*

These bitmaps are known as 8 bit indexed color. This is also known as 256 color or palletized color mode. Bitmaps can be created with programs such as the Windows PAINT program, Adobe PhotoShop, or the Open Source editor GIMP. The PhotoShop palette file ps8666.act contains the palette used on the SLCDx. Bitmaps that use this palette take less storage and display faster than ones that have an arbitrary palette.

As an alternative, a custom palette can be used, but this must be the same for all images.

#### **3.3.** *High Color Mode Bitmap Format*

If the SLCDx is running high color firmware, BMPload will accept 1, 4, 8, or 24 bit color bitmaps. The BMPload program does a conversion between 24 bit file and 16 bit internal storage format. The 16 bit format is 565 - 5 bits for red and blue, and 6 bits for green. *Note: some graphics programs can store a .bmp file in 16 bit format. There is no standard for this format and it is not supported.*

#### **3.4.** *Bitmap compression*

The BMPload program can compress bitmaps using the RLE (Run Length Encoding) method. This is very efficient space-wise for control surfaces that have horizontal lines of constant color. However they are slower to display. Small images are not compressed as they do not take up much space. To disable compression of larger images, insert the string ".unc" into the file name, e.g. "01\_MyBitmap.unc.bmp". This tells the BMPload program not to compress this file's image. Background bitmaps for slider objects and meter objects and sliding graphics ("xio" command) *need to be uncompressed*.

#### **3.5.** *Bitmap file naming convention*

Bitmaps are referred to by index number. In order to keep the index and bitmap in sync, the files should have the index number pre-pended to the file name. This way when the list is sorted alphabetically the index will match the bitmap. So, for example, the first bitmap could be named "001\_whatever\_you\_like.bmp", the second "002\_MySecondBitmap.bmp", and so on.

#### **3.6.** *Program Operation*

BMPload runs under Windows 98 through Vista. In order to download bitmaps and so forth to the board, the computer running BMPload should have a serial port connected to the SLCDx. It can be run without a board connected if the purpose is to generate a BIN file.

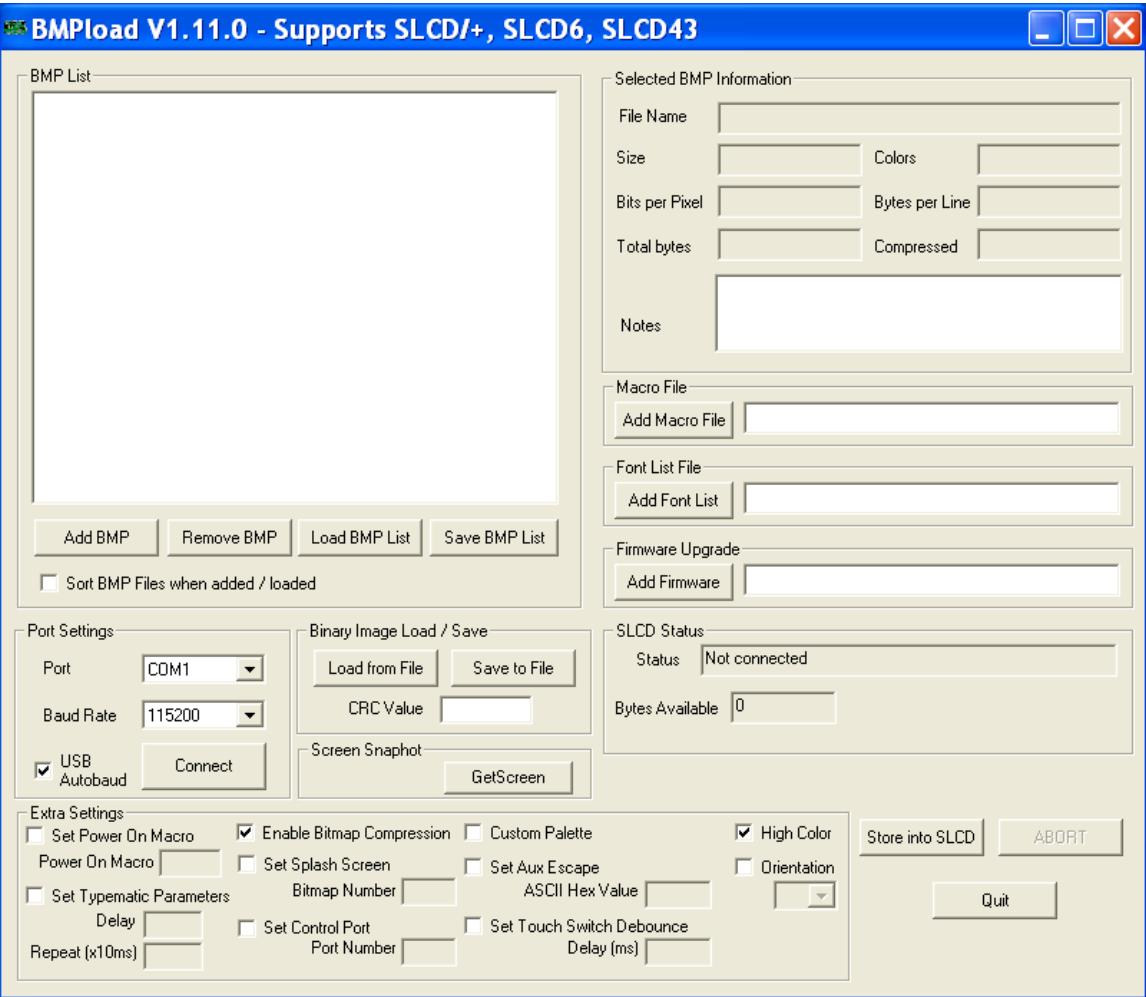

When first run, the program looks like this:

The buttons and checkboxes operate as follows:

#### *Add BMP*

Add one or more bitmaps to the BMP List window. The List is automatically sorted in alphabetical order. Make sure that no two bitmaps have the same numeric prefix.

#### *Remove BMP*

Remove one or more bitmaps from the BMP List window.

#### *Load BMP List*

Load a list file containing the names of the bitmap files, one per line. This is a simple text file.

#### *Save BMP List*

Save the bitmaps in the BMP List window to a text file.

#### *Sort BMP files when added / loaded*

This option allows files to be sorted as they are added. This is useful when the files have sort-friendly prefixes such as 001\_file1.bmp, 002\_next.bmp, and so on.

#### *Add Macro File*

Selects a macro file (plain text file) to be incorporated into the load image.

#### *Add Font List*

A font list is a simple text file with each line containing a font name alias, and the name of the associated System Independent Fonts (.SIF) font file. These fonts will be included in the load image. *It should be noted that a font name alias is limited to 8 characters.*

Antialiased fonts are supported, but the font filename must contain a special substring for each type. Antialiased fonts which have 2 bits per pixel (bpp) antialiasing information, should have a "aa2" (case insensitive) and 4 bits per pixel (bpp) antialiasing information should have a "aa4" in the filename.

#### *Add Firmware*

This is used to update the board firmware. In general, the firmware and bitmap / macro / font image can be loaded at the same time. Exceptions are when the color support is changed (8 to 16 or vice versa), or when the load image is larger than the flash memory size minus the firmware image size.

#### *Port Settings - Port*

Selects the COM port to communicate with the SLCDx board.

#### *Port Settings - Baud Rate*

Selects the COM port baud rate to communicate with the SLCDx board. Note that "standard" PC COM ports are limited to 115200 baud.

#### *Port Settings - USB Autobaud*

If the SLCDx controller's USB port is connected to the PC, checking this box will make the program attempt to change to the highest supported baud rate for the download.

#### *Port Settings - Connect / Disconnect*

If the Connect text is shown and pressed, a connection is attempted with the Port and Rate Settings as selected. If Disconnect is shown and pressed, the port is disconnected.

#### *Binary Image Load / Save - Load from File*

Loads a previously stored image file (see Save to File below). Also sets a flag to compare the CRC when finished programming.

#### *Binary Image Load / Save - Save to File*

Instead of storing the data directly into the SLCDx over the serial line, this option saves the same data in a binary file to be used later with the "Load from File" button. This is typically used to prepare a production image or for In Application Programming. The state of the Extra Settings flags is also saved, as well as the CRC value. This makes it easier for production - only one file is needed for loading.

#### *Binary Image Load / Save - CRC Value*

This value is filled in when the SLCDx image is programmed via the serial port. It is retrieved from the SLCDx via the \*CEXT command. If this value is manually entered by the user, or is set by the "Load from File" button, then BMPload will check this value against the retrieved board value after programming and generate an error if they are not equal. This aids in production programming.

#### *Store into SLCDx*

This starts the serial download process. An SLCDx must be attached to the specified serial port. The status is shown in the Status text box. When complete, a sound will play and the serial port automatically disconnects from the SLCDx. This is helpful in the case where one PC serial port is used for both download and serial control (e.g. Hyperterminal).

#### *Set Power On Macro*

Use this to set a power-on macro as part of the load image. Implements the \*PONMAC command.

#### *Set Typematic Parameters*

Use this to set typematic button parameters other than the default. Implements the typematic command.

#### *Set Splash Screen*

Use this to set a splash screen. Implements the \*SPL command.

#### *Set Control Port*

Use this to change the default control port. Implements the \*com?main command.

#### *Set Aux Escape*

Use this to change the aux escape character from the default 0x0d (return). Implements the \*auxEsc command.

#### *Set Touch Switch Debounce*

Use this to change the touch debounce from the default 100ms. Implements the \*debounce command.

#### *Enable Bitmap Compression*

This box is normally checked which means that all bitmaps above a certain size are compressed. This checkbox allows all bitmaps to be stored uncompressed. The tradeoff is speed versus size: compressed are smaller but slower to display. Independent of this checkbox, any file with the string ".unc" in the file name will not be compressed. To see if a file will be compressed or not, highlight the file name in the "BMP List" window and the information will be displayed to the right.

#### *Custom Palette*

This is only applicable to 8 bit color firmware. The SLCDx has a standard internal palette. Bitmaps with this palette display faster, and all bitmaps have their palette mapped to this one. If the standard palette is not ideal, then all bitmaps can have a custom palette, and this box needs to be checked. The custom palette is loaded into the hardware on power-on.

#### *High color*

This box needs to be selected if the SLCDx is running 16 bit color firmware. For 8 bit color firmware it should be unchecked. This option is provided so that a bitmap binary can be saved without having an SLCDx connected.

#### *Orientation*

This control consists of a checkbox, and then a drop-down menu is enabled for options. See the command ["SET ORIENTATION \(rotate display 180 degrees\)"](#page-97-0) for details.

#### **3.7.** *Bitmap order*

The order of the bitmaps in the BMP List window is important because the DISPLAY DOWNLOADED BITMAP IMAGE command uses the bitmap index, which is simply the line position of the bitmap in this window. In other words, if the list showed:

abitmap.bmp another.bmp last.bmp

then the command to display bitmap 2 at  $x = 0$ ,  $y = 0$ , " $x\text{i}$  2 0 0" would display "another.bmp".

The best way to keep this clear is to start the bmp file name with its index number, for example "001\_first\_bitmap.bmp", "002\_second\_bitmap.bmp", and so on. By using three digits, up to 999 bitmaps can be alphebetized.

Once added, each BMP can be highlighted and detailed information will display on the right hand side. Bitmaps are compressed for storage using the RLE algorithm.

The easiest way to organize bitmaps is by using a BMP List file. This is an ASCII text file that simply contains a list of bitmaps on each line. See the example "demo.lst" file on the kit CD in the "BMPs and Macros" folder. It is recommended that the bitmaps have their order in the file name, e.g. "01\_first bitmap.bmp". In this way, it is easy to keep them in order and to remember the required index number for the "xi" command.

#### **3.8.** *CRC Check (Production)*

In a production setting, it is useful to verify that the download has been completed accurately. The best way to do this is to store the production image in a file ("Save to File") and then use "Load from File" in production. This will load all the saved checkbox

settings AND the CRC. If the CRC is loaded this way, or by hand, when the download is complete, the CRC of the data flash will be checked against this value and an error message generated if the CRC is wrong.

The operation of the CRC Value is as follows:

- 1. If the box is empty when "Store into SLCDx" is clicked, it will be filled in with the CRC reported by the SLCDx after the download is finished.
- 2. If the box is filled in by the used or by the "Load from File" button, then its value will be compared with the CRC reported by the SLCDx after programming and an error generated if they are not the same. In this case, the box will NOT be updated with the reported value as it assumed that the failed compare indicates that a programming error occurred.

#### **3.9.** *BMPLoad speed issues*

The BMPload program will work with most PC serial ports. The standard PC serial ports only support a maximum of 115200 baud. The SLCDx serial ports can be set to 230400 baud and the USB port to 460800 baud.

Recommended USB serial port adapters are those with Prolific or FTDI chips. See [http://www.ftdichip.com](http://www.ftdichip.com/)

#### **3.10.** *Custom palette (8 bit color only)*

The SLCDx standard palette provides 16 shades of gray plus 6 shades of each color. This is what is known as a uniform palette. For a specific "look and feel", it may be desirable to use a custom palette. To do this, all bitmaps must be created using the same palette of 256 colors. Then, when the BMPload program is used, check the "Custom Palette" option box. When the SLCDx powers-on, it will load the custom palette.

#### Notes:

1. With a custom palette, the SET COLOR command takes palette index values as arguments, not specific colors, since the color-to-index mapping is not known.

2. With the Custom Palette selected, after the BMPload program finishes, the new palette is loaded and the screen may change color. This is due to the palette change.

The Adobe Photoshop program is well suited to generating bitmaps with a specific color palette.

# **4. MACRO FILES AND FORMAT**

#### **4.1.** *Introduction and limitations*

Macros have two main purposes.

- 1) They allow a series of commands to be invoked by a single command. This can speed up the display by reducing communication overhead. It also reduces the space needed to store commands on the host processor.
- 2) They can be linked to buttons so that by pushing a button, a macro can generate a new screen. This is useful to keep the overhead on the processor low and provide fast response for users.

Macros can have parameters (arguments) associated with them. This allows a general purpose macro to be used in different ways. For example, a macro could create a numeric keypad and the parameters would specify where to draw the keypad on the screen. This reduces hard coding of graphical elements and promotes reuse between screens and products.

There are version-dependent limits on the macro commands and their arguments. For firmware version 2.3.0 and above, those limits are:

- MAXIMUM NUMBER OF MACROS  $= 254$
- MAXIMUM MACRO NAME LENGTH  $= 64$  chars
- MAXIMUM CALL DEPTH  $= 4$

A macro can call another macro, but only to a depth of 4.

- MAXIMUM ARGUMENTS PER MACRO = 4
- MAXIMUM BYTES PER ARGUMENT  $= 8$
- MAXIMUM TOTAL STORED ARGUMENTS = 50

(stored via the TOUCH MACRO ASSIGN WITH ARGUMENTS command)

For firmware version 2.6.11 and above, new limits are:

- MAXIMUM ARGUMENTS PER MACRO = 10
- MAXIMUM BYTES PER ARGUMENT is only limited by the total command line length (max 128)

For firmware version 2.8.11 and above, new limits are:

• MAXIMUM TOTAL STORED ARGUMENTS  $= 100$ 

#### **4.2.** *Macro File Format*

The macro file is an ASCII text file and can be generated by Windows applications such as Notepad. The file format is designed so that the macro definition file can be used to load the macros into the SLCDx flash memory. There are two versions to choose from

when designing a macro file. The original version, version 1, takes two arguments  $\le$ text\_name $>$  and  $\le$ number $>$ . This version requires that all macros be listed in numerical order starting at 1 and incrementing by 1. It has the disadvantage that editing a macro file can be cumbersome because you have to keep track of macro numbers.

Version 2 takes only the < text\_name> argument. When using version 2 each macro definition is assigned a number based on the order in which it appears, starting with 1. This way, when using functions that refer to macros, the <text\_name> can be used to reference them. When calling a macro in version 2 by the macro's name, you must include a space after the function name.

In BMPload version 1.7 or higher, every time a macro file is stored, a header file is created in the same folder with the same name as the macro file but with extension '.h'. These header files list all the macro defines and display every macro name with its assigned number. This header file can be used as a 'C' include file in the user's microcontroller program.

The format for each macro in version 1 is as follows:

#define <text\_name> <number> (one or more command lines) #end

The format for each macro in version 2 is as follows: #define <text\_name> (one or more command lines) #end

The <text\_name> is an identifier that follows 'C' language conventions, and is included for reference if the macro file is included in a C program. In version 2 the name can also be used instead of the macro number when using a function that references a macro. All macro names must start with an alphabetical letter or an underscore but thereafter can also contain numbers.

In version 1 the  $\alpha$  -number argument must be 1 for the first macro, 2 for the second, and so on. The macros must be listed in increasing contiguous index order.

Comments are ignored. Comments are lines starting with the '/' forward slash symbol. All lines outside of a "#define…#end pair are treated as comments. By using 'C' style comments in a creative way, only the #define lines are seen by the C program.

Version 2 referencing example:

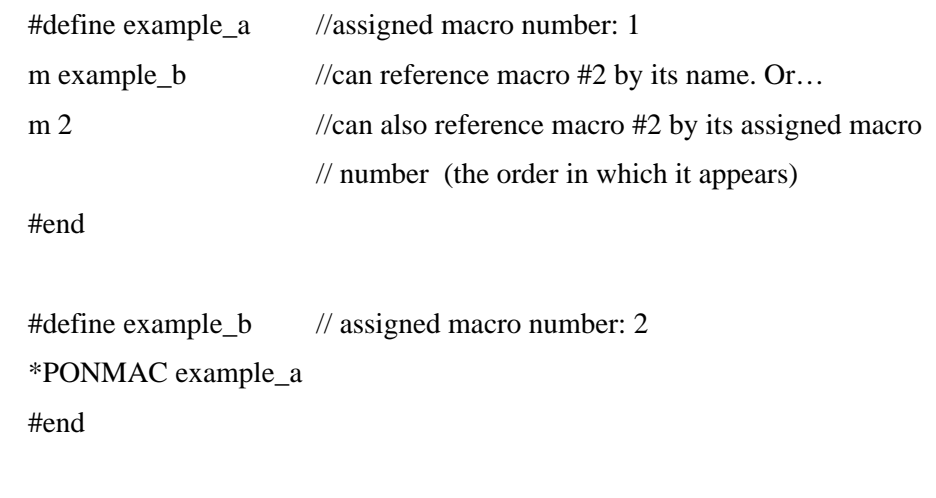

Also with BMPload version 1.7 or higher it is acceptable to indent lines:

#define example\_a //indented lines are ok m example\_b m 2

#end

```
#define example_b 
       *PONMAC example_a 
#end
```
### **4.3.** *Macro Parameters (Arguments)*

Macros can be parameterized by using the special escape sequences  $\delta$ <sup>-</sup> thru  $\delta$ <sup>-</sup> in the command lines. These are replaced at execution time by the arguments supplied by the command that invoked the macro. The combined total length of all macro arguments for a macro call is 128 characters (command line length) minus the character length of the macro name or number plus spaces, and delimiters (ex. double quotes). Note the special escape sequence delimiter character '' has the ASCII value 96 decimal, 60 hexadecimal.

Parameterized macro example:

```
#define example 1 
t "`0`" `1` `2` 
#end
```
The following command uses this macro to display the text "Hello" at location  $x=10$ ,  $y=20$ :

>m 1 Hello 10 20

### **4.4.** *Assigning macros to buttons*

The [Touch Macro Assign](#page-71-0) command and variants can be used to automatically run a macro when a button is pressed or released. Note that doing this will cause any currently executing macro to quit running.

### **4.5.** *Special macro commands, and macro labels*

#### **Memory Commands**

Memory commands were added to implement the keyboard in the demo macros that come installed with the SLCDx kits. These allow a character string to be saved and manipulated. The character string is accessed as a special macro parameter.

The commands are:

mpush [index] "<string>" [max]

If [index] is 0-9, <string> will be appended to the corresponding string var, s0-s9; otherwise, <string> will be appended to memory variable `M`; length is limited to 80, or [max] if given (must be between 1 and 80).

Example: mpush 1 "0" 3 appends "0" to `s1` variable, unless length is already 3.

mpop [index] <number>

If [index] is 0-9, removes <number> of characters specified from the end of the corresponding string var, s0-s9; otherwise, removes from the end of memory variable `M`. If  $\langle$ number $\rangle$  is -1, all characters are removed.

Example: mpop 1 3 removes 3 chars from end of `s1`.

#### **Repeat command**

A special command allows a macro to repeat execution. The command is:

:repeat

When the macro processor reads this line, the macro will begin execution again at the first line of the macro. Note that an escape character (hex  $1B$ ) followed by a  $\langle$ return $\rangle$ received from the serial port will halt a looping macro.

#### **Labels**

A special directive can be used to identify a location within a macro in order to selectively execute specific command lines when the macro is called with the optional label identifier. A label consists of a colon  $(\cdot;')$  followed by a maximum of 32 alphanumeric characters (label name). The first character of a label name must not be numeric. The line placement of the label must begin in column 1 of the line (colon in column 1). Here is the format of a label:

:<label name>

Example:

:attach

A special label, ":default", can be used to execute commands when the given label identifier is missing or does not match any other labels within the macro. This label must always be the last label in a macro.

Labels are invoked by calling the macro in the normal fashion, but including the colon and label name directly after the macro number in a macro call. For example say when want to invoke label "attach" in macro number 8. The command would be:

#### m 8:attach

The format of a macro label invocation is: "m <macro name or number>:<label name>".

The execution flow of a macro invoked with an optional label starts with the "common code area". The common code area is a new feature with labels. The common code area is all command lines in a macro after the macro definition line (#define) up to the first label. So, first the common code area command lines are executed, then execution starts with the line after the matching label, and ends with the next label. Below are examples of a macro that uses labels. Command lines executed are in **bold**.

### **Example of Macro call with label**

m 8:attach *(user calls macro number 8 with label ":attach")*

Common Code Area #define create\_button //*(command lines below are always executed)*  **S 333 CCC f 24 t "Calling create\_button" 200 10** 

:attach //*(command lines below this matching label are processed)*  **t "Attaching button 1 to macro" 200 30 xa 1 p 3 0** 

:define //*(execution stops here)*  t "Defining button" 200 50 bd 1 0 32 1 "INCREASE" 9 5 10 11

#end

### **Example of Macro call without a label**

m 8 *(user calls macro number 8 without any label)*

Common Code Area #define create\_button // *(command lines below are always executed)*  **S 333 CCC f 24 t "Calling create\_button" 200 10** 

:attach //*(command lines below are not executed since there is no matching label)*  t "Attaching button 1 to macro" 200 30 xa 1 p 3 0

:define //*(command lines below are not executed since there is no matching label)*  t "Defining button" 200 50 bd 1 0 32 1 "INCREASE" 9 5 10 11

#end

Error conditions for a label include:

- label name is not found
- use of a label that results in no commands line being executed.

In both these cases an error message is transmitted to the user.

### **4.6.** *Changing the power-on baud rate*

The following is an example of how to set the power-on baud rate. Create and load the following macro file:

```
#define pon_mac 1 
/* (start comment out contents)... 
// set baud rate 
baud 9600 
#end */
```
Now, connect to the SLCDx and run the command:

```
*PONMAC 1 1<return>
```
Now cycle power to the SLCDx, and the initial baud rate will be 9600 baud.

### **4.7.** *Special Macro Usage Notes*

- 1. If a state button has a macro assigned and the button state is changed using the [SET](#page-60-0)  [STATE BUTTON](#page-60-0) command, the associated macro will be run just as if the button has been pressed or released. This will also stop any running macro. To prevent this, disable the button, change the state, and then re-enable the button.
- 2. There are some conditions that can cause a bad power-on macro to prevent the board from communicating over the main console port. If this happens, send a continuous stream of  $\langle$ esc $>\langle$ return $\rangle$  (0x1b,0x0d) bytes while the unit powers up. This will prevent the power-on macro from running.

# **5. ANIMATION AND TEXT FLASH**

### **5.1.** *Introduction and limitations*

The animation feature allows the creation of command scripts that execute independently of, and are created and controlled by the macro, button or command stream. A total of ten animations may be created and executed at any one time (up to the limitation of available memory). Animations may be created or deleted by macros and the command stream. Animations cannot be created or deleted by other animations.

Animations can be stopped and started at select control points in the animation. These control points are called YIELDs. A YIELD suspends the animation and "yields" control to the next animation or the system. A yield normally specifies a time delay, with the animation stopping for <t> milliseconds before resuming or stopped with the "stop" parameter. The animation may be stopped at a specified yield point with the "anid" (animation disable) command. The "anid" parameters <index> and <yield> specify the animation index ( from 0 to 9 ) and the "yield" in that animation. The yields in the animation are numbered from 0 to N-1. To stop animation "0" at the first yield, the command "anid 0 0" is used.

#### **5.2.** *Examples*

The text flash command "tf" uses animation to display flashing text. A text flash command, in expanded form as stored in the animation buffer is shown below. The font, foreground and background colors, text alignment, origin, and cursor position are taken from the current settings when the text flash command is issued.

The text flash command,

tf 0 300 "this is a test" 120 130 X

Using "power on defaults", the above command produces the animation script as dumped by the command "tf? 0":

```
f 13B 
S fff 000 
ta LT 
o 0 0 
sc 0 0 
tm T 
t "this is a test" 120 130 X 
y 300 
f 13B 
S 000 fff 
ta LT 
o 0 0 
sc 0 0 
tm T 
t "this is a test" 120 130 X 
y 300
```
# **6. FONTS**

The SLCDx has built-in fonts (described in sections 6.2 and 6.3) and the ability to use external fonts (described in section 6.1). The BMPload program is used to download external fonts (including Unicode fonts) into Flash memory on the SLCDx board.

## **6.1.** *External Fonts*

External fonts allow users to use fonts which are available in MS Windows. These programmable fonts are used often used to get a particular look-and-feel for an application, or to support a non-Latin language for product localization with. These fonts are loaded into the on-board flash memory along with bitmaps and macros. A font is contained in a .SIF extension file. A separate .SIF file is needed for each unique combination of font, size, and attribute (e.g. bold).

The basic steps to creating and using External fonts are:

- 1. Request a System Independent Font (.SIF) file from REACH Technical Support: Specify Windows font name, size (height in pixels or points), and attributes (bold, italic, both), code set ("ASCII + ISO 8859" (256 characters) or Unicode Character set), or individual characters<sup>\*</sup>.
- 2. REACH will generate a .SIF from your specifications.
- 3. Create a Font List (.RFL) file: Create a text file with a ".RFL" file extension.
	- a. The contents should contain a line for each font in the format: "<font\_alias> <filename>.sif <CR>"
	- b. There must be a space character between font alias and the filename.
	- c. The limit for the font alias is 8 characters.
	- d. The filename must include "aa2" or "aa4" (case insensitive) if the font uses 2bpp or 4bpp anti-aliasing.
- 4. Download Font List file: Use the Windows BMPload application under Windows.
- 5. Use the External font: Use the SET FONT command ("f <font\_alias>") before any text related command.
- 6. If the character set is non-Latin Unicode, you will need to use the SET UTF8 ENCODING command before displaying any characters.

\*Users which would like a .SIF file with individual characters (rather than a range of Unicode values) should submit a MS Notepad generated text file known as a "Pattern File". To generate this file, copy desired characters into MS Notepad. When complete, use menu option "File- >Save As", with Encoding set to Unicode.

# **6.2.** *Proportional Fonts*

**Font 8 – ISO 8859-1 (Latin1 or Western European)** 

- F: 08 B: 07
- 
- $C: 07$
- $L: 05$
- $U: 01$

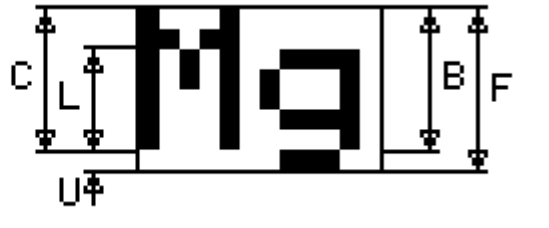

**Font 10 – ISO 8859-1 (Latin1 or Western European)** 

- $F: 10$
- B: 09
- $C: 08$
- L: 06
- $U: 01$

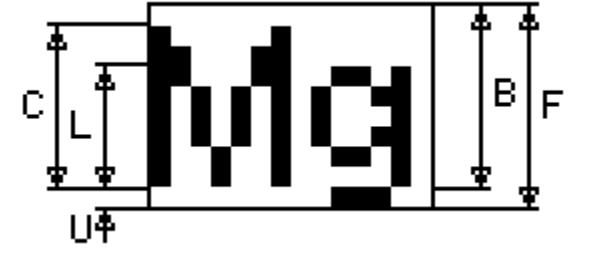

**Font 10S – ISO 8859-1 (Latin1 or Western European)** 

- $F: 10$
- B: 08
- $C: 06$
- $L: 04$
- $U: 02$

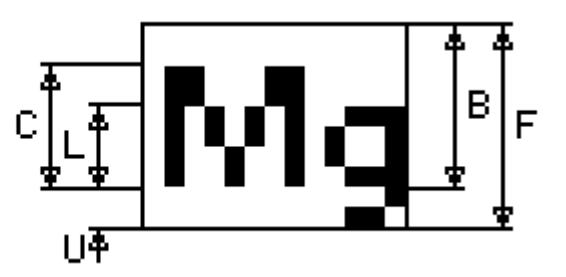

**Font 13 – ISO 8859-1 (Latin1 or Western European)** 

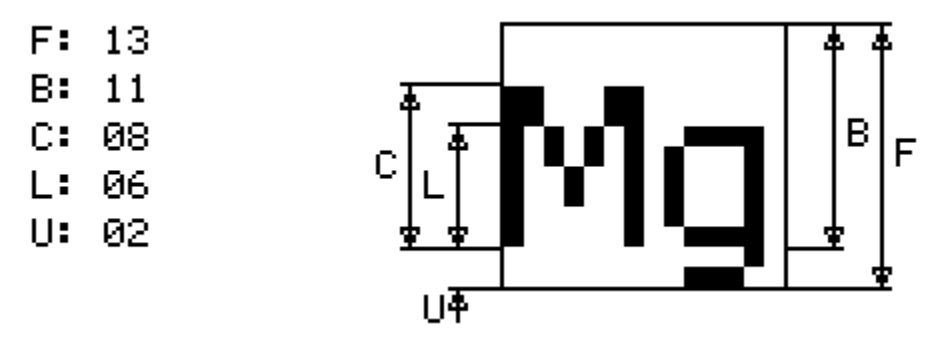

**Font 13B – ISO 8859-1 (Latin1 or Western European)** 

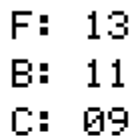

- L: 07
- $U: 02$

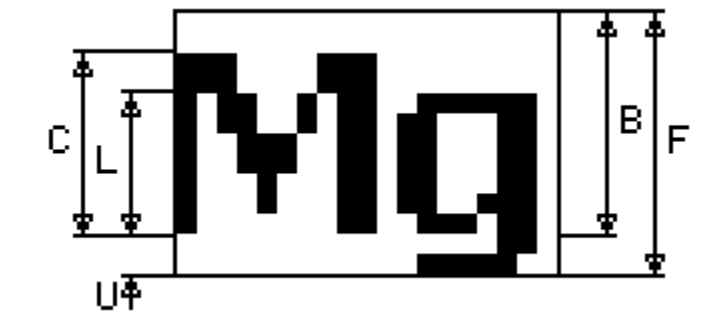

**Font 16 – ISO 8859-1 (Latin1 or Western European)** 

- $F: 16$
- B: 13
- $C: 10$
- L: 07
- U: 03

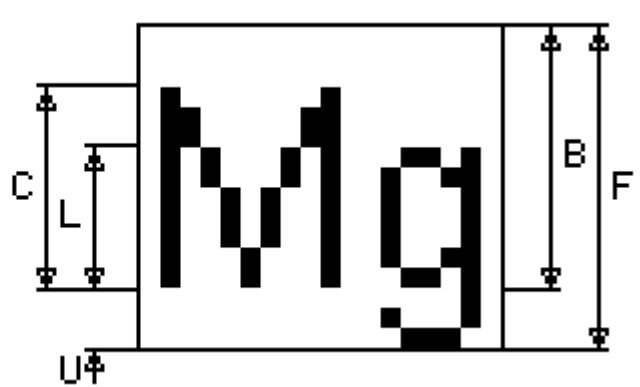

## **Font 16B – ISO 8859-1 (Latin1 or Western European)**

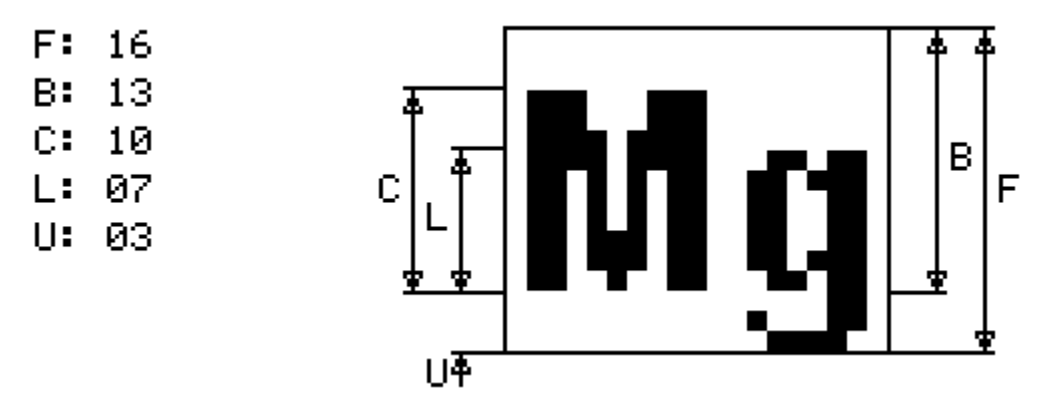

**Font 18BC – ISO 8859-1 (Latin1 or Western European)** 

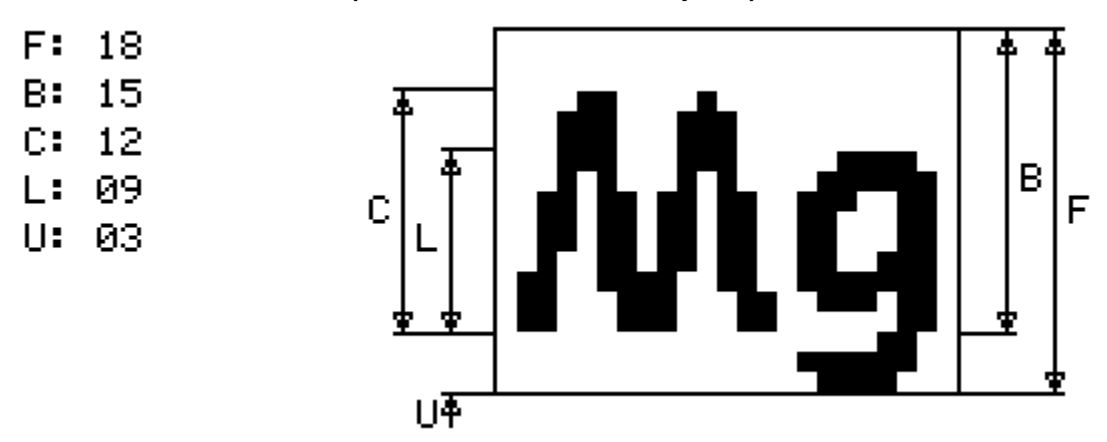

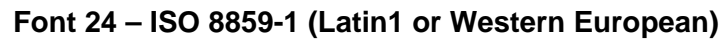

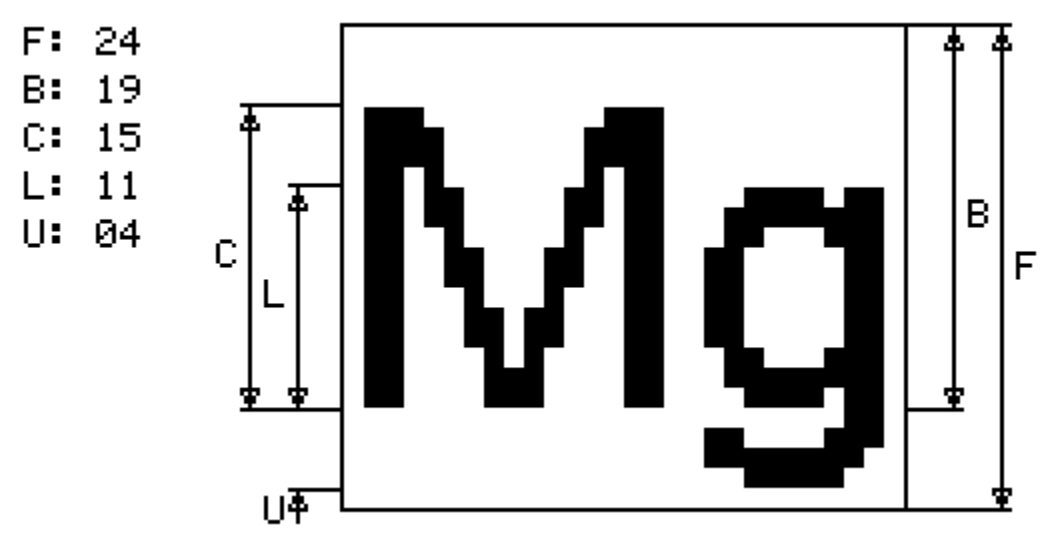

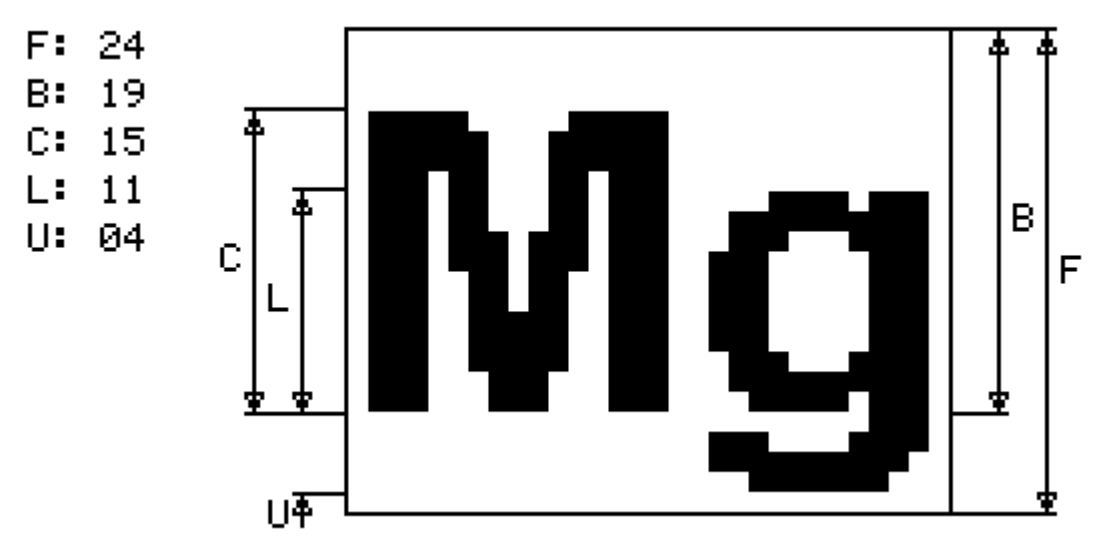

**Font 24B – ISO 8859-1 (Latin1 or Western European)** 

**Font 24BC – ISO 8859-1 (Latin1 or Western European)** 

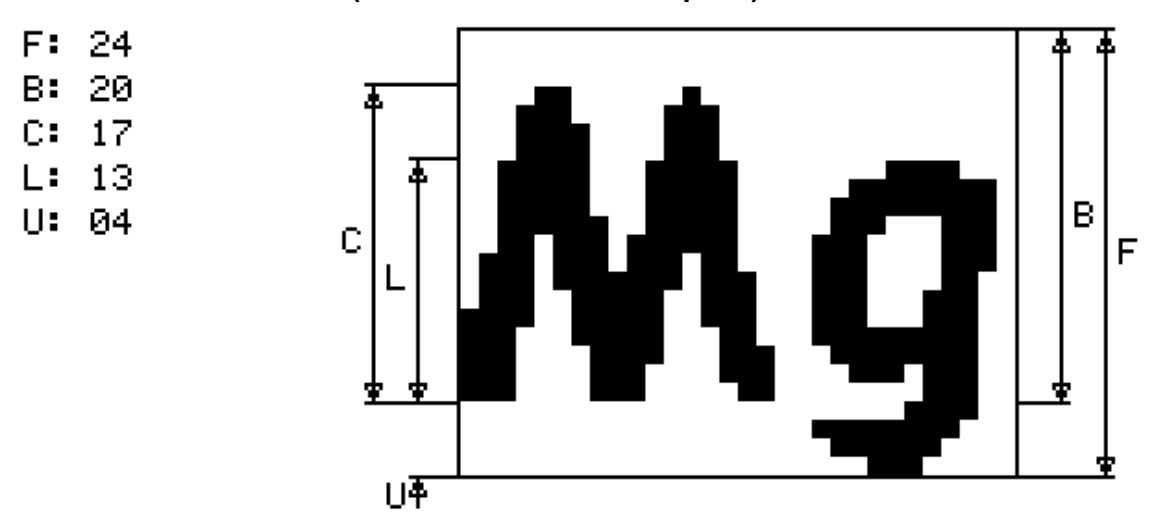

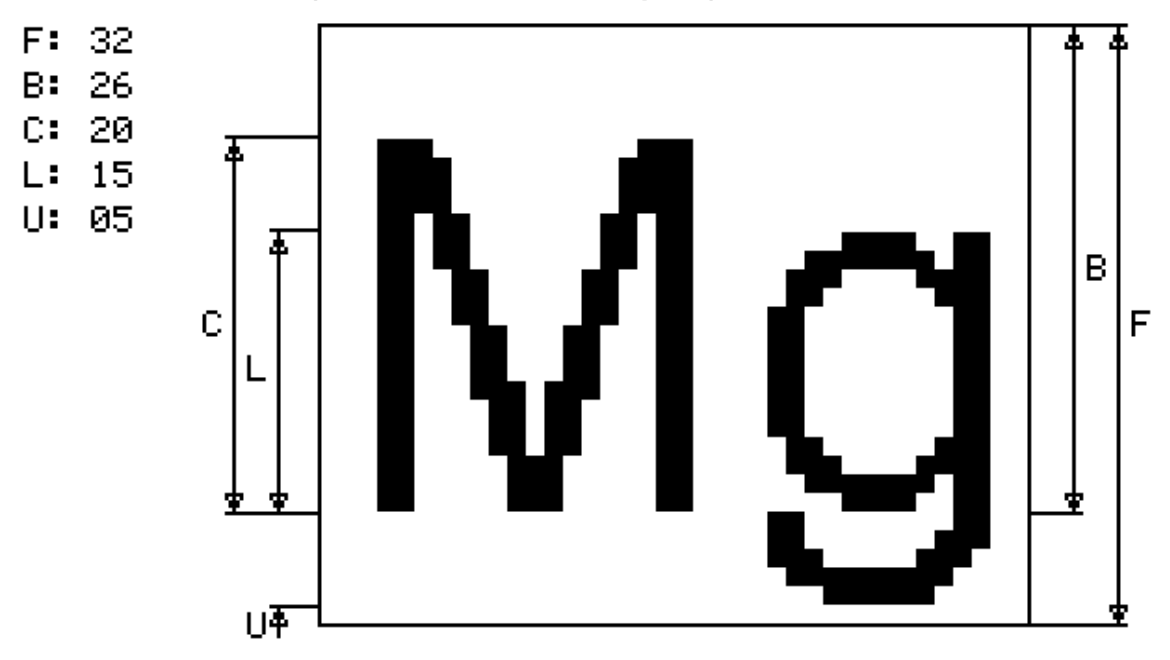

**Font 32 – ISO 8859-1 (Latin1 or Western European)** 

**Font 32B – ISO 8859-1 (Latin1 or Western European)** 

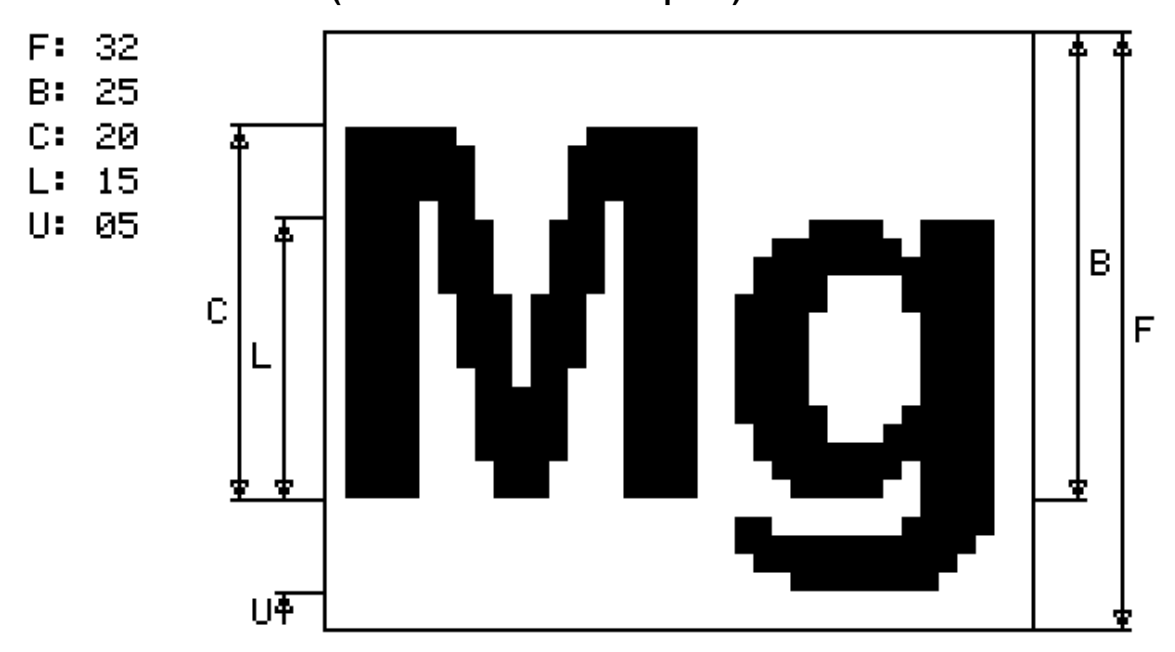

# **6.3.** *Monospaced Fonts*

### **Font 4x6 – ASCII Only**

- F: 06
- B: 05
- $C: 05$
- $L: 04$  $U: 01$

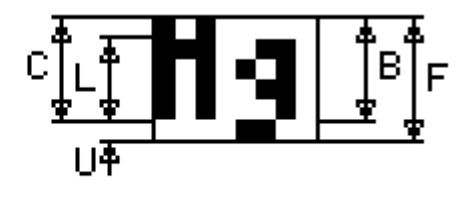

**Font 6x8 – ISO 8859-1 (Latin1 or Western European)** *EXTENDED*

- F: 08
- B: 07
- $C: 07$
- $L: 05$
- $U: 01$

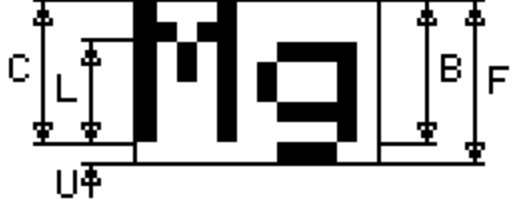

**Font 6x9 – ISO 8859-1 (Latin1 or Western European)** *EXTENDED*

- F: 09
- B: 07
- $C: 07$
- L: 05
- $U: 01$

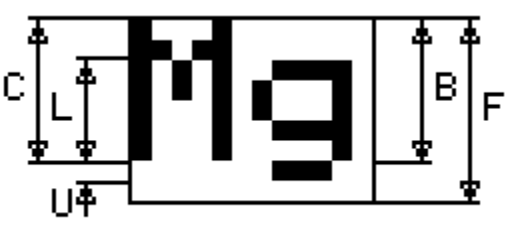

**Font 8x8 – ISO 8859-1 (Latin1 or Western European) Extended** 

- F: 08
- B: 07
- $C: 07$
- $L: 05$
- $U: 01$

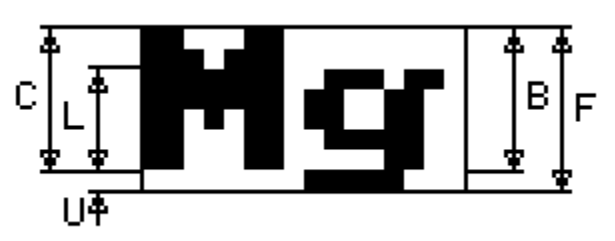

# **Font 8x9 – ISO 8859-1 (Latin1 or Western European)** *EXTENDED*

- F: 09
- B: 07
- $C: 07$
- $L: 05$
- $U: 01$

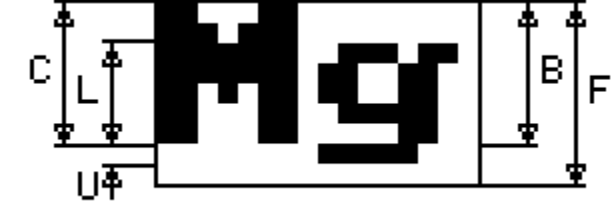

# **Font 8x10 – ASCII Only**

- $F: 10$
- B: 09
- $C: 09$
- L: 07
- $U: 01$

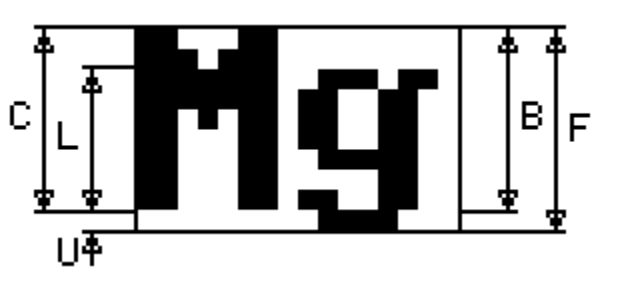

# **Font 8x12 – ASCII Only**

- $F: 12$
- B: 10
- $C: 09$
- L: 06
- $U: 02$

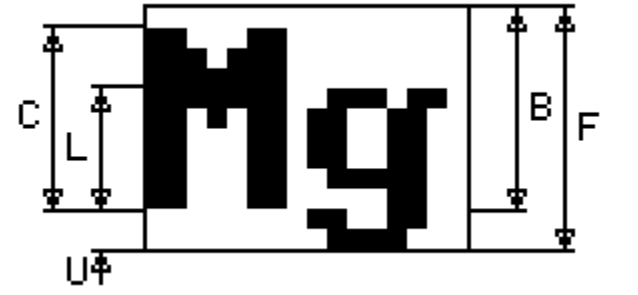

# **Font 8x13 – ASCII Only**

- F: 13
- B: 11
- $C: 09$
- L: 06
- $U: 02$

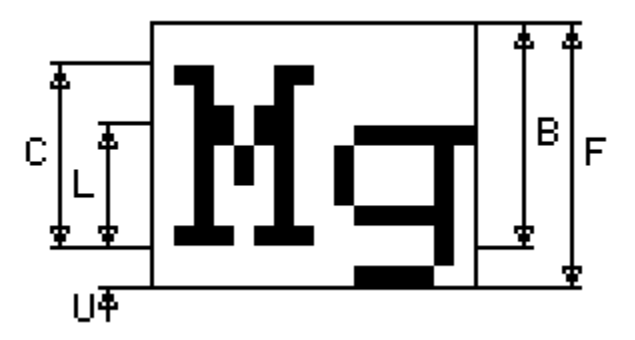

## **Font 8x15B – ASCII Only**

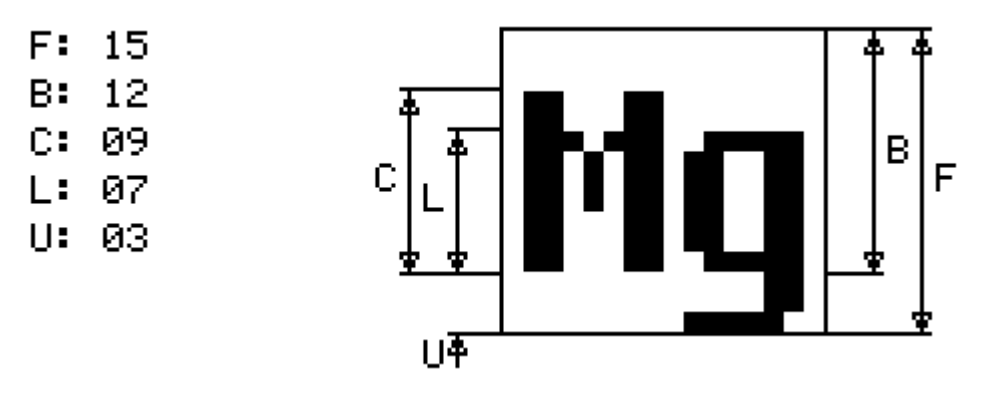

**Font 8x16 – ISO 8859-1 (Latin1 or Western European)** *EXTENDED*

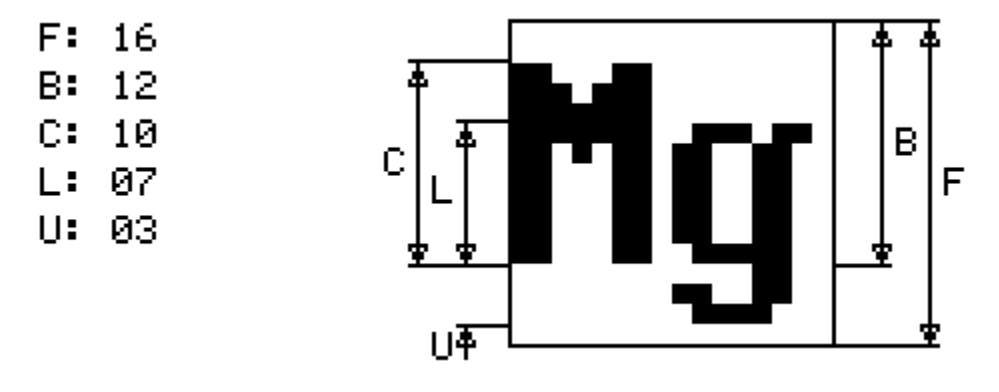

### **Font 8x16L**

Same as 8x16 except the numbers 0-9 are "light"

### **Font 14x24 – ISO 8859-1**

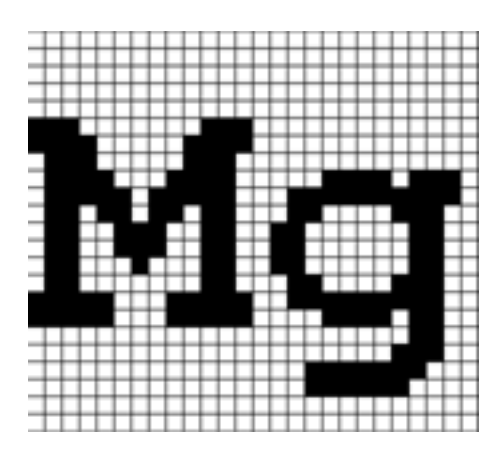

### **Font 16x32 – ISO 8859-1**

This is the font 8x16 doubled in both directions:

**F: 32 B: 24 C: 20 L: 14 U: 06** 

### **Font 16x32i – ISO 8859-1**

This is an improved version of the 8x16 above.

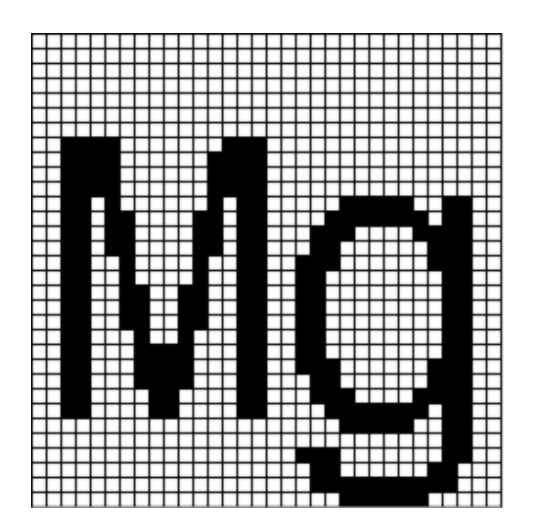

# **Font 24x48 – Numbers, Capital letters, Symbols**

Note: The actual character size is 24x39 pixels; the font is 48 point.

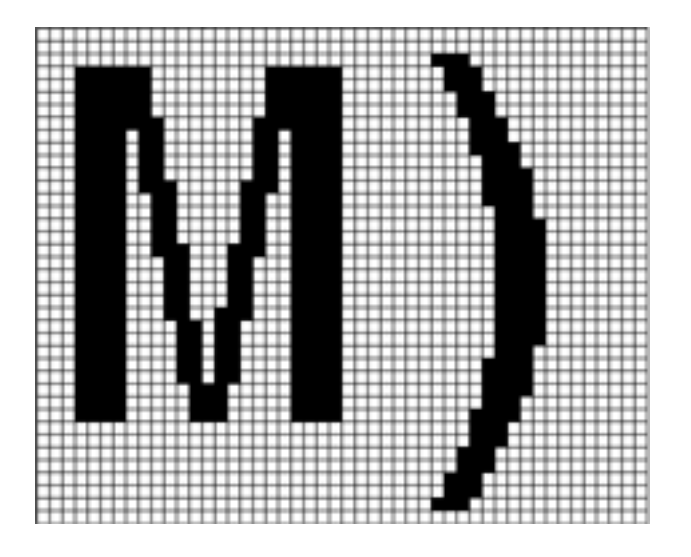

# **Font 32x64 – Numbers, Capital letters, Symbols**

Note: The actual character size is 32x52 pixels; the font is 64 point.

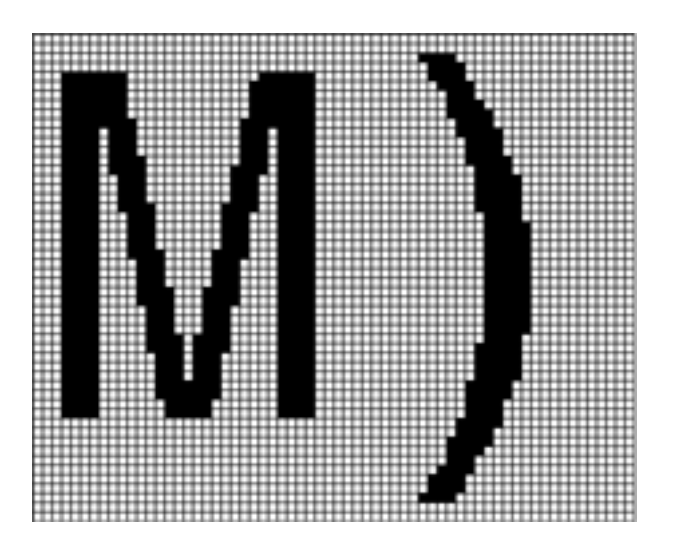

## **Font 40x80 – Numbers, Capital letters, Symbols**

Note: The actual character size is 40x65 pixels; the font is 80 point.

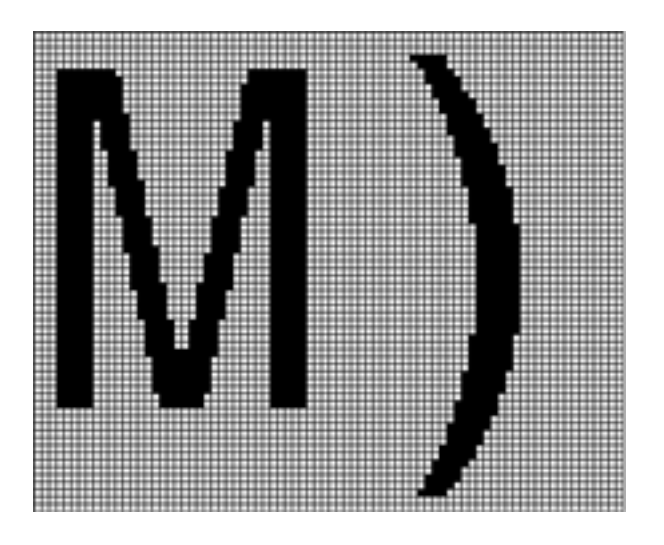

### **Font 60x120 – Numbers, Capital letters, Symbols**

Note: The actual character size is 60x97 pixels; the font is 120 point.

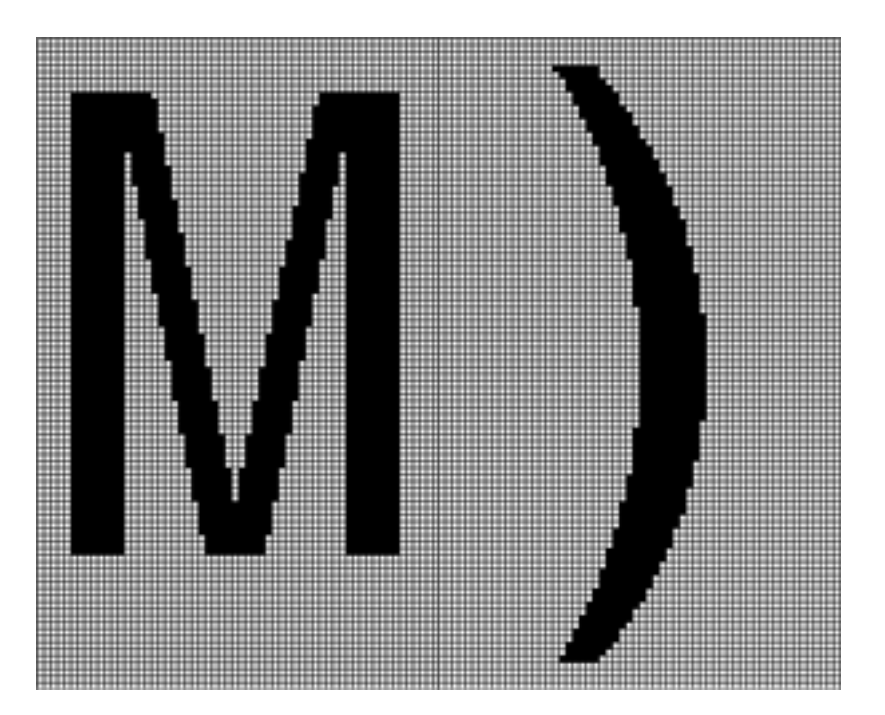

### **6.4.** *Character Set - ISO 8859-1*

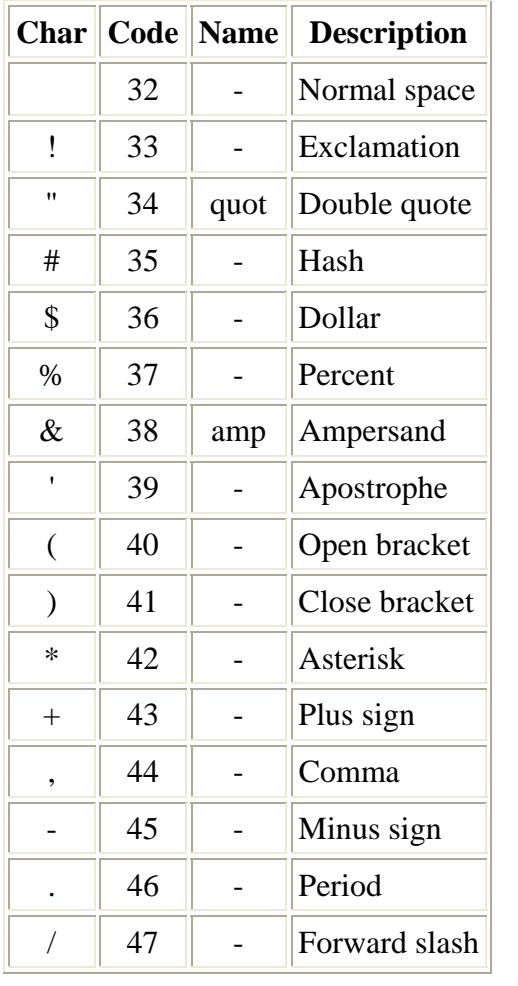

**Char Code Name Description**  $\begin{array}{|c|c|c|c|c|c|} \hline 0 & 48 & - & \text{Digit } 0 \ \hline \end{array}$ 1 | 49 | -  $\Delta$ Digit 1 2 | 50 | -  $\sqrt{2}$  Digit 2  $3 \parallel 51 \parallel - \parallel$  Digit 3 4 | 52 | -  $\text{Digit } 4$  $5 \parallel 53 \parallel - \parallel$  Digit 5 6 | 54 | -  $\sqrt{2}$  Digit 6  $7 \t 55 \t - \t | \text{Digit 7}$  $8 \parallel 56 \parallel - \parallel$ Digit 8  $9 \mid 57 \mid - \mid$ Digit 9 :  $\parallel$  58  $\parallel$  -  $\parallel$  Colon  $\vert$  59  $\vert$  - Semicolon  $<$  60 lt Less than  $= \begin{bmatrix} 61 \end{bmatrix}$  - Equals  $>$  62 gt Greater than ?  $\parallel$  63  $\parallel$  -  $\parallel$  Question mark

The ISO 8859-1 character set used by most fonts is as follows. Note that the ASCII character set is the same as the ISO up to Code 127. The ISO set does not define characters 0-31, or 127-159.

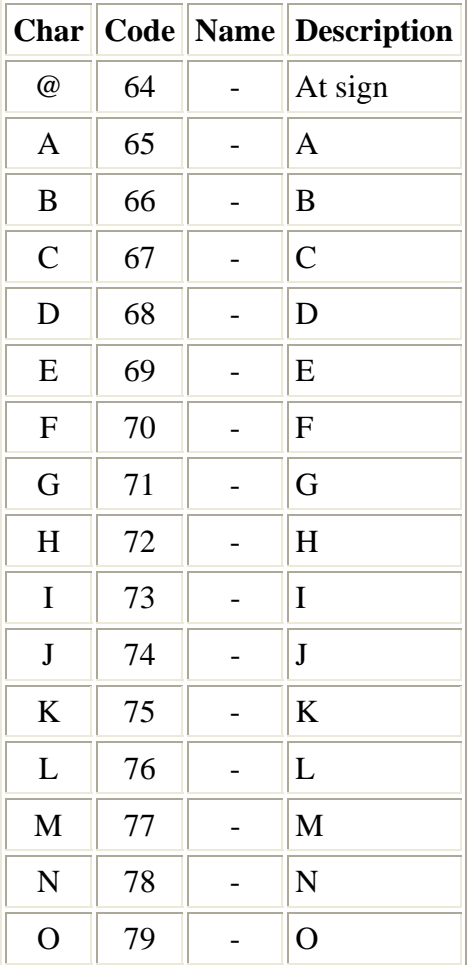

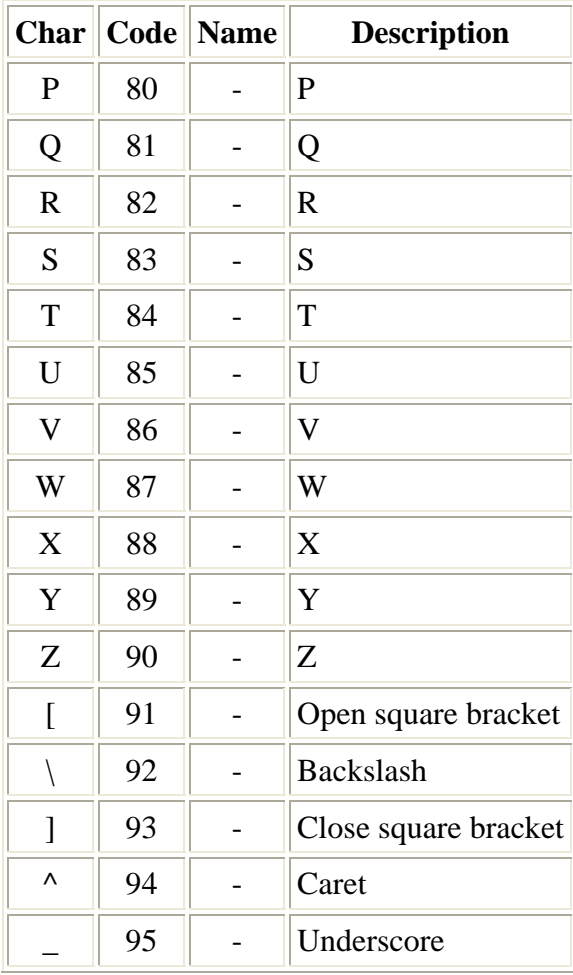

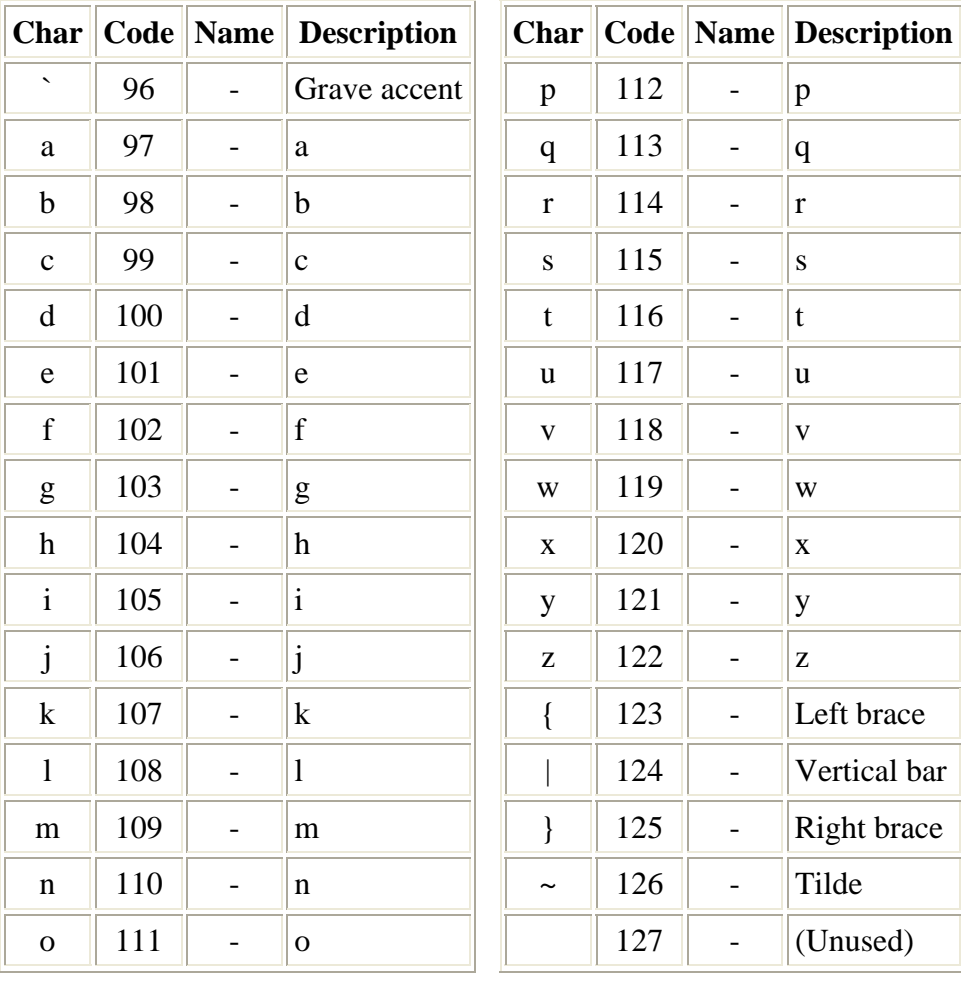

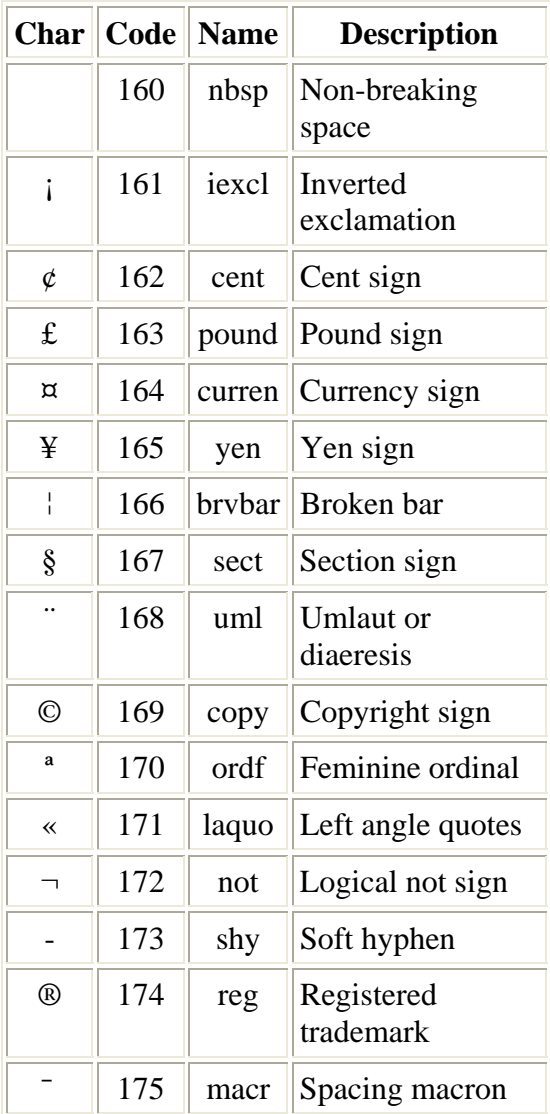

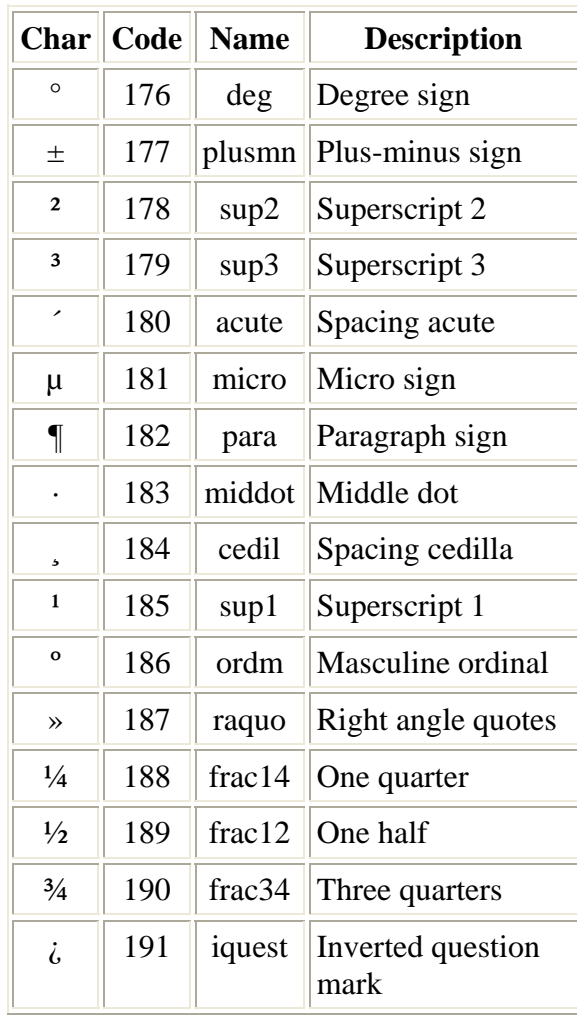

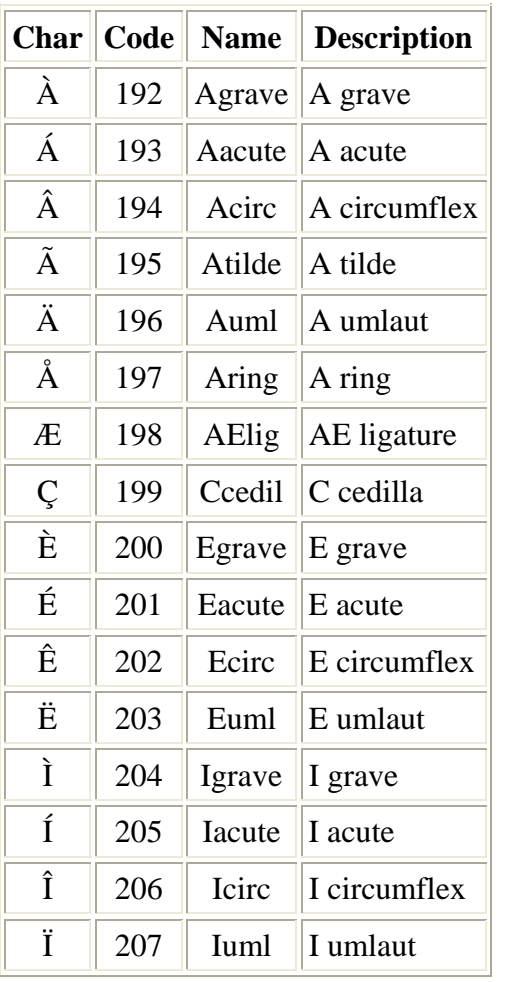

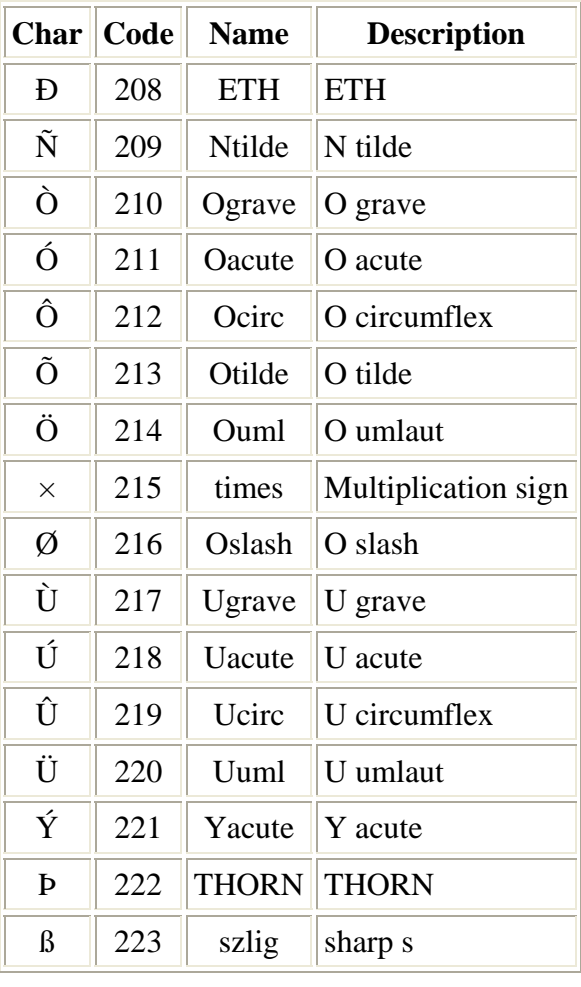

÷.

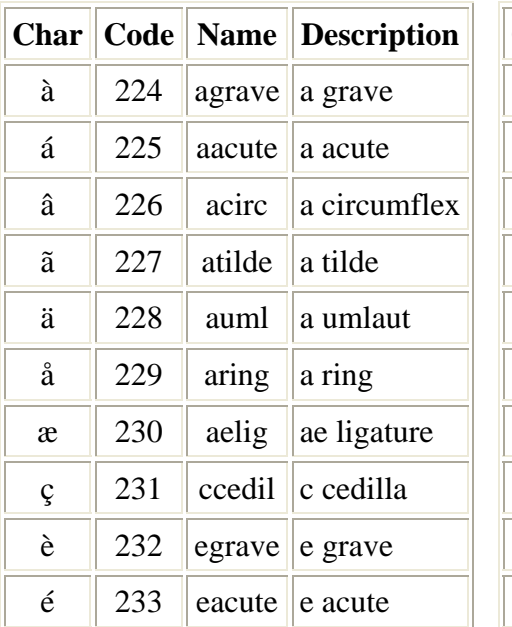

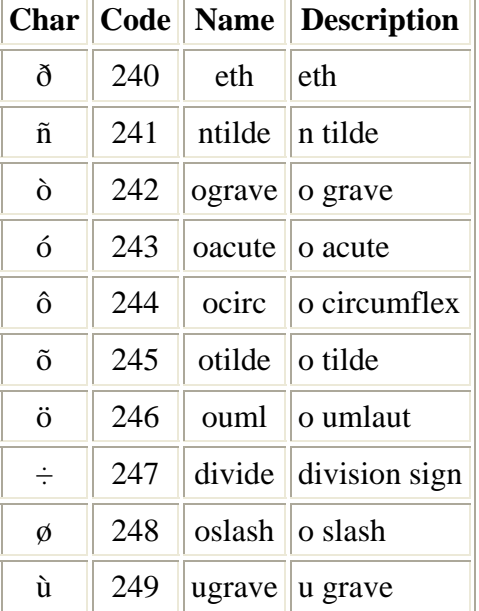

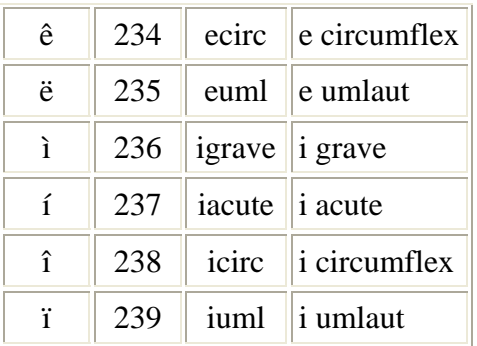

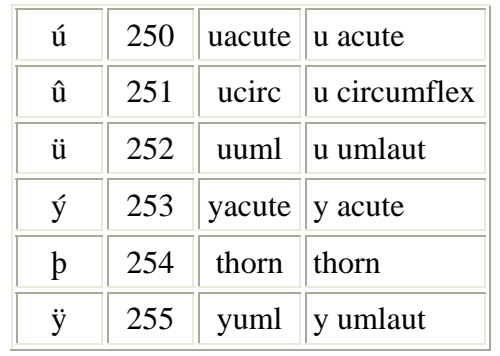

# **6.5.** *Character Set - Numbers, Capital letters, Symbols*

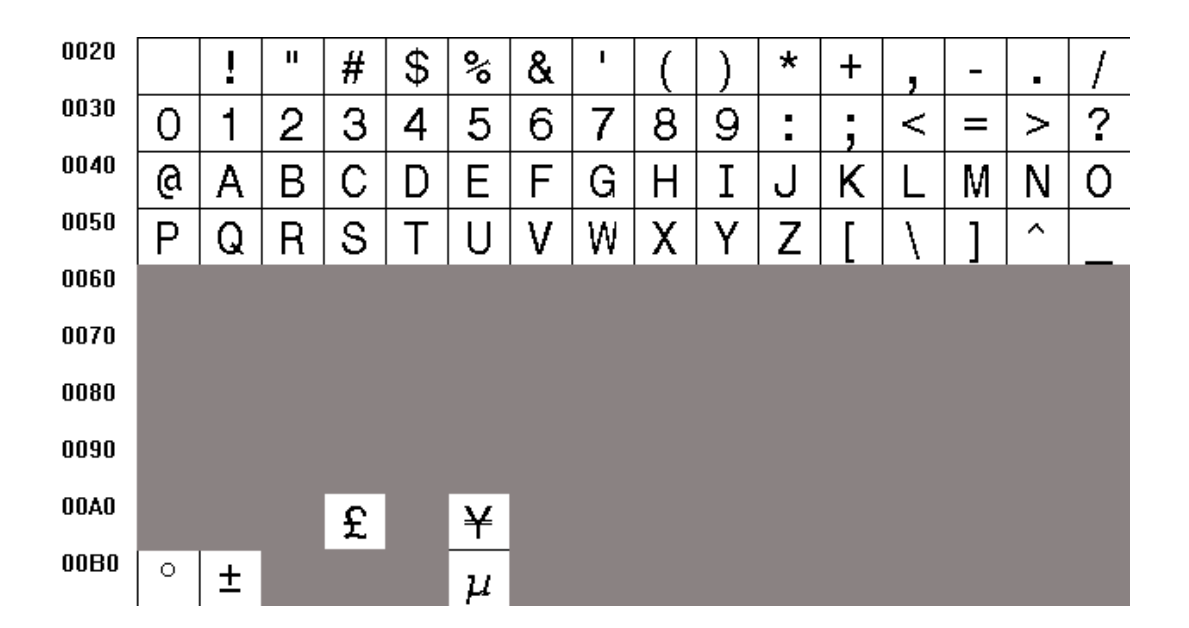

The large monospaced fonts provide a reduced character set of the ISO 8859-1 as follows:

# **7. DEMO KIT TUTORIAL**

### **7.1.** *Connection and control via PC*

### *IMPORTANT: Before being able to send commands to the SLCDx you MUST remove the Demo jumper JP1 on the PowerCom 4 (triangle) board.*

In order get acquainted with the SLCDx commands, bitmap storage, and macro features, it is recommended that the kit be attached to a PC first. This section describes how to connect to and control the SLCDx from a PC type computer. Any other computer (Mac / Unix / Linux) can be used instead with analogous procedures; however the BMPload program is Windows-only.

The two DB9 serial ports (Main and Aux) on the PowerCom4 board are wired to be compatible with the PC 9 pin serial standard. You need a DB9 female to DB9 male 1-1 serial cable to connect to a PC serial port. Alternatively if you have a USB-serial adapter you can plug the adapter directly onto the PowerCom4 board. The Main port should be used for initial communications with the host PC.

This tutorial assumes only a basic PC installation is available and therefore uses Hyperterminal to communicate. Hyperterminal has significant limitations; the program REALTERM has been found to be useful in cases where Hyperterminal in unavailable or does not work. See<http://realterm.sourceforge.net/>

Once the SLCDx has been connected to an available serial port, open Hyperterminal (Programs->Accessories->Communications->Hyperterminal) and enter SLCDx for the name of the connection. Then enter the serial port connected to the SLCDx in the "Connect using" field. Finally, set the Bits per second to 115200, and Flow control to Xon / Xoff. Hit OK and the program main screen appears. Hit the enter (return) key and you should see a '>' prompt character. This indicates that you are communicating with the SLCDx board.

Now, go to menu File->Properties->Settings. Set Emulation to TTY. Press the "ASCII Setup", and set "Send line ends with line feeds", "Echo typed characters locally" (i.e. half duplex mode), and "Append line feeds to incoming line ends". Hit OK, OK to return to the main screen. [Note the half-duplex description is confusing; the SLCDx is full duplex but does not echo characters, so the half-duplex setting is needed.]

Now, type 'z' followed by the enter key. The display should clear as a result. You should also see the 'z' letter you typed and a new '>' prompt. You are successfully controlling the SLCDx now.

When you want to run the Reach supplied BMPload program, you will need to logically disconnect Hyperterminal from the serial line. To do so, click on the icon showing a telephone with the handset and a small red arrow pointing down, or through the menu Call -> Disconnect. Reconnect again when BMPload is terminated. Alternatively, you can use two serial connections with BMPload on the second serial port connected to the "AUX" DB9.

### **7.2.** *Simple commands*

This section presents some simple commands that illustrate some of the SLCDx capabilities. It assumes that the bitmaps and macro files that were loaded from the factory are still present. If they are not, use the BMPload program and the files on the CD in the "BMPs and Macros" folder.

Type in the line(s) as shown in courier typeface followed by the enter key. [Note: to minimize typing, you can use the "Text select tool" in Acrobat Reader to select each line, right click to copy, then right click in Hyperterminal and choose "Transmit to Host"]

Clear the screen:

z

Type Hello World in a 24 point bold font starting at pixel  $x=100$ ,  $y=110$ :

f 24B t "Hello World" 100 110

Same as above, but with yellow text on a blue background:

z f 24B s 16 2 t "Hello World" 100 110

Create a vertical blue rectangle at  $x=40$ ,  $y=100$  to  $x = 60$ ,  $y = 150$ .

```
z 
s 2 1 
r 40 100 60 150 1
```
Restore fore / back color to black on white:

s 0 1 z

Alternative way to do the blue rectangle without changing the foreground color:

z r 40 100 60 150 1 00F

Display stored full screen bitmap:

```
xi 7 0 0
```
Define momentary button #1 named "Test" in the middle of the screen that sends a return string when both pressed and released:

z f 16B bd 1 150 110 5 "Test" 2 8 10 11

### **7.3.** *Macros*

The SLCDx comes with pre-loaded macros to demonstrate this capability. Refer to the file "Macros.txt" on the distribution CD.

Enter the following command to invoke the top level macro to display a keypad and display the last number pushed in an entry box:

m6

Macros have a repeat capability allowing them to loop while waiting for a button to be pressed that will jump to another macro. This is how the demo is implemented. To break out of repeating macros, hit the Escape key followed by Enter.

## **7.4.** *Developing your Application*

Developing your application involves creating as many different screen pages as you need. For each page:

- 1. Design the bitmaps you want to use using a graphics editor. You can use Adobe Photoshop®, Photoshop Elements, GIMP (Open Source), or Windows Paint to create the bitmaps. See Appendix H.
- 2. Create a 320x240 (SLCD+/6) pixel canvas (or 480x272 for SLCD43) using the above, and place the bitmaps where you want them to go. The graphics editor can be used to determine the top right point of the bitmap in terms of X, Y pixels. This is used in the SLCDx command to locate the image and text.
- 3. Download the bitmaps using BMPload.
- 4. Write a series of SLCDx commands to build the display screen and process the defined buttons.

Application note AN-100 describes an example program written for the Rabbit / Zworld RCN3720 core module. It is a useful starting point for developing SLCDx control programs. See our new *Download Center* at [http://www.reachtech.com.](http://www.reachtech.com/) Sign up for an account and enjoy the wealth of technical information we have available for download.

### **7.5.** *A Warning concerning commands that affect Non-Volatile settings*

Commands marked with a diamond symbol (**)** affect settings stored in non-volatile memroy; this memory is implemented using an I2C Serial EEPROM chip with a limit of 1 million write cycles.

*At 1 write per second, the part will be destroyed in 11 days. Take care that commands marked as affecting non-volatile settings are executed as seldom as possible.*

# **8. WORKING WITH BITMAPS**

### **8.1.** *Creating bitmaps*

Bitmaps are used to create the visual elements of the user interface. These include buttons, tabbed folders, and data entry and display areas. Most of the interface styles implemented in Microsoft Windows applications can be duplicated on the SLCDx. The way to do this is to create or capture the visual element and create the desired layout.

The popular programs used to create bitmaps (.BMP files) are Adobe Photoshop, and the open source program, GIMP.

To capture any visual element on the PC screen, hit the "PrintScreen" button on the PC's keyboard. This captures the screen to the clipboard. Then open the image editing program, open a new window, and paste the screen to that window. The desired elements can then be copied and saved.

NOTE: to make sure a bitmap image will fit on the SLCDx's screen, the Width and Height of the bitmap must each be less than or equal to the pixel resolution of the SLCDx:

- SLCD43 (WQVGA, 480x272)
- SLCD+, SLCD6 (QVGA,  $320x240$ )

# **8.2.** *8 bit Color Mode - SLCD+*

The SLCD+ supports 8 bit color mode. The SLCD+ has a fixed 8 bit palette of 232 colors. While the bitmap loader can load a bitmap with any palette, and the SLCD+ can display any 8 bit color bitmap, they are displayed more quickly if the bitmap's palette is the same as the SLCD+'s. To do this, save the bitmap using the SLCD+'s palette. The SLCD+ palette in Photoshop palette file format is provided on the CD as the file ps8666.act. To use it, in Photoshop, select Image from the top level menu, and then follow:

Image->Mode->Indexed Color->Palette Custom

And load the ps866.act file.

This will convert the working bitmap into the native colors of the SLCD+.

The SLCD+ supports a custom palette as well. In this case, ensure that all bitmaps have the same palette, and use the "Custom Palette" option in the BMPload program.

# **8.3.** *Highcolor Mode - SLCD6, SLCD43, SLCD+*

All SLCDx controllers support Highcolor mode as standard. These can accept bitmaps with 1, 4, 8, and 24 bits per pixel. The BMPload program converts 24 bit BMPs into the RGB565 physical format used by the controller. In this format, 5 bits of color are used for RED and BLUE and 6 bits for GREEN.

The basic algorithm for converting between Truecolor (24-bit BMP file) to Highcolor (16-bit LCD screen) is below:

- 1. Divide [Blue and Red value] by 8 (ignore remainder)
- 2. Divide [Green value] by 4 (ignore remainder)
- 3. Add [Red value times 2048] plus [Green value times 32] plus [Blue value] (Highcolor value)

Users can read the stored Highcolor value by using the [PIXEL READ](#page-44-0) command.

*Note: The SLCD+ can support 8 bit color if needed for backward compatibility with old (legacy) SLCD controllers.* 

## **8.4.** *Transparency (Highcolor Mode only)*

In Highcolor Mode transparent bitmaps are supported. To make a bitmap transparent, select a transparency color. It must have an exact RGB 565 equivalent, e.g. solid red 0xF800 (top 5 bits), solid green 0x07E0 (middle 6 bits), or solid blue 0x001F (lower 5 bits). Then have the bitmap file name include the string ".unc.trXXXX ", where XXXX is the 16 bit RGB transparent color value. For example, if solid red is transparent, have the filename include the form above, such as "01\_my\_bitmap.unc.trf800.bmp". Note, the ".unc" indicates that the bitmap is uncompressed, which is required for transparency. When this bitmap is displayed, the transparent color will not be displayed.

# **9. RS485 MULTIPOINT COMMUNICATIONS**

### **9.1.** *Overview*

The SLCDx com1 port has RS485 as a physical interface option. However an external RS232 to RS485 converter can be used on other ports. This type of adapter automatically enables the RS485 transmitter when the RS232 transmit data is active. Either half duplex or full duplex RS485 can be supported.

In order to support multipoint communications, the Version 2.3.0 and above software has an option to support addressed polling. This forces all SLCDx responses including button pushes to be queued and reported only with a poll command. This appendix describes how to use this protocol.

The protocol supports a maximum of 254 SLCDx controllers on a shared line; the actual limit may be less than this due to physical bus loading limitations.

### **9.2.** *Setup*

A setup command is used to place the unit into RS485 mode. This mode is saved in nonvolatile memory and will remain enabled unless explicitly disabled. Once enabled, the SLCDx will not respond to commands on the main port unless they are preceded by the RS485 address header. The main port autoswitch can be used to communicate with the controller using non-polled operation.

Setup command:

\*rs485 <SOF><AD1><AD2><return>

- <SOF> single ASCII character to be used as the "Start Of Frame" character for the shared communication bus. This should not be the '>' character, and must be unique so that it is not used for anything except the start of frame.
- $\langle$ AD1> single ASCII character from '0' to '9' and 'A' to 'F' which is the most significant address character.
- <AD2> single ASCII character from '0' to '9' and 'A' to 'F' which is the least significant address character.

NOTE: address FF is reserved for the host address.

Example:

\*rs485 /12<return>

This sets the 485 mode and specifies '/' as the SOF character and address hex 12 (equivalent to decimal 18) as the unit address. Note that if the character '/' will be used in a text command to the SLCDx, then another character such as "' (backtick) should be used as the SOF.

For the example above, the SLCDx responds as follows:

RS485 Mode SOF 0x2F (/) ADR 12<return>

This response verifies the setup since from this point onwards the SLCDx will use these selections for addressing.

## **9.3.** *Command Operation*

Once in rs485 mode, all commands to the SLCDx must start with the three character address prefix specified in the setup command, and the selected SOF character should not be used within the command itself. Otherwise, the command syntax is the same as non rs485 mode. The unit responds to commands exactly the same as normal mode except that all responses start with the three character prefix <SOF>FF. The FF address is reserved for the address of the host on the rs485 bus.

Examples:

SEND: /12z<return> RECEIVE: /FF>

### **9.4.** *Button responses and polling*

All messages from the SLCDx that are caused by button presses (for example button notification and macro execution messages) are queued in the order they occurred and are sent when the host next initiates communication with the unit. This includes the poll command which is a null command - the three character prefix followed by a  $\le$ return $\ge$ . If the host happens to issue a command (for example to change a value on the display) and a button is simultaneously pushed, the host will receive the button notification message before the command completed response.

Polling example: (button 1 pushed)

SEND: /12<return> RECEIVE: /FFx1<return>

Button response during display command example: (button 1 pushed)

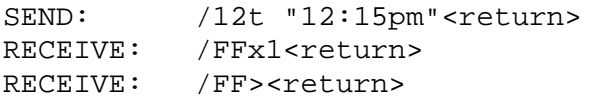

### **9.5.** *RS485 half duplex vs. full duplex*

In half-duplex mode, transmit and receive are shared. The SLCDx is naturally full duplex, so to use it in half duplex mode, it must ignore anything on the receive line while transmitting. This is effected by the SET HALF DUPLEX command as follows.

#### *SET HALF DUPLEX*

Description: This command tells the SLCDx to ignore anything received while it is transmitting. This command sets this mode in non-volatile memory, and only needs to be executed once. This command should only be used in polled mode.

Command: \*com1Half

# **10. IN-SYSTEM BITMAP AND FONT DOWNLOAD**

### **10.1.** *Introduction*

Starting with version 2.5 of the SLCDx firmware, binary transfer of flash resident fonts, bitmaps and macros is supported. Binary transfers of screen data (Bitmaps) is also supported, either to an off-screen area, or directly to the display screen.

### **10.2.** *Download flash image (bitmaps, macros, fonts)*

The SLCDx flash memory can be updated in-system by using the binary download functionality. The image file is saved using the BMPload "Save to File" feature. To do this, use the command:

bdld 4 0 <size> <timeout>

where  $\langle$ size> is the number of bytes in the image file, and  $\langle$ timeout> is the timeout in milliseconds. The timeout is needed because once in binary transfer mode, the SLCDx will not respond to normal commands.

Once the bdld command has been issued, the SLCDx responds with a standard 2 character prompt '>',0x0d, and the transfer can begin. If successful when the transfer is complete another standard prompt will be issued. A timeout will generate a 2 character error prompt '!',0x0d/

The SLCDx Flash memory must be erased before using command. The command is "xmc 0xFEEB". This command is only needed with Binary Download command.

An optional user application algorithm feature is the use of checksums. An application can compare the stored checksum with an expected checksum (via BMPload application) using the CRC External Flash command. This will ensure the integrity of the downloaded data.

## **10.3.** *Download and display image using off-screen memory*

### **EXAMPLE CODE:**

```
void CBMPloadDlg::OnButtonDisplayImage() 
{ 
       char cmdbuf[80] = \{0\};
       //wwr <x> <y> <x> <y> <index> <addr>
        //first x, y is upper left. last is bottom right. use index 0-3 for storage. 
        //NOTE: because only the pixel data is stored, 
        //any custom palette associated with the BMP file will be lost 
        //display at upper left corner 
        sprintf( cmdbuf, "wrr %d %d %d %d %d", 0, 0, storedBMPWidth, storedBMPHeight, 0 );
        //if drop the 6th parameter (address), will default to 0
```

```
 m_SerialPort.WriteLine( cmdbuf ); 
        //display to the left of first image 
        sprintf( cmdbuf, "wrr %d %d %d %d %d", 
                storedBMPWidth, 0, storedBMPWidth, storedBMPHeight, 0 ); 
        m_SerialPort.WriteLine( cmdbuf ); 
        //display to the left of second image with 1 pixel gap and start writing at 
        //beginning address + half the width. 
        //since we have one image in storage the beginning address is 0. 
        //since we have an address offset, the last pixels will display data outside the 
        //range of the current image 
        //because the binary download uses images that are 8 bits per pixel, if we had a 
        //second image it's beginning storage address would be image 1 width * image 1 
        //height 
        sprintf( cmdbuf, "wrr %d %d %d %d %d %d", 
                storedBMPWidth*2 + 1, 0, 
                storedBMPWidth, storedBMPHeight, 0 , 0 + storedBMPWidth/2 ); 
        m_SerialPort.WriteLine( cmdbuf ); 
        //display at 100, 100 
        sprintf( cmdbuf, "wrr %d %d %d %d %d", 100, 100, 
                storedBMPWidth, storedBMPHeight, 0 ); 
       m SerialPort.WriteLine( cmdbuf );
        //display another below the first image and simulate a marquee. 
        //since we have an address offset, the last pixels will display data outside the 
        //range of the current image. 
       for(int i = 0; i <= storedBMPWidth; i++){
                sprintf( cmdbuf, "wrr %d %d %d %d %d %d", 0, storedBMPHeight, 
                        storedBMPWidth, storedBMPHeight, 0 , i ); 
                m_SerialPort.WriteLine( cmdbuf ); 
                Sleep(10); 
 } 
       for(i = storedBMPWidth; i >= 0; i--){
                sprintf( cmdbuf, "wrr %d %d %d %d %d %d", 0, storedBMPHeight, 
                        storedBMPWidth, storedBMPHeight, 0 , i ); 
                m_SerialPort.WriteLine( cmdbuf ); 
                Sleep(10); 
        } 
int CSerial::ExtMemProgramBin(BYTE * buf, int bytes, CEdit * status, CDialog * dlg) 
       CString str;
        int result=0; 
        unsigned long sent; 
        char cmdbuf[80]; 
        int secs; 
        int bytes_remaining; 
        int percent; 
        int last_percent = 0; 
        BYTE * buf_ptr; 
        MSG msg; 
       buf ptr = but; bytes_remaining = bytes; 
        if (!LocateDevice()) 
        { 
               if (d1q) dlg->MessageBox("Device not responding", 
                        "Programming",MB_ICONERROR); 
                return 0; 
        }
```
}

{

```
 //Write to windows save/restore memory (index 0-3). use index 0 for demo 
        //bdld <index><address offset><length in bytes><timout(ms)> 
        sprintf( cmdbuf, "bdld 0 0 %d 2000", bytes ); 
        WriteLine( cmdbuf ); 
        // wait for an ACK from panel. 
        for (secs=0;secs<5*SERIAL_SEC_MULT && !*m_Buffer;secs++) 
        { 
              m_Buffer[0]='\0';
               ReadLine(m_Buffer,BUFFER_SIZE); 
        } 
        while(bytes_remaining) 
        { 
               result=WriteFile(m_hComm, buf_ptr, MIN(MAXBYTES, 
                      bytes_remaining), &sent, NULL); 
               buf_ptr += MAXBYTES; 
               bytes_remaining -= MIN(MAXBYTES, bytes_remaining); 
              percent= 100 - (bytes_remaining * 100) / bytes;
              if( last_percent != percent || ( bytes_remaining == 0 ) )
               { 
                       while (PeekMessage(&msg, NULL, 0, 0, PM_REMOVE)) 
{
                       // the only way out of the loop 
                        if(msg.message == WM_QUIT) break; 
                        TranslateMessage(&msg); 
                      DispatchMessage(&msg);<br>}
 } 
                       // check input buffer for fail from panel programming 
                       ReadChars(m_Buffer,BUFFER_SIZE); 
                      if( m_Buffer[0] == '!'){
                              str.Format("Programming %u Bytes, ***FAILED***", bytes, 
percent); 
                              status->SetSel(0,-1); 
                              status->ReplaceSel(str); 
                      return ( 0 ); \qquad // return failure }
 } 
                       str.Format("Programming %u Bytes, %d %% Completed...", bytes, 
percent); 
                       status->SetSel(0,-1); 
                       status->ReplaceSel(str); 
                       last_percent = percent; 
 } 
        } 
        Flush(); 
        return result;
```
}

# **11. USING CRC'D COMMANDS**

### **11.1.** *Overview*

As of version 2.6.29, the SLCDx can accept a command with a CRC prefix and use it to verify the command was not corrupted in transmission from the host. Once verified, the command is processed in the normal manner, and the SLCDx responds as expected. If, however, the CRC check fails, the SLCDx ignores the command and returns a invalid CRC response ('#'<return>).

### **11.2.** *Command Protocol*

The format for a CRC'd command is:

~<CRC><SLCDx Command><return>

A  $\sim$  (tilde) character at the start of the command string signals the SLCDx that an embedded CRC (4 ASCII-Hex chars,  $[0-9,a-f,A-F]$ ) will follow the ' $\sim$ ' and then the actual SLCDx command will begin. The CRC is calculated for the SLCDx command and its  $\le$ return $>$ , which means a NULL Command (just a  $\le$ return $\ge$ ) will still have a CRC to validate the <return>.

For example: to send the "s 0 1" command with a CRC, calculate the CRC for the 'C' string "s  $0$  1\r", which is 0x9ACB. Send:

~9ACBs 0 1<return>

and the SLCDx will validate the command, execute it, and respond with the '>'<return> prompt, indicating success. If the CRC value does not match the string's computed CRC, the '#'<return> prompt is given. If the CRC is correct, but the command has a syntax error, the standard error prompt '!'<return> is given.

### **11.3.** *Example CRC generation code*

#include <stdio.h>

Included below is 'C' code for a program that accepts a standard SLCDx command as input and generates the CRC'd version of the command as output. It includes a CRC generator function that produces CRC's compatible with the SLCDx. The CRC polynomical is CRC-CCITT.

```
#include <string.h> 
//=================================================================== 
// CRC calculation routine 
// 
// CRC argument allows you to accumulate 
// the CRC value over multiple buffers 
//=================================================================== 
const unsigned short crctableA[ 16 ] = 
{ 
     0x0000, 0x1081, 0x2102, 0x3183, 0x4204, 0x5285, 0x6306, 0x7387, 
     0x8408, 0x9489, 0xA50A, 0xB58B, 0xC60C, 0xD68D, 0xE70E, 0xF78F 
};
```
```
const unsigned short crctableB[ 16 ] = 
{ 
     0x0000, 0x1189, 0x2312, 0x329B, 0x4624, 0x57AD, 0x6536, 0x74BF, 
    0x8C48, 0x9DC1, 0xAF5A, 0xBED3, 0xCA6C, 0xDBE5, 0xE97E, 0xF8F7 
}; 
unsigned short crc16(unsigned char *address, unsigned int size, unsigned short crc) 
{ 
    for (i \text{ (size} > 0); size--)
     { 
         /* byte loop */ 
       unsigned char data = *address++; /* fetch the next data byte */
         data ^= crc; /* EOR data with current CRC value */ 
        crc = ((crctableA[(data & 0xF0) >> 4] ^ crctableB[data & 0x0F]) ^ (crc >> 8));
     } 
    return(crc); 
} 
//=================================================================== 
// main() 
//=================================================================== 
static char cmdStr[ 129 ]; 
// syntax: CmdCrc "SLCDx Command Line<CR>" 
// output: "~HHHHSLCDx Command Line<CR>" 
int main(int argc, char* argv[]) 
{ 
    unsigned short crc = 0xFFFF; 
     // must be 1 and only 1 arg: 
   if(\arg c == 2)
     { 
        // copy slcd command to our buffer: 
       strcpy( cmdStr, argv[1] );
        // append a <CR>: 
       strcat( cmdStr, "\r" );
        // calc the CRC: 
        crc = crc16( (unsigned char *)cmdStr, strlen(cmdStr), crc ); 
        // show results: 
printf( " Input: {\r\n', argv[1] );
printf( " Output: \s\Ns\r\r\n", crc, argv[1] );
     } 
     else 
     { 
       printf( " ERROR: syntax is 'CmdCrc \"slcd cmd\"' (quotes req'd)\r\n" );
       return(-1);
     } 
    return 0; 
}
```
#### Example usages:

```
C:\CRC>cmdcrc "s 0 1" 
   Input: [s \ 0 \ 1 \rceil] Output: [~9ACBs 0 1\r] 
C:\CRC>cmdcrc "t \"Hello\"" 
    Input: [t "Hello"\r] 
   Output: [~9F42t "Hello"\r]
```
## <span id="page-145-0"></span>**12. WORKING WITH VARIABLES**

### **12.1.** *Overview*

As of version 2.6.13, the SLCDx has supported a limited set of variables with primitive access capabilities. As of version 2.7.20, simple printf() like formatting is supported; this allows using variables in formatted output on the SLCDx display or in a line of text sent to one of the serial ports.

### **12.2.** *User Variables*

User Variables are available with predefined names which specify their data type, as shown in the table below. They are assigned values using the ["set" command](#page-94-0), and the host can query their values using the ["get" command](#page-94-0). Their values can also be used as arguments to commands or macros by enclosing their names inside back-tick characters.

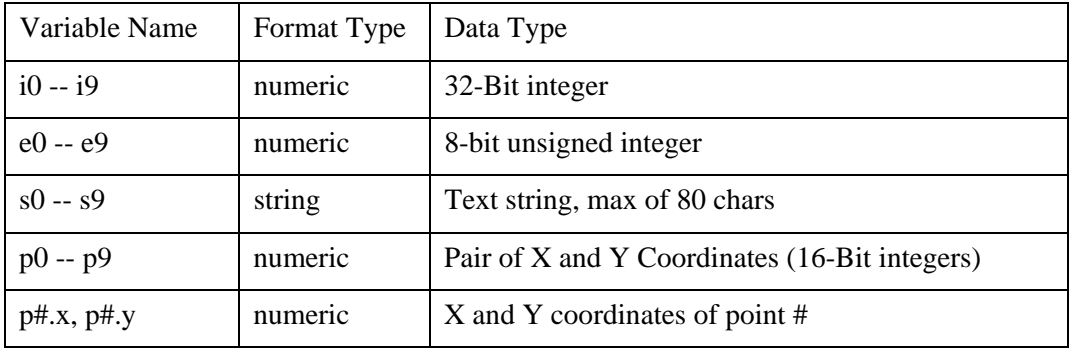

### **12.3.** *System Variables*

System Variables have values that are set by the system and *cannot* be accessed via the "get" and "set" commands. Their values *can* be used as arguments to commands or macros by enclosing their names inside back-tick characters.

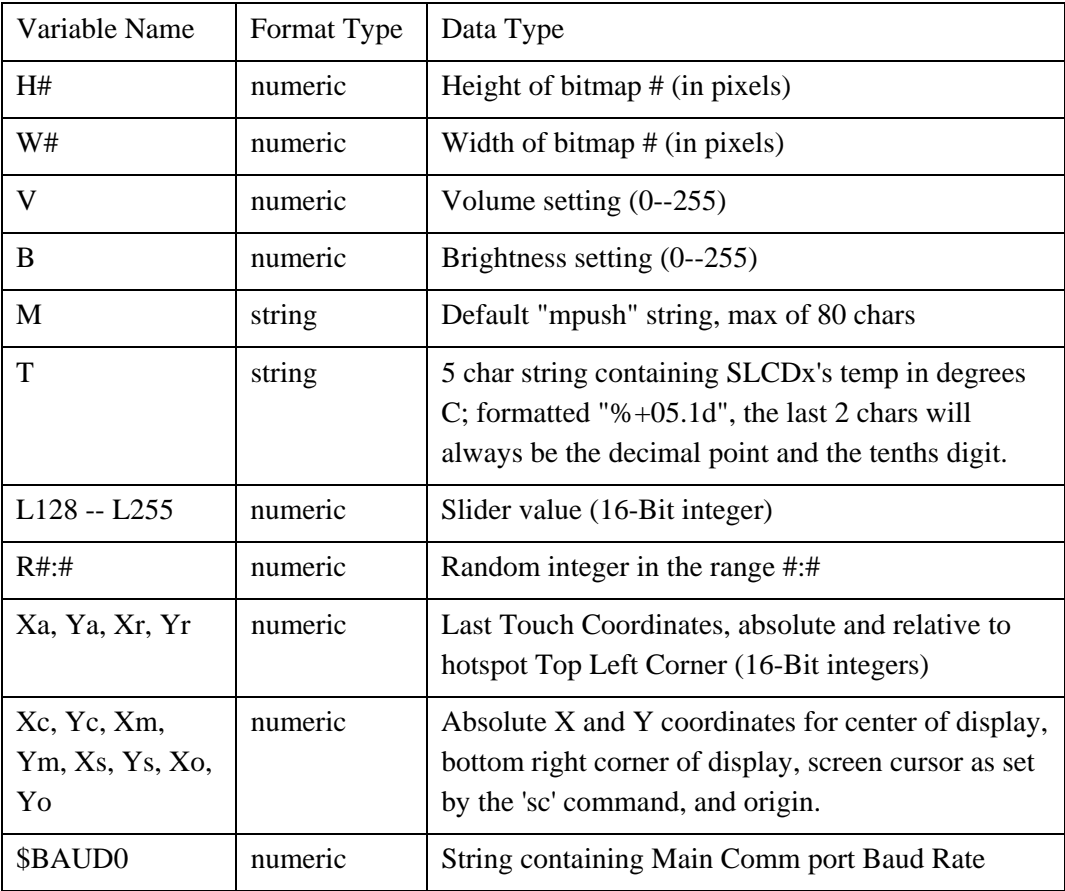

### **12.4.** *Formatting Variables*

A simple printf()-like output format may be applied to a variable by inserting a format specifier between the 1st back-tick and the variable's name, with a space between them, as shown in the examples below. Two different format specifier syntaxes are supported; one for string variables, and one for numeric variables (see Format Types in preceding tables). NOTE: macro arguments '0'--'9' must be formatted using the string syntax.

• string syntax:  $\frac{1}{2}$   $\frac{1}{2}$   $\frac{1$ 

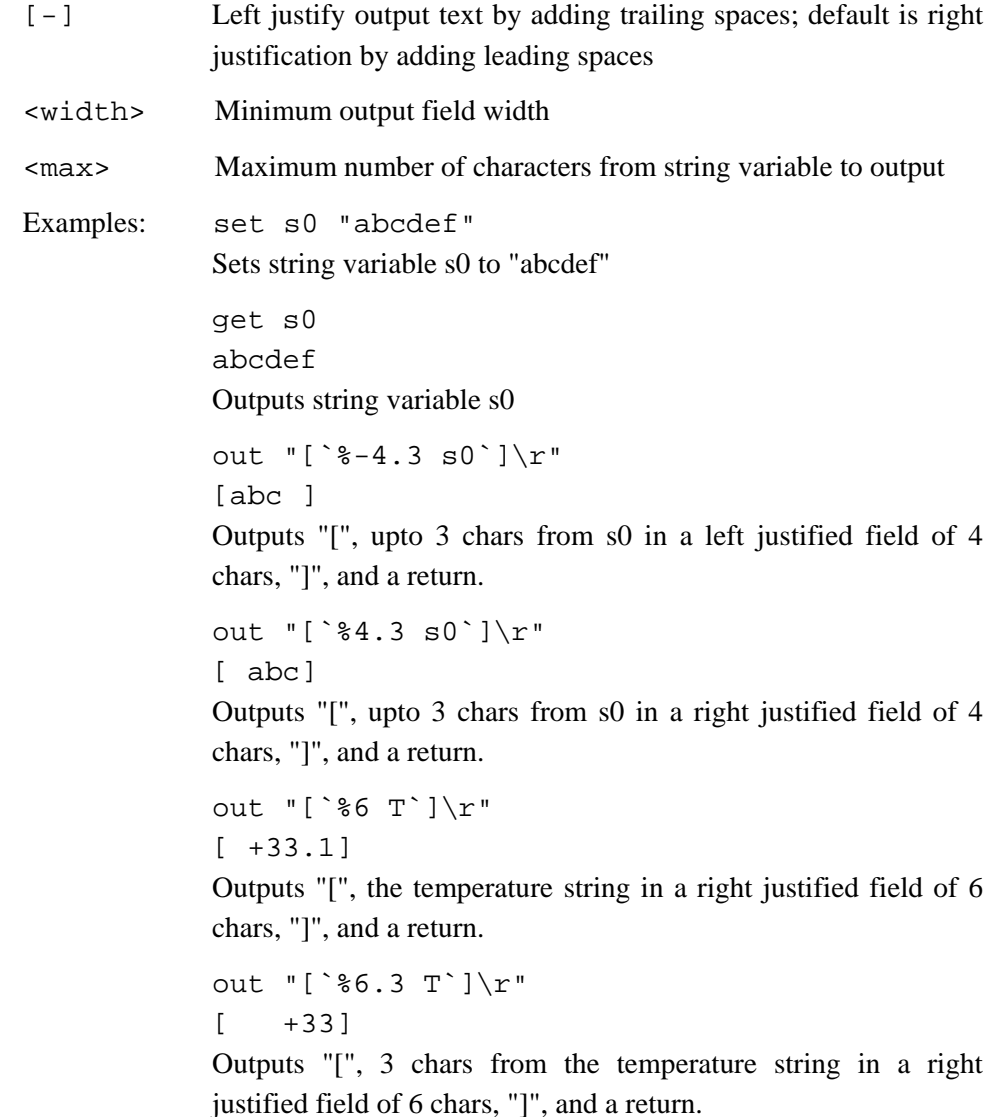

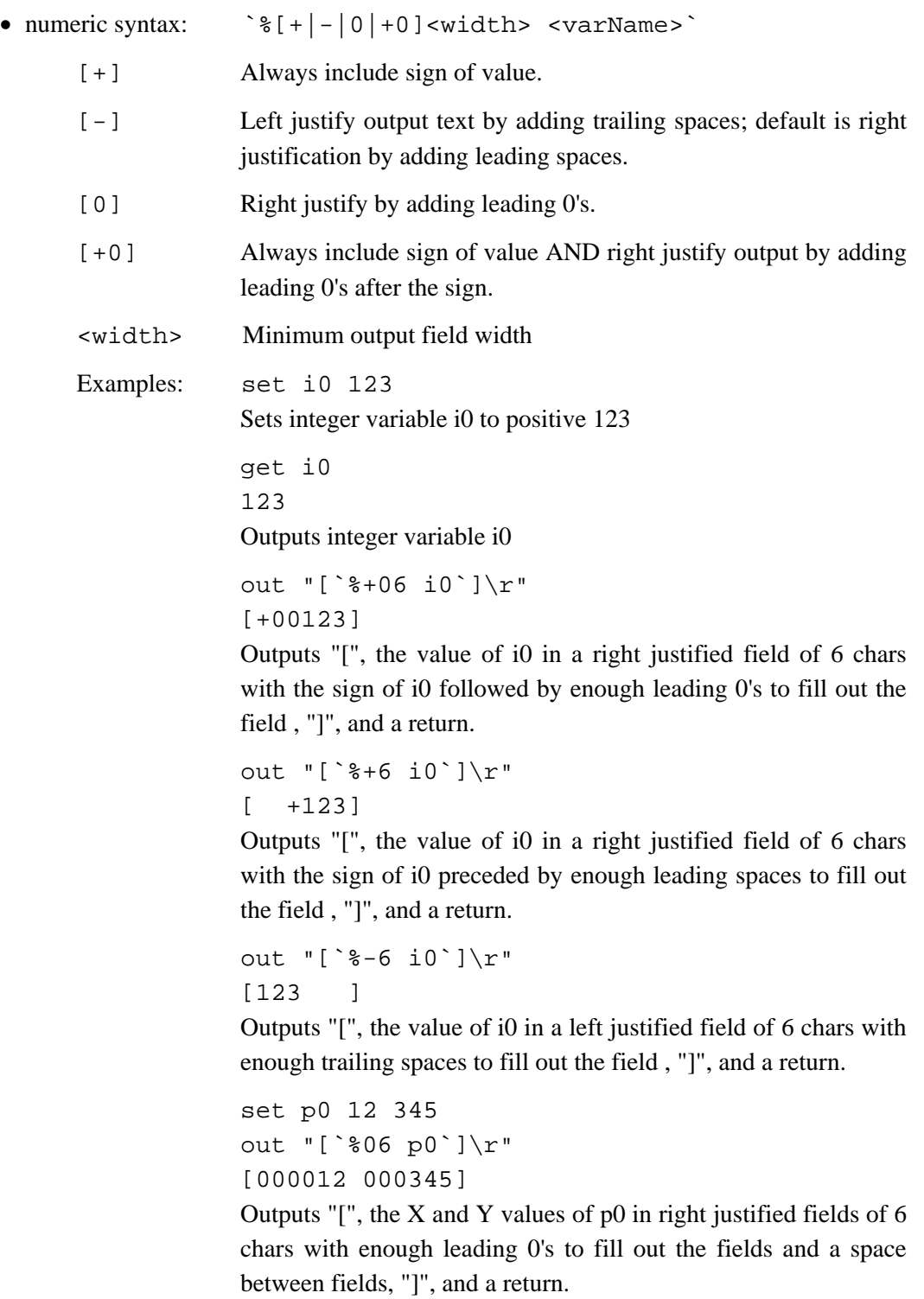

## **13. USING SIMPLE MATH EXPRESSIONS**

### **13.1.** *Overview*

Since version 2.7.0, the SLCDx has supported a limited simple math capability, using the backtick-escaped format:

`(`<argNum>`<op><value>)`, where:

- $\langle \text{argNum} \rangle$  can be '0'-'9', representing macro arg '0'-'9'
- $\langle op \rangle$  can be '+' or '-' for addition, or subtraction
- $\langle$  value $\rangle$  can be 0-65536

Such expressions could be used only within a macro, and were thus of limited value. Now, in version 2.9.0 and later, simple math expressions can be used with any command that accepts integer values as arguments*.* When the command executes, the expression will be evaluated and its numeric value will be used. The new format is:

#### `(<value><op><value>)`, where:

- <value> can be:
	- o A positive number between 0 and 6536
	- o A backtick-escaped macro argument ( $\degree$ 0 $\degree$ - $\degree$ 9 $\degree$ ) or the backtick-escaped name of any variable with a numeric format type, as listed in [WORKING](#page-145-0)  [WITH VARIABLES](#page-145-0) (above).
- <op> can be one of:
	- $\circ$  '+' for addition
	- o '-' for subtraction
	- o '\*' for multiplication
	- o '/' for division (integer, truncating)
	- o '%' for integer modulo

#### **13.2.** *Limitations and requirements*

- No nesting of expressions is allowed (to avoid problems with recursion).
- BMPload for SLCD+/SLCD6/SLCD43, version 1.11.0 or later is required.
- Expressions used in an "ani" command or a "tf" command will be evaluated before the resulting command is stored in the animation buffer.

### **13.3.** *Examples*

Below are some example macro definitions demonstrating valid variants of the new format:

```
// Display a given bitmap centered on the screen: 
// -- arg 0 is index of bitmap 
// -- arg 1 is its width 
// -- arg 2 is its height 
// 
#define showBitmapCentered 
set i0 '(1'/2)' // divide width by 2
set i0 `(`Xc`-`i0`)` // subtract from Screen Center X coord 
set il '(2'/2) // divide height by 2
set i1 `(`Yc`-`i1`)` // subtract from Screen Center Y coord 
xi `0` `i0` `i1` // display the bitmap 
#end 
// show bitmap 1 in center of screen 
// 
#define test_sbc 
m showBitmapCentered 1 `W1` `H1` 
#end 
// increment variable i0 each time called: 
// 
#define inc_i0 
set i0 '('i0'+1)'
#end
```
# **14. SOFTWARE MANUAL CHANGE HISTORY**

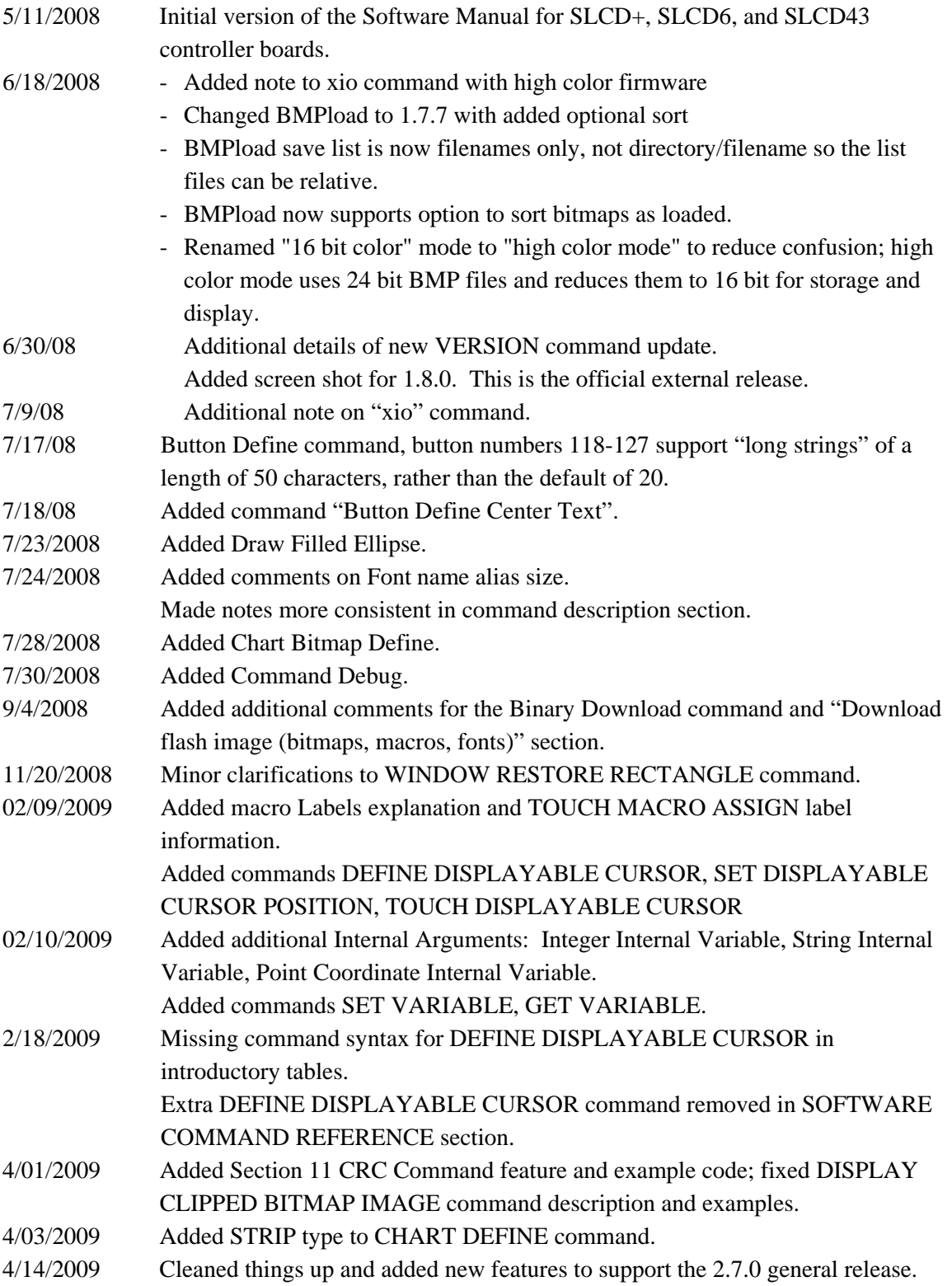

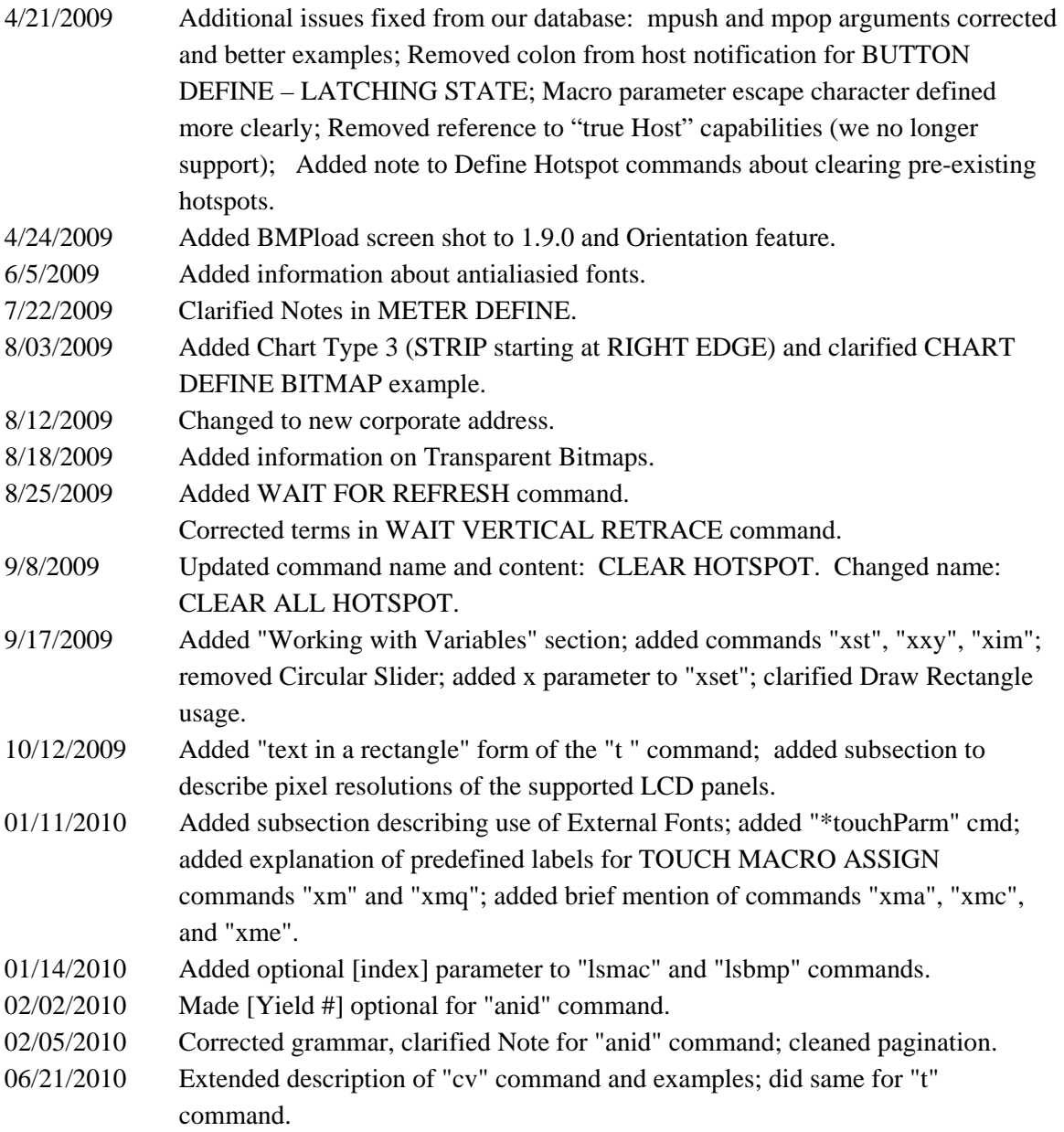